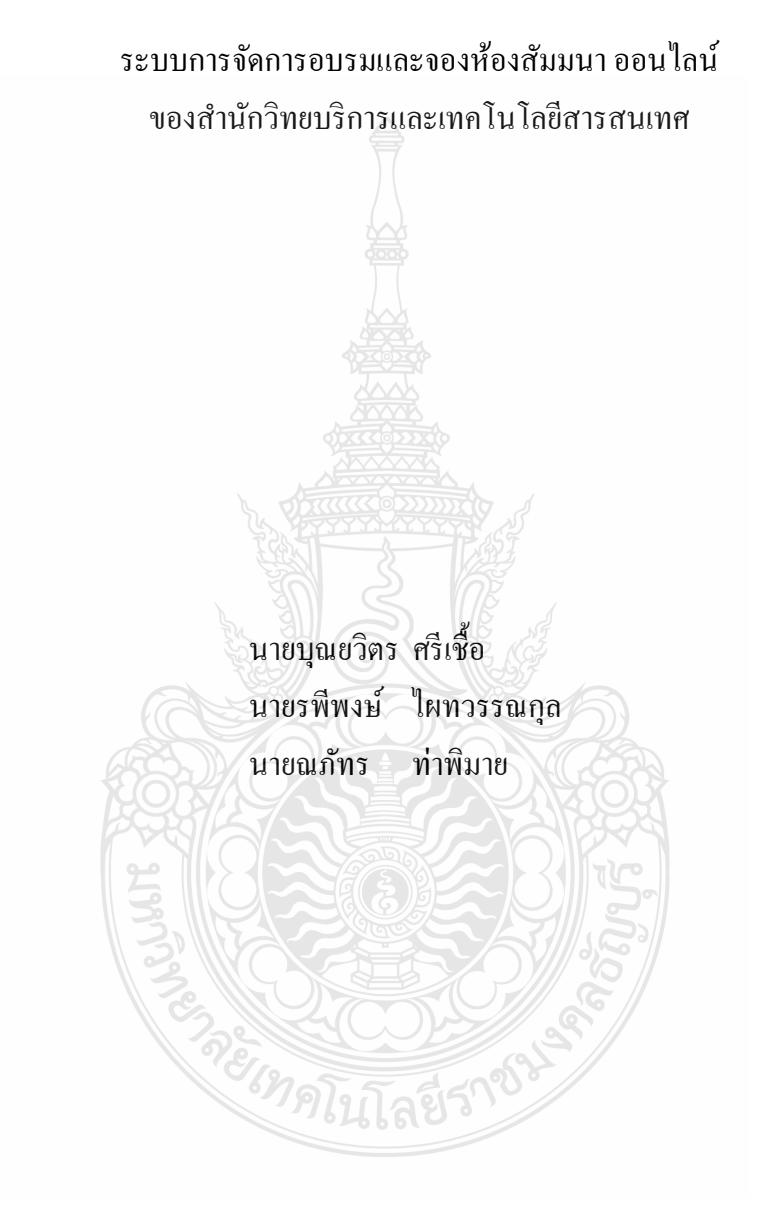

ปริญญานิพนธ์นี้เป็นส่วนหนึ่งของการศึกษาตามหลักสูตรวิศวกรรมศาสตรบัณฑิต ึ่ ภาควิชาวิศวกรรมคอมพิวเตอร์ คณะวิศวกรรมศาสตร์ ้มหาวิทยาลัยเทคโนโลยีราชมงคลธัญบุรี พ.ศ. 2554

#### ONLINE TRAINING MANAGEMENT SYSTEM AND

SEMINAR ROOM RESERVATION FOR ARIT

MR. BOONYAWITH SRICHUAT MR. RAPEEPONG PITAWANKOL MR. NAPATH THAPHIMAI

THIS PROJECT SUBMITTED IN PARTIAL FULFILLMENT OF THE REQUIREMENTS FOR THE BACHELOR DEGREE OF ENGINEERING DEPARTMENT OF COMPUTER ENGINEERING FACULTY OF ENGINEERING RAJAMANGALA UNIVERSITY OF TECHNOLOGY THANYABURI YEAR 2011

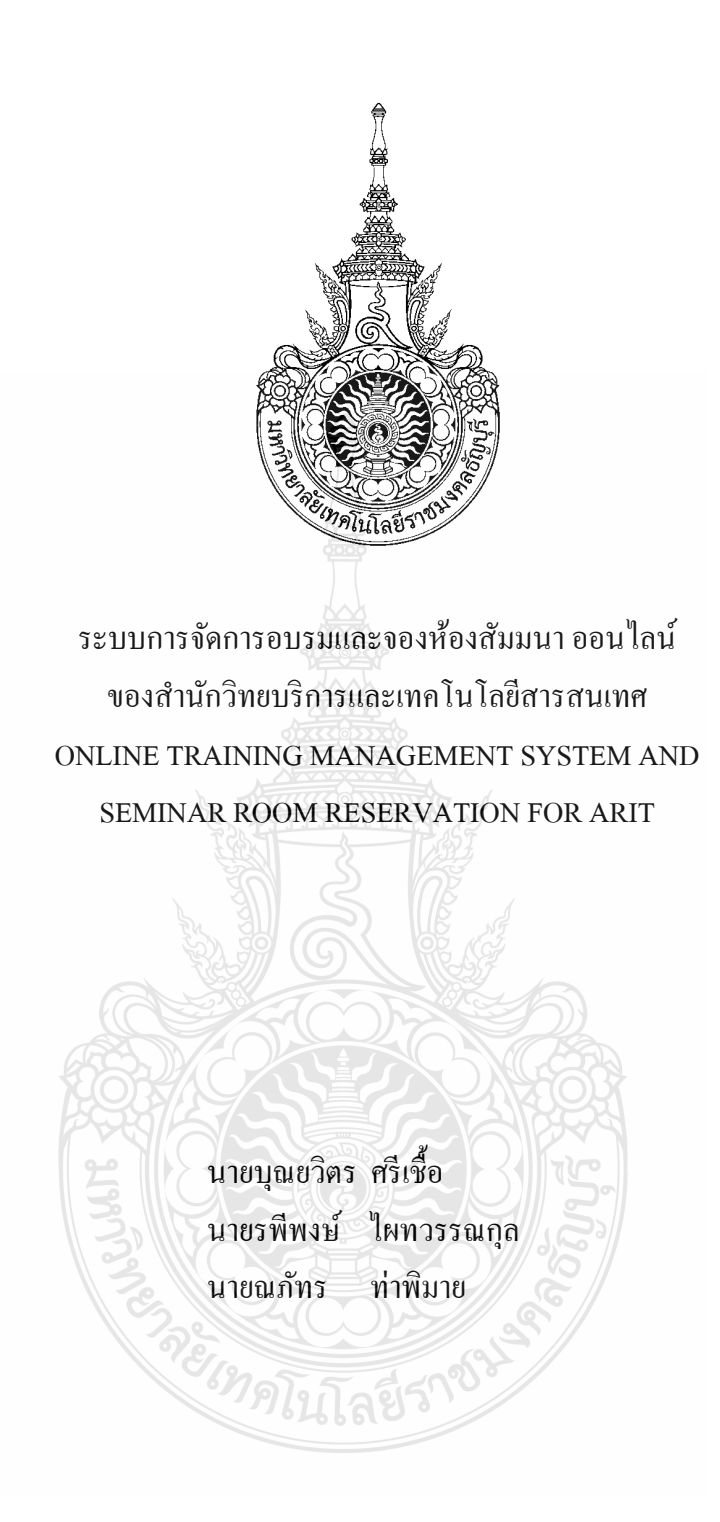

ปริญญานิพนธ์นี้เป็นส่วนหนึ่งของการศึกษาตามหลักสูตรวิศวกรรมศาสตรบัณฑิต ึ่ ภาควิชาวิศวกรรมคอมพิวเตอร์ คณะวิศวกรรมศาสตร์ ้มหาวิทยาลัยเทคโนโลยีราชมงคลชัญบุรี พ.ศ. 2554

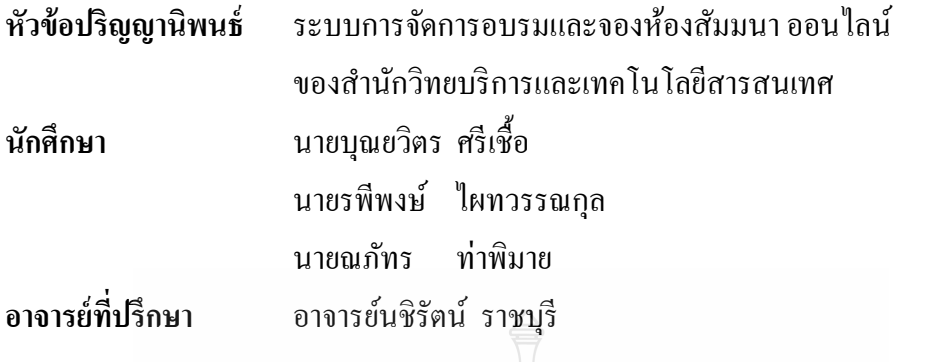

ภาควิชาวิศวกรรมคอมพิวเตอร์ คณะวิศวกรรมศาสตร์ มหาวิทยาลัยเทคโนโลยีราชมงคลธัญบุรี อนุมัติให้ปริญญานิพนธ์นี้เป็นส่วนหนึ่งของการศึกษาตามหลักสูตรวิศวกรรมศาสตรบัณฑิต ึ่

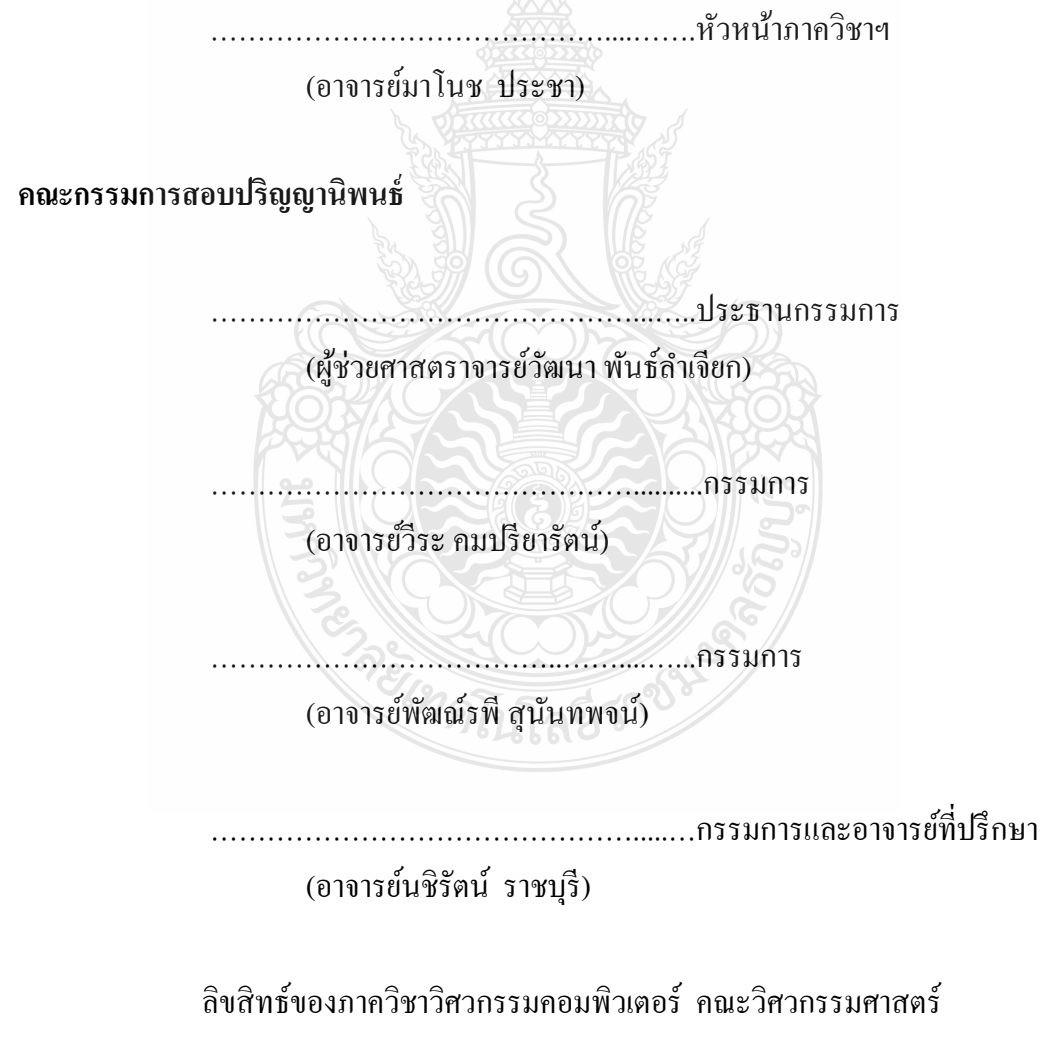

้มหาวิทยาลัยเทคโนโลยีราชมงคลชัญบุรี

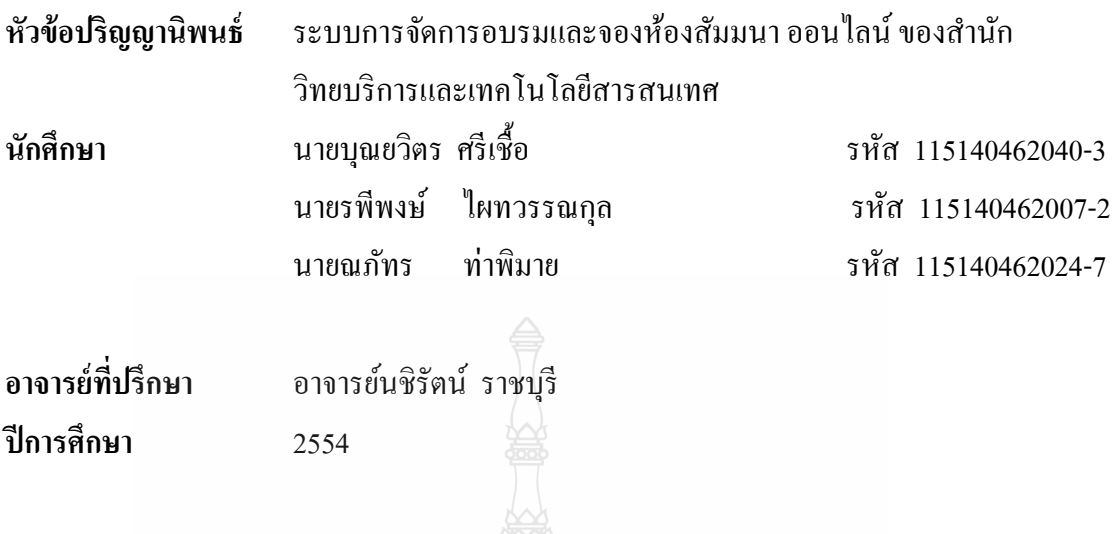

**บทคดยั ่อ**

โครงงานนี้เป็น ระบบการจัดการอบรมและจองห้องสัมมนาออนไลน์ในรูปของ เว็บ แอพพลิเคชั่น โดยรองรับการทำงานในลักษณะออนใลน์เพื่อช่วยอำนวยความสะดวกในการจัดการ ้ อบรมและจองห้องสัมมนา ของสำนักวิทยบริการและเทคโนโลยีสารสนเทศ มีการจัดทำหลักสูตร และการออกใบประกาศนียบัตร ทำให้มีความปลอดภัยในการเก็บและสำรองข้อมูลได้ง่าย เพราะ เนื่องจากการจัดเก็บที่ ไม่เป็นระบบอาจเกิดการสูญหายของข้อมูลต่างๆ ทำให้ ไม่สามารถค้นหา ข้อมูลที่ต้องการ ได้และข้อมูลที่มีความซ้ำซ้อน คังนั้นเพื่อให้โครงงานนี้สามารถแก้ไขปัญหาที่ ต้องการใด้ จึงใด้ออกแบบและจัดทำโครงงานนี้ขึ้นมาเพื่อที่จะให้การทำงานของเจ้าหน้าที่ของ สำนักวิทยบริการและเทคโนโลยีสารสนเทศ สามารถจัดการอบรมและจองห้องสัมมนาได้อย่าง ี สะดวกและรวดเร็ว รวมถึงผู้ใช้บริการได้รับความสะดวกมากขึ้น

**คําสําคัญ** จัดการอบรม จองหองส ้ ัมมนาทิตโนโลยีว์

ง

#### **กิตติกรรมประกาศ**

โครงงาน "ระบบการจัดการอบรมและจองห้องสัมมนา ออนไลน์ ของสำนักวิทยบริการ และเทคโนโลยีสารสนเทศ" สำเร็จขึ้นมาเนื่องจากสมาชิกทุกคนให้ความร่วมมือทำงานเป็นอย่างดี รวมท้งทั ่านอาจารย์ทุกท่าน ในภาควิชาวิศวกรรมคอมพิวเตอร์ที่คอยสนับสนุนและคอยช้ีแนะ โดยเฉพาะอาจารย์นชิรัตน์ ราชบุรี อาจารย์ที่ปรึกษา ที่สละเวลาให้คำปรึกษาและชี้แนะข้อผิดพลาด ขอขอบพระคุณทุกท่านที่ช่วยให้โครงงานน้ีสําเร็จลุล่วงไปได้ด้วยดีนอกจากน้ีขอกราบ ขอบพระคุณ บุพการี ผู้มีพระคุณ อาจารย์ แล<mark>ะผู้</mark>ที่เกี่ยวข้องทุกท่านที่คอยให้กำลังใจในการทำงาน เสมอมา

หากโครงงานนี้มีจุดบกพร่องประการใด คณะผู้จัดทำขอน้อมรับเพื่อนำไปปรังปรุงแก้ไข ื่ <u>ในโอกาสต่อไป และหวังเป็นอย่างยิ่งว่าโครงงานนี้</u> จะเป็นประโยชน์ต่อผู้ที่สนใจได้เป็นอย่างดี

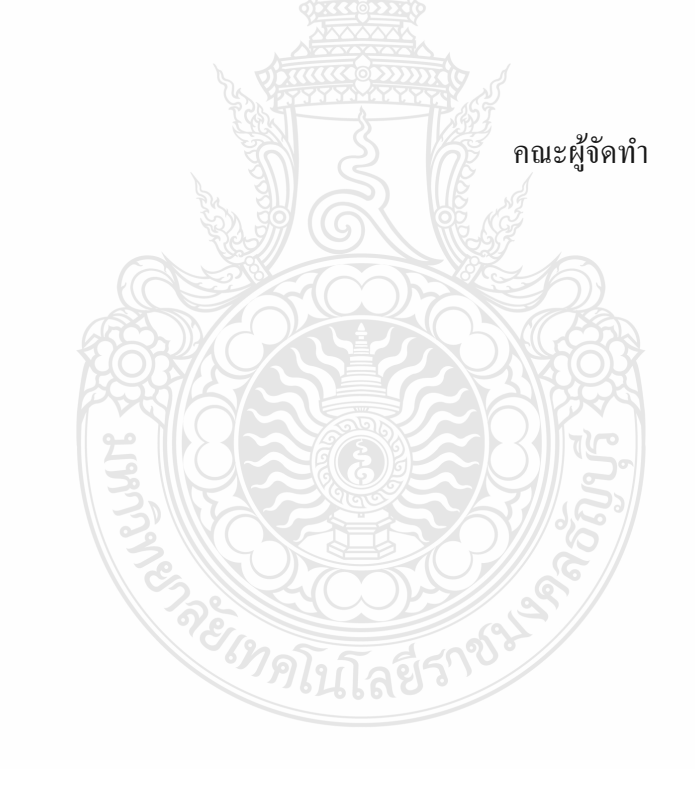

## **สารบัญ**

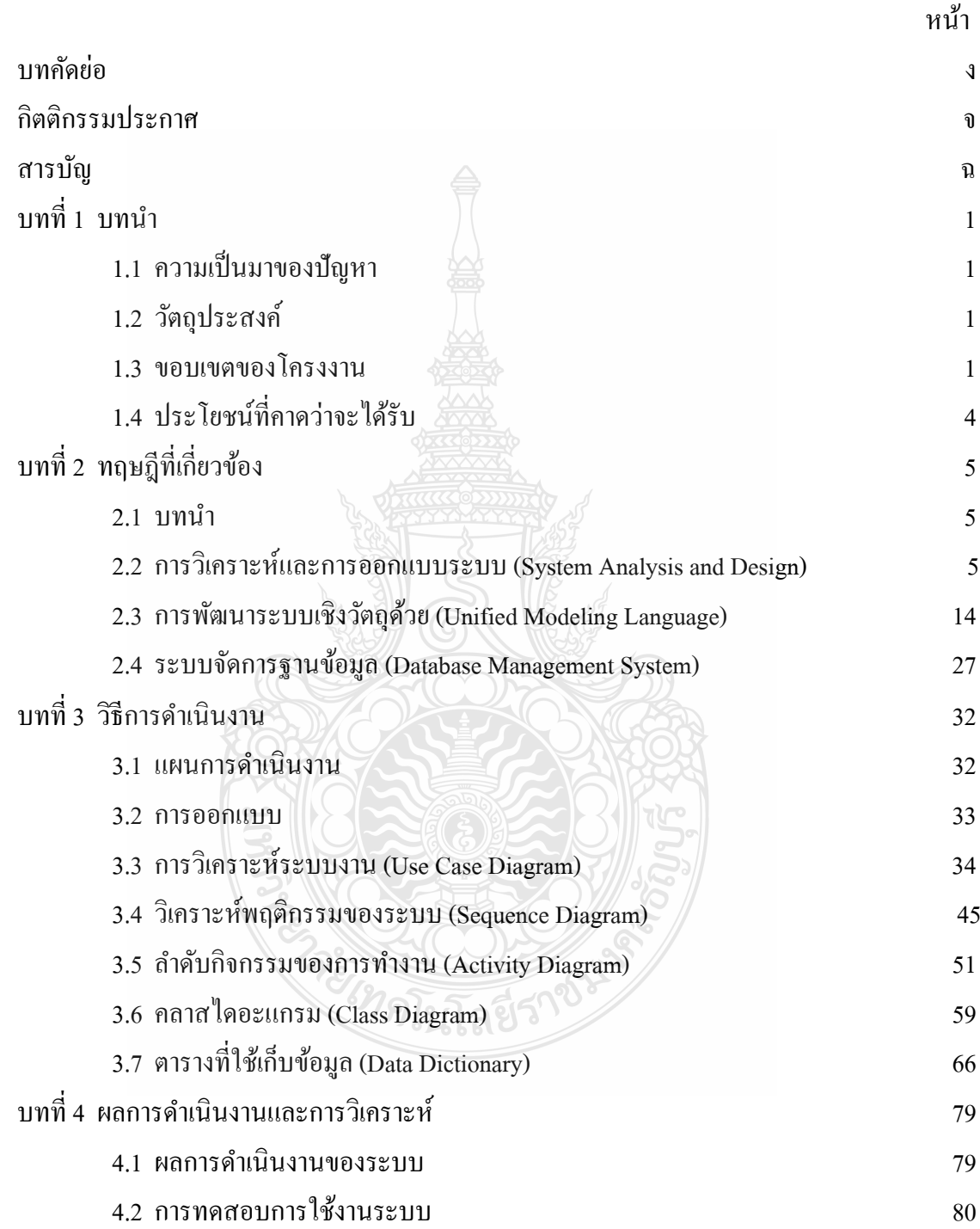

## **สารบัญ (ต่อ)**

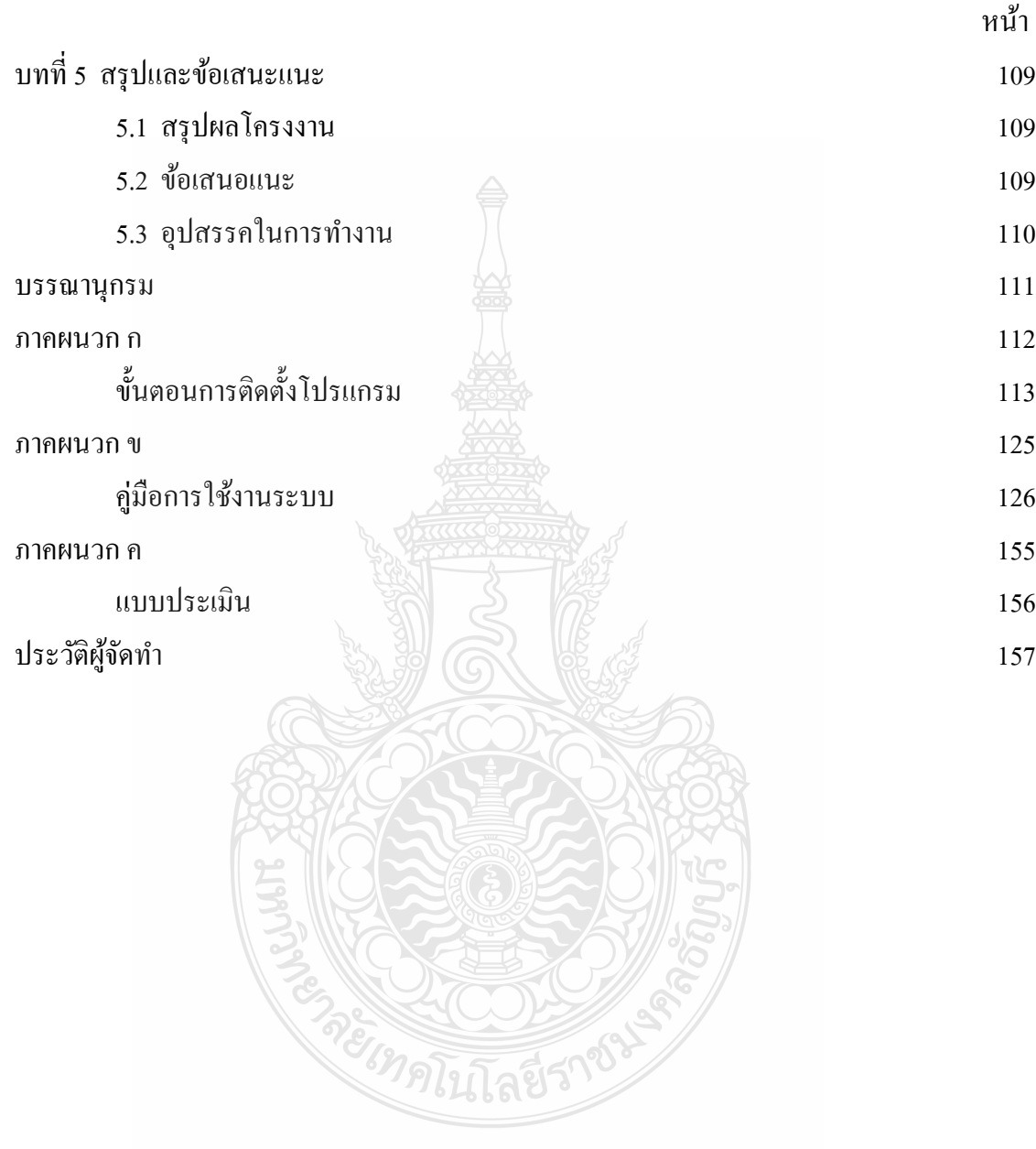

### **สารบัญตาราง**

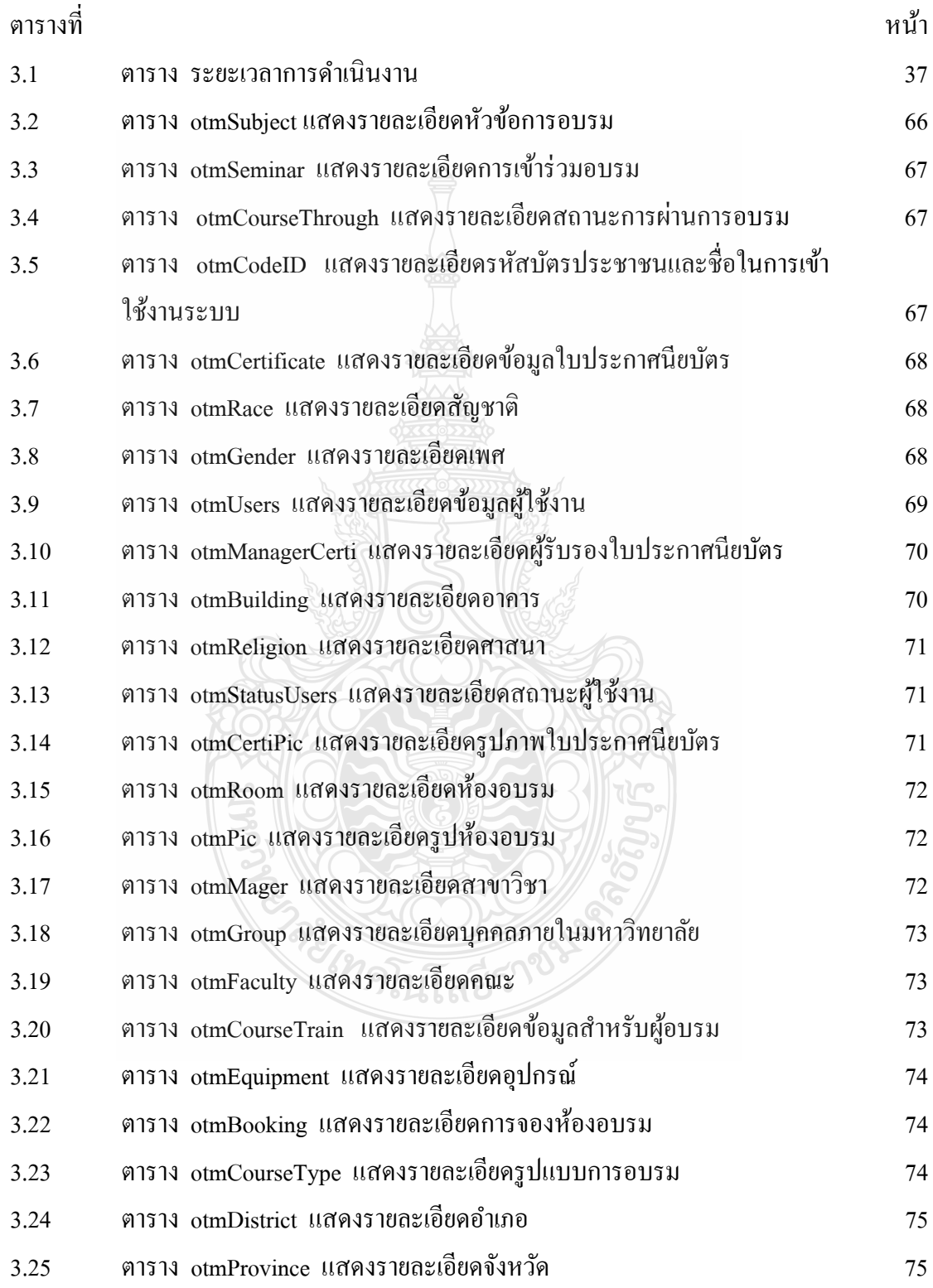

## **สารบัญตาราง (ต่อ)**

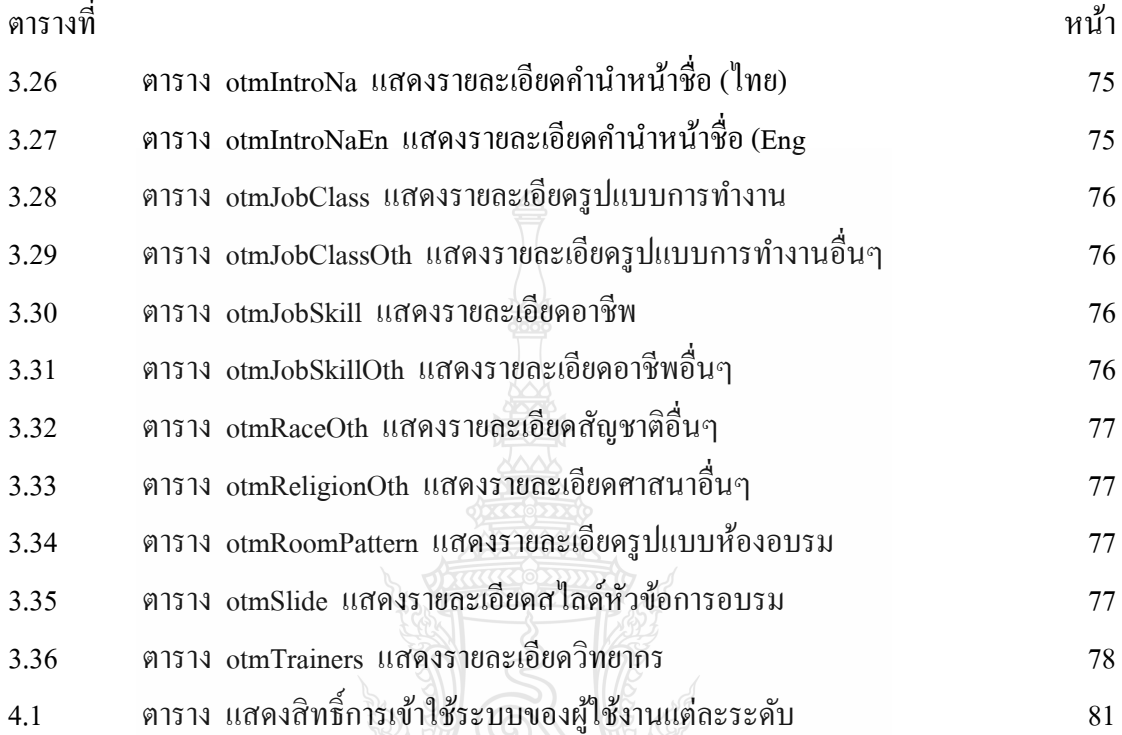

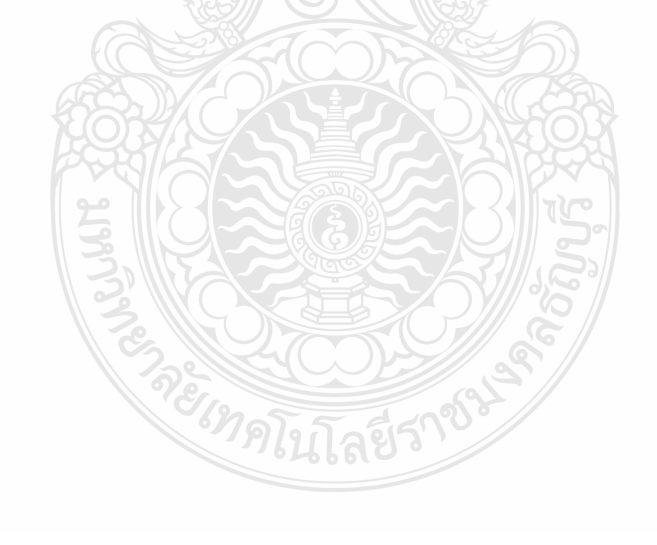

### **สารบัญรูป**

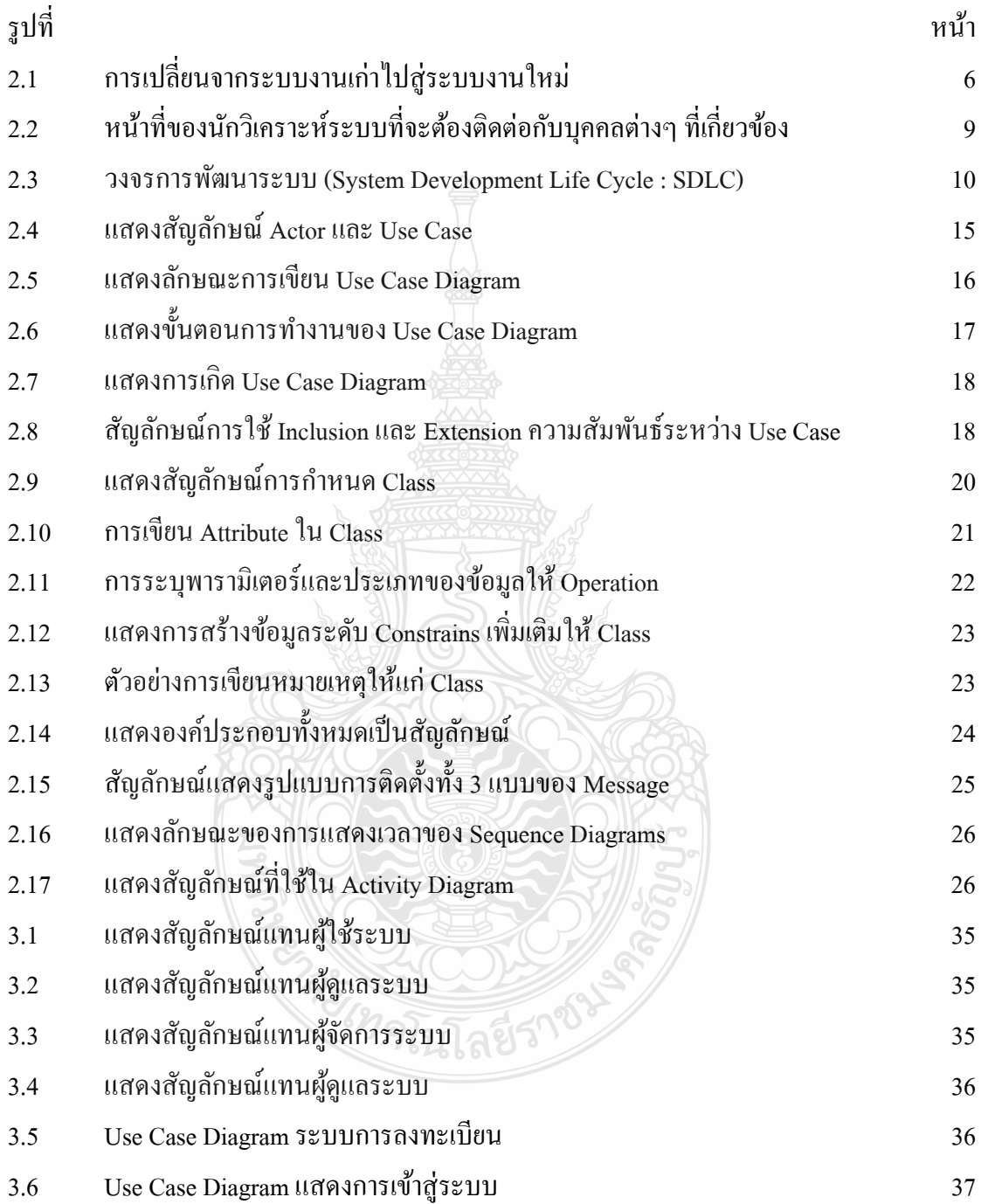

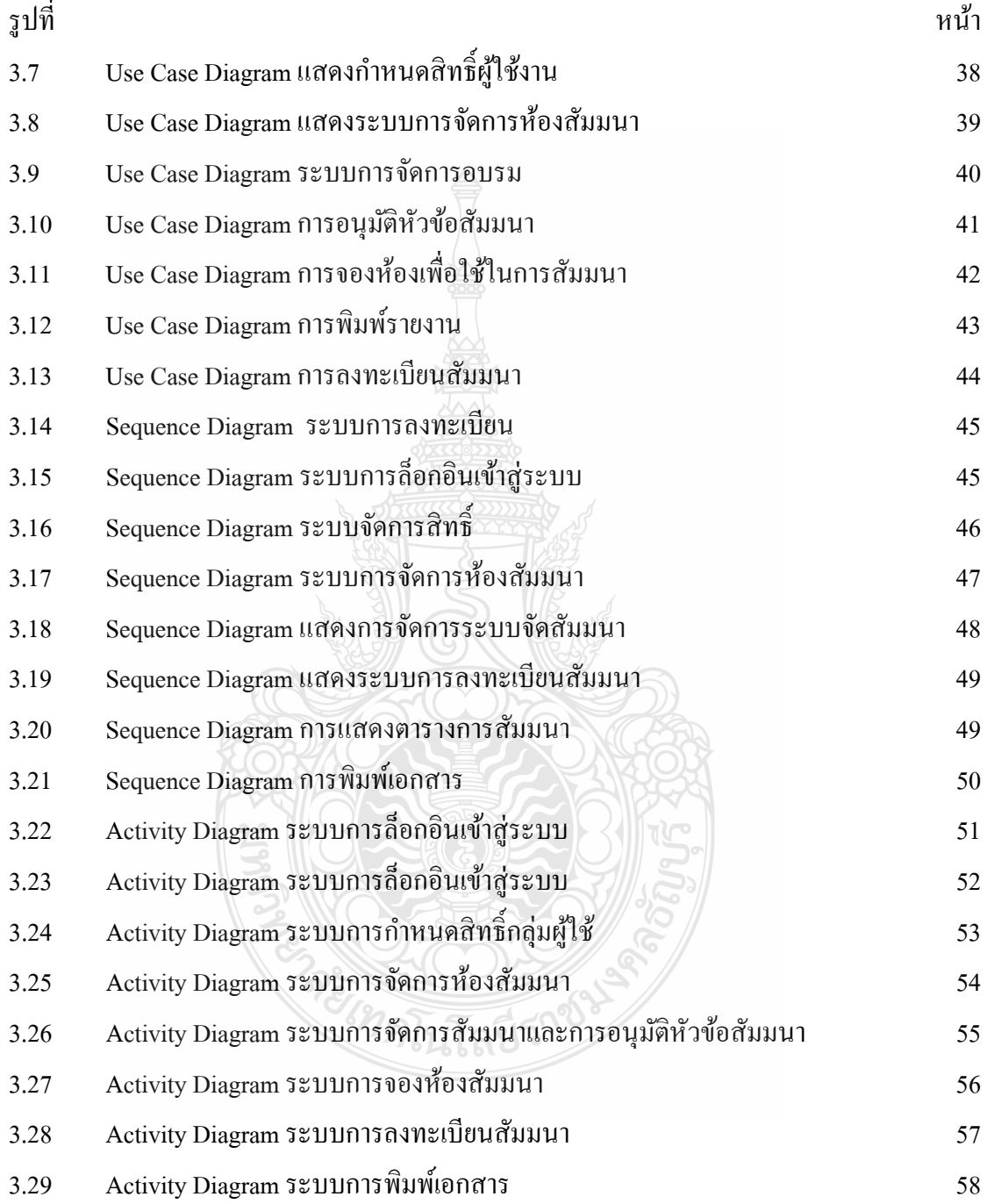

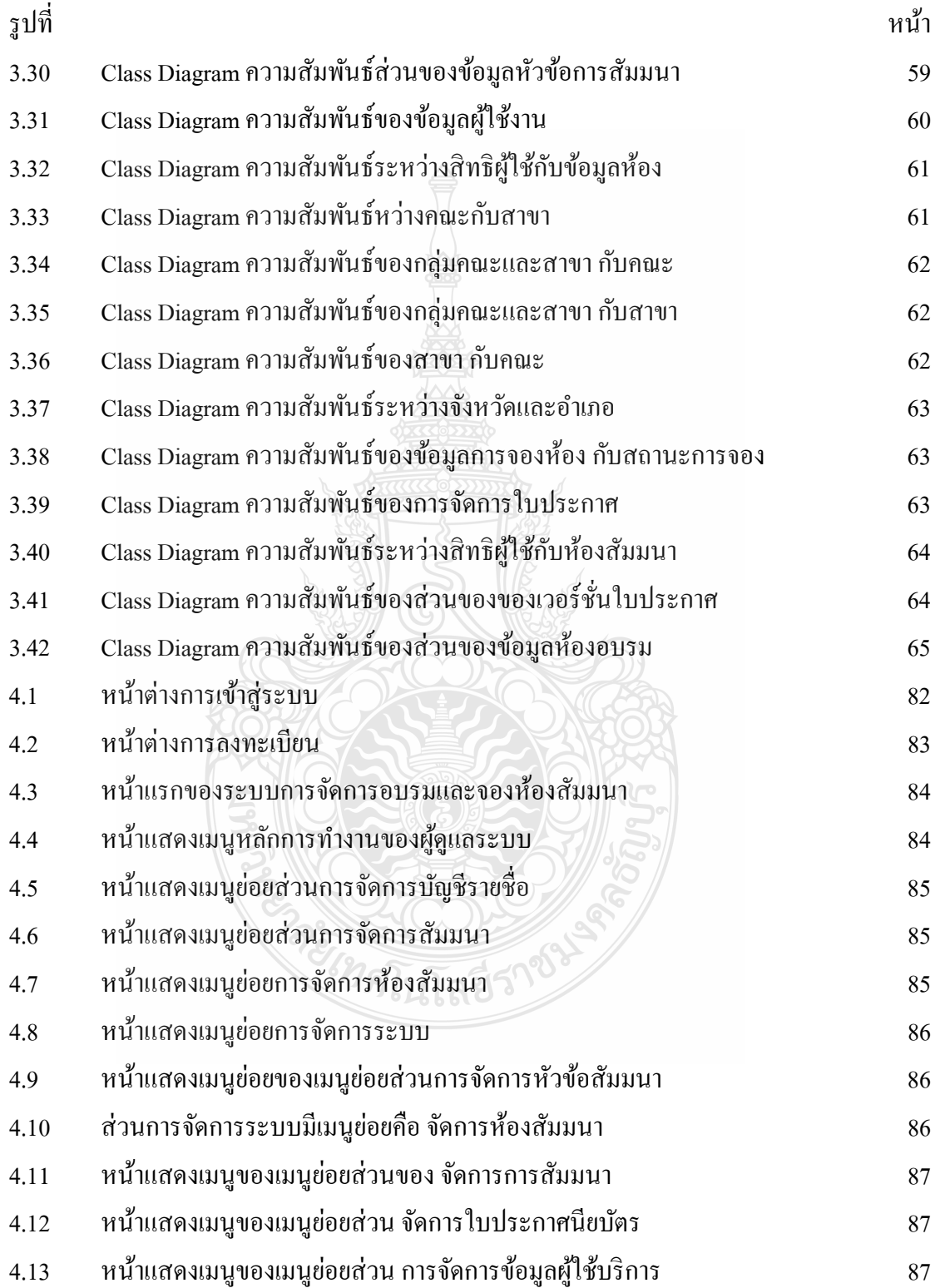

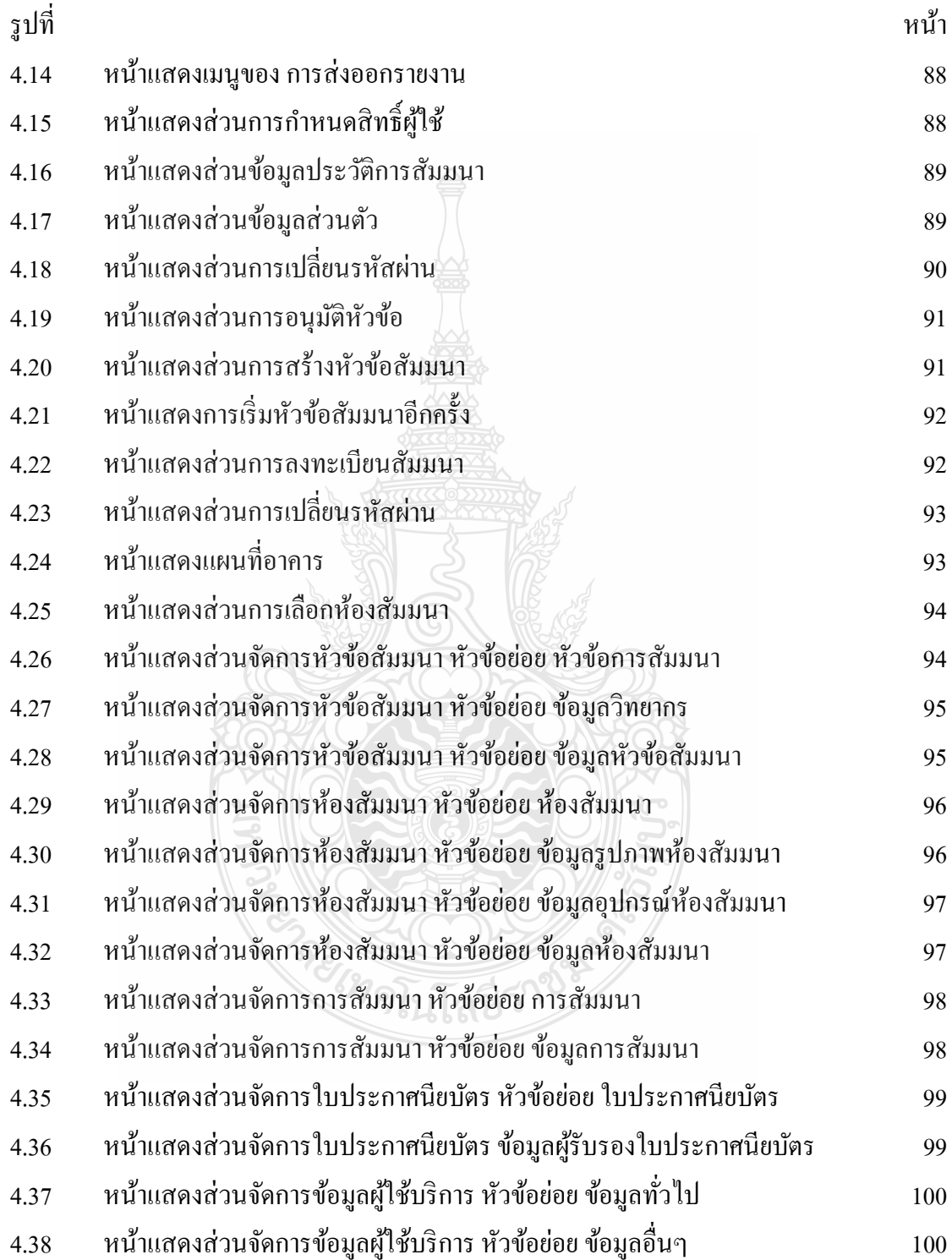

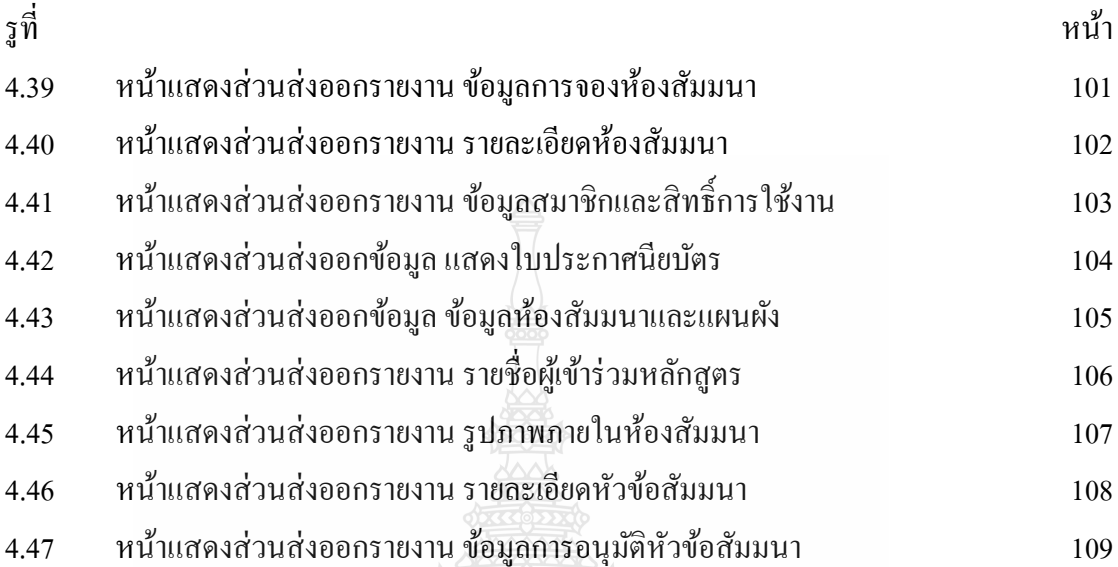

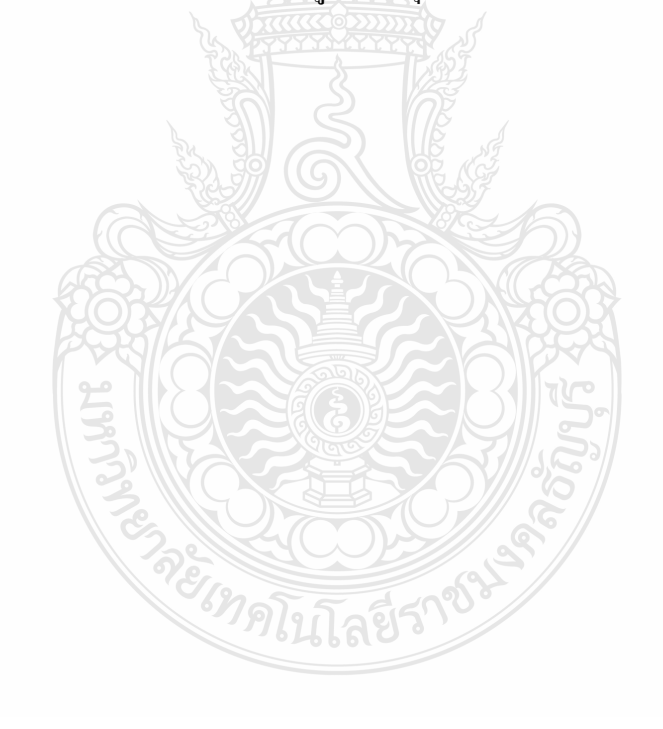

### **บทท 1 ี่ บทนํา**

#### **1.1 ความเป็นมาของปัญหา**

เน ื่องจากปัจจุบัน การฝึกอบรมและการจองห้องสัมมนาของ สํานักวิทยบริการและ เทคโนโลยีสารสนเทศนั้น เมื่อบุคลากรภายใน หรือบุคคลภายนอก ต้องการจะฝึกอบรมและจอง ื่ ห้องสัมมนา จะต้องมาติดต่อโดยตรงกับสำนักวิทยบริการและเทคโนโลยีสารสนเทศ เพื่อกรอก  $\overline{a}$ ี แบบฟอร์ม ในการฝึกอบรมหรือจองห้องสัมมนา จึงทำให้เป็นการล่าช้าและเสียเวลา ในการเข้ามา ติดต่อกับสํานักวิทยบริการและเทคโนโลยีสารสนเทศ โดยไม่สามารถทราบก่อนล่วงหน้า ถึง รายละเอียดต่างๆ ในการจัดการฝึกอบรม และการจองห้องสัมมนา ของสำนักวิทยบริการและ เทคโบโลยีสารสบเทศ

#### **1.2 วัตถุประสงค์**

้จากปัญหาดังกล่าว จึงทำให้เกิดแนวความคิดริเริ่ม ที่จะสร้างระบบการจัดการฝึกอบรมและ การจองห้องสัมมนาขึ้น เพื่ออำนวยความสะดวก แก่ผู้ที่ต้องการ เข้ามาจัดการฝึกอบรมหรือตัวผู้ที่จะ ี่ เข้ารับการอบรมเองและผู้ที่เข้ามาทำการจองห้องสัมมนา โดยที่ไม่ต้องเข้ามาติดต่อโดยตรง กับ ี สำนักวิทยบริการและเทคโนโลยีสารสนเทศ โดยสามารถทำการจองห้องสัมมนาและขอเข้ารับการ ้ อบรมผ่านเว็บแอพพลิเคชั่น ทางกลุ่มผู้จัดทำจึงได้สร้าง ระบบการจัดการและจองห้องสัมมนานี้ ขึ้นมา

#### **1.3 ขอบเขตของโครงงาน**

- 1.3.1 ระบบการจองห้องสัมมนาผ่านเว็บแอพพลิเคชั่น
	- 1) ระดับผู้ดูแลระบบ 2010 25
		- แสดง/เพิ่ม/แก้ไข/ลบ ข้อมูลผู้ใช้และสิทธิในการใช้งานในระดับที่ต่ำกว่าตนเอง ได้
	- 2) ระดับผู้จัดการห้องสัมมนา
		- แสดง/เพิ่ม/แก้ไข/ลบ/พิมพ์/ค้นหา ข้อมูลผู้ใช้และสิทธิในการใช้งานในระดับที่ ้ต่ำกว่าตนเองได้
		- แสดง/เพิ่ม/แก้ไข/ลบ/พิมพ์/ค้นหา ข้อมูลจำนวนห้องสัมมนาและสถานะการใช้ งานห้องสัมมนา
- แสดง/เพิ่ม/แก้ไข/ลบ/พิมพ์/ค้นหา ข้อมูลชื่อห้อง,อาคารที่ตั้ง,อุปกรณ์,จำนวนที่ **:** นั่ง,ลักษณะการใช้,รายระเอียดค่าใช้บริการ,รูปภาพ,แผนผังภายในของ ห้องสัมมนาแต่ละห้อง
- แสดง/เพิ่ม/แก้ไข/ลบ/พิมพ์/ค้นหา เงื่อนไขในการตัดสินใจของการอนุมัติการ ้ จองห้องสัมมนา
- แสดง/เพิ่ม/แก้ไข/ลบ/พิมพ์/ค้นหา ข้อมูลการจองห้องสัมมนาที่มีการจองอยู่ แล้ว
- แสดง/เพิ่ม/แก้ไข/ลบ/พิมพ์/ค้นหา ผลการอนุมัติ/ยกเลิก การจองห้องสัมมนา
- แสดง/เพิ่ม/แก้ไข/ลบ/พิมพ์/ค้นหา สถิติผลการใช้ห้องสัมมนา ผู้ที่ใช้ ห้องสัมมนาและความต้องการในการขอใช้อุปกรณ์ต่างๆ
- แสดง/เพิ่ม/แก้ไข/ลบ/พิมพ์/ก้นหา ข้อมูลช่วงวันที่ไม่อนุญาตให้มีการจองห้อง
- แสดง/เพิ่ม/แก้ไข/ลบ/พิมพ์/ค้นหา รายงานข้อมูลการยืนยันการจองห้องสัมมนา ผานระบบส ่ ่งอีเมล์อัตโนมัติ
- แสดง/เพิ่ม/แก้ไข/ลบ/พิมพ์/ค้นหา รายงานข้อมูล ของการจองห้องสัมมนาของ ี ศูนย์บริการ โดยมีการใช้สี หรือสัญลักษณ์ ช่วยให้สามารถแสดงข้อมูลที่มีความ แตกต่างกนั
- 3) ระดับผู้ดูแลห้องสัมมนา
	- แสดง/แก้ไข ข้อมูลผู้ใช้ของตนเองได้
	- แสดง/ค้นหา ข้อมูลจำนวนห้องสัมมนาและสถานะ การใช้งานของห้องสัมมนา
	- แสดง/พิมพ์/ค้นหา ข้อมูลชื่อห้อง,อาคารที่ตั้ง,อุปกรณ์,จำนวนที่นั่ง,ลักษณะการ ื่ ใช้,รายระเอียดค่าใช้บริการ,รูปภาพ,แผนผังภายในของห้องสัมมนาแต่ละห้อง
	- สามารถทำการจอง/ยกเลิกการจองของตัวเองได้
	- แสดง/ค้นหา ข้อมูลการจองห้องสัมมนาที่มีการจองอยู่แล้ว
	- แสดง/ค้นหา ผลการอนุมัติ/ยกเลิก การจองห้องสัมมนา
	- แสดง/พิมพ์/ค้นหา ข้อมูลช่วงวันที่ไม่อนุญาตให้มีการจองห้อง
	- แสดง/พิมพ์/ค้นหา รายงานข้อมูลการอนุมัติการจองห้องสัมมนา
	- แสดง/พิมพ์/ศ้นหา รายงานข้อมูล ของการจองห้องสัมมนาของศูนย์บริการ โดย ้มีการใช้สี หรือสัญลักษณ์ ช่วยให้สามารถแสดงข้อมูลที่มีความแตกต่างกัน
- 1.3.2 ระบบการจัดการอบรมผ่านเว็บแอพพลิเคชั่น
	- 1) ระดับผู้ควบคุมดูแลระบบ
		- แสดง/เพิ่ม/แก้ไข/ลบ ข้อมูลผู้ใช้และสิทธิ์ในการใช้งานในระดับที่ต่ำกว่าตนเอง ได้
	- 2) ระดับผู้จัดการอบรม
		- แสดง/เพิ่ม/แก้ไข/ลบ/พิมพ์/ค้นหา หัวข้อโครงการ วัตถุประสงค์ จำนวนชั่วโมง คุณสมบัติผู้เขาร้ ่วม ความรู้พื้นฐาน เกณฑ์การผ่านอบรม ผลท คาดว่าจะได้รับ วิทยากรเอกสารประกอบการบรรยาย สถานที่ฝึกอบรมและตารางการฝึกอบรม
		- สามารถทำการลงทะเบียนและยกเลิกการเข้าร่วมฝึกอบรมและดูข้อมูลของ วิทยากรได้
		- แสดง/เพิ่ม/แก้ไข/ลบ/พิมพ<u>้/ค้</u>นหา ผลการตอบรับการลงทะเบียนเข้าร่วมการ อบรม
	- 3) ระดับวิทยากรและเจ้าหน้าที่ดูแลการอบรม
		- แสดง/พิมพ์/ค้นหา หัวข้อโครงการ วัตถุประสงค์ จำนวนชั่วโมง คุณสมบัติ ผู้เข้าร่วม ความรู้พื้นฐาน เกณฑ์การผ่านอบรม ผลที่คาดว่าจะได้รับ วิทยากร เอกสารประกอบการบรรยาย สถานที่ฝึกอบรมและตารางการฝึกอบรม
		- สามารถทำการลงทะเบียนและยกเลิกการเข้าร่วมฝึกอบรมและดูข้อมูลของ วิทยากรได้
		- แสดง/พิมพ์/ค้นหา ผลการตอบรับการลงทะเบียนเข้าร่วมการอบรม
	- 4) ระดับผู้ใช้บริการ
		- แสดง/แก้ไข ข้อมูลผู้ใช้ของตนเองได้
		- สามารถจองห้องสัมมนาผ่านเว็บแอพพลิเคชั่นได้
		- แสดง/ค้นหา ข้อมูลจำนวนห้องสัมมนาและสถานการณ์ใช้งานของห้องสัมมนา
		- แสดง/พิมพ์/ค้นหา ข้อมูลชื่อห้อง,อาคารที่ตั้ง,อุปกรณ์,จำนวนที่นั่ง,ลักษณะการ ื่ ใช้,รายระเอียดค่าใช้บริการ,รูปภาพ,แผนผังภายในของห้องสัมมนาแต่ละห้อง
		- แสดง/พิมพ์/ค้นหา หัวข้อโครงการ วัตถุประสงค์ จำนวนชั่วโมง คุณสมบัติ ผู้เข้าร่วม ความรู้พื้นฐาน เกณฑ์การผ่านอบรม ผลที่คาดว่าจะ ได้รับ วิทยากร เอกสารประกอบการบรรยาย สถานที่ฝึกอบรมและตารางการฝึกอบรม
		- $\blacksquare$  สามารถทำการลงทะเบียนและยกเลิกการเข้าร่วมฝึกอบรมและดูข้อมูลของ วิทยากรได้

■ แสดง/ค้นหา ผลการตอบรับการลงทะเบียนเข้าร่วมการอบรม

### **1.4 ประโยชน์ที่คาดว่าจะได้รับ**

 1.4.1 ระบบอยู่ในรูปแบบของเว็บแอพพลิเคชั่ น ที่สามารถให้บริการผ่านเครือข่าย อินทราเน็ตอินเตอร์เน็ตได้

1.4.2 ลดการใช้ทรัพยากรทางด้านวัสดุ อุปกรณ์ที่เกี่ยวข้อง เช่น กระดาษ

1.4.3 เพิ่มความรวดเร็วของกระบวนการทำงานของการจองห้องสัมมนาและการจัดการ อบรม

1.4.4 เพิ่มความรวดเร็วในการค้นหาข้อมูลห้องว่างและห้องที่ใช้ในการจัดการอบรม

1.4.5 มีความเป็นอิสระทางด้านเวลา และสถานที่ในการจองห้องสัมมนาและการจัดการ ้ อบรม โดยผ่านเว็บแอพพลิเคชั่น

1.4.6 มีการเก็บข้อมูลที่เป็นระบบมากขึ้น

- 1.4.7 เพิ่มความปลอดภัยของข้อมูลประวัติการจองห้องสัมมนาและการจัดการอบรม
- 1.4.8 ลดภาระขั้นตอน กระบวนการทำงานของเจ้าหน้าที่ ในสำนักฯ

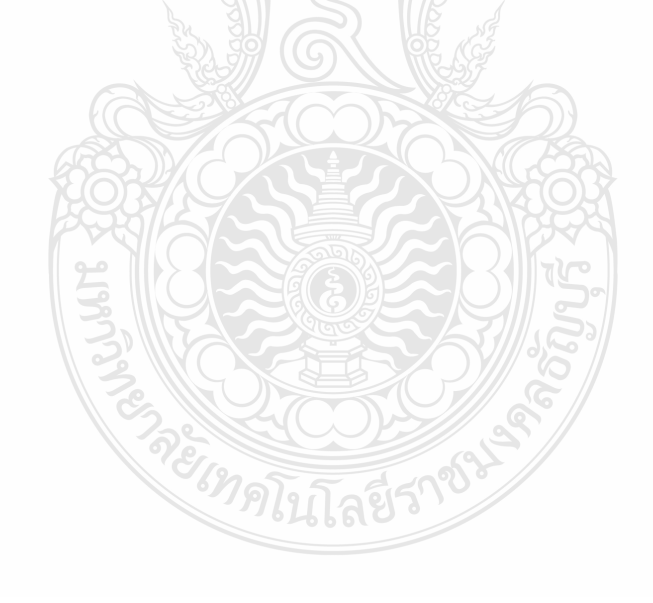

### **บทท 2 ี่ ทฤษฎีที่เกยวข ี่ ้อง**

#### **2.1 บทนํา**

ี ระบบงานในรูปแบบเว็บแอพพลิเคชั่น ซึ่งถูกพัฒนาโดยโปรแกรมภาษา (ASP.NET) ร่วมกับ (Structured Query Language: SQL) ซึ่ง (SQL) จะถูกใช้เป็นตัวจัดการฐานข้อมูลทั้งหมดของระบบ ึ การจัดการอบรมและจองห้องสัมมนา ออนไลน์ของสำนักวิทยบริการและเทคโนโลยีสารสนเทศ โดยเนื้อหาที่เกี่ยวข้องกับโครงงานในเรื่องต่างๆมีรายละเอียดตามหัวข้อต่อไปนี้ ี่ ี่

2.1.1 การวิเคราะห์และการออกแบบระบบ (System Analysis and Design)

- 2.1.2 การพัฒนาระบบเชิงวัตถุด้วย (Unified Modeling Language UML)
- 2.1.3 ระบบจัดการฐานข้อมูล (Database Management System)

### **2.2 ทฤษฎการว ี เคราะห ิ ์และออกแบบระบบ (System Analysis and Designs)**

ี ความรู้ในการวิเคราะห์และออกแบบระบบมีความสำคัญ เพราะเป็นปัจจัยในการสร้างและ พัฒนาระบบสารสนเทศ การวิเคราะห์ระบบเป็นเรื่องที่น่าสนใจ เพราะนักวิเคราะห์ ระบบด้อง ื่ ติดต่อกบคนหลายคน ั ได้รู้ถึงการจดการและการท ั างานในองค ํ การท ์ าใหํ ้เรามีความรู้เก ยวกบระบบ ั ี่ คอมพิวเตอร์หลายแบบมากข้ึน ผู้ที่สามารถวิเคราะห์ระบบได้ดีควร มีประสบการณ์ในการเขียน โปรแกรม มีความรู้ทางด้านธุรกิจ ความรู้เกี่ยวกับระบบเครือข่ายและฐานข้อมูล ซึ่งใช้เป็นความรู้ใน ี่ การออกแบบระบบที่มีความแตกต่างกันออกไปตาม สภาพงาน ดังนั้นหน้าที่ของนักวิเคราะห์กี้คือ ึ การศึกษาระบบ แล้วให้คำแนะนำในการปรับปรุงและพัฒนาระบบนั้นจนเสร็จสมบรณ์ ซึ่งการ ทำงานทั้งหมดต้องมีลำดับขั้นตอน และการ ศึกษาวิธีการวิเคราะห์และการออกแบบระบบในแต่ละ ขั้นตอนทำให้เราเข้าใจระวิเคราะห์ระบบนั้นๆ ดียิ่ง และสามารถออกแบบระบบใหม่โดยไม่ยากเย็น นัก โดยสามารถตัดสินใจว่า ระบบใหม่ควรใช้คอมพิวเตอร์ประเภทไหน ใช้โปรแกรมอะไร ออกแบบ(Input/output) อย่างไรเป็นต้น

### 2.2.1 การวิเคราะห์ระบบและการออกแบบ (System Analysis and Design)

การวิเคราะห์และออกแบบระบบคือ วิธีการที่ใช้ในการสร้างระบบสารสนเทศขึ้นมา ใหม่ในธุรกิจใดธุรกิจหนึ่ง หรือระบบย่อยของธุรกิจ นอกจากการสร้างระบบ สารสนเทศใหม่แล้ว ึการวิเคราะห์ระบบช่วยในการแก้ไขระบบสารสนเทศเดิมที่มีอยู่แล้วให้ดีขึ้นด้วยก็ได้ การวิเคราะห์ ระบบก็คือ การหาความต้องการ (Requirements) ของระบบสารสนเทศว่าคืออะไร หรือต้องการ เพิ่มเติมอะไรเข้ามาในระบบ และการออกแบบก็คือ การนำเอาความต้องการของระบบมาเป็น แบบ

้แผน หรือเรียกว่าพิมพ์เขียวในการสร้างระบบสารสนเทศนั้นให้ใช้งานได้จริง ตัวอย่างระบบ ี สารสนเทศ เช่น ระบบการขาย ความต้องการของระบบก็คือ สามารถติดตามยอดขาย ได้เป็นระยะ เพื่อฝ่ายบริหารสามารถปรับปรุงการขายได้ทันท่วงที ตัวอย่างรายงานการขายที่กล่าวมาแล้วจะ ี ซี้ให้เห็นว่าเราสามารถติดตามการขายได้อย่างไร

การวิเคราะห์ระบบ และการออกแบบระบบ เป็นการศึกษาถึง ปัญหาท เกดข้ึนในระบบงาน ปัจจุบัน (Current System) เพ ื่อออกแบบระบบงานใหม่ (New System) นอกเหนือจาก ่ ออกแบบสร้างระบบใหม่แล้วเป้าหมายในการวิเคราะห์ระบบต้องการปรับปรุงและแก้ไขระบบงาน เดิมให้มีทิศทางที่ดีขึ้น โดยก่อนที่มีระบบงานใหม่ระบบงานที่ดําเนินการอยู่ในปัจจุบันเรียกว่า "ระบบปัจจุบัน" แต่หากต่อมาได้มีการพัฒนาระบบใหม่และมีการนำมาใช้งานทดแทนระบบงาน เดิม จะเรียกระบบปัจจุบันที่เคยใช้นั้นว่า "ระบบเก่า" (Old System) ดังรูปที่ 2.1

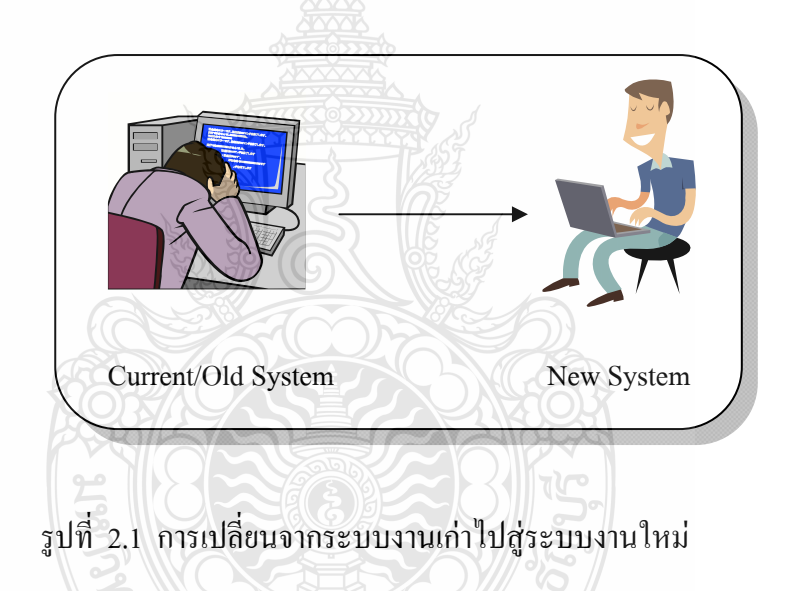

ในการวิเคราะห์ระบบ เพื่อพัฒนาระบบใหม่ทดแทนระบบงานเดิม จะประกอบไปด้วย ้ เหตุผลสำคัญต่างๆดังต่อไปนี้ *<sup>ย</sup>าดิโ*นโลยีวี

1) ปรับปรุงบริการแก่ลูกค้า

จุดประสงค์หลักกี่คือ ต้องการอำนวยความสะดวกแก่ลูกค้าที่จะมาติดต่อใช้บริการ ้ และรวมถึงการบริการสิ่งอำนวยความสะดวกใหม่ๆ ให้แก่ลูกค้า

2) เพิ่มประสิทธิภาพการทำงาน

ู่ เนื่องจากระบบงานที่ดำเนินงานอยู่ในปัจจุบัน อาจมีข้อบกพร่อง หลายส่วนด้วยกัน ้ ทำให้การคำเนินงานต่างๆ เป็นไปด้วยความล่าช้า หรือเทคโนโลยีที่ใช้อยู่ในปัจจุบันนั้นล้าสมัยไม่ ิสามารถรองรับการขายายตัวของธุรกิจได้

### 3) เพิ่มกระบวนการควบคุมการทำงาน

ระบบงานที่ดีควรมีระบบควบคุมที่มีประสิทธิภาพ เพื่อให้มีความมั่นใจได้ว่าข้อมูล ้ที่จัดเก็บนั้นมีความถูกต้อง และจัดเก็บได้อย่างปลอดภัย กาควบคุมก็มีหลายรูปแบบด้วยกัน เช่น การใช้รหัสผ่าน ซึ่งผู้ใช้จะมีรหัสผ่านในการเข้าถึงระบบเพื่อใช้งาน และผู้ใช้แต่ละคนก็จะมิสิทธิ การใช้งานเพื่อเข้าถึงข้อมูลที่แตกต่างกัน นอกจากนี้อาจมีการเข้ารหัสข้อมูลเพื่อความปลอดภัยใน ี่ ข้อมูลยิ่งขึ้นหากมีผู้ใดนำข้อมูลสำคัญใปใช้ง<u>าน</u>โดยมิชอบ ก็ไม่สามารถเปิดอ่านใด้อย่างเข้าใจ แต่ ้ อย่างไรก็ตามนโยบายของระบบควบคุมการทำงานและความปลอดภัยนั้น จำเป็นต้องมีอยู่ในระดับ ที่เพียงพอ มีความเหมาะสม และเป็นที่ยอมรับ เนื่องจากการมีระบบควบคุมที่มากเกินความจำเป็น ื่ ย่อมสร้างความยุ่งยากต่อขั้นตอนการทำงาน มากยิ่งขึ้นเท่านั้น

4) ลดต้นทุนการดำเนินการ

เนื่องจากระบบงานเดิมที่ดำเนินการอยู่นั้น อาจมีค่าใช้จ่ายที่ค่อนข้างสูง ยกตัวอย่าง เช่น บางหน่วยงาน"ได้มีการใช้ระบบงานคอมพิวเตอร์ระบบเก่าอยู่ จึงจำเป็นต้องมีค่าใช้จ่ายเกี่ยวกับ ี่ ึ การบำรุงรักษาระบบค่อนข้างสูง ดังนั้น แนวทางในการปรับปรุงระบบใหม่ จะช่วยลดค่าใช้จ่าย ดังกล่าวลงไดในระยะยาว ้

5) ต้องการสารสนเทศมากข้ึน

 คงปฏิเสธไม่ได้กับธุรกิจที่ดําเนินการอยู่ในปัจจุบัน ข้อมูลที่จัดเก็บลง ใน คอมพิวเตอร์ เมื่อนำมาประมวลเป็นสารสนเทศแล้ว ย่อมก่อให้เกิดประโยชน์ต่อผู้ใช้งานระดับต่างๆ ี ทำให้มีความต้องการในสารสนเทศมากขึ้นเป็นลำดับ ดังนั้น การมีเทคโนโลยีที่ดี มีระบบการ ควบคุมที่ดี ข้อมูลที่ป้อนเข้าสู่ระบบย่อมมีอัตราการผิดพลาดต่ำ ดังนั้น รายงานสารสนเทศที่ได้ก็มี ความน่าเชื่อถือยิ่งขึ้น สามารถนำไปใช้ประกอบการตัดสินใจได้ทันที ทันเวลา และสะควกยิ่งขึ้น ้นอกจากนี้ยังสามารถนำเสนอสารสนเทศในรูปแบบต่างๆ ที่ต้องการได้มากขึ้น

อย่างไรก็ตาม การวิเคราะห์ระบบ ก็ใช่ว่าจะพัฒนาระบบใหม่เสมอไป กล่าวคือนักวิเคราะห์ ระบบจะต้องทำการศึกษาถึงความเป็นไปได้ และตัดสินใจเลือกแนวทางที่เหมาะสม โดยแนวทาง ในการจัดการดำเนินการของระบบจะประกอบด้วย 3 แนวทางด้วยกัน คือ

1) ไม่ต้องดำเนินการใดๆ

ในบางครั้ง ระบบงานเดิมที่ดำเนินการอยู่ในปัจจุบันไม่สามารถที่จะทำการ ปรับปรุงได้ในขณะนั้น อันเนื่องมาจากมีข้อจำกัดบางประการ จึงจำเป็นต้องใช้ระบบงานเดิมต่อไป ก่อนโดยไม่ต้องดําเนินการปรับปรุงหรือมีการเปลี่ยนแปลงใดๆ ซึ่งข้อจํากัดดังกล่าวอาจ ประกอบด้วย ระบบงานมีความซับซ้อนเกินไป มีความเสี่ยงต่อความล้มเหลว ต้นทุนมีอยู่จำกัด หรื ี่ ื่อยู่ในสภาวะเศรษฐกิจตกต่ำ เป็นต้น นอกจากนี้แล้ว ในบางครั้งนักวิเคราะห์ระบบอาจคิดว่าระบบ ี่ เดิม ซึ่งใช้เทคโนโลยีที่มีอยู่แล้วนั้นเหมาะสม และลงตัวดีอยู่แล้ว ไม่มีความจำเป็นต้องปรับปรุงหรือ วิ่งตามเทคโนโลยีใหม่ๆ เพราะอาจไม่คุ้มค่าที่จะลงทุน และใช่ว่าระบบเดิมที่ใช้เทคโนโลยีเดิมอยู่ ้นั้นจะสู้เทคโนโลยีใหม่ๆ ไม่ได้สักทีเดียว เป็นต้น

2) ปรับปรุงระบบเดิมให้ดีขึ้น

้คือการยังคงคำเนินการใช้ระบบเดิมอยู่ แต่จะมีการปรับปรุงองค์ประกอบ บางส่วน ของระบบให้มีประสิทธิภาพดียิ่งขึ้นกว่าเดิม

3) พัฒนาระบบใหม่

เป็นการพัฒนาระบบใหม่แทนระบบงานเดิมการพิจารณาแนวทางจัดการดำเนิน ของระบบในข้างต้น จึงมีความสำคัญอยู่ที่ว่าตัวนัก วิเคราะห์ระบบจะต้องรู้จักเลือกใช้ประเภท ี ของเทคโนโลยีให้มีความเหมาะสมกับความต้องการมากที่สุด ซึ่งความเหมาะสมในที่นี้หมายถึง ้ ความลงตัวในด้านของความพอดิบพอดีกับความต้องการ ทั้งด้านของเทคโนโลยีที่เหมาะสมกับ ้ระบบงาน บุคลากร สภาพแวดล้อม ช่วงจังหวะเวลา และเงินทน

2.2.2 นักวิเคราะห์ระบบ (System Analyst : SA)

นักวิเคราะห์ระบบ คือ ผู้ที่เป็นตัวกลางในการติดต่อระหว่างระบบสารสนเทศกับกลุ่ม ผู้ที่เกี่ยวข้อง ได้แก่ เจ้าของระบบ (System Owners) ผู้ใช้ระบบ (System Users) และผู้สร้างระบบ (System Builders) เพื่อพัฒนาระบบสารสนเทศขององค์กรขึ้นมา ทั้งนี้หน้าที่หลักของนักวิเคราะห์ ื่ ระบบจะแบ่งเป็น 2 ส่วน คือวิเคราะห์ระบบ และออกแบบระบบ

นักวิเคราะห์ระบบ ต้องประสานการติดต่อบุคคลต่างๆ เพื่อรวบรวมข้อมูลรวบรวม ื่ ความต้องการในองค์กรที่ประสบกับปัญหาการดำเนินงานเพื่อทำการปรับปรุงหรือสร้างระบบใหม่ ์<br>เ งานหลักคือการวางแผน (Planning) การวิเคราะห์ความต้องการ (Requirements Analysis) ด้าน ี สารสนเทศและการประมวลผลของหน่วยงาน การเขียนข้อกำหนดระบบใหม่ว่าควรทำงานอย่างไร ต้องใช้อุปกรณ์ฮาร์คแวร์และซอฟต์แวร์ใดที่เหมาะสม การตรวจสอบพิจารณาเห็นสมควรที่จะนำ ้ระบบสารสนเทศมาใช้หรือไม่หรือควรดำเนินการปรับปรงระบบเดิมเท่านั้น

นักวิเคราะห์ระบบมีวิธีการนำเทคโนโลยีคอมพิวเตอร์มาใช้ในการพัฒนาระบบงาน ข้อมูล เพื่อช่วยแก้ปัญหาให้กับงานทางค้านธุรกิจ ซึ่งนักธุรกิจมักไม่ทราบรายละเอียดของวิธีการนำ คอมพิวเตอร์มาใช้เพื่อช่วยแก้ปัญหาให้กับงานทางด้านการบริหาร หรือโปรแกรมเมอร์ซึ่งมีความรู้ ้ และเทคนิคการเขียนโปรแกรม แต่อาจไม่เข้าใจระบบธุรกิจเท่าใดนัก ดังนั้น นักวิเคราะห์ระบบจึง ต้องวิเคราะห์ออกแบบระบบ เพื่อให้โปรแกรมเมอร์พัฒนาโปรแกรมตามระบบงานที่ได้ทำการ วิเคราะห์ออกแบไว้ดังรูปที่ 2.2

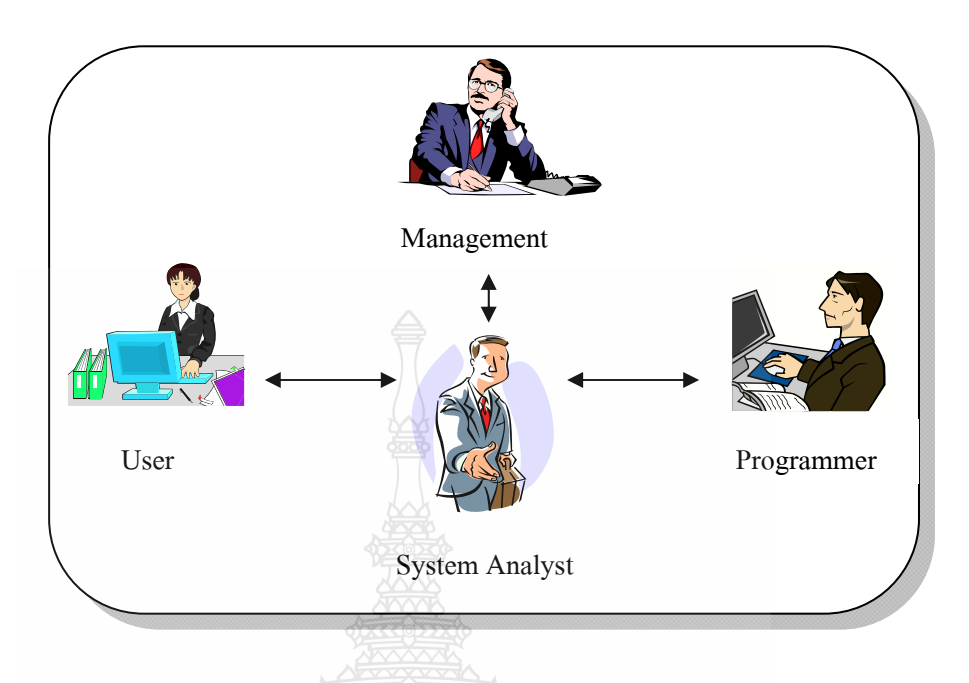

รูปที่ 2.2 หน้าที่ของนักวิเคราะห์ระบบที่จะต้องติดต่อกับบุคคลต่างๆ ที่เกี่ยวข้อง

การวิเคราะห์และออกแบบระบบจะโฟกัสอยู่บนความเข้าใจในปัญหาทางธุรกิจเป็น ี สำคัญ ดังนั้นนักวิเคราะห์ระบบ จะดำเนินการแก้ปัญหาเหล่านี้ด้วยการร่างแบบวิธีการแก้ปัญหา โดยวิธีทั่วไปสำหรับการแก้ไขปัญหาของตัวนักวิเคราะห์ระบบ จะประกอบไปด้วย

- ์ศึกษาวิจัยและทำความเข้าใจกับปัญหา
- ตรวจสอบถึงประโยชน์ที่ได้รับจากการแก้ไขปัญหา และความคุ้มค่าต่อการ ลงทุน
- กำหนดความต้องการสำหรับการแก้ไขปัญหา
- สร้างโซลูชัน (Solution) หรือแนวทางสำหรับแก้ไขปัญหาหลายๆแนวทาง
- เลือกโซลูชันที่ดีและเหมาะสมที่สุด
- กำหนดรายละเอียดของโซลูชันที่เลือก ี่
- นำโซลูชันนั้นไปใช้งาน

้นักวิเคราะห์ระบบ เป็นผู้ที่ทำหน้าที่ศึกษาปัญหา และความต้องการขององค์กร ด้วย ึ การนำเทคโนโลยีสารสนเทศ เข้ามาช่วยแก้ไขปัญหาทางธุรกิจ นักวิเคราะห์ระบบจะต้องมองเห็น ปัญหาในรายละเอียดที่แท้จริง และเข้าถึงปัญหาในทุกๆ ด้าน และสร้างแนวทางในการแก้ปัญหา ี่ ้ เหล่านั้นด้วยการเลือกแนวทางที่ดีที่สุด โดยตัวนักวิเคราะห์ระบบจำเป็นต้องมีทักษะและความรู้ทาง เทคนิค ทางธุรกิจ การควบคุมทีมงาน และความซื่อสัตย์ในจรรยาบรรณวิชาชีพ ื่

2.2.3 วงจรการพัฒนาระบบ (System Development Life Cycle : SDLC)

การพัฒนาซอฟต์แวร์ตามปกติแล้วจะประกอบไปด้วยกลุ่มกิจกรรม 3 ส่วนหลักๆ ี ด้วยกันคือ การวิเคราะห์ Analysis การออกแบบ Design และการนำไปใช้ (Implementation) ซึ่ง กิจกรรมท้ังสามน้ีสามารถใช้งานได้ดีกับโครงการซอฟต์แวร์ขนาดเล็ก ในขณะที่โครงการ ี ซอฟต์แวร์ขนาดใหญ่ มักจำเป็นต้องใช้แบบแผนการพัฒนาซอฟต์แวร์ตามแนวทางของ (SDLC) จน ครบทุกกิจกรรม ซึ่งแสดง ดังรูปที่ 2.3

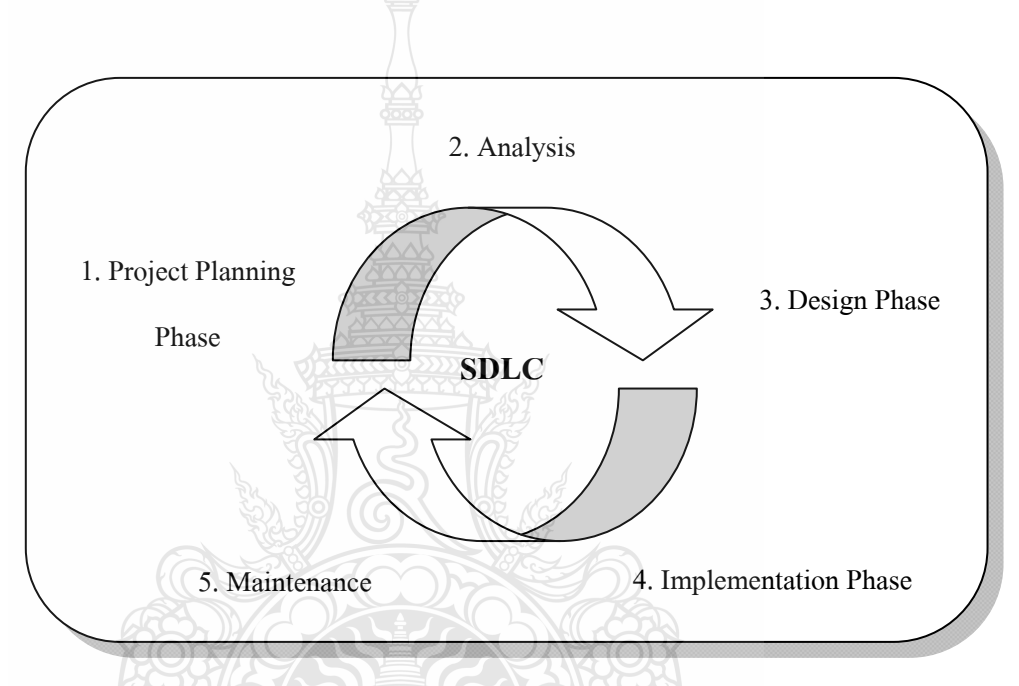

รูปที่ 2.3 วงจรการพัฒนาระบบ (System Development Life Cycle : SDLC)

ี สำหรับระยะ หรือเฟสต่างๆ ตามแบบแผนของ (SDLC) นั้นประกอบไปด้วย 5 ระยะ ้ด้วยกันโดยแต่ละระยะจะประกอบไปด้วยกิจกรรมต่างๆ ดังต่อไปนี้

1) การวางแผนโครงการ (Project Planning Phase)

การวางแผนโครงการ จัดเป็นกระบวนการพื้นฐาน บนความเข้าใจ อย่างถ่องแท้ ว่า ทำใม (Why) ต้องสร้างระบบใหม่ ต้องพิจารณาว่าจะต้องดำเนินการต่อไปอย่างไรเกี่ยวกับ กระบวนการสร้างระบบใหม่ขั้นตอนแรกคือ ต้องมีจุดกำเนิดของระบบงาน (Project Initiate) ซึ่ง ปกติแล้วจุดกำเนิดของระบบงานมักจะเกิดขึ้นจากผู้ใช้ระบบ เนื่องจากผู้ใช้ระบบจะเป็นผู้ที่คลุกคลี ื่ และปฏิบัติกับระบบโดยตรง ทำให้มีความใกล้ชิดกับระบบงานที่ดำเนินอยู่มากที่สุดเมื่อผู้ใช้ระบบมี ื่ ้ ความต้องการปรับปรุงระบบงานดังนั้น จึงถือเป็นจุดเริ่มต้นในบทบาทของตัวนักวิเคราะห์ระบบ ว่า ้ จะต้องทำการศึกษาถึงขอบเขตปัญหาที่ผู้ใช้ระบบกำลังประสบอยู่ และจะดำเนินการแก้ไขอย่างไร ศึกษาถึงความเป็นไปได้ว่า ระบบใหม่ที่พัฒนาข้ึนมาน้ันมีความเป็นไปได้และคุ้มค่าน่าลงทุน ้ หรือไม่ อย่างไรก็ตาม ระยะของการวางแผนโครงการ ปกติมักจะมีระยะเวลาค่อนข้างสั้น แต่ก็จัดได้ ว่าเป็นระยะที่สำคัญมากทีเดียวกับภาพรวมของระบบที่ก่อให้เกิดผลสำเร็จดังนั้นระยะเวลาของการ วางแผนโครงการนี้เอง จึงจำเป็นต้องพึ่งนักวิเคราะห์ระบบ ที่มีความรู้และประสบการณ์สูง ึ่ เนื่องจากว่า หากนักวิเคราะห์ไม่สามารถเข้าใจถึงปัญหาอันแท้จริงที่เกิดขึ้น ก็คงไม่สามารถพัฒนา ระบบขึ้นมาเพื่อแก้ไขปัญหาให้ตรงจุดได้ ดังจะเห็นว่า โครงการพัฒนาระบบหลายโครงการเลย ทีเดียว หลังจากที่ได้ดำเนินการพัฒนาและนำมาใช้งานแล้ว ปรากฎว่าไม่สามารถตอบสนองความ ต้องการแก่ผู้ใช้ได้จริง ซึ่งถือว่าเป็นเรื่องที่ก่อให้เกิดความสุญเสียทั้งด้านการลงทุน ระยะเวลา และ ื่ ต้องสูญเสียโอกาสไปโดยใช่เหตุ

สรุป การวางแผนโครงการ

- กำหนดปัญหา (Problem Definition)
- ศึกษาความเป็นไปได้ของโครงการ (Feasibility Study)
- $\blacksquare$  จัดทำตารางกำหนดเวลาโคลงการ (Project Scheduling)
- จัดตั้งทีมงานโครงการ (Staff The Project)
- ดําเนินการโครงการ (Launch The Project)
- 2) การวิเคราะห์ (Analysis Phase)

การวิเคราะห์ จะต้องมีกำตอบเกี่ยวกับกำถามว่าใคร (Who) เป็นผู้ที่ใช้ระบบ และมี ี่ อะไรบ้าง (What) ที่ระบบต้องทำ นักวิเคราะห์ระบบจะต้องคำเนินการในขั้นตอนของการวิเคราะห์ ระบบงานปัจจุบัน (Current || System) เพื่อนำมาพัฒนาแนวความคิดสำหรับระบบใหม่ (New System)

้วัตถุประสงค์หลักของการวิเคราะห์คือ จะต้องศึกษาและทำความเข้าใจในความ ต้องการต่างๆที่ได้รวบรวมมา ดังนั้น การรวบรวมความต้องการ (Requirements Gathering) จึงจะ เป็นงานส่วนพื้นฐานของการวิเคราะห์ โดยข้อมูลความต้องการเหล่านี้ นักวิเคราะห์ระบบจะนำมา วิเคราะห์เพื่อที่จะประเมินว่าควรมีอะไรบ้างที่ระบบใหม่ต้องดำเนินการ ด้วยเหตุนี้เอง การกำหนด ื่ รายระเอียดที่เกี่ยวกับความต้องการของผู้ใช้ (User Requirements) จะทวีความสำคัญมากขึ้นเป็น ี่  $\mathcal{L}^{\mathcal{L}}(\mathcal{L}^{\mathcal{L}})$ ้ ลำดับสำหรับระบบงานที่มีความซับซ้อนสูง และพึงจำไว้ว่า หากนักวิเคราะห์ระบบมิได้เอาใจใส่กับ ึ การรวบรวมความต้องการจากผู้ใช้ แต่มีการกำหนดความต้องการขึ้นเองโดยใช้ความคิดส่วนตัวของ ตนเองเป็นหลัก และหากมีการดำเนินการพัฒนาระบบต่อไปจนเสร็จสิ้น ระบบงานที่ได้ก็ไม่ตรงกับ ้ ความต้องการของผู้ใช้ระบบอย่างแท้จริง ทำให้ต้องมีการปรับแก้ หรือเปลี่ยนแปลงอยู่เสมอ

้ นักวิเคราะห์ระบบ สามารถรวบรวมความต้องการต่างๆ ได้จากการสังเกต การ ทำงานของผู้ใช้ การใช้เทคนิคการสัมภาษณ์หรือ การจัดทำแบบสอบถามการอ่านเอกสารเกี่ยวกับ ึการปฏิบัติงานของระบบงานปัจจุบัน ระเบียบกฎเกณฑ์ของบริษัท และการมอบหมายตำแหน่ง หน้าที่ความรับผิดชอบ ซึ่งในช่วงของการรบรวมข้อมูลความต้องการก็จะได้พบปะกับผู้ใช้ในระดับ ต่างๆ ที่ทำให้ทราบถึงปัญหา และแนวทางแก้ไขปัญหาที่แนะนำโดยผู้ใช้ ดังนั้น การรวบรวมความ ี่ ต้องการ จึงเป็นกิจกรรมสำคัญเพื่อค้นหาความจริง และต้องทำความเข้าใจซึ่งกันและกัน เพื่อสรุป ออกมาเป็นข้อกำหนด (Requirements Spec) ที่มีความชัดเจน โดยข้อกำหนดเหล่านี้ เมื่อผู้ที่เกี่ยวข้อง  $\overline{a}$ ้ ได้ค่านแล้วจะต้องสามารถตีความหมายได้ตรงกัน

หลังจากที่ได้นำความต้องก<mark>าร</mark>ต่างๆ มาสรุปเป็นข้อกำหนดที่ชัดเจนแล้ว ขั้นตอน ต่อไปก็คือ นักวิเคราะห์ระบบจะนำข้อกำหนดเหล่านั้นไปพัฒนาออกมาเป็นความต้องการของ ระบบใหม่ โดยเทคนิคที่ใช้ก็คือ การพัฒนาแบบจำลองกระบวนการ (Process Model) ซึ่งเป็น แผนภาพที่ใช้อธิบายถึงกระบวนการที่ต้องทำในระบบว่ามีอะไรบ้าง และต่อไปก็ดำเนินการพัฒนา แบบจำลองข้อมูล (Data Model) ขึ้นมาเพื่ออธิบายถึงสารสนเทศที่ด้องจัดเก็บไว้สำหรับสนับสนุน ื่ กระบวนการต่างๆ

สรุป การวิเคราะห์

- วิเคราะห์ระบบงานปัจจุบัน
- รวบรวมความต้องการในด้านต่างๆและนำมาวิเคราะห์เพื่อสรุปเป็นข้อกำหนด ที่ชัดเจน
- นำข้อกำหนดมาพัฒนาออกมาเป็นความต้องการของระบบใหม่
- สร้างแบบจำลองกระบวนการทำงานของระบบงานใหม่ด้วยการวาดแผนภาพ กระแสข้อมูล (Data Flow Diagram : DFD)
- $\blacksquare$  สร้างแบบจำองข้อมูล ด้วยการวาดอีอาร์ไดอะแกรม (Entity Relationship Diagram : ERD) ALLASS
- 3) การออกแบบ (Design phase)

ระยะการออกแบบ เป็นการพิจารณาว่า ระบบจะดำเนินการไปได้อย่างไร (How) ซึ่งเกี่ยวข้องกับยุทธวิธีการออกแบบที่ว่าด้วยการตัดสินใจว่าจะพัฒนาระบบใหม่ ด้วยแนวทางใด ้ เช่น พัฒนาขึ้นเอง ซื้อโปรแกรมสำเร็จรูป หรือว่าจ้างบริษัทพัฒนาระบบให้

นอกจากนี้ระยะการออกแบบจะต้องเกี่ยวกับการออกแบบทางสถาปัตยกรรม ระบบ (Architecture Design) ที่ข้องเกี่ยวกับอุปกรณ์ฮาร์คแวร์ ซอฟต์แวร์ และเครือข่าย การ ออกแบบรายงาน (Output Design) การออกแบบจอภาพเพื่อปฏิสัมพันธ์กับผู้ใช้ (User Interface)

การออกแบบฝังงานระบบ (System Flowchart) ซึ่งรวมถึงรายละเอียดโปรแกรม (Specific Programs) ฐานข้อมูล (Databases) และ ไฟล์ข้อมูลที่เกี่ยวข้องอย่าง ไรก็ตาม ถึงแม้ว่ากิจกรรม ้ บางส่วนของระยะการอกแบนี้ ส่วยใหญ่จะถูกคำเนินไปบ้างแล้วในระยะของการวิเคราะห์ แต่ระยะ ึ ของการออกแบบนี้จะมุ่งเน้นถึงการคำเนินการแก้ปัญหาอย่างไรมากว่า ด้วยการนำผลลัพธ์ของ ี แบบจำลองทางลอจิคัล (Logical Model) ที่ได้จากระยะวิเคราะห์ มาพัฒนาเป็นแบบจำลองทางฟิสิ คัล (Physical Model)

- การวิเคราะห์ มุ้งเน้นการแก้ปัญหาอะไร (What)
- การออกแบบ มุ้งเน้นการแก้ปัญหาอย่างไร (How)

สรุป การออกแบบ

- พิจารณาแนวทางในการพัฒนาระบบ
- ออกแบบสถาปัตยกรรมระบบ (Architecture Design)
- ออกแบบฐานข้อมูล (Database Design)
- ออกแบบเอาต์พุต (Output Design)
- ออกแบบอินพุต (Input Design)
- ออกแบบยสเซอร ู ์อินเตอร์เฟส (User Interface Design)
- จัดทำต้นแบบ (Prototype)
- ออกแบบโปรแกรม (Structure Chart)
- 4) การนำไปใช้ (Implementation phase)

ในการนําไปใช้นั้น จะทาใหํ ้ระบบเกิดผลข้ึนมา ด้วยการสร้างระบบ ทดสอบระบบ และการติดต้งระบบ ั โดยวตถั ุประสงคหล์ กขั องกิจกรรมระยะน้ีไม่ใช่แค่ความน่าเช อถือของระบบ ื่ หรือระบบต้องสามารถทำงานใด้คีเท่านั้น แต่ต้องมั่นใจว่าผู้ใช้ระบบต้องใด้รับการฝึกอบรมเพื่อใช้ ึ่งานระบบ และความคาดหวังในองค์กรที่ต้องการผลตอบแทนในด้านดีกับการใช้ระบบใหม่ ลำดับ กิจกรรมต่างๆทุกกิจกรรมจะต้องเข้ามาดำเนินการร่วมกันในระยะนี้ เพื่อให้ระบบการปฏิบัติงานลง เอยถึงที่สุด สรุป การนำไปใช้

- ิ สร้างระบบขึ้นมาด้วยการเขียนโปรแกรม
- ตรวจสอบความถูกต้องทั้งทางด้าน (Verification) และ (Validation) และ ดําเนินการทดสอบระบบ
- แปลงข้อมูล (Convert Data)
- $\quad \blacksquare \quad$  ติดตั้งระบบ (System Installation) และจัดทำเอกสารคู่มือ
- ฝึกอบรมผใชู้ ้และประเมินผลระบบงานใหม่

5) การบำรุงรักษา (Maintenance Phase)

โดยปกติแล้ว ระยะเวลาการบำรุงรักษา จะไม่นำไปรวมกับใน ส่วนของ (SDLC) ้ จนกระทั่งหลังจากที่ระบบได้มีการติดตั้งเพื่อใช้งานแล้วเท่านั้น ระยะนี้จะใช้เวลายาวนานที่สุดเมื่อ เทียบกับระยะอื่นๆ ที่ผ่านมา เนื่องจากระบบต้องใด้รับการบำรุงรักษาตลอดระยะเวลาที่มีการใช้ ระบบสิ่งท คาดหวังของหน่วยงานก็คือ ต้องการให้ระบบใช้งานได้ยาวนานหลายปีระบบมี ้ ความสามารถรองรับเทคโนโลยีใหม่ๆ ในอนาคตได้ ดังนั้น ในช่วงระยะเวลาดังกล่าว จึงสามารถทำ การเพิ่มเติมคุณสมบัติระบบให้มีประสิทธิภาพสูงขึ้น รวมถึงการแก้ไขปรับปรุงโปรแกรม ในกรณีที่ เกิดข้อผิดพลาดที่เพิ่งค้นพบ และการเขียนโมดูลการทำงานเพิ่มเติม เป็นต้น

สรุป การบำรุงรักษา

- การบารํ ุงรักษาระบบ (System Maintenance)
- การเพิ่มเติมคุณสมบัติใหม่ๆ เข้าไปในระบบ (Enhance The System)
- $\blacksquare$  การสนับสนุนงานของผู้ใช้ (Support The Users)

ระยะการบำรุงรักษานั้น จะมีค่าใช้จ่ายค่อนข้างสูง ดังนั้น หากระบบที่ไม่ได้รับการ ้วางแผนที่ดีตั้งแต่เริ่มต้น จนกระทั่งได้ระบบที่พัฒนาแล้วเสร็จ ก็อาจก่อให้เกิดปัญหาในด้านของ ระบบไม่สามารถตอบสนองความต้องการของผู้ใช้งานอย่างแท้จริง หรือระบบมีข้อผิดพลาดสูง กรณีดังกล่าว จะทำให้ต้องสูญเสียเวลาไปกับการปรับแก้โปรแกรมอย่างต่อเนื่องตลอดระยะเวลา ื่ ึ ของการบำรุงรักษา ซึ่งทำให้เกิดค่าใช้จ่ายสูงขึ้นหลายเท่าตัว รวมถึงการสูญเสียเวลา และการสูญเสีย โอกาส

#### **2.3 การออกแบบพฒนาเช ั ิงวตถั ุ (Unified Modeling Language)**

(UML) ย่อมาจาก (The Unified Modeling Language) เป็นภาษาเพื่อใช้อธิบายโมเดลต่างๆ ถ้า พูดถึงภาษาเราจะนึกถึง (Text) ที่มีไวยากรณ์ต่างๆ แต่ภาษาอีกรูปแบบหนึ่ งท ี่เราอาจไม่ค่อยได้ คุ้นเคยกันกี้คือภาษาที่มีลักษณะของ (Map Language) กล่าวคือ (UML) เป็น (Map Language) หรือ ภาษาที่ใช้กราฟฟิคเป็นสัญลักษณ์ โดยภาษาในลักษณะนี้จะใช้กับคนเฉพาะบางกลุ่ม เช่น นัก ออกแบบ (Designer) หรือนักพัฒนาระบบคอมพิวเตอร์ (Developer) เป็นต้น

เนื่องจาก (UML) เป็นภาษาที่มีการใช้กราฟฟิคเป็นสัญลักษณ์ จึงอาจมีผู้เข้าใจสับสนว่า (UML) เป็นการสร้างใดอะแกรม เป็นเพียงการใช้สัญลักษณ์สร้างใดอะแกรมเพื่ออธิบายระบบงาน ี่ เท่านั้น แต่แท้จริงแล้ว (UML) มีลักษณะของเมต้าโมเดล (Metamodel) คือเป็นโมเดลที่เอาไว้เพื่อ อธิบายโมเดลอื่ นๆ อีกที

(UML) เป็นภาษาๆ หนึ่ง ดังนั้น (UML) จึงเป็นเพียงส่วนหนึ่งของการพัฒนาซอฟต์แวร์ ึ่ โดยปกติภาษาๆ หนึ่งจะประกอบด้วยคำศัพท์ (Vocabulary) และกฎเกณฑ์หรือไวยากรณ์ (Rules) ในการนำคำศัพท์ต่างๆ มารวมกันเพื่อใช้ในการสื่อสารกับคนอื่นๆ ที่ใช้ภาษาดังกล่าว ภาษาเชิง โมเดล หรือภาษาเชิงตัวแบบ (Modeling Language) เป็นภาษาประเภทหนึ่งที่ใช้ในการสร้างแบบ ี่พิมพ์เขียวให้แก่กระบวนการพัฒนาซอฟต์แวร์ ซึ่งจะทำให้ผู้พัฒนามีความเข้าใจในระบบงานมาก ยิ่งขึ้นด้วย ทั้งนี้ในปัจจุบันยังไม่พบว่าจะมีโมเดลใดโมเดลหนึ่งที่จะสามารถใช้อธิบายระบบงาน ้ ครอบคลมได้ทุกส่วนทุกขั้นตอน ด้วยเหตุนี้เราจึงจำเป็นต้องมีการนำเอาโมเดลหลายๆ โมเดลมา เชื่อมโยงกันเพื่อนำมาอธิบายถึงระบบงาน

2.3.1 (Use Case Diagram)

(Use Case Diagram) จะแสดงถึงการใช้งานระบบ โดยมีองค์ประกอบ 2 ส่วนคือ (Actor) และ (Use Case) โดยที่ (Use Case) จะแสดงถึงขอบเขตงานที่กำลังสนใจและ (Actor) คือ สิ่งที่อยู่นอกระบบแต่เป็นผู้ให้อะไรบางอย่างแก่ระบบ อีกทั้งเป็นผู้ที่รับผลลัพธ์จากระบบ ด้วย สัญลักษณ์ที่ใช้แทน (Actor) และ (Use Case) ในระบบ (Use Case Diagram) มีลักษณะ ดังรูปที่ 2.4

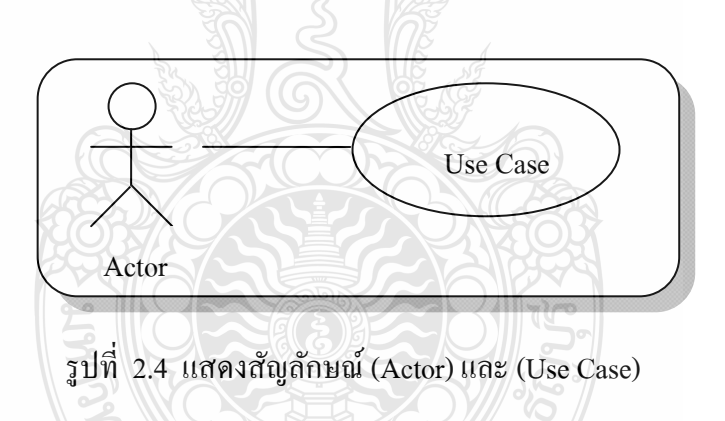

ในภาพรวมแล้ว (Use Case Diagram) จะใชเพ้ ื่อ

- 1) แสดงความสัมพันธ์ระหว่าง (Actor) ที่ใช้ระบบ
- 2) แสดงความสัมพันธ์ของ (Use Case) ที่ (Actor) ใช้
- 3) แสดงความสัมพันธ์ระห่าง (Use Case)

การสร้าง (Use Case Diagram) จะพิจารณาถึงรูปแบการใช้งานระบบที่สามารถเกิดขึ้นได้ โดยอธิบายเป็นลำดับเหตุการณ์ เช่น ถ้าระบบเป็นตู้งายน้ำอัดลมกระป๋อง แล้วสามารถใช้งาน ระบบ ้นั้นได้อย่างไรบ้าง (หยอดเหรียญ เลือกชนิดน้ำอัคลม กดปุ่ม ฯลฯ) เหตุการณ์ต่างๆ ที่เกิดขึ้นมี "ผู้กระทำ" ซึ่งผู้กระทำอาจเป็นคน ระบบ ฮาร์ดแวร์ หรืออะไรก็ตาม โดยที่จะเรียกผู้ที่กระทำให้เกิด เหตุการณ์ว่า "Actor" และผลลัพธ์ที่ (Actor) กระทำเหตุการณ์อย่างใดอย่างหนึ่งขึ้นมาก็จะถูก ึ่

(Actor) เดิม หรือ (Actor) อื่นๆ นําไปใช้ต่อลักษณะของการเขียน (Use Case Diagram) เพื่อ อธิบายเหตุการณ์จะมีลักษณะ ดังรูปที่ 2.5

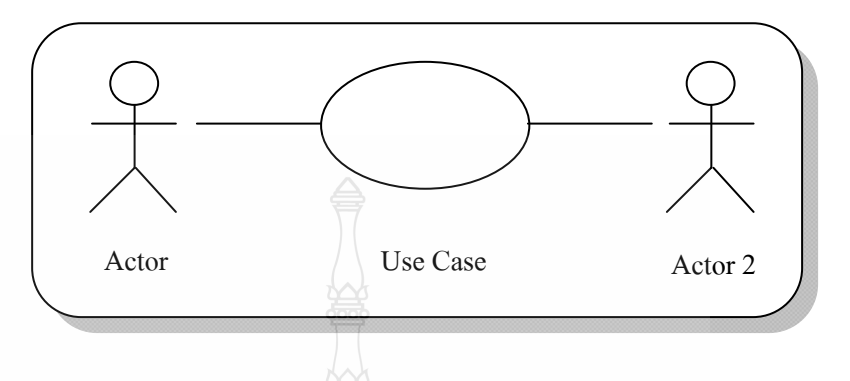

รูปที่ 2.5 แสดงลักษณะการเขียน (Use Case Diagram)

นอกจากนี้นั้น การกำหนดบทบาทของ (Actor) กี่เป็นเรื่องสำคัญอย่างยิ่ง คนๆหนึ่ง สามารถ **่** เป็น (Actor) ไดหลายอ ้ ยาง่ และในขณะเดียวกนนั ้นตั ัว (Actor) หน งๆ กอาจม ็ ีคนเขามาม ้ ีบทบาทได้ ึ่ ์ หลายคน ดังนั้น การกำหนด (Actor) จึงต้องทำอย่างระมัดระวัง และชัดเจนที่สด

ี ข้อดีอย่างหนึ่งของการใช้ (Use Case Diagram) กือ จะเห็นได้อย่างชัดเจนว่า ขอบเขตของ ระบบที่กำลังสนใจอยู่ว่า มีอยู่แค่ไหน โดยที่ส่วนของ (Use Case) คือตัวระบบที่กำลังสนใจอยู่ ส่วน (Actor) จะเป็นส่วนที่อยู่นอกระบบและเมื่อมีการใช้ (Actor) ร่วมกับ (Use Case) ก็จะกลายเป็น (Use ี่ Case Model) หรือ (Use Case Diagram)

1) การใช้ (Use Case Diagram)

การใช้งาน (Use Case Diagram) นั้น ผู้เขียนจำเป็นต้องทำการกำหนดก่อนว่าใคร เป็นผู้ใช้ระบบโดยลักษณะของการใช้ (Use Case Diagram) จะมีเงื่อนใบหรือสภาพที่ต้องคำนึงถึง อยู่ 2 อย่าง คังรูปที่ 2.6

- (Pre Condition) *ALLA* 25
- (Post Condition)

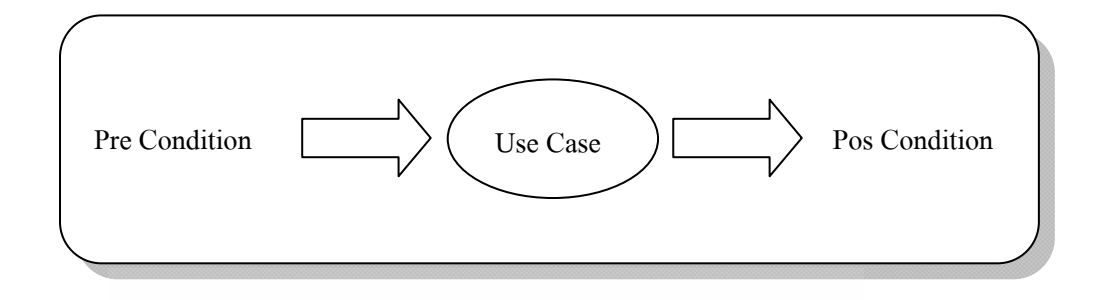

รูปที่ 2.6แสดงขั้ นตอนการทางานของ ํ **(**Use Case Diagram)

 $(Pre-Condition)$  คือ สภาพก่อนระบบที่กำลังสนใจ $(Use-Case)$ จะทำงาน ส่วน $(Post)$ Condition) คือ สภาพหลังจากที่ระบบที่กำลังสนใจได้ทำงานไปแล้ว

2) การสร้าง (Use Case Diagram)

ใน (Use Case Diagram) หนึ่งๆ จะมี (Actor) เป็นตัวทำให้เกิด (Use Case) ขึ้น โดย ึ่ (Actor) อาจจะเป็นบุคคลเดียวกันหรือหลายคนอาจจะเป็นระบบงานอะไรอย่างหนึ่งก็ได้ ส่วน (Use Case) ก็คือระบบงานที่กําลังให้ความสนใจและระบบงานที่กําลังสนใจอยู่นั้น จะให้ผลลัพธ์ บางอย่างออกมาเพื่อให้ Actor รับงานไปใช้ต่อไปซึ่ง (Actor) ที่ได้ผลลัพธ์จาก (Use Case) อาจจะ เป็น (Actor) เดียวกับ (Actor) ที่เป็นผู้ทำให้เกิด (Use Case) หรือจะเป็น (Actor) คนละตัวก็ได้ นั่น คือขั้นตอนของการเกิด (Use Case Diagram) หนึ่งๆ ึ่

มีอยู่ 5 ขั้นตอนหลักๆ ได้แก่

- $\quad \blacksquare \quad$  (Actor) หนึ่งทำให้เกิด (Use Case) หนึ่งขึ้น ึ่ ึ่
- เกิด (Pre Condition) สําหรับ (Use Case)
- $\blacksquare$  (Use Case) มีการทำงานบางอย่าง
- เกิด (Post Condition) เมื่อ (Use Case) ทํางานเสร็จสิ้ น
- มี (Actor) หนึ่งได้รับผลลัพธ์จากการทำงานของ (Use Case)

การวาดรูป (Use Case Diagram) จะให้ (Actor) ที่เป็นผู้ทำให้เกิด การทำงานบาง อย่างอยู่ที่ ทางด้านซ้ายมือ มี (Use Case) อยู่ถัดมาและมี (Actor) ที่เป็นผู้รับผลลัพธ์จาก (Use Case) อยู่ทาง ด้านขวาของ (Use Case) โดยที่ ทั้ง 3 ส่วนใน (Use Case Diagram) จะมีเส้นเชื่อมโยงถึงกันอยู่ ดัง รูปที่ 2.7

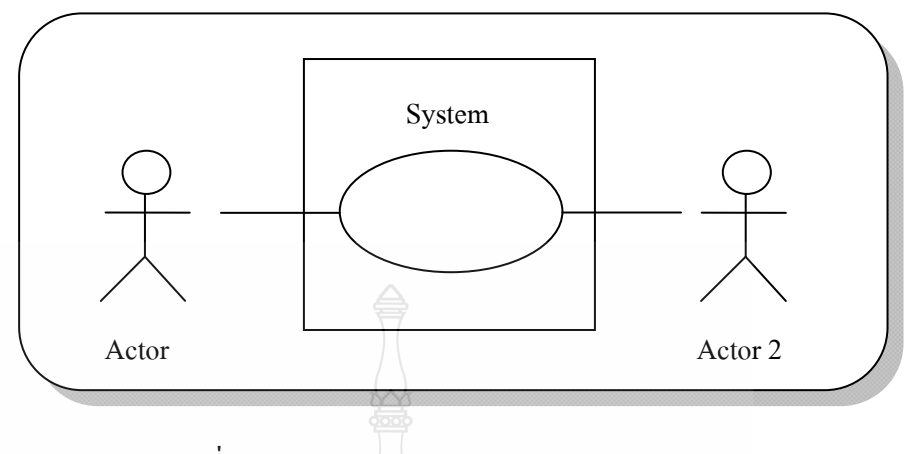

รูปที่ 2.7 แสดงการเกิด (Use Case Diagram)

3) การนำเอา (Use Case) กลับมาใช้ใหม่

วิธีการนำ (Use Case) กลับมาใช้ใหม่ (Reuse) มีอยู่ 2 วิธีคือ (Inclusion) คือการนำ ขั้นตอนการงาน ที่ซับซ้อนกันมาสร้างเป็น (Use Case) แยกต่างหากเพื่อให้ (Use Case) อื่นได้ เรียกใช้ เป็นลักษณะเดียวกันกับเวลาที่เขียนเป็นโปรแกรม (Module) ย่อยๆ เพื่อให้ (Module) อื่นๆ เรียกใช้ กล่าวคือในการใช้ (Use Case Diagram) สำหรับระบบซอฟต์แวร์หนึ่งๆ จะพบว่าจำนวน ึ่ ของ (Use Case) นั้นมีมากมายทั้งนี้เพราะต้องนำเสนอการปฏิสัมพันธ์กันของสิ่งที่อยู่ในระบบ กับ สิ่งที่อยู่ภายนอกระบบในหลายมุมมองและเมื่อจำนวนของ (Use Case) เพิ่มขึ้นเรื่อยๆ จะพบว่ามีบาง ี่ ื่ (Use Case) มีขั้นตอนการทำงานเหมือนๆกันหรือซ้ำกัน ดังนั้นจึงอาจจะสร้าง (Use Case) สำหรับ เรียกใช้ขั้ นตอนท เหมือนกนั ี่

(Extension) คือ การที่นำเอา (Use Case) เดิม ที่มีอยู่แล้วมาเพิ่มการทำงานบางอย่าง แสดง ดังรูปที่ 2.8

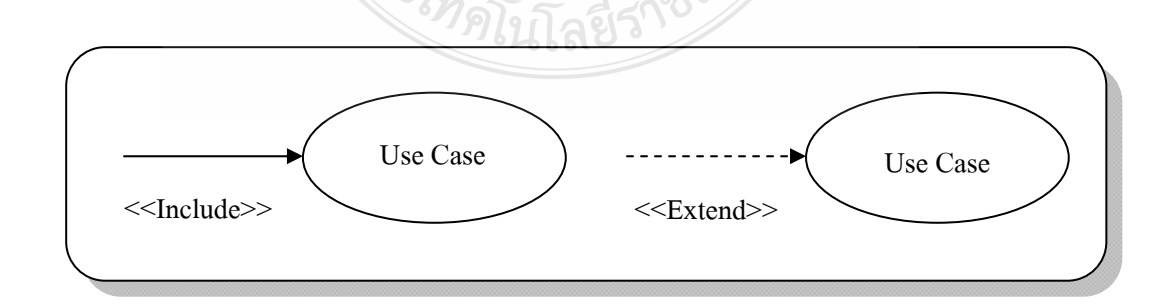

รูปที่ 2.8 สัญลักษณ์การใช้ (Inclusion) และ (Extension) ความสัมพันธ์ระหว่าง (Use Case)

ความสมพั นธั ระหว ์ าง่ (Use Case) มีอย 4 ู่ แบบคือ

- (Inclusion)
- (Extension)
- (Generalization)
- (Grouping)

ความสัมพันธ์ 2 แบบแรก นั้นได้กล่าวไปแล้วก็คือ (Inclusion) เป็นการที่ นำเอาขั้นตอนการ ทำงานที่ซ้ำๆกัน มาเป็น (Use Case) เพื่อให้ (Use Case) อื่นเรียกใช้และ (Extension) คือการนำเอา (Use Case) เดิมที่มีอยู่แล้ว มาเพิ่มเติมการทำงานบางอย่างเข้าไป (Generalization) เป็นการถ่ายทอด คุณสมบัติหรือพฤติกรรมบางอยางจาก ่ (Use Case) หนึ่ง ไปยัง (Use Case) หนึ่ง หรือจาก (Actor) หนึ่งไปยังอีก (Actor) หนึ่ง โดย (Use Case) ที่เป็นผู้ถ่ายทอดพฤติกรรมเรียกว่า "Parent Use Case" ซึ่ง (Use Case) ที่รับการถ่ายทอดพฤติกรรมมาเรียกว่า "Child Use Case" ซึ่ง (Child Use Case) จะมี การเพิ่มเติมพฤติกรรมบางอย่างของตนเองเข้าไปด้วย(Grouping) คือในบางครั้ง (Use Case Diagram) ที่สร้างข้ึนมาอาจจะมีจํานวน (Use Case) มากมาย ทําใหไม้ ่สะดวกต่อการอ่าน หรือการ ี นำไปใช้งาน ดั้งนั้นจึงอาจจะมีการจัดกล่มหรือหมวดหม่ให้แก่ (Use Case) เหล่านั้น โดยใช้ ความสัมพันธ์แบบ (Grouping)โดยเมื่อปกติอยู่ในขั้นตอนของการหาความต้องการของระบบ โดย การไปสัมภาษณ์เก็บรวบรวมจากผใชู้ ้นั้น จะมีการสร้างเป็น (Use Case) ต่างๆ เป็นส่วนๆ แยกออก จากกันจากนั้นจึงค่อยมาทำ (Grouping) กับ (Use Case) เหล่านั้น อีกที

2.3.2 คลาสไดอะแกรม (Class Diagram)

ลักษณะทั่วไปของ (Class Diagram) คลาส (Class) เป็นองค์ประกอบที่สำคัญอย่างยิ่ง สําหรับ ระบบงานเชิงวตถั ุ (Object-Oriented System) คลาสเป็นการนาเอากล ํ ุ่มของออบเจ็กตมา์ อธิบายความหมาย ออบเจ็กต์ซึ่งจัดให้อยู่ในคลาสเดียวกันจะมีแอททริบิวต์โอเปอร์เรชั่ น ้ ความสัมพันธ์และความหมายบางอย่างเหมือนกัน โดยการจัดกลุ่มกันนี้ สามารถทำได้ทั้งออบเจ็กต์ ที่เป็นซอฟต์แวร์และฮาร์ดแวร์ *อาจโรกิ ลอีร'* 

 การสร้างโมเดลให้แก่ระบบๆ หนึ่ง จะเป็นการอธิบายถึงสิ่งต่างๆ ในมุมมองท ี่สนใจ โดย สิ่งที่จะอธิบายนั้นจะมีการสร้าง (Vocabulary) ของระบบขึ้นมา ยกตัวอย่างเช่น ถ้าจะสร้างตึกสัก ี่ หลัง สิ่งที่จะต้องอธิบายอาจจะเป็น กำแพง ประตู หน้าต่าง เป็นต้น ซึ่งสิ่งของดังกล่าวบางอย่างอาจ ี่ อยู่รวมกันเป็นหมวดหมู่เดียวกันก็ได้ และบางชิ้นก็อยู่แยกออกไปต่างหาก

การกำหนดคลาสจะแทนด้วยสี่เหลี่ยมผืนผ้า โดยแบ่ง 3 ส่วนคือ ส่วนชื่อของคลาส แอททริ ื่ บิวต์ และ โอเปอร์เรชั่น ดังรูปที่ 2.9

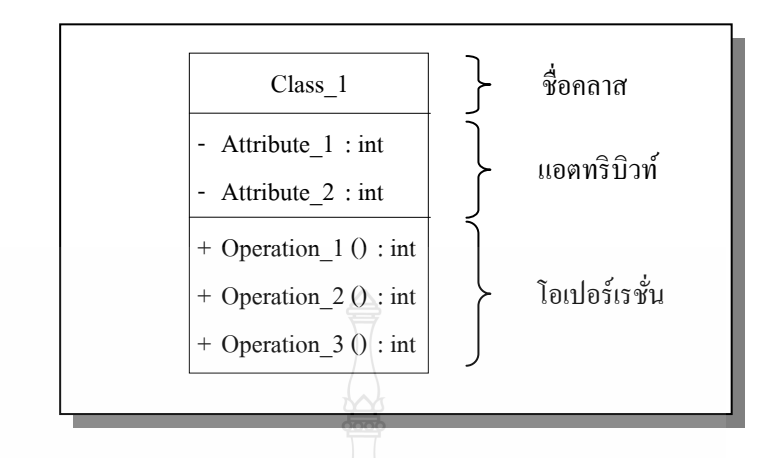

รูปที่ 2.9 แสดงสัญลักษณ์การกำหนด (Class)

ึ การจะจัดออบเจ็กต์ใดให้อย่ในคลาสเดียวกันนั้น ขึ้นอย่กับผ้ออกแบบระบบว่าจะมอง ที่คุณสมบัติคือแอตทริบิวตหร์ ือพฤติกรรมใดเป็นหลักเช่น ถ้ามองว่ากาแพงและประต ํ ูมีคุณสมบัติ ้ คือ ความกว้าง ความสงและเป็นวัตถที่แข็งเหมือนกัน ก็อาจจะจัดกำแพงและประต ไว้ในคลาส ี่ เดียวกัน แต่ถ้ามองถึงลักษณะของการใช้งานว่าประตูและหน้าต่างสามารถ เปิด - ปิดได้ ก็อาจจะจัด ประตูและหนาต้ ่างเอาไว้ในคลาสเดียวกนั

เมื่อจัดออบเจ็กต์ต่างๆ ให้อยู่ในคลาสๆ หนึ่งแล้ว กลไกการใช้งานจริงๆ จะมีการสร้าง ึ่ ้อินสแตนซ์ (Instance) ขึ้นมาเป็นตัวแทนของคลาส ไม่ได้เรียกใช้ออบเจ็กต์หรือคลาสนั้นตรงๆ เช่น ถ้าต้องการจะจัดการอะไรบางอย่างกับกำแพง จะต้องมีการสร้างอินสแตนซ์ของกำแพงขึ้น อาทิ "กำแพงที่อยู่ทางทิศใต้ของบ้าน" จากนั้นจึงจัดการกับอินสแตนซ์นั้นต่อไปตามความต้องการ

- 1) ชื่อคลาส (Name)
	- Simple name เป็นการตั้งชื่อโดยใช้สตริงเป็นกำๆ เดียวหรือตั้งชื่อเป็นวลี เช่น Customer Wall Light System เป็นต้น
	- $\;\;\;\;\;$  Path name เป็นการตั้งชื่อคลาสโดยมีชื่อแพ็กเกจของคลาสนั้นเป็น Prefix หรือ ้<sup>คำบำหน้า</sup>

2) แอตทริบิวต์ (Attributes) เป็นการบอกถึงคุณสมบัติของคลาส คลาสๆหนึ่งอาจจะมี ึ่ แอตทริบิวต์ใด้ตั้งแต่ 1 ค่าขึ้น ไป หรืออาจเป็นคลาสที่ ไม่มีแอตทริบิวต์เลยก็ ได้ แอตทริบิวต์จะแสดง ถึงคุณสมบัติที่ออบเจ็กต์ซึ่งอยู่ในคลาสเดียวกันมีร่วมกันหรือใช้งานร่วมกัน เช่น คลาสของ พนักงาน (Customer) จะมีแอตทริบิวตเป์ ็น id name position department phoneNumber เป็นต้น

 การต้งชั ื่อให้แก่แอตทริบิวต์สามารถใช้คําๆ เดียวหรือวลีสั้นๆ ก็ได้ในลกษณะ ั คล้ายกับการตั้งชื่อของคลาส ถ้าในกรณีที่เป็นคำๆ เดียวจะใช้ตัวอักษรเป็นตัวพิมพ์เล็กทั้งหมด แต่ถ้า เป็นวลีที่มีมากกว่า 1 คำ ตั้งแต่คำที่สองขึ้นไปจะให้ตัวอักษรตัวแรกของคำที่สองขึ้นไป ให้เป็น ตัวพิมพ์ใหญ่ การแสดงแอตทริบิวต์ในคลาสจะเขียนในช่องที่ถัดจากชื่อของคลาส ดังรูปที่ 2.10 **:**<br>;

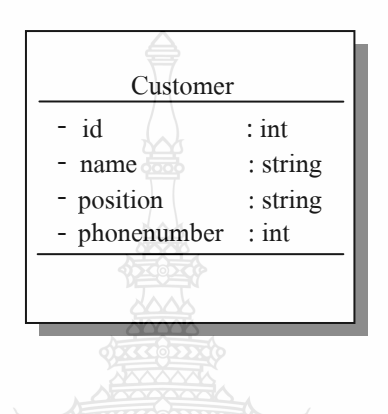

รูปที่ 2.10การเขียน Attribute ใน Class

3) โอเปอร์เรชั่น (Operations) คือ พฤติกรรมที่สามารถกระทำกับออบเจ็กต์ใด้ โดยที่ ้ ออบเจ็กต์ทั้งหมดอยู่ในคลาสเดียวกันจะมีการใช้โอเปอร์เรชั่นของคลาสของตัวเองร่วมกัน คลาส หนึ่งๆ สามารถมีโอเปอร์เรชั่นใด้มากกว่า 1 โอเปอร์เรชั่นหรืออาจไม่มีโอเปอร์เรชั่นเลยก็ได้ โดย ปกติแล้วการเรียกใช้โอเปอร์เรชั่นกับออบเจ็กต์หนึ่งๆ จะทำให้ข้อมูลหรือสถานะของออบเจ็กต์ ึ่ เปลี่ยนแปลงไป

ในการวาดภาพคลาสจะเขียนส่วนของโอเปอร์เรชั่นถัดจากส่วนของแอตทริบิวต์ การตั้งชื่อให้แก่โอเปอร์เรชั่นจะทำในลักษณะเดียวกันกับชื่อของคลาสหรือของแอตทริบิวต์ แต่ ในทางปฏิบัตินิยมตั้งชื่อให้แก่โอเปอร์เรชั่นโดยใช้คำกิริยา ซึ่งอาจเป็นคำๆ เดียว เช่น Add Grow Move เป็นต้น หรือถ้ากรณีชื่อของโอเปอร์เรชั่นมีมากกว่า 1 คำ ตั้งแต่คำที่สองขึ้นไปจะให้ตัวอักษร ตัวแรกของคำเป็นตัวพิมพ์ใหญ่ ตัวอย่างการกำหนดโอเปอร์เรชั่นอาจมีลักษณะดังรูปที่ 2.11
| Rectangle       |         |
|-----------------|---------|
|                 |         |
| $+$ add ()      | $:$ int |
| $+$ grow ()     | : int   |
| $+$ move ()     | $:$ int |
| $+$ is Empty () | $:$ int |
|                 |         |

รูปที่ 2.11 การระบุพารามิเตอร์และประเภทของข้อมูลให้*Operation* 

่ ในการสร้างคลาส ไม่จำเป็นต้องมีแอตทริบิวต์และโอเปอร์เรชั่นทั้งหมดในครา เดียวกันใด้ เพราะว่าในทางปฏิบัติแล้ว คลาสหนึ่งๆ มักมีแอตทริบิวต์และ โอเปอร์เรชั่นเป็นจำนวน ึ่ ้มาก นั่นคือ สามารถเลือกได้ว่าจะแสดงแอตทริบิวต์และโอเปอร์เรชั่นเพียงบางตัวเท่านั้นหรือว่า เลือกที่จะไม่แสดงเลยก็ได้ ดังนั้น การที่รูปของคลาสใดไม่มีชื่อของแอตทริบิวต์หรือโอเปอร์เรชั่น ้ แสดงอยู่ก็ไม่ได้หมายความว่า ไม่มีชื่อดังกล่าวอยู่ในคลาสนั้น แต่อาจละไว้ไม่แสดงให้เห็นได้

อย่างไรก็ตาม จำเป็นต้องมีการกำหนดสัญลักษณ์เพื่อให้ทราบว่ามีการละไม่แสดง ชื่อของแอตทริบิวต์หรือโอเปอร์เรชั่นบางอย่างเอาไว้ ทั้งนี้เพื่อไม่ให้สับสนกับการที่คลาสไม่มีชื่อ ของแอตทริบิวต์หรือโอเปอร์เรชั่นบางอย่าง โดยจะใช้เครื่องหมาย "…" เป็นการบอกว่ามีการละไม่ แสดงชื่อของแอตทริบิวต์หรือโอเปอร์เรชั่นที่ยาวมากๆ สามารถเลือกที่จะจัดกลุ่มให้แก่ ื่ แอตทริบิวต์หรือโอเปอร์เรชั่นเหล่านั้นได้ โดยจะเรียกการจัดกล่มนั้นว่า "stereotype"

4) การสร้างข้อบังคับให้แก่คลาส จะทำให้คลาสมีความชัดเจนมากขึ้น ซึ่งจะใช้กลไก ที่ชื่อว่า Constrains มาอธิบายคลาสให้มีความชัดเจนยิ่งขึ้น การใช้ Constrains จะเขียนอยู่ภายใน เครื่องหมายวงเล็บปีกกา ดังรูปที่ 2.12

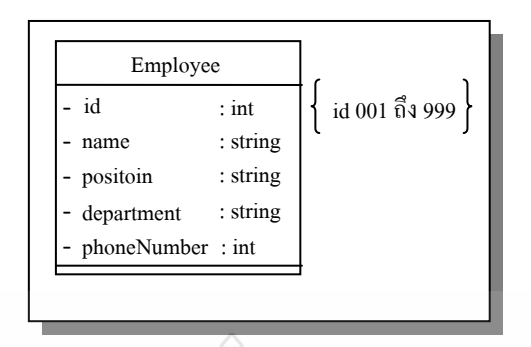

รูปที่ 2.12 แสดงการสร้างข้อมูลระดับ Constrains เพิ่มเติมให้ Class

 5) การเขียนหมายเหตุให้แก่คลาส Attached Notes หรือ Note เป็นกลไกของภาษา UML ที่ใช้ในการให้คำอธิบายแก่คลาสในลักษณะข้อมูลเพิ่มเติมหรือโน้ตย่อ เป็นเพียงข้อมูลเสริม ์ ไม่ใช่ข้อมูลที่จำเป็นจริงๆ จะใส่หรือไม่ใส่ก็ได้ ยกตัวอย่างเช่น จากคลาส Employee อาจมีการนำ Attached Notes มาใช้คังรูป เป็นการอธิบายเพิ่มเติมว่าสามารถสอบถามหมายเลขโทรศัพท์ของ พนักงาน ได้โดยสอบถามจากเลขาชื่อ "Wassana" เบอร์ 4972 ดังแสดงในรูปที่ 2.13

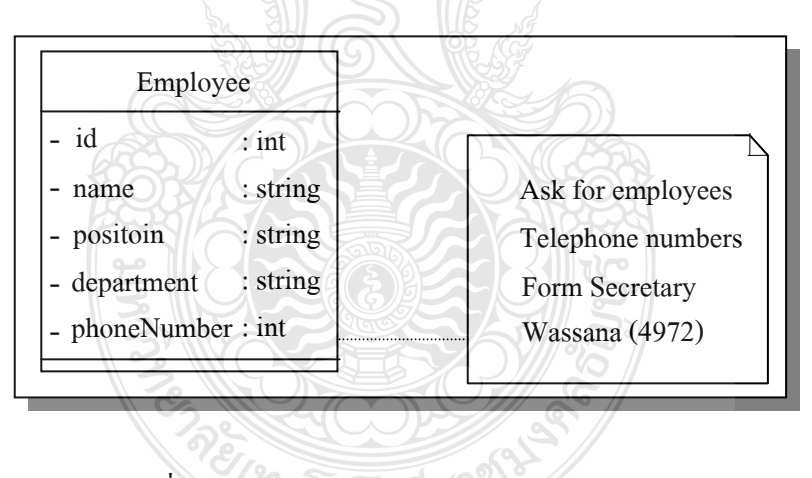

รูปที่ 2.13 ตัวอย่างการเขียนหมายเหตุให้แก่ Class

#### 2.5.3 Sequence Diagrams

 Sequence Diagrams จะแสดงให้เห็นว่าออบเจ็กต์ต่างๆ ในระบบงานหนึ่ งมีการ ติดต่อสื่อสารกันอย่างไร ณ เวลาๆหนึ่ง โดย Sequence Diagrams จะมีองค์ประกอบอยู่ 3 ส่วน ื่ คือ ออบเจ็กต์ (Objects) เมสเสจ (Messages) และ ใทม์หรือช่วงเวลา (Time)

1) ออบเจ็กต์ (Objects) จะประกอบด้วย 3 ส่วน คือ

- Object Name
- $\blacksquare$  Lifeline
- $\blacksquare$  Activation

ซึ่งองค์ประกอบทั้ง 3 สามารถแสดงเป็นสัญลักษณ์ใด้ดังรูปที่ 2.14

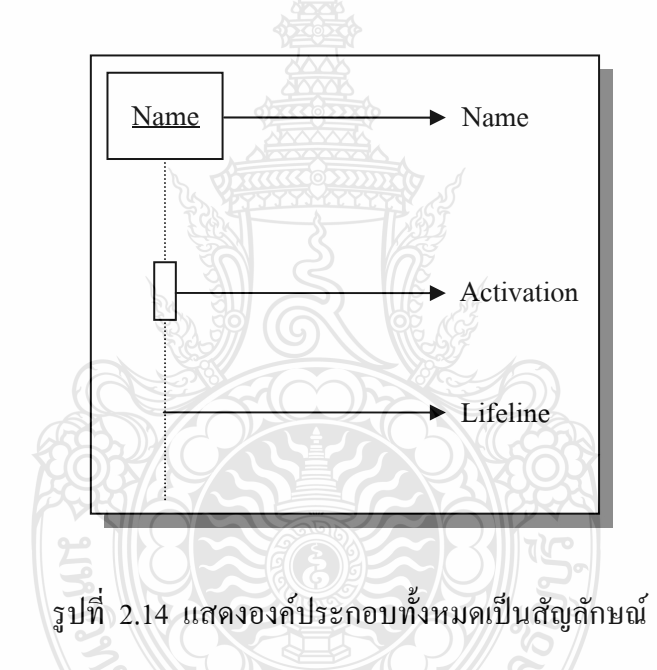

โดยที่ Name จะเป็นส่วนที่บอกถึงชื่อของออบเจ็กต์ว่าเป็นออบเจ็กต์อะไร โดยเรียง ื่ ้ จากซ้ายไปขวาตามลำดับการทำงานของระบบ กล่าวคือ ออบเจ็กต์ที่อย่ทางซ้ายมือจะทำงานก่อน ออบเจ็กต์ที่อยู่ทางขวามือ ส่วนที่เป็นเส้นประที่ลากในแนวดิ่งจากออบเจ็กต์จะเรียกว่า Lifeline และ สี่เหลี่ยมเล็กๆที่อยู่บนเส้น Lifeline จะเรียกว่า Activation ซึ่ง Activation จะแทนการทำงานต่างๆ ที่ ี่ ้ ออบเจ็กต์ของ Activation นั้นต้องกระทำนอกจากนี้ความยาวของรูปที่ใช้แทน Activation ยังบ่งบอก ถึงระยะเวลาของการทำงานของออบเจ็กต์ด้วย

2) แมสเสจ (Message) เป็นการติดต่อที่ส่งจากออบเจ็กต์หนึ่งไปยังอีกออบเจ็กต์หนึ่ง หรืออาจจะส่งกลับมาหาตัวเองก็ใด้ โดยที่จะแบ่งการติดต่อออกเป็น 3 แบบ คือ

- Synchronous
- Asynchronous
- $\blacksquare$  Return

สัญลักษณ์ที่ใช้แทน Message ทั้ง 3 แบบ แสดงดังรูปที่ 2.15

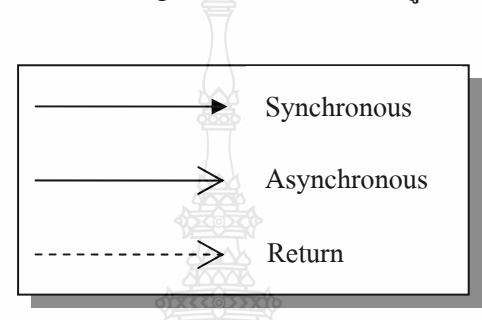

รูปที่ 2.15 สัญลักษณ์แสดงรูปแบบการติดตั้งทั้ง 3 แบบของ Message

 3) ไทม์หรือช่วงเวลา (Time) ลักษณะของไทม์หรือการแสดงเวลาของ Sequence Diagrams นั้นจะเป็นลักษณะแนวตั้ง คือจากบนลงล่าง Message ที่อยู่ค้านบนจะเป็นส่วนที่เกิดขึ้น ก่อน Message ที่อยู่ด้านล่าง ลักษณะของการแสดงเวลาของ Sequence Diagrams จะมีลักษณะดังรูป จะเป็นการแสดงลำดับของเหตุการณ์ที่จะเกิดขึ้น เมื่อ Actor ทำงาน (Activation) กับ ออบเจ็กต์ Name1 ออบเจ็กต์ Name1 จะมีการทำงานโดยส่ง Message ไปยังออบเจ็กต์ Name2 และออบเจ็กต์ Name2 ส่ง Message กลับมายัง ออบเจ็กต์ Name1 หลังจากนั้นเมื่อ Message ที่ออบเจ็กต์ Name1 จะ ถูกส่งกลับมายังออบเจ็กต์ Namel จะเป็นการสิ้นสุดการทำงานของใดอะแกรมตัวอย่างนี้ แสดงดัง รูปที่ 2.16 *<sup>ีย</sup>าดโน*โลยีร

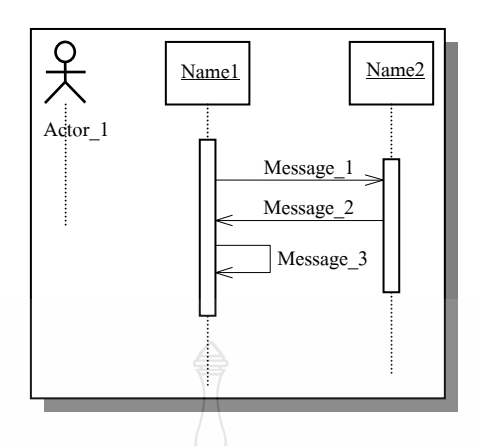

รูปที่ 2.16 แสดงลักษณะของการแสดงเวลาของ Sequence Diagrams

#### 2.5.4 Activity Diagram

Activity Diagram จะแสดงถึงขั้นตอนและจุดที่ต้องมีการตัดสินใจที่เกิดภายใน ออบเจ็กต์หรือภายในกระบวนการทำงาน โดยที่แต่ละขั้นตอน (Activity) จะแสดงอยู่ภายในรูปวงรี และจุดที่มีการตัดสินใจจะแทนด้วยรูปสี่เหลี่ยมขนมเปียกปูน โดยจะเริ่มต้นจาก Start Node เชื่อม ื่ ด้วยลูกศรไปยังขั้นตอนแรก และดำเนินตามขั้นตอนไปเรื่อยๆ หากว่าในขั้นตอนใดๆ จำเป็นต้องทำ การเลือก ให้ใช้สัญลักษณ์ที่เรียกว่า Decision Node เพื่อแสดงเส้นทางที่เกิดขึ้น และเมื่อขั้นตอน ี่ ื่ ต่างๆ ดำเนินมาถึงจุดสิ้นสุด เราจะใช้สัญลักษณ์ที่เรียกว่า End Node ดังรูป

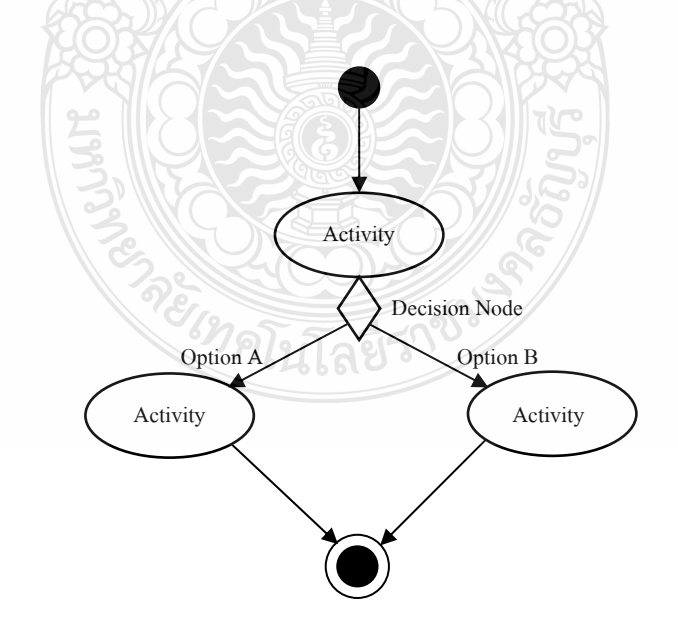

รูปที่ 2.17 แสดงสัญลักษณ์ที่ใช้ใน Activity Diagram

#### **2.4 ระบบจัดการฐานข้อมูล (Database Management System)**

### 2.3.1 ระบบจัดการฐานข้อมูล (Database Management System: DBMS)

คือ ซอฟต์แวร์โปรแกรม หรือกลุ่มของซอฟต์แวร์โปรแกรมที่ทำหน้าที่เข้าถึงและ ึ จัดการกับข้อมูลจำนวนมากที่มีความสัมพันธ์กัน เปรียบเสมือนตัวกลาง ระหว่างผู้ใช้งานกับ ฐานข้อมูลและระบบปฏิบัติการของเครื่องคอมพิวเตอร์

ระบบจัดการฐานข้อมูล เป็นองค์ประกอบที่สำคัญของ (Computer-Based Information System : CBIS) ซึ่งเป็นแนวคิดรวบรวมข้อมูลและโปรแกรมประยกต์ต่างๆ มาทำงานร่วมกันได้ โดยมีเทคนิคการดึง และจัดเก็บข้อมูลที่ซับซ้อนและสามารถแสดงความสัมพันธ์ของระเบียนต่างๆ ึ ภายใต้แฟ้มข้อมูลได้ ทั้งนี้ยังทำหน้าที่จัดระเบียบแฟ้มทางกายภาพ ควบคุมการเข้าถึงข้อมูลใน ้รูปแบบต่างๆ การบำรุงรักษาฐานข้อมูลให้อิสระจากโปรแกรม ปลอดภัยและการกู้แฟ้มข้อมูลด้วย

232 ส่วนประกอบแวดล้อมของระบบจัดการ

้ ส่วนประกอบแวดล้อมของระบบจัดการฐานข้อมูล ประกอบด้วย 5 ส่วนที่สำคัญ ต่อไปน้ี

1) ฮาร์คแวร์ (Hardware) เครื่องคอมพิวเตอร์และจำนวนพื้นที่สำหรับเก็บข้อมูล ซึ่งมี หลายระดับการใช้งานให้เลือกใช้ ขึ้นอยู่กับลักษณะงานขององค์กรและผลิตภัณฑ์ระบบจัดการ ฐานข้อมูลต้องมีประสิทธิภาพในการจัดเก็บข้อมูลสูงทั้งด้านความเร็วและความจุข้อมูล ต้องมีการ ปรับปรุงอยู่เสมอ เพื่อให้การใช้งานมีประสิทธิภาพมากขึ้น

2) ซอฟต์แวร์ (Software) ประกอบด้วยฐานข้อมูล ระบบปฏิบัติการคอมพิวเตอร์ ซอฟต์แวร์ที่เกี่ยวกับการสื่อสารข้อมูลในกรณีที่มีการเชื่อมโยงเครือข่าย และโปรแกรมประยุกต์  $\mathcal{L}^{\mathcal{L}}$ หรืออาจจะเป็นภาษาสืบค้นข้อมูลที่เรียกว่า Query Language ก็ได้ นอกจากนี้ยังมีเครื่องมือที่ใช้ ช่วย ี่ ื่ ในการพัฒนาโปรแกรมประยุกต์ใค้รวดเร็วในลักษณะที่เป็นวิธีทางข้อความ (Text Mode) หรือวิธี ทางรูปภาพ (Graphic Mode)

3) ข้อมูล (Data) เป็นส่วนประกอบที่สำคัญที่สุดสำหรับผู้ใช้งานโดยเป็นส่วนที่ เชื่อมต่อระหว่างคนและระบบข้อมูลในฐานข้อมูล ทั้งตัวข้อมูลและโครงสร้างของข้อมูล นิยาม โครงสร้างของฐานข้อมูล เรียกว่า Schema จะขึ้นอยู่กับตัวแบบข้อมูล (Data Model) ซึ่งโครงสร้าง ของ ฐานข้อมูลเหล่านี้จะถูกเก็บไว้ในพจนานุกรม (System Catalog)

4) วิธีการคำเนินงาน (Procedure) คือคำสั่งหรือกฎเกณฑ์ในการออกแบบและใช้ ฐานข้อมูลในการประมวลผล ฐานข้อมูลจะมีเอกสารที่แจกแจงรายละเอียดให้ผู้ใช้งานหรือผู้ดูแล ระบบฐานข้อมูลทราบถึงขั้นตอนการคำเนินงาน

5) บุคลากร (People) แบ่งเป็น 4 ประเภทตามหน้าที่และบทบาท ได้แก่ พนักงานดูแล ี และบริหารข้อมูล นักออกแบบฐานข้อมูล นักออกแบบและพัฒนาโปรแกรมประยุกต์และ ผู้ใชบร้ ิการฐานข้อมูล

2.3.3 หน้าที่ของระบบจัดการฐานข้อมูล

ระบบจัดการฐานข้อมูลที่ดี ต้องมีความสามารถในการจัดการที่หลากหลาย ซึ่งในเรื่อง นี้เป็นที่แน่นอนว่า คุณลักษณะของระบบจัดการฐานข้อมูลเมนเฟรมแบบเต็มสเกล (Full-scale mainframe DBMS) ต้องมีความหลากหลายที่มากกว่า ของระบบบนไมโครคอมพิวเตอร์ อย่างไรก็ ี ตามจะขอกล่าวถึงเฉพาะคุณลักษณะเด่นๆ ย่องระบบจัดการฐานข้อมูลบนใมโครคอมพิวเตอร์ ดังต่อไปน้ี

1) ความสามารถในการจัดเก็บข้อมูล (Data Storage) การเรียกค้น (Retrieval) และการ แก้ไขเปลี่ยนแปลง (Update) เป็นความสามารถพื้นฐานที่ระบบจัดการฐานข้อมูลทุกตัวจะต้องมี ซึ่ง ถึงแม้ว่าระบบจัดการฐานข้อมูลจะอำนวยความสะดวกในเรื่องนี้ แต่ก็เป็นหน้าที่ของผู้ใช้ที่จะต้องรู้ ถึงโครงสร้างฐานข้อมูลและการกระทำกับฐานข้อมูลนั้นด้วย

2) ความสามารถในการเข้าถึงพจนานุกรม (Catalog) ซึ่งเป็นที่เก็บนิยามของข้อมูลบน ้ ฐานข้อมูล เป็นส่วนที่มีความสำคัญสำหรับผู้บริหารฐานข้อมูล หรือโปรแกรมเมอร์ที่จะเขียน โปรแกรมเพื่อใช้งานจานข้อมลนั้น

3) การสนับสนุนการเปลี่ยนแปลงแก้ไขร่วมกัน (Shared Update) เป็นการเพิ่มความ ่ มั่นใจในความถูกต้องเมื่อมีผู้ใช้หลายคนต้องการเปลี่ยนแปลงแก้ไขฐานข้อมูลในเวลาเดียวกัน

4) การสำรองข้อมูล (Backup) และการกู้ข้อมูล (Recovery) เป็นการป้องกันความ เสียหายที่อาจเกิดขึ้นกับฐานข้อมูล โดยจะทำการสำรองฐานข้อมูล ไว้และในกรณีที่เกิดความเสียหาย ขึ้น ก็จะทำการกู้ข้อมูลโดยใช้ส่วนที่สำรองไว้ แต่มีข้อเสียคือ การเปลี่ยนแปลงที่เกิดขึ้นก่อนเกิด ความเสียหายจะไม่ถูกบันทึกไว้

5) การรักษาความปลอดภัย เป็นการเพิ่มความมั่นใจ ว่าผู้ใช้งานที่ได้รับการอนุญาต เท่านั้นที่จะสามารถเข้าถึงฐานข้อมูลได้ ซึ่งทำได้โดยการกำหนดรหัสผ่านให้กับผู้ใช้ การเข้ารหัส ข้อมูล และการกำหนดมุมมองของผู้ใช้

6) การรักษา (Integrity) ของข้อมูล เพื่อประโยชน์ในการสร้างเงื่อนใขให้กับข้อมูลใน ฐานข้อมูล รวมถึงกฎข้อบังคับต่างๆ ที่จะถูกใช้เมื่อมีความต้องการจะเปลี่ยนแปลงข้อมูลใคๆ

7) ความสามารถในการให้อิสระแก่ข้อมูล เป็นการสนับสนุนให้โปรแกรมเป็นอิสระ ้ จากโครงสร้างที่ซับซ้อนของฐานข้อมูล โดยการกำหนดโครงสร้างของฐานข้อมูลแยกออกมา ทำให้ ึการเปลี่ยนแปลงต่างๆ กับโครงสร้างนี้จะไม่มีผลต่อโปรแกรมที่ใช้ฐานข้อมูล

8) การนำเสนอ (Utility) ต่างๆ เป็น (Utility) ที่ใช้ในการบำรุงรักษาทั่วไปใน ฐานข้อมูล เช่นการอนุญาตให้เปลี่ยนแปลงโครงสร้างของฐานข้อมูล ได้การอนุญาตให้เข้าถึง DOS ้ ได้จากในระบบจัดการฐานข้อมูล

2.3.4 นิยามและคำศัพท์พื้นฐานเกี่ยวกับระบบฐานข้อมูล ี่

1) บิท (Bit) หมายถึง หน่วยของข้อมูลที่มีขนาดเล็กที่สุด

2) ไบท์ (Byte) หมายถึง หน่วยของข้อมูลที่เกิดจากการนำบิทมารวมกันเป็นตัวอักขระ ี่

3) เขตข้อมูล (Field) หน่วยของข้อมูลที่ประกอบขึ้นจากตัวอักขระตั้งแต่หนึ่งตัวขึ้น ึ่ ้ ไปมารวมกันแล้วได้ความหมายของสิ่งใดสิ่งหนึ่ง

4) ระเบียน (Record) หมายถึง หน่วยของข้อมูลที่เกิดจากการนำเอา (field) หลายๆ ี่ (field) เพื่อเกิดเป็นข้อมูลเรื่องใดเรื่องหนึ่ง เช่น ข้อมูลของนักเรียน 1 กน

5) แฟ้มข้อมูล (File) หมายถึง หน่วยของข้อมูลที่เกิดจากการนำ (Record) มารวมเป็น เรื่องเดียวกัน เช่น แฟ้มข้อมลนักเรียน

6) เอนทิตี้ (Entity) หมายถึง ชื่อของสิ่งใดสิ่งหนึ่ง ได้แก่ คน สัตว์ สิ่งของ การกระทำ จึงต้องการจัดเก็บข้อมลไว้ เช่น เอนทิตี้นักเรียน

7) แอททริบิวต์ (Attribute) หมายถึง รายละเอียดของข้อมูลที่แสดงลักษณะและ กุณสมบัติของเอนทิตี้หนึ่งๆ เช่น เอนทิตี้นักเรียน ประกอบด้วย แอทริบิวต์รหัสนักเรียน แอทริบิวต์ ึ่ ี สื่อบักเรียบ

8) ความสัมพันธ์ (Relationships) หมายถึง ความสัมพันธ์ระหว่างเอนทิตี้ เช่น ้ ความสัมพันธ์ระหว่างเอนทิตี้นักเรียนกับเอนทิตี้ห้องเรียน

2.3.5 ความสัมพับธ์ระหว่างเอบทิตี้

1) ความสัมพันธ์แบบหนึ่งต่อหนึ่ง(One-to-one Relationship) เป็นการแสดง ึ่ ความสัมพันธ์ของข้อมูลในเอนทิตี้หนึ่งที่มีความสัมพันธ์กับข้อมูลอีกเอนทิตี้หนึ่ง (1:1) ึ่

2) ความสัมพันธ์แบบหนึ่งต่อกลุ่ม (One-to-many Relationship) เป็นการแสดงข้อมูล ึ่ ในเอนทิตี้ที่มีความสัมพันธ์กับข้อมูลหลายๆข้อมูลในอีกเอนทิตี้หนึ่ง ในลักษณะ (1 : m)

3) ความสัมพันธ์แบบกลุ่มต่อกลุ่ม (Many-to-many Relationship) เป็นการแสดง ความสัมพันธ์ของข้อมูลสองเอนทิตี้ในลักษณะกลุ่มต่อกลุ่ม (m : m)

2.3.6 ความสำคัญของการประมวลผลแบบระบบฐานข้อมูล

1) สามารถลดความซ้ำซ้อนของข้อมูลใด้ การเก็บข้อมูลชนิดเดียวกันใว้หลายๆที่ทำ ให้เกิดความซ้ำซ้อน (Redundancy) ดังนั้นการนำข้อมูลมารวมเก็บไว้ในฐานข้อมูลจะช่วยลดปัญหา การเกิดความซ้ำซ้อนของข้อมูล ได้ โดยระบบจัดการฐานข้อมูล (Relational Database Management System : RDBMS) จะช่วยลดการซ้ำซ้อนของข้อมูลได้เนื่องจากระบบจัดการฐานข้อมูลนั้นจะ ื่ ทราบได้ตลอดเวลาว่ามีข้อมูลซ้ำซ้อนกันที่ใดบ้าง

2) หลีกเลี่ยงความขัดแย้งของข้อมูลได้ หลากมีการเก็บข้อมูลชนิดเดียวกันไว้หลายๆที่ ้ และมีการปรับปรุงข้อมูลเดียวกันนี้ แต่ปรับปรุงไม่ครบทุกที่ที่มีข้อมูลอยู่ก็จะทำให้เกิดปัญหาข้อมูล ชนิดเดียวกัน อาจมีค่า ไม่เหมือนกันในแต่ละที่ที่เกีบข้อมูลชนิดเดียวกันจึงเกิดการขัดแย้งของข้อมูล เกิดข้ึน (Inconsistency)

้ 3) สามารถใช้ข้อมูลร่วมกันได้ ฐานข้อมูลจะเป็นการเก็บข้อมูลรวมไว้ด้วยกัน ดังนั้น หากผู้ใช้ต้องการใช้ข้อมูลในฐานข้อมูลที่มาจากแฟ้มต่างๆก็จะทำได้โดยง่าย

4) สามารถรักษาความถูกต้อง เชื่อถือใด้ของข้อมูล บางครั้งพบว่าการจัดเก็บข้อมูลใน **่** ู ฐานข้อมูลอาจมีข้อผิดพลาดเกิดขึ้น เช่น จากการที่ผู้ป้อนข้อมูลป้อนข้อมูลผิดพลาด โดยเฉพาะใน ึกรณีที่มีผู้ใช้งานหลายคนหากมีผู้ใดป้อนข้อมูลที่ผิดผู้ใช้งานผู้อื่นก็จะได้รับผลกระทบด้วย ในระบบ (RDBMS) จะสามารถกำหนดกฎเกณฑ์เพื่อป้องกันความผิดพลาดได้

5) สามารถกำหนดความเป็นมาตรฐานเดียวกันของข้อมูลได้ การเก็บข้อมูลไว้รวมกัน ้ จะทำให้สามารถกำหนดมาตรฐานของข้อมลได้ ในการจัดเก็บข้อมลให้เป็นไปในลักษณะเดียวกัน ใด้ เช่น การกำหนดรูปแบบการเขียนวันที่ ทั้งนี้ผู้กำหนดมาตรฐานนี้เราเรียกว่า ผู้บริหารฐานข้อมูล (Database Administrator: DBA) เป็นผู้กำหนด

6) สามารถกำหนดระบบความปลอดภัยของข้อมูลได้ ระบบความปลอดภัยนี้จะเป็น ระบบที่ป้องกันให้ผู้ใช้ที่ไม่มีสิทธิ์มาใช้งานหรือมาดูข้อมูลในฐานข้อมูล โดย DBA จะสามารถ ึ กำหนดระดับการเข้าถึงข้อมูลได้ตามความเหมาะสม

7) เกิดความเป็นอิสระของข้อมูล ในระบบฐานข้อมูลจะมีตัวจัดการฐานข้อมูลที่ทำ หน้าที่เชื่อมโยงกับฐานข้อมูล โปรแกรมต่างๆอาจไม่จำเป็นต้องมีโครงสร้างข้อมูลทุกครั้ง ดังนั้น การแก้ไขข้อมูลบางครั้ง จึงอาจกระทำเฉพาะกับโปรแกรมที่เรียกใช้ข้อมูลที่เปลี่ยนแปลงเท่านั้น ส่วนโปรแกรมอื่นก็จะเป็นอิสระต่อการเปลี่ยนแปลง

2.3.7 รูปแบบของระบบฐานข้อมูล

1) ฐานข้อมูลเชิงสัมพันธ์ (Relational Database)

้ เป็นการเก็บข้อมูลในรูปแบบของตาราง (Table) หรือเรียกว่า รีเลชั่น (Relation) มี ลักษณะ 2 มิติคือเป็น แถว (Row) และคอลัมน์ (Column) การเชื่อมโยงระหว่างตารางจะใช้ แอทริบิวต์ (Attribute) หรือคอลัมน์ที่เหมือนกันทั้ง 2 ตารางเป็นตัวเชื่อมโยงข้อมูล

2) ฐานข้อมูลแบบเครือข่าย (Network Database)

ฐานข้อมูลแบบเครือข่าย จะเป็นการรวมเอาระเบียนต่างๆ และความสัมพันธ์ ระหว่างระเบียนแต่จะต่างกับฐานข้อมูลแบบสัมพันธ์คือ ในฐานข้อมูลแบบสัมพันธ์จะแฝง ้ ความสัมพันธ์เอาไว้ โดยระเบียนที่มีความสัมพันธ์กันจะต้องมีค่าของข้อมูลในแอททริบิวต์ใด แอททริบิวต์หนึ่งเหมือนกัน แต่ฐานข้อมูลแบบเครือข่ายจะแสดงความสัมพันธ์อย่างชัดเจน

3) ฐานข้อมูลแบบลำดับชั้น (Hierarchical Database)

ฐานข้อมูลแบบลำดับชั้น เป็นโครงสร้างที่จัดเก็บข้อมูลในลักษณะความสัมพันธ์ แบบ พ่อ-ลูก (Parent-Child Relationship) หรือเป็นโครงสร้างแบบตนไม ้ (Tree) ้ ข้อมูลที่จัดเก็บใน ที่นี้คือ ระเบียน (Record) ซึ่งประกอบด้วยค่าของขอบเขต (Field) ของเอนทิตี้หนึ่งๆ ฐานข้อมูลแบบ ึ่ ลำดับชั้นนี้จะคล้ายคลึงกับฐานข้อมูลแบบเครือข่าย แต่ต่างกันที่ฐานข้อมูลแบบลำดับชั้นมีกฎเพิ่ม ขึ้นมาอีกประการหนึ่งคือ ในแต่ละกรอบจะมีหัวลูกศรเข้าหาได้ไม่เกิน 1 หัวลูกศร

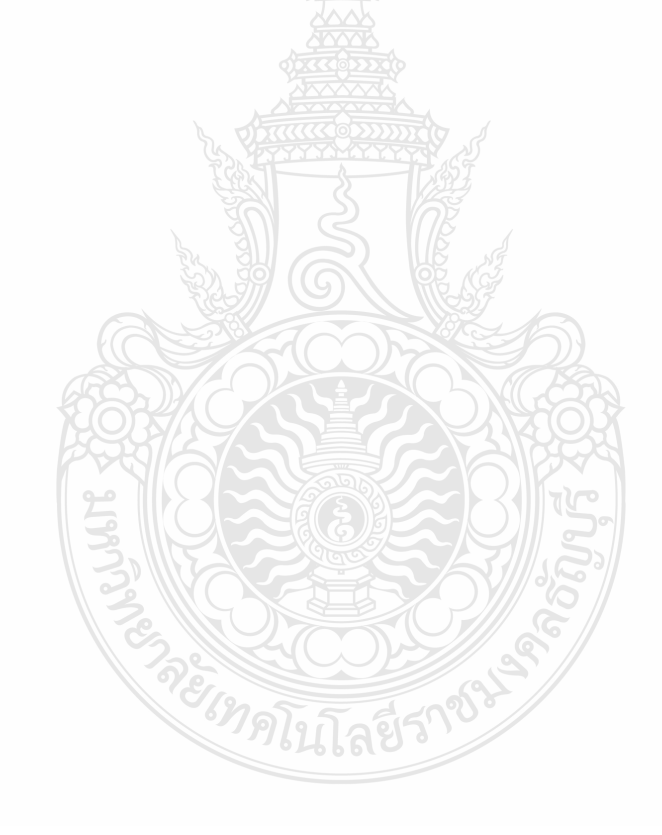

# **บทท 3 ี่ วิธีการดําเนินงาน**

#### **3.1 แผนการดําเนินงาน**

้วิธีการคำเนินงานจะแสคงถึงรายละเอียดในการปฏิบัติงานตามโครงงาน ตั้งแต่เริ่มต้นจนถึง การปฏิบัติงานในขั้นตอนสุดท้ายว่ามีกิจกรรมใดที่ต้องทำบ้าง โดยการใช้แผนภูมิแกนต์ (Gantt chart) ประกอบการคำเนินงาน โดยวิธีการคำเนินงานนั้นจะประกอบด้วย การศึกษาหาข้อมูลและ ้ศึกษารายละเอียดงาน ทดสอบการใช้โปรแกรมต่างๆ เก็บข้อมูลและรวบรวมข้อมูล ออกแบบระบบ ้ เค้าโครงของเว็บ เขียนเว็บแอพพลิเคชั่น ทดสอบการทำงาน แก้ไขข้อผิดพลาด รวบรวมข้อมูลจัดทำ เอกสารปริญญานิพนธ์

ในระบบการจัดการอบรมและจองห้องสัมมนา ออนไลน์ของสํานักวิทยบริการและ เทคโนโลยีสารสนเทศ มีการกำหนดแผนการดำเนินงานตามขั้นตอน ดังตารางต่อไปนี้

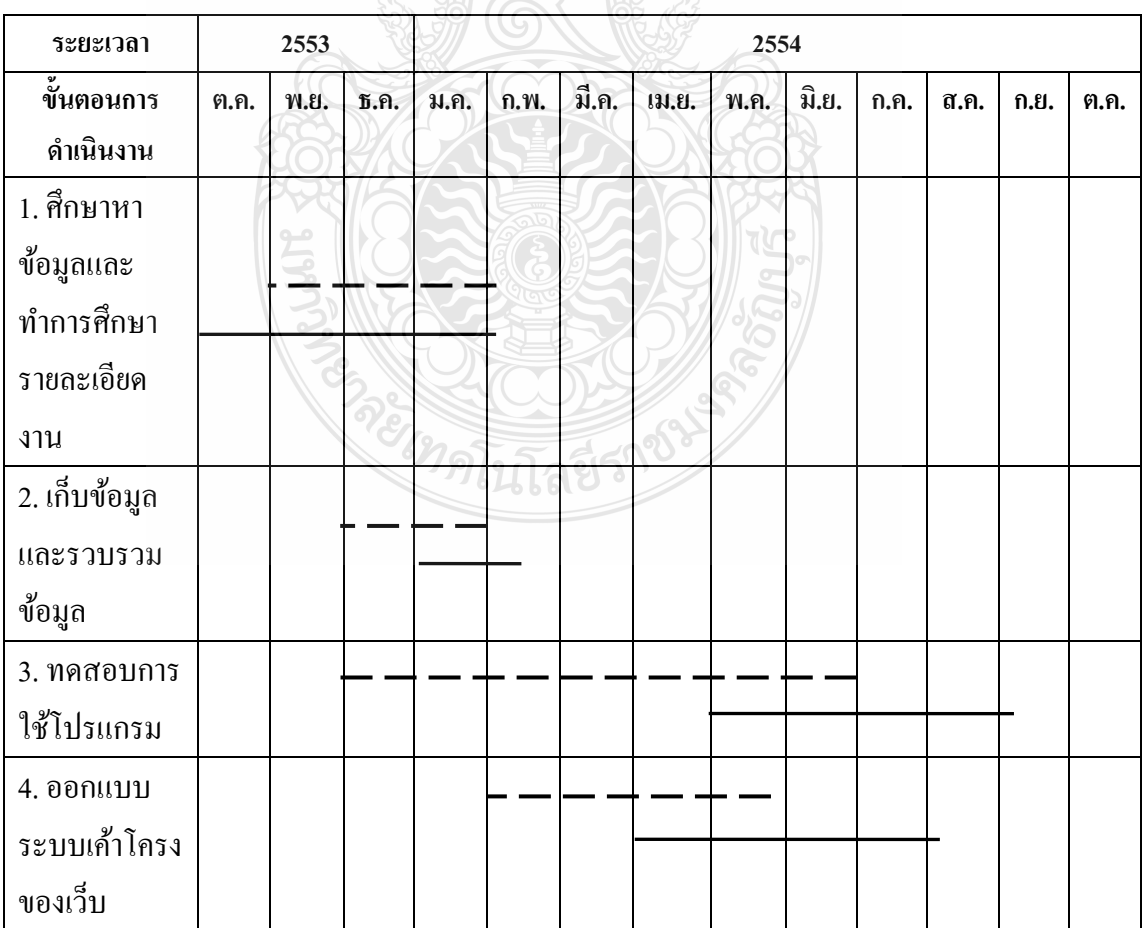

ิตารางที่ 3.1 ระยะเวลาการคำเนินงาน

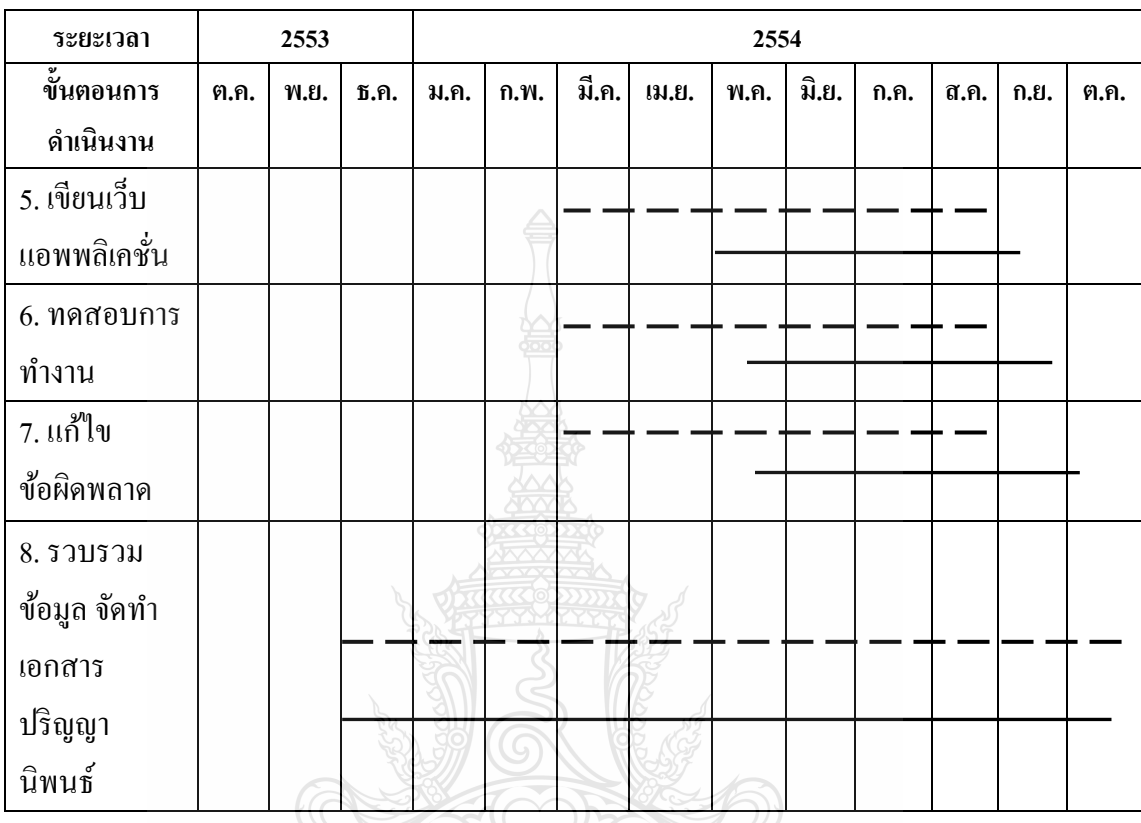

### ตารางที่ 3.1 ระยะเวลาการคำเนินงาน (ต่อ)

แสดงแผนการดำเนินงาน

แสดงการดำเนินงานจริง

#### **3.2 การออกแบบ**

่ ในการออกแบบเป็นสิ่งที่สำคัญในการเริ่มต้นของการทำงาน ซึ่งการออกแบบที่ดีจะต้องมี ึการรวบรวมข้อมูลของงานให้สามารถเข้าใจได้ง่าย การออกแบบในครั้งนี้ได้ใช้หลักการของการ วิเคราะห์และการออกแบบ (System Analysis and Design) โดยวิธีการวิเคราะห์และการออกแบบจะ เป็นการมองจากภาพโดยรวมแลวว้ ิเคราะห์แยกยอยลงมา ่

#### **3.3 การวเคราะห ิ ์ระบบงาน (Use Case Diagram)**

3.3.1 ขอบเขตของระบบงาน

ขอบเขตของงานตามที่ได้ระบุไว้นั้นต้องการให้ได้ ระบบการจองห้องสัมมนาและการ จัดการอบรมแบบออนไลน์นั้นสามารถจัดการการทำงานได้สะดวกและสามารถตรวจสอบระบบได้ ในลักษณะออนไลน์ทำให้การจัดการการง่ายขึ้นและมีการจัดเก็บข้อมูลที่ดีในระดับหนึ่งเนื่องจาก ื่ สามารถสำรองข้อมูล ได้ดีกว่าเอกสารทั่ว ไป ซึ่งในระบบก็จะมีการยืนยันการเข้าสู่ระบบก่อนที่จะ ไป ถึงส่วนของเมนการจัดการต่างๆของระบบ เช่น การจองห้องสัมมนา การสมัครเข้ารับการอบรม ้ ปฏิทินการใช้งานของแต่ละห้อง และ ปฏิทินของการจัดอบรมที่เปิดให้เข้าร่วม เป็นต้น ซึ่งในแต่ละ ี ส่วนของการเข้าสู่ระบบของแต่ละคนก็จะมีสิทธิ์ที่แตกต่างกันตามสิทธิ์ที่ได้กำหนดไว้

้ 3.3.2 การทำงานของระบบการจองห้องสัมมนาและการจัดการอบรมโดยรวม โดยแต่ละ ้ ระบบจะแบ่งสิทธิ์ผู้เข้าใช้งานดังนี้

1) ผู้ดูแลระบบ เป็นผู้ที่มีหน้าที่การตรวจสอบสิทธิ์และให้สิทธิ์การเข้าใช้ระบบและ ยังสามารถจัดการระบบได้ในทุกๆส่วน

2) ผู้จัดการระบบ เป็นผู้ที่มีหน้าที่จัดการข้อมูลในระบบ เช่น ข้อมูลห้องสัมมนา เป็น ต้น สามารถกำหนดสิทธิ์ให้กับผู้ใช้ระบบที่อยู่ต่ำกว่าตนเองใด้ ทำการอนุมัติหัวข้อสัมมนาที่ ถูก สร้างขึ้นโดยใช้บริการแบบพิเศษ และจัดพิมพ์รายชื่อผู้เข้าร่วมสัมมนาได้

3) ผู้ใช้บริการ สามารถแบ่งได้ 2 ประเภท คือ ผู้ใช้บริการแบบทั่วไปและผู้ใช้บริการ ้ แบบพิเศษ โดยผู้ใช้ทั้ง 2 ประเภทนี้สามารถลงทะเบียนเข้าร่วมสัมมนา ดูตารางการสัมมนาได้ แต่ สำหรับผู้ใช้บริการแบบพิเศษนั้น เป็นผู้ใช้บริการที่ไปติดต่อกับสำนักวิทยบริการเพื่อขอสิทธิ์ให้ ื่ สามารถสร้างหัวข้อสัมมนาและจองห้องที่ใช้ในการสัมมนาได้

> ■ ผู้ใช้ระบบ ประกอบด้วย ผู้ดูแลระบบ ผู้จัดการระบบและผู้ใช้บริการ ซึ่งแทน ค้วยสัญลักษณ์ คังรูปที่ 3.1

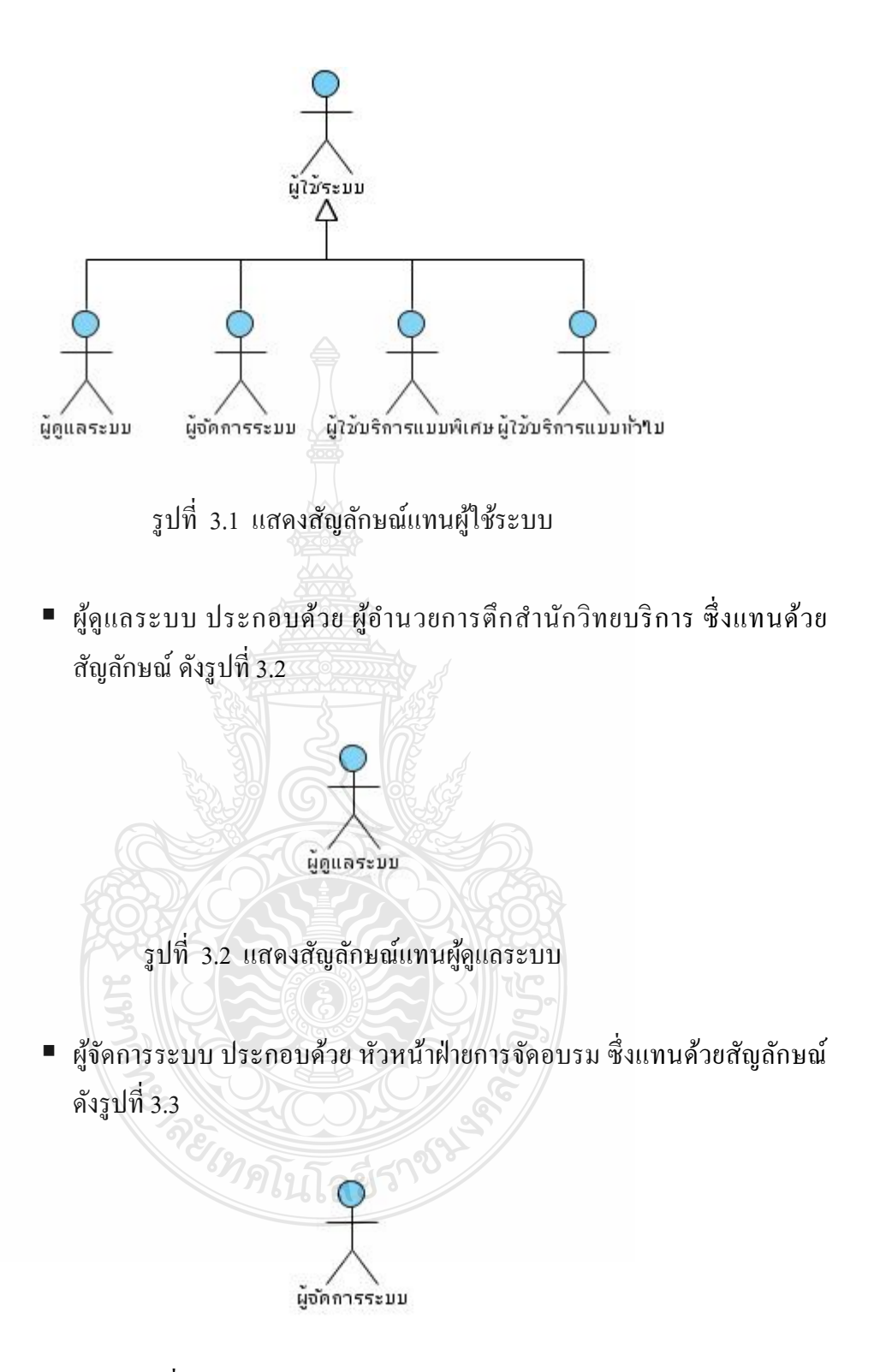

รูปที่ 3.3 แสดงสัญลักษณ์แทนผู้จัดการระบบ

■ ผู้ใช้บริการ ประกอบด้วย บุคคลในและบุคคลภายนอกมหาวิทยาลัย ซึ่งแทน ค้วยสัญลักษณ์ คังรูปที่ 3.4

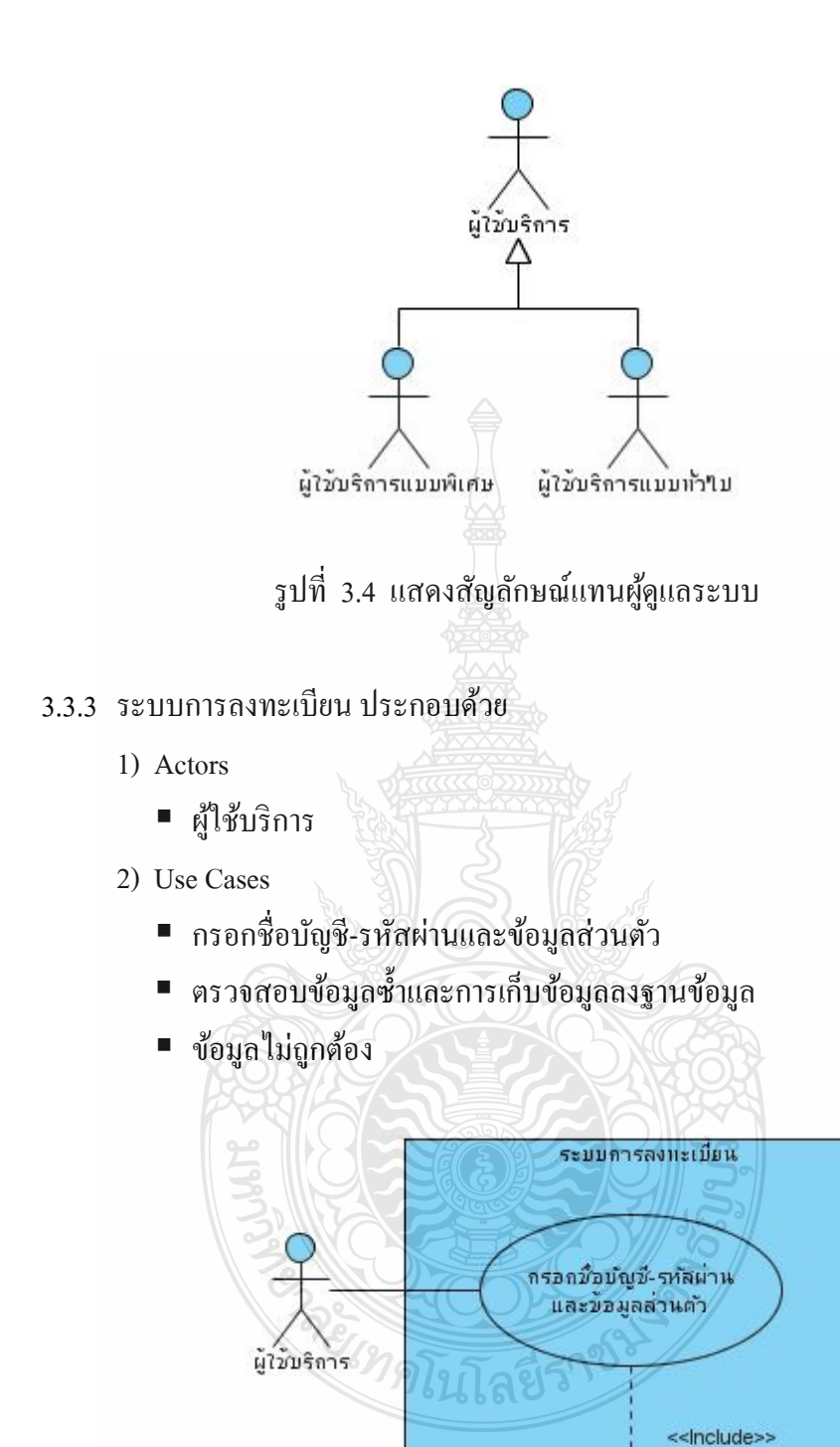

รูปที่ 3.5 Use Case Diagram ระบบการลงทะเบียน

ตราจสอบข้อมูลซ้ำและการเกิบ ข้อมูลลงฐานข้อมูล

จากรูปที่ 3.5 Use Case Diagram ระบบการลงทะเบียนผู้ใช้ระบบต้องทำการกรอกชื่อ บัญชี รหัสผ่าน และข้อมูลส่วนตัว ระบบจะทำการตรวจสอบว่าข้อมูลที่กรอกซ้ำหรือกรอกไม่ ้ถูกต้องและเก็บข้อมูลลงฐานข้อมูล

3.3.4 ระบบล็อกอินเพื่อเข้าสู่ระบบ ประกอบด้วย ื่

- 1) Actors
	- ผู้ใช้ระบบ
- 2) Use Cases
	- กรอกข้อมูลผู้ใช้-รหัสผ่าน
	- ตรวจสอบข้อมูลผู้ใช้ระบบจากฐานข้อมูล
	- แสดงหน้าจอการใช้งานตามสิทธิ์ของผู้ใช้ระบบแต่ละคน

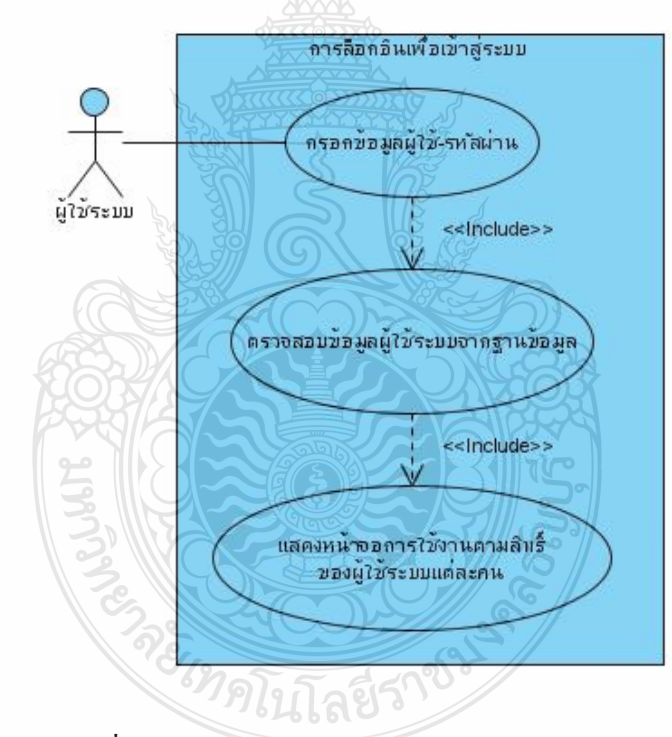

รูปที่ 3.6Use Case Diagram แสดงการเข้าสู่ระบบ

จากรูปที่ 3.6 Use Case Diagram ระบบการล็อกอินเข้าสู่ระบบ แสดงถึงการเข้าใช้ ระบบ โดยที่ผู้ใช้จะต้องทำการกรอกชื่อผู้ใช้และรหัสผ่าน จากนั้นระบบจะนำข้อมูลไปตรวจสอบ หากข้อมูลที่ได้รับมานั้นตรงกับในฐานข้อมูล และเข้าสู่การแสดงหน้าจอการใช้งานตามสิทธิ์ของ ผู้ใช้ระบบแต่ละคน

# 3.3.5 ระบบการกำหนดสิทธิ์กลุ่มผู้ใช้ ประกอบด้วย

- 1) Actor
	- ผู้ดูแลระบบ
- 2) Use Cases
	- การลือกอินเข้าสู่ระบบ
	- การจัดการกลุ่มผู้ใช้
	- การกำหนดสิทธ์กลุ่มผู้ใช้
	- การดึงข้อมูลสมาชิกจากฐานข้อมูล

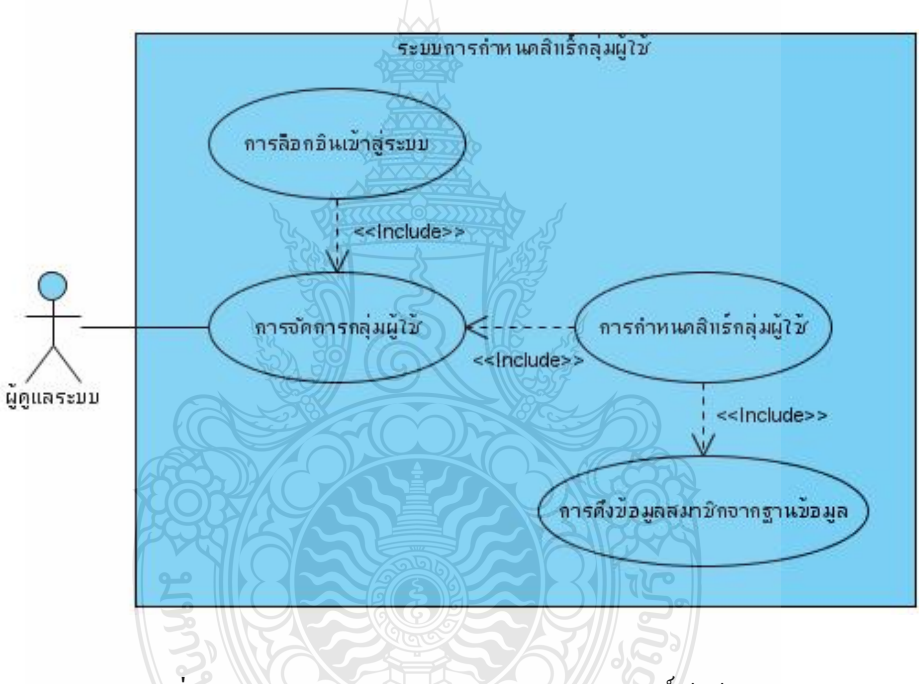

รูปที่ 3.7 Use Case Diagram แสดงกำหนดสิทธิ์ผู้ใช้งาน

จากรูปที่ 3.7 Use Case Diagram ระบบการกำหนดสิทธิ์กลุ่มผู้ใช้ แสดงถึงการกำหนด สิทธิ์กลุ่มผู้ใช้โดยผู้จัดการระบบจะต้องทำการลือกอินเข้าสู่ระบบ เพื่อเข้าสู่หน้าจอการทำงานตาม ี่ สิทธิ์ของตน จากนั้นจึงจะสามารถเข้าไปจัดการกลุ่มผู้ใช้ โดยการสร้างกลุ่มผู้ใช้และกำหนดสิทธิ์ กลุ่มผู้ใช้ได้ เมื่อสร้างกลุ่มหรือกำหนดสิทธิ์กลุ่มผู้ใช้แล้วก็จะทำการบันทึกข้อมูลลงในฐานข้อมูล

## 3.3.6 ระบบการจัดการห้องสัมมนา ประกอบด้วย

- 1) Actors
	- ผู้จัดการระบบ
	- ผู้ใช้บริการ
- 2) Use Cases
	- การล็อกอินเข้าสู่ระบบ
	- การเพิ่มข้อมูลห้องสัมมนา
	- การแก้ไขข้อมูลห้องสัมมนา
	- การเก็บข้อมูลลงฐานข้อมูล
	- การแสดงผลข้อมูล
	- ดูรายละเอียดห้องสัมมนา

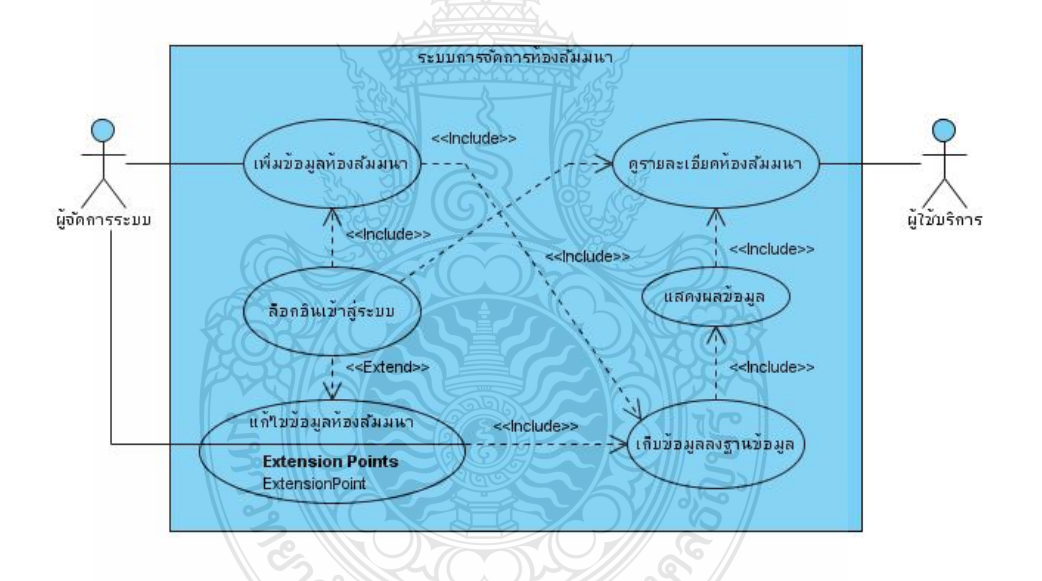

รูปที่ 3.8 Use Case Diagram แสดงระบบการจัดการห้องสัมมนา

จากรูปที่ 3.8 Use Case Diagram แสดงถึงการเพิ่ม การแก้ไขและการเข้าดูข้อมูลของ ห้องสัมมนา โดยผู้จัดการการระบบจะต้องทำการล็อกอินเข้าสู่ระบบเพื่อเข้าสู่หน้าจอการทำงานตาม สิทธิ์ของตน จากนั้นจึงจะสามารถทำการเพิ่มหรือแก้ไขข้อมูลได้ หลังจากที่ทำการเพิ่มหรือแก้ไข ข้อมูลแล้ว ข้อมูลทั้งหมดจะถูกจัดเก็บลงสู่ฐานข้อมูล เพื่อนำไปแสดงผลข้อมูลต่อไป ในส่วนของ ผู้ใช้ระบบนั้นก็จะสามารถเข้ามาข้อมูลของห้องสัมมนาได้โดยต้องทำการล็อกอินเข้าสู่ระบบก่อน

#### 3.3.7 ระบบการจัดการสัมมนา ประกอบด้วย

1) Actors

- ผู้จัดการระบบ
- ผู้ใช้บริการแบบพิเศษ

Use Cases

- การล็อกอินเข้าสู่ระบบ
- เพิ่มข้อมูลการสัมมนา
- แก๊ไขข้อมูลการจัดการสัมมนา
- การเก็บข้อมูลลงฐานข้อมูล

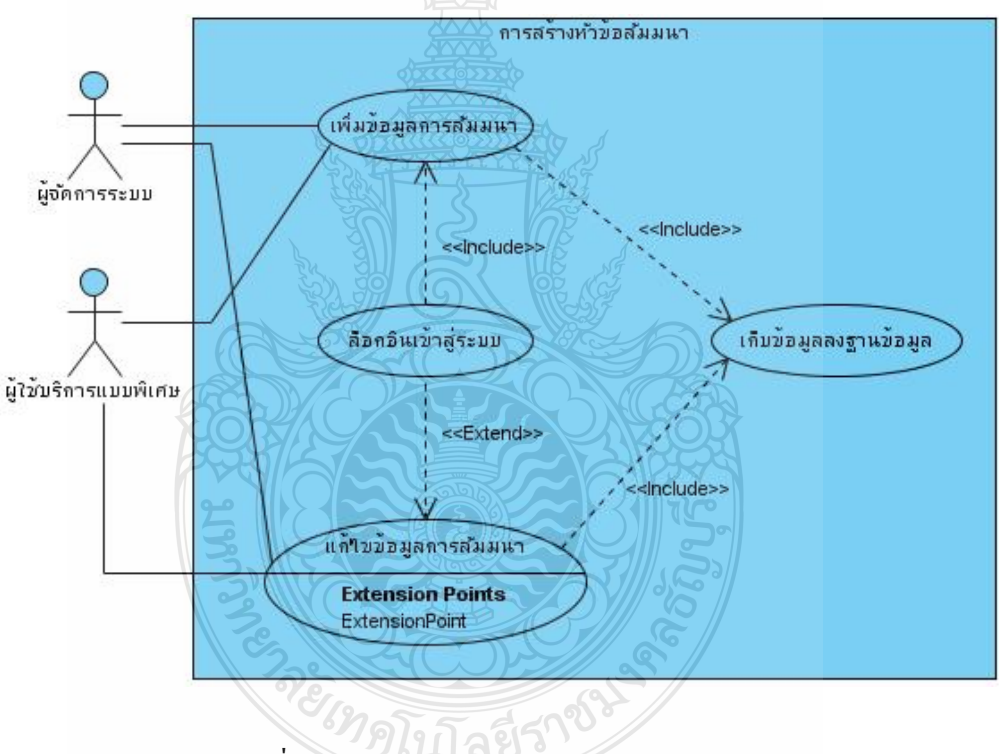

รูปที่ 3.9 Use Case Diagram ระบบการจดการอบรม ั

จากรูปที่ 3.9 Use Case Diagram แสดงถึงการเพิ่ม การแก้ไขและการเข้าดูข้อมูลของ การจัดการอบรม โดยผู้จัดการระบบและผู้ใช้บริการแบบพิเศษที่จะต้องทำการล็อกอินเข้าสู่ระบบ เพื่อเข้าสู่หน้าจอการทำงานตามสิทธิ์ของตน จากนั้นจึงจะสามารถทำการเพิ่มหรือแก้ไขข้อมูลได้ ื่ หลังจากที่ทำการเพิ่มหรือแก้ไขข้อมูลแล้ว ข้อมูลทั้งหมดจะถูกจัดเก็บลงสู่ฐานข้อมูล เพื่อรอการ  $\overline{a}$ อนุมัติ

### 3.3.8 การอนุมัติหัวข้อสัมมนา ประกอบด้วย

- 1) Actor
	- ผู้จัดการระบบ
	- ผู้ใช้บริการแบบพิเศษ
- 2) Use Cases
	- ดูรายการหัวข้อสัมมนาที่<u>สร้</u>างขึ้น
	- ลือกอินเข้าสู่ระบบ
	- อนุมัติหัวข้อสัมมนา
	- เก็บข้อมูลลงฐานข้อมูล
	- ส่งผลการอนุมัติ
	- แสดงหัวข้อสัมมนาที่ผ่านการอนุมัติ

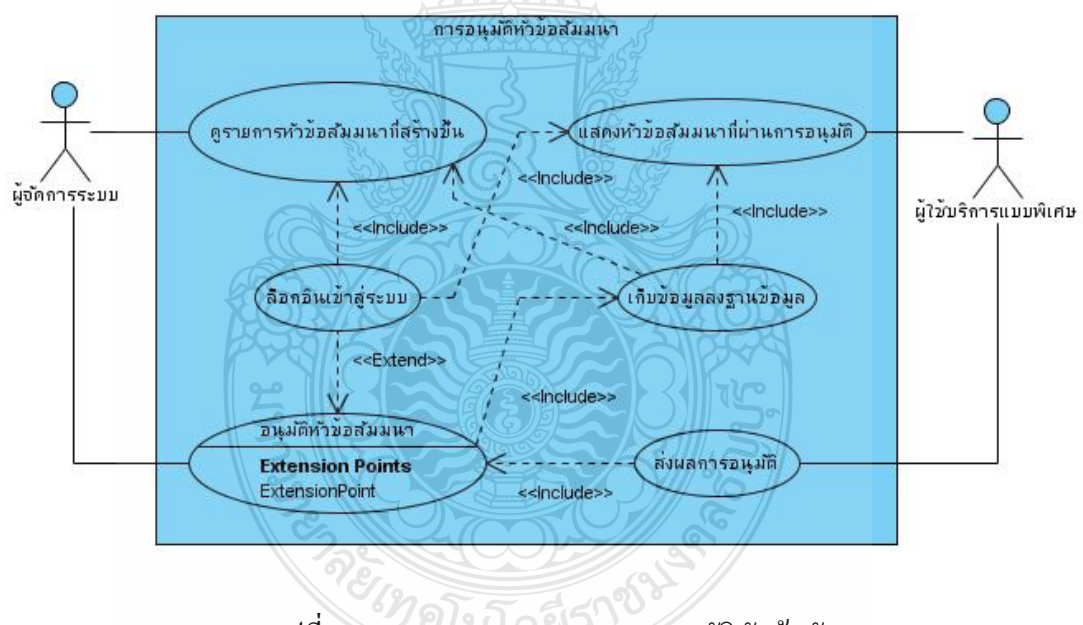

รูปที่ 3.10 Use Case Diagram การอนุมัติหัวข้อสัมมนา

จากรูปที่ 3.10 Use Case Diagram แสดงถึงการที่ผู้จัดการสัมมนาทำการอนุมัติหัวข้อ สัมมนาที่เกิดขึ้นหลังจากที่มีการสร้างหัวข้อสัมมนาขึ้นมา เมื่อทำการอนุมัติจะเข้าสู่ขั้นตอนการจอง ี่ ห้องสัมมนา

## 3.3.9 ระบบการจองห้องเพื่อใช้ในการสัมมนา ประกอบด้วย

1)Actors

- ผู้จัดการระบบ
- ผู้ใช้บริการแบบพิเศษ
- ผู้ใช้บริการ
- 3) Use Cases
	- การลือกอินเข้าสู่ระบบ
	- แสดงหัวข้อสัมมนาที่ผ่านการอนุมัติ
	- จองห้องเพื่อใช่ในการสัมมนา
	- ตารางการสัมมนา
	- การเก็บข้อมูลลงฐานข้อมูล
	- รายชื่อหัวข้อสัมมนา ื่

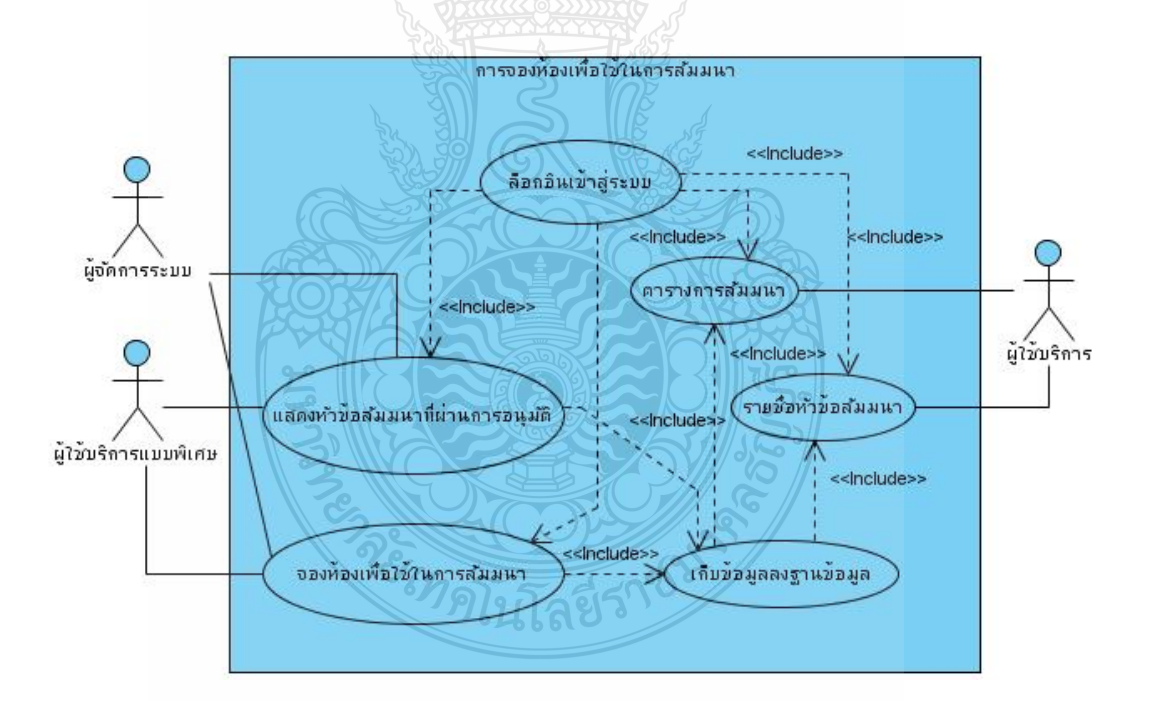

รูปที่ 3.11 Use Case Diagram การจองห้องเพื่อใช้ในการส*ั*มมนา

จากรูปที่ 3.11 Use Case Diagram เมื่อหัวข้อสัมมนาใด้ผ่านการอนุมัติในหน้าการ จองห้องจะมีหัวข้อที่ผ่านการอนุมัติขึ้นมาให้สามารถทำการจองห้องเพื่อที่จะใช้ในการสัมมนา หลังจากจองห้องสัมมนาเสร็จสิ้น ผู้ใช้บริการก็จะสามารถเข้าไปดูตารางการสัมมนาได้

### 3.3.10 การพิมพ์รายงาน ประกอบด้วย

- 1) Actor
	- ผู้จัดการระบบ
- 2) Use Cases
	- แสดงรายการงานพิมพ์
	- ล็อกอินเข้าสู่ระบบ
	- สั่งพิมพ์รายงาน
	- เรียกข้อมูลจากฐานข้อมูล

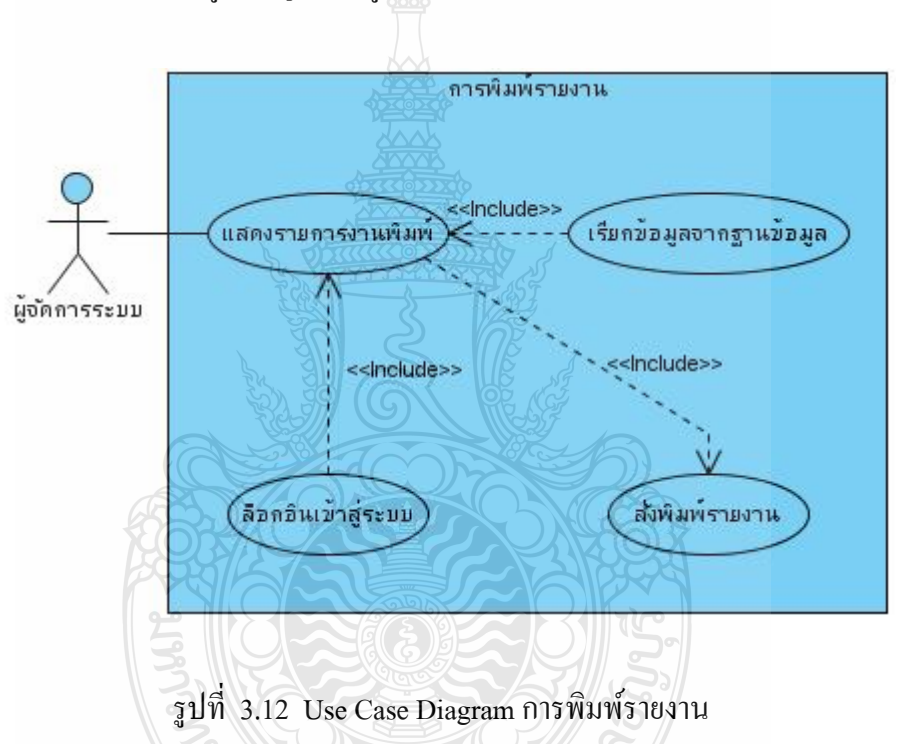

จากรูปที่ 3.12 Use Case Diagram จากภาพแสดงถึงเมื่อต้องการพิมพ์รายงานที่ เกี่ยวกับการสัมมนา เช่น รายชื่อผู้เข้าร่วมสัมมนา หรือใบประกาศนียบัตร เป็นต้น ผู้จัดการระบบ ื่ สามารถเลือกรายการจากเว็บและทำการสั่งพิมพ์ใด้ ระบบจะทำการเรียกข้อมูลจากฐานข้อมูลมา แสดง

## 3.3.11การลงทะเบียนสัมมนา ประกอบดวย้

- 1) Actor
	- ผู้ใช้บริการ
- 2) Use Cases
	- แสดงหัวข้อสัมมนา
	- ลือกอินเข้าสู่ระบบ
	- ลงทะเบียนสัมมนา
	- เก็บข้อมูลลงฐานข้อมูล

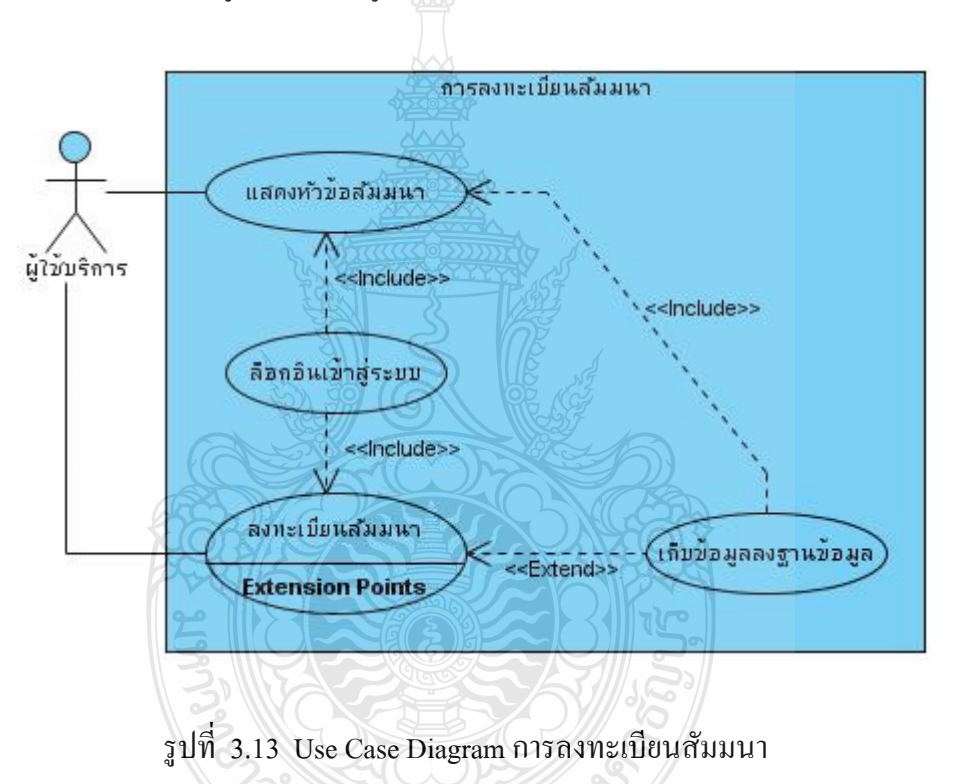

จากรูปที่ 3.13 Use Case Diagram จากภาพแสดงถึงการลงทะเบียนของผู้ใช้บริการ โดยที่ผู้ใช้บริการต้องล็อกอินเข้าสู่ระบบ และดูตารางการสัมมนาหรือรายการหัวข้อสัมมนาที่มีการ เปิดใหเข้ าร้ ่วม

### **3.4 วิเคราะห์พฤติกรรมของระบบ (Sequence Diagram)**

3.4.1 ระบบการลงทะเบียน

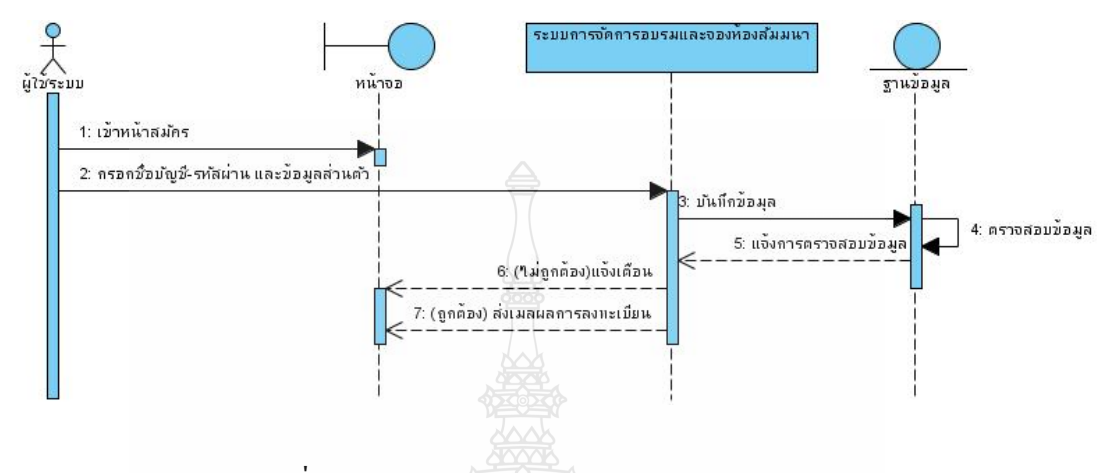

รูปที่ 3.14 Sequence Diagram ระบบการลงทะเบียน

จากรูปที่ 3.14 Sequence Diagram ผู้ที่จะเข้าสู่ระบบจะต้องทำการลงทะเบียน โดย การกรอกชื่อบัญชี – รหัสผ่าน และข้อมูลส่วนตัว ข้อมูลจะถูกตรวจสอบจากฐานข้อมูลว่าข้อมูลมี ื่ การซ้ำหรือไม่แล้วแจ้งผล ถ้าไม่ถูกต้องระบบจะทำการแจ้งเตือน แต่ถ้าถูกขั้นตอนก็จะเสร็จสิ้นและ ผู้ใช้ระบบก็จะได้รับเมินผลการลงทะเบียน

3.4.2 ระบบการล็อกอินเข้าสู่ระบบ

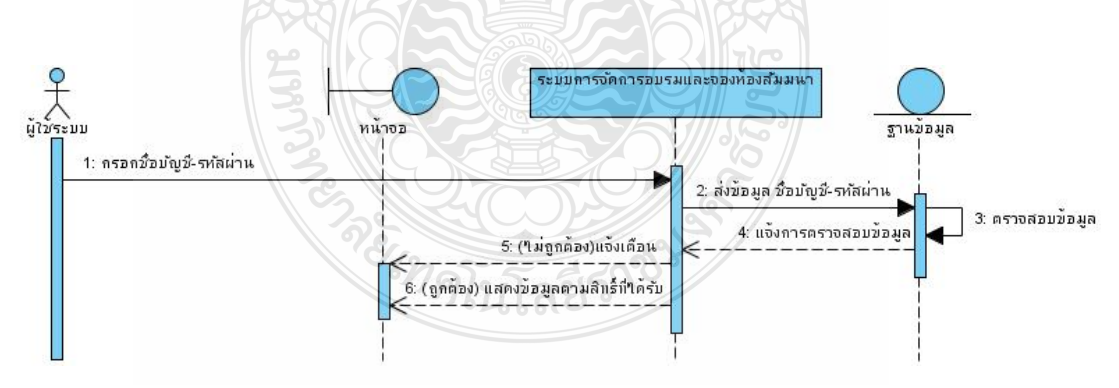

รูปที่ 3.15 Sequence Diagram ระบบการล็อกอินเข้าสู่ระบบ

จากรูปที่ 3.15 Sequence Diagram ผู้ที่จะเข้าระบบต้องทำกรอก User และ Password เพื่อทำการเข้าสู่ระบบและระบบก็จะทำการตรวจข้อมูลจากฐานข้อมูลว่ามีอยู่หรือไม่ถ้ามีก็จะมีสิทธิ์ ื่ ้ ที่จะให้เข้าใช้ระบบนี้ได้ ข้อมูลก็จะแสดงออกมาทางหน้าจอให้ผู้ใช้บริการได้เห็น

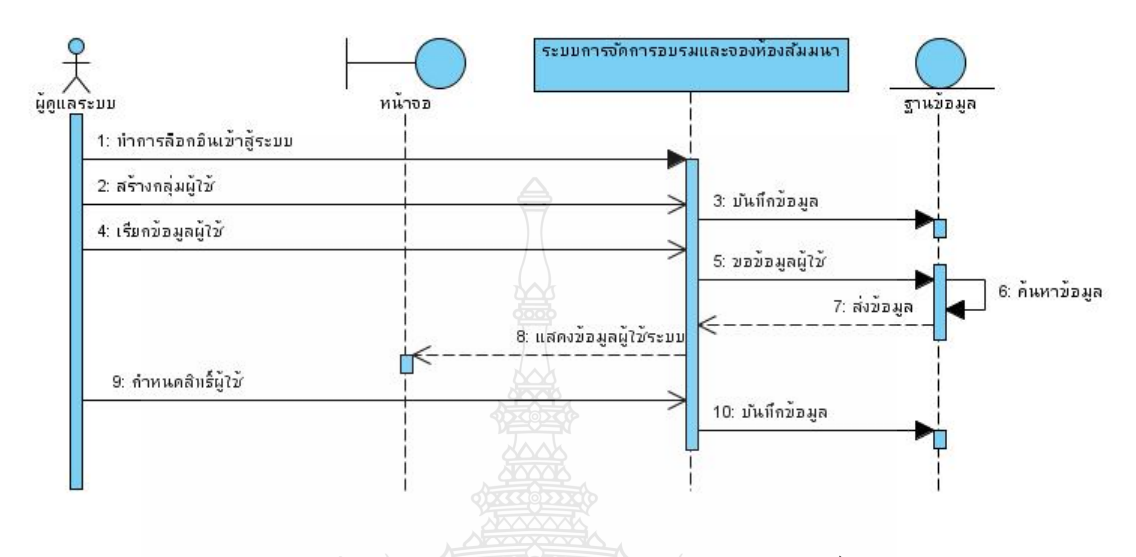

รูปที่ 3.16 Sequence Diagram ระบบจัดการสิทธิ์

จากรูปที่ 3.16 Sequence Diagram เมื่อสมัครสมาชิกเพื่อเข้าสู่ระบบนั้นทุกคนจะอยู่ ในสิทธิ์เป็นผู้ใช้บริการเท่านั้น โดยที่เจ้าหน้าที่ต้องทำการแจ้งไปยังผู้ดูแลระบบก่อน เพื่อให้ผู้ดูแล ระบบนั้นทำการจัดการเปลี่ยนสิทธิ์จากผู้ใช้บริการเป็นระดับของเจ้าหน้าที่ และให้เจ้าหน้าที่ทำการ ยืนยัน User และPassword เข้าสู้ระบบเพื่อที่จะแก้ไขหรือเพิ่มประวัติส่วนบุคคลและยังมีสิทธิ์ สามารถที่จะทำการยกเลิกการจองและสิทธิ์ที่จะตรวจสอบข้อมูลของการจัดการอบรมอีกด้วย ี่

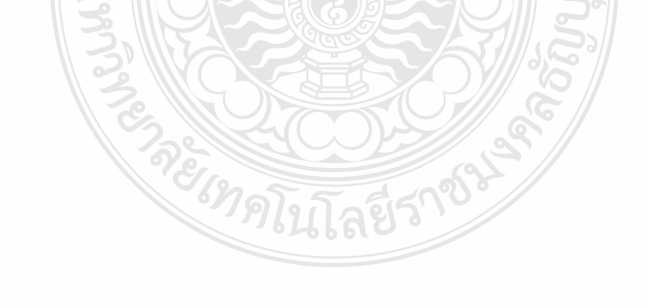

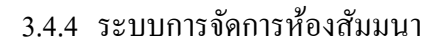

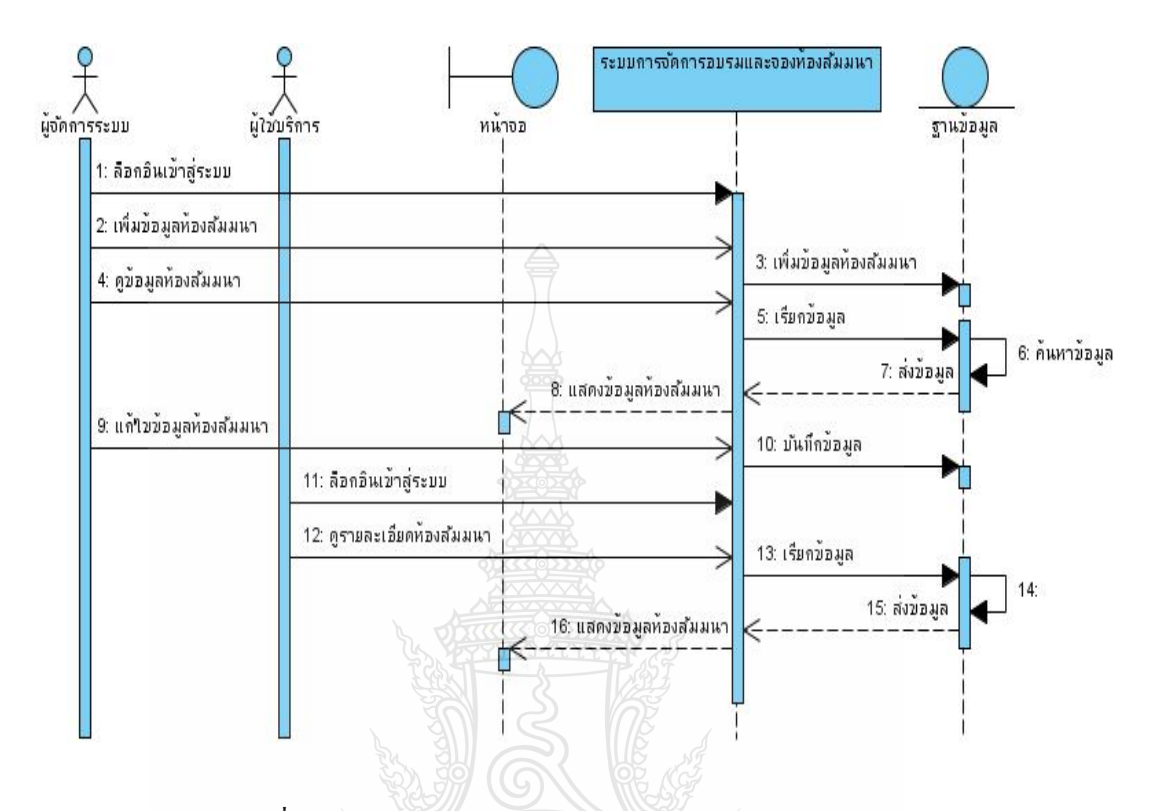

รูปที่ 3.17 Sequence Diagram ระบบการจัดการห้องสัมมนา

จากรูปที่ 3.17 Sequence Diagram ผู้ที่จะมีสิทธิ์ในการจัดการห้องสัมมนานั้นจะต้อง เป็นผู้ดูแลระบบและผู้จัดการระบบเท่านั้น โดยที่ผู้จัดการระบบนั้นเมื่อเข้าสู่ระบบแล้วก็จะทำการ เพิ่ม/แก้ไข/ลบ ข้อมูลห้องสัมมนาได้ระบบจะทำการเรียกดูว่าห้องที่ได้ทำการเพิ่มนั้นมีอยู่ในระบบ แล้วหรือไม่ เมื่อทำการเพิ่มข้อมูลเสร็จระบบก็จะแสดงหน้าแสดงรายละเอียดห้องสัมมนา ผู้ใช้บริการสามารถเข้ามาดูรายละเอียดได้อีก เช่นกัน

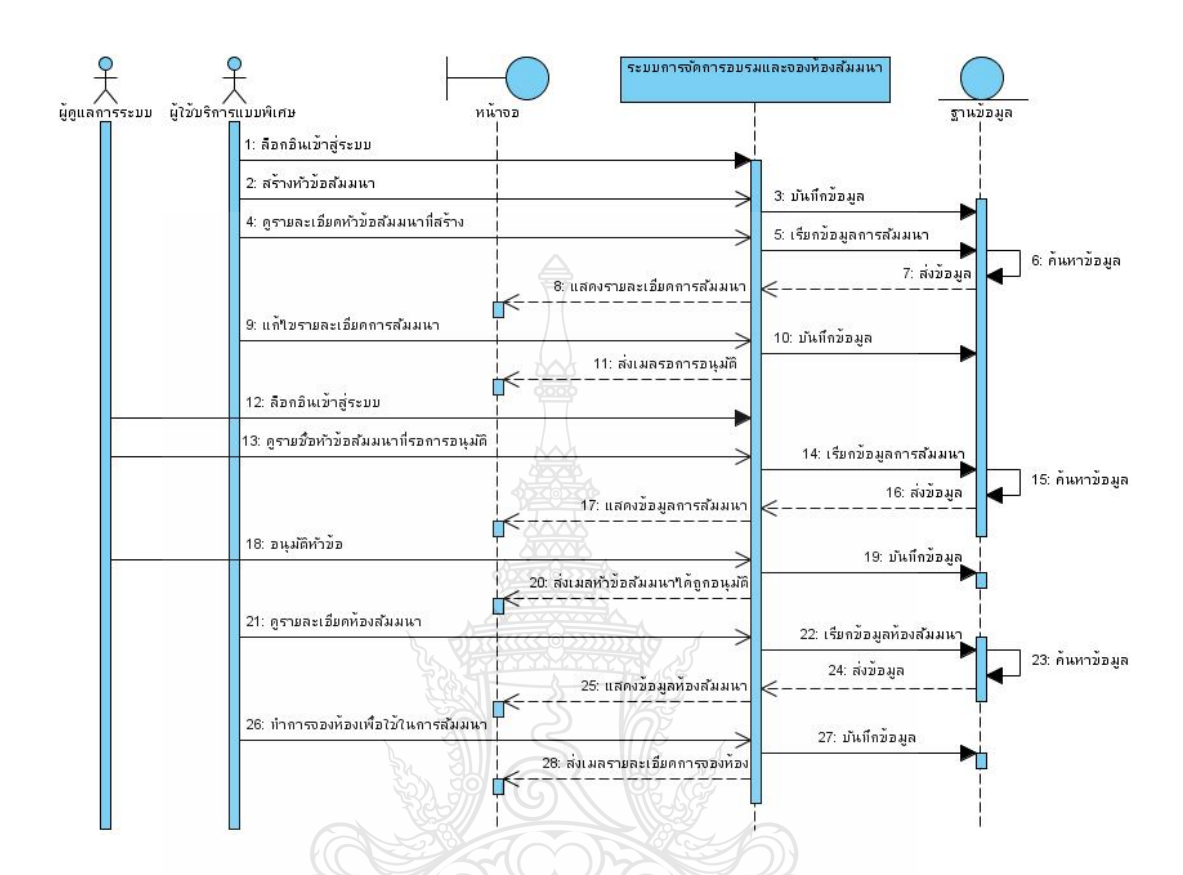

#### 3.4.5 การจัดการระบบจัดสัมมนา

รูปที่ 3.18 Sequence Diagram แสดงการจัดการระบบจัดสัมมนา

จากรูปที่ 3.18 Sequence Diagram การจัดการระบบจัดสัมมนานั้นผู้จัดการระบบหรือ ผู้ใช้บริการแบบพิเศษนั้นจะเป็นผู้ที่ทำการเพิ่มข้อมูลที่ใช้ในการจัดอบรมด้วยตนเองลงในระบบเมื่อ บันทึกข้อมูลระบบจะส่งเมล์ไปให้ผู้ดูแลระบบ เพื่อให้ผู้จัดการระบบรู้ว่ามีหัวข้อสัมมนารอการ อนุมัติหัวข้อสัมมนาอยู่ เมื่อหัวข้อสัมมนาได้ถูกผู้ดูแลระบบอนุมัติแล้ว ระบบจะทำการส่งเมล์ไปให้ ผู้ที่สร้างหัวข้อ เมื่อหัวข้อสัมมนาได้ถูกอนุมัติผู้สร้างหัวข้อสามารถจองห้องใช้ในการสัมมนาได้ โดยเรียกข้อมูลห้องสัมมนา เพื่อดูรายละเอียดและทำการจอง เมื่อทำการจองห้องสัมมนาเสร็จระบบ ื่ จะส่งเมล์เพื่อแสดงรายละเอียดการจอง และข้อมูลจะไปแสดงที่ตารางการสัมมนา

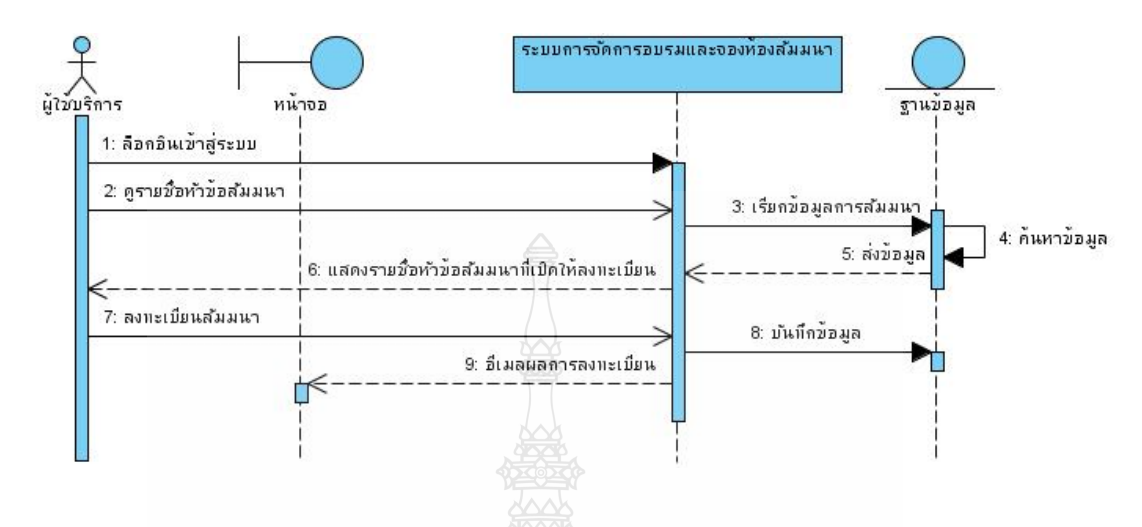

**รูปท 3.19 ี่** Sequence Diagram แสดงระบบการลงทะเบียนสัมมนา

จากรูปที่ 3.19 Sequence Diagram เมื่อผู้ใช้บริการระบบ ใค้เข้าสู่ระบบ สามารถดูหัวข้อ ื่ สัมมนา เมื่อเลือกหัวข้อสัมมนาที่สนใจระบบจะทำการเก็บข้อมูลลงฐานข้อมูล และระบบจะส่งผล การลงทะเบียนสมมนาไปย ั งผั ู้ที่ทําการลงทะเบียน

3.4.7 การแสดงตารางการสัมมนา

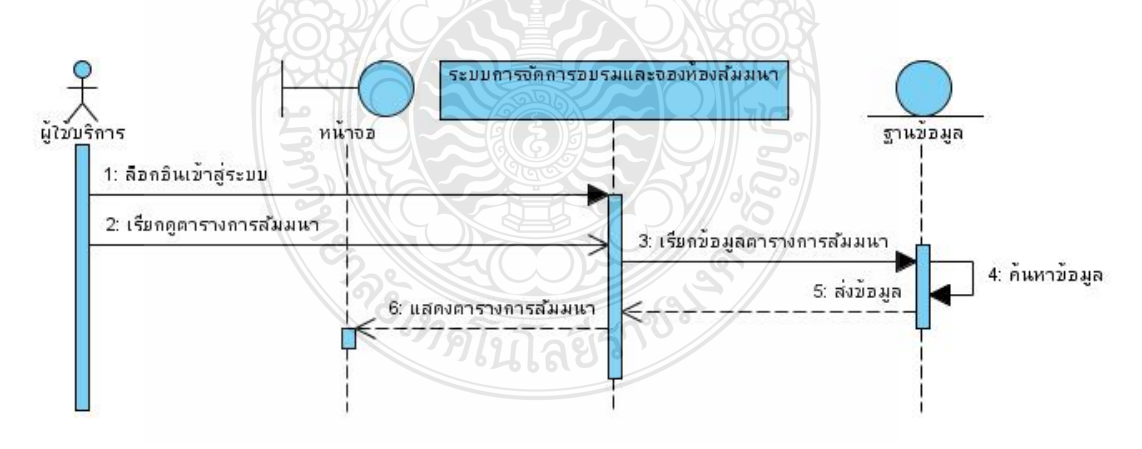

รูปที่ 3.20 Sequence Diagram การแสดงตารางการสัมมนา

 จากรูปที่ 3.20 Sequence Diagram จากภาพแสดงถึงการแสดงตารางการสัมมนา ผู้ใช้บริการจะต้องล็อกอินเข้าสู่ระบบแล้วสามารถเรียกดูตารางการสัมมนาได้เลย โดยระบบจะเรียก ข้อมูลจากฐานข้อมูลมาแสดง

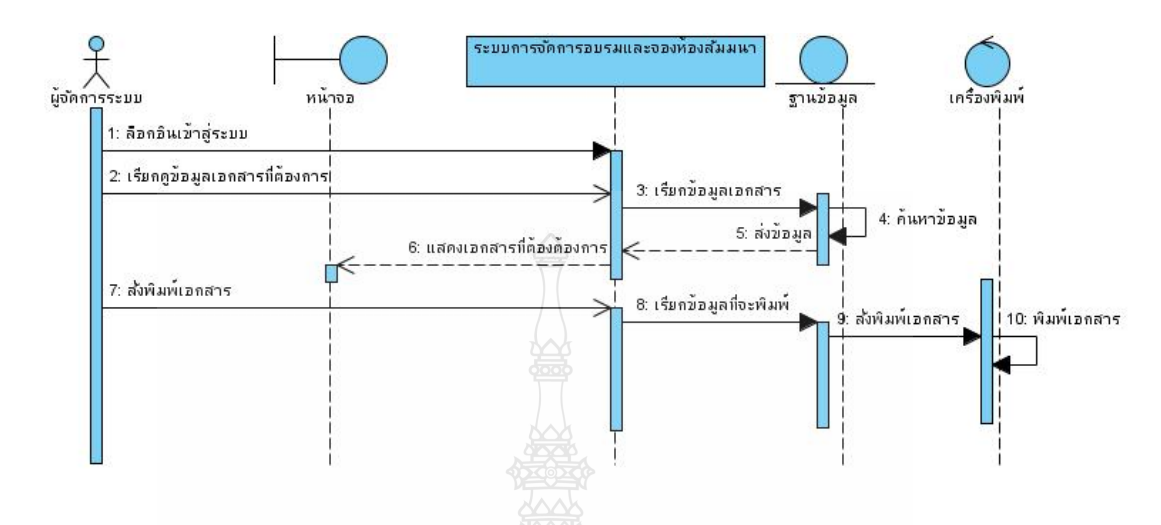

รูปที่ 3.21 Sequence Diagram การพิมพ์เอกสาร

 จากรูปที่ 3.21 Sequence Diagram จากภาพแสดงถึงการแสดงการพิมพเอกสาร ์ เจ้าหน้าที่จะต้องล็อกอินเข้าสู่ระบบเพื่อเรียกดูเอกสารที่ต้องการจะพิมพ์ โดยระบบจะเรียกข้อมูล ี่ ้จากฐานข้อมูลมาแสดง และทำการสั่งพิมพ์เจ้าหน้าที่ก็จะได้รับเอกสารที่ต้องการ

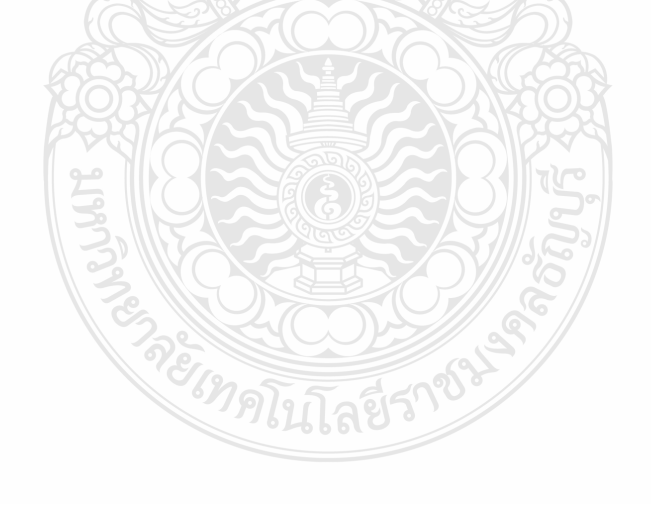

### **3.5 ลําดับกจกรรมของการท ิ างาน ํ (Activity Diagram)**

3.5.1 ระบบการลงทะเบียน

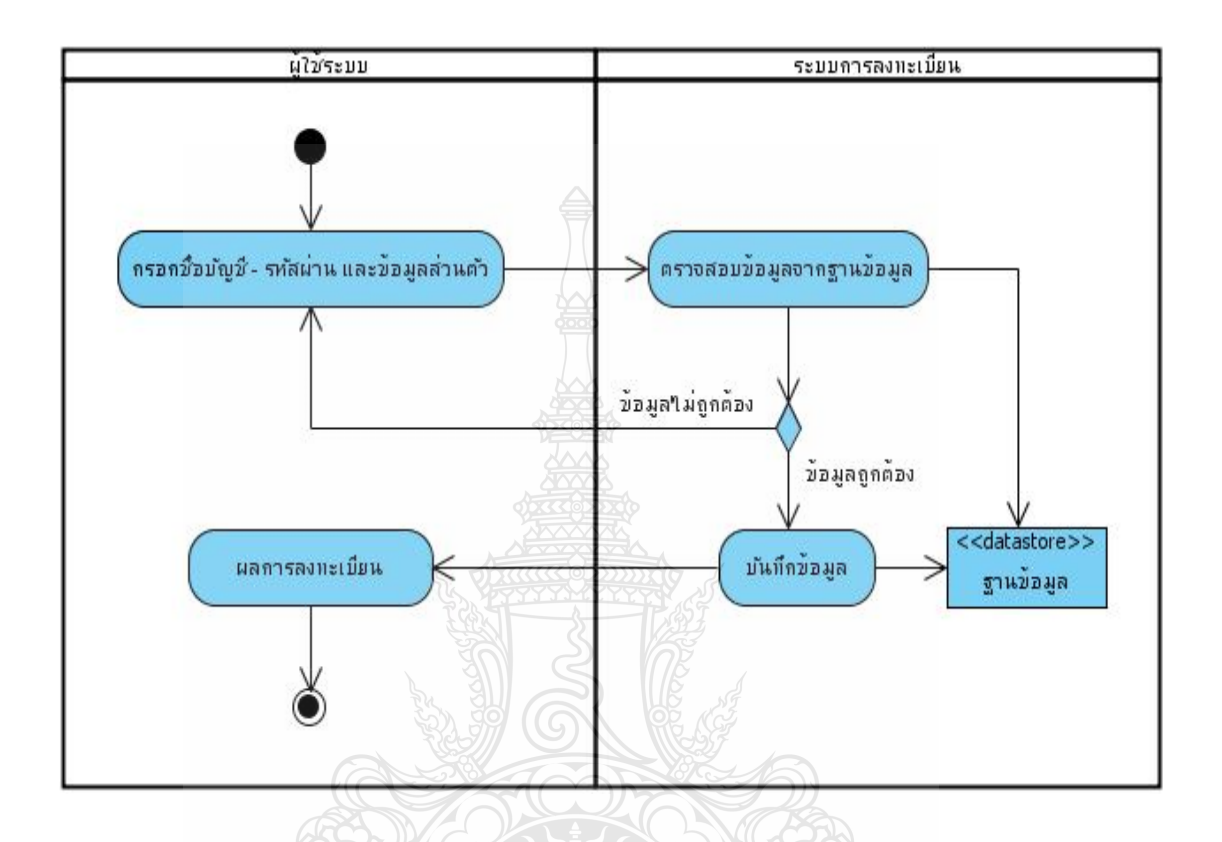

รูปที่ 3.22 Activity Diagram ระบบการล็อกอินเข้าสู่ระบบ

จากรูปที่ 3.22 Activity Diagram ผู้ที่จะเข้าสู่ระบบจะต้องทำการลงทะเบียน โดยการ กรอกชื่อบัญชี – รหัสผ่าน และข้อมูลส่วนตัว ข้อมูลจะถูกตรวจสอบจากฐานข้อมูลว่าข้อมูลมีการซ้ำ หรือไม่แล้วแจ้งผล ถ้าไม่ถูกต้องระบบจะทำการแจ้งเตือน แต่ถ้าถูกขั้นตอนก็จะเสร็จสิ้นและผู้ใช้ ระบบก็จะได้รับเมล์ผลการลงทะเบียน ดุโบโลยีร์

## 3.5.2 ระบบการลือกอินเข้าสู่ระบบ

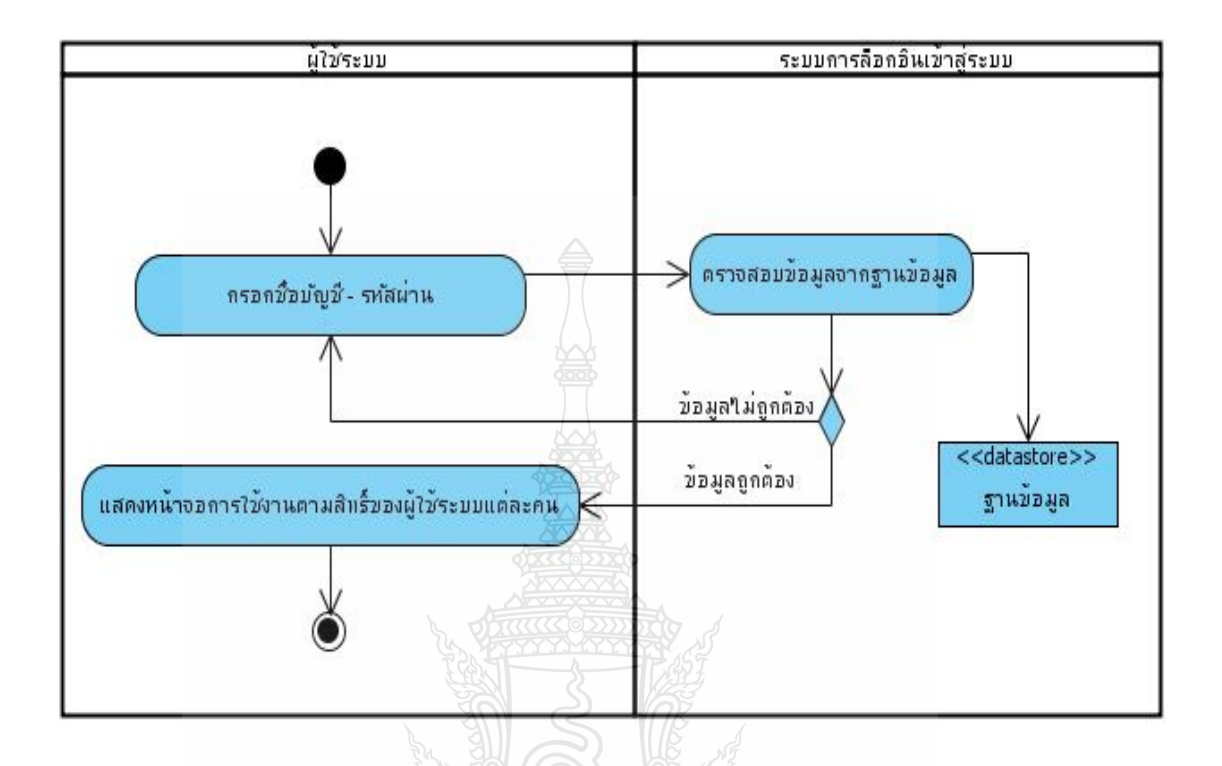

### รูปที่ 3.23 Activity Diagram ระบบการล็อกอินเข้าสู่ระบบ

จากรูปที่ 3.23 Activity Diagram ระบบการล็อกอินเข้าสู่ระบบ เริ่มต้นผู้ใช้ระบบ จะต้องกรอกชื่อผู้ใช้และรหัสผ่านแล้วระบบจะตรวจสอบข้อมูลจากฐานข้อมูล ว่าถูกต้องหรือไม่ หากไม่ถูกต้องจะต้องกลับไปกรอกชื่อผู้ใช้และรหัสผ่านใหม่อีกครั้ง ถ้าถูกต้องแล้วก็จะแสดง หน้าจอการใช้งานตามสิทธิ์ของผู้ใช้ระบบแต่ละคน

ายเทคโนโลยีราช<sup>ูง</sup>

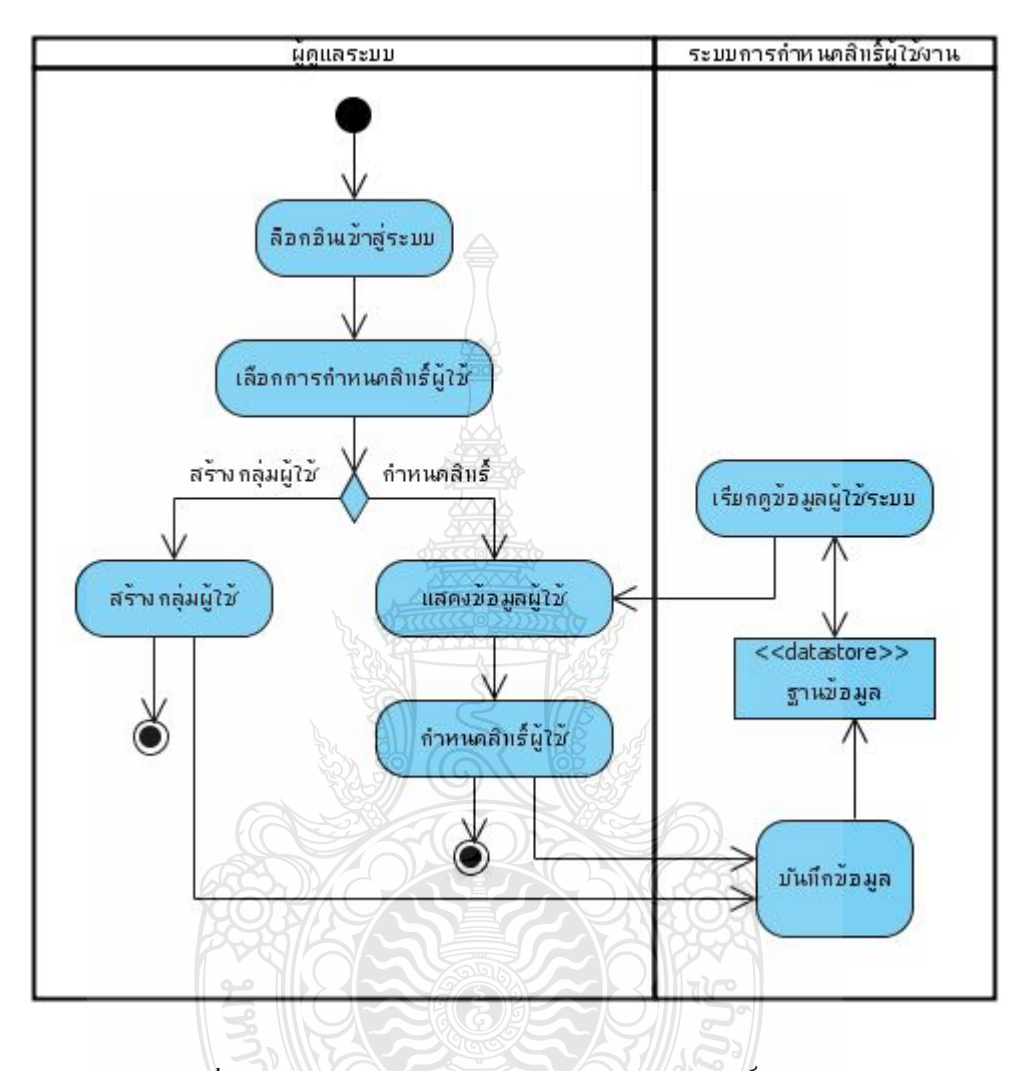

รูปที่ 3.24 Activity Diagram ระบบการกำหนดสิทธิ์กลุ่มผู้ใช้

จากรูปที่ 3.24 Activity Diagram ระบบการกำหนดสิทธิ์กลุ่มผู้ใช้เริ่มต้นผู้จัดการ ระบบจะต้องทำการล็อกอินเข้าสู่ระบบ เมื่อล็อกอินผ่าน ก็จะสามารถเลือกการจัดการข้อมูล ได้ ว่าจะ ้ ทำการสร้างกลุ่มผู้ใช้หรือทำการกำหนดสิทธิ์ ถ้าเลือกสร้างกลุ่มผู้ใช้ก็จะเข้าไปจัดการสร้างกลุ่มผู้ใช้ ้ ตามต้องการ แล้วทำการบันทึกข้อมูลลงฐานข้อมูล ส่วนการกำหนดสิทธิ์ผู้ใช้ระบบนั้นจะเรียก ข้อมูลมาจากฐานข้อมูล แล้วจึงนำมากำหนดสิทธิ์ผู้ใช้ระบบ เมื่อเสร็จสิ้นจะทำการบันทึกข้อมูลเพื่อ ี่เก็บข้อมูลลงฐานข้อมูล

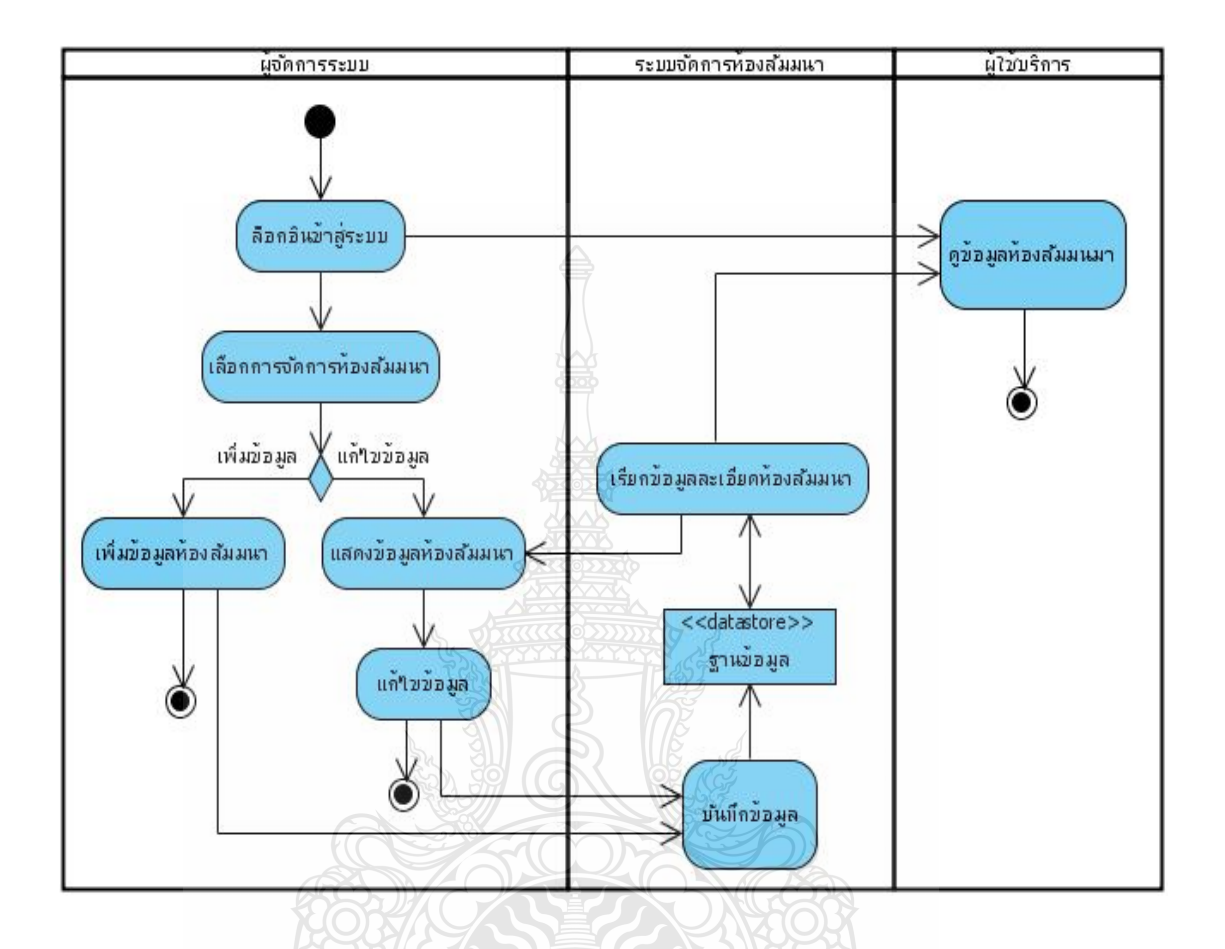

รูปที่ 3.25 Activity Diagram ระบบการจัดการห้องสัมมนา

จากรูปที่ 3.25 Activity Diagram ผู้ที่จะมีสิทธิ์ในการจัดการห้องสัมมนานั้นจะต้อง เป็นผู้ดูแลระบบและผู้จัดการระบบเท่านั้น ผู้ดูแลระบบและผู้จัดการระบบนั้นเมื่อเข้าสู่ระบบก็จะ สามารถทำการเพิ่ม/แก้ไข/ลบ ข้อมูลห้องสัมมนาได้แล้วทำการบันทึกไว้ในฐานข้อมูล เมื่อสร้างและ  $\vdots$ ้ เพิ่มข้อมูลห้องสัมมนาเสร็จแล้ว ผู้ใช้บริการสามารถเข้ามาดูรายละเอียดห้องสัมมนาได้ โดย ผู้ใช้บริการนั้นต้องทำการล็อกอินเข้าสู่ระบบก่อน

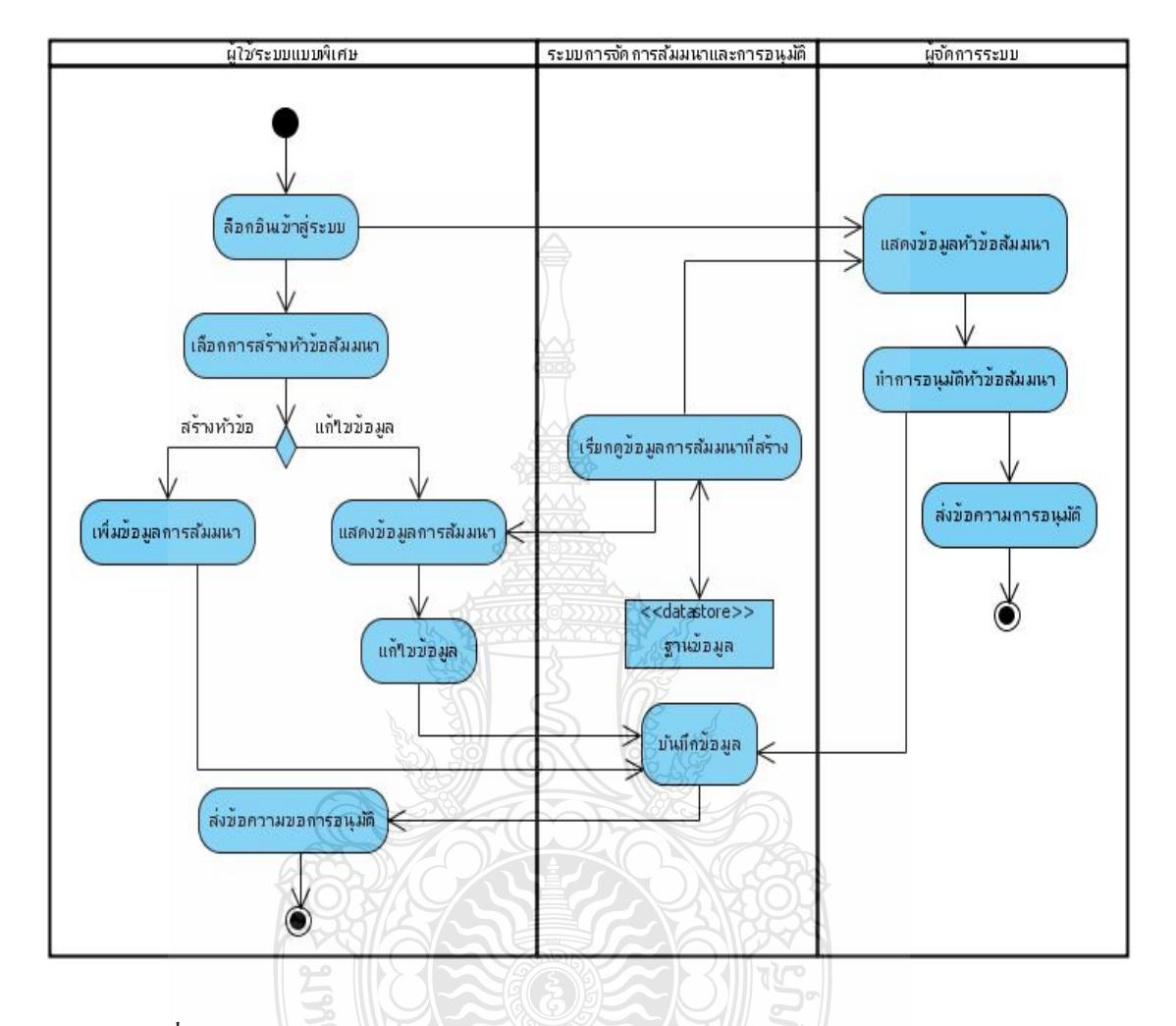

### 3.5.5 ระบบการจัดการสัมมนาและการอนุมัติหัวข้อสัมมนา

รูปที่ 3.26 Activity Diagram ระบบการจัดการสัมมนาและการอนุมัติหัวข้อสัมมนา

จากรูปที่ 3.26 Activity Diagram ในการจัดการสัมมนาผู้ใช้บริการแบบพิเศษหรือ ผู้จัดการระบบจะเป็นผู้กรอกข้อมูลและการแก้ไขข้อมูลการสัมมนา แล้วทำการบันทึกลงบน ฐานข้อมูลและส่งเมล์ให้ผู้จัดการระบบเพื่อรอการอนุมัติหัวข้อที่สร้าง เมื่อผู้จัดการระบบอนุมัติ ื่ หัวข้อสัมมนาระบบจะทำการส่งเมล์ผลการอนุมัติให้ผู้ที่สร้างหัวข้อทราบ เพื่อทำการจองห้องที่ใช้ ในการสัมมนาต่อไป

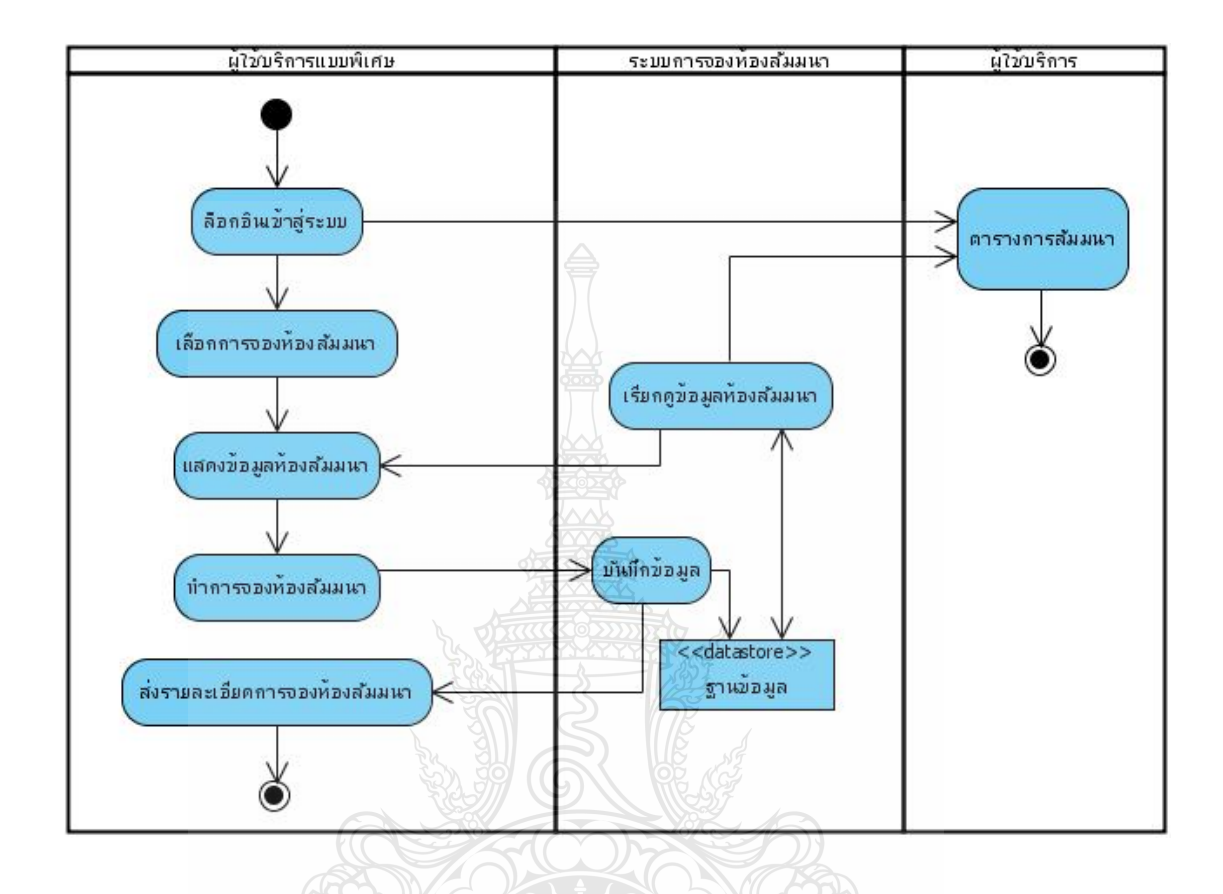

รูปที่ 3.27 Activity Diagram ระบบการจองห้องสัมมนา

จากรูปที่ 3.27 Activity Diagram ในระบบการจองห้องสัมมนาผู้ที่สร้างหัวข้อสัมมนา นั้นเมื่อใด้รับเมล์ผลการอนุมัติหัวข้อสัมมนาก็จะสามารถทำการจองห้องที่ใช้ในการสัมมนา โดยทำ การเรียกดูหัวข้อสัมมนา ทำการเลือกเลือกห้องสัมมนาและใส่วันเวลาในการสัมมนา เมื่อทำการจอง ห้องสัมมนาเสร็จสิ้น ข้อมูลการสัมมนาก็จะไปแสดงที่ตารางการสัมมนา เพื่อให้ผู้ใช้บริการสามารถ ลงทะเบียน

#### 3.5.7 ระบบการลงทะเบียนสัมมนา

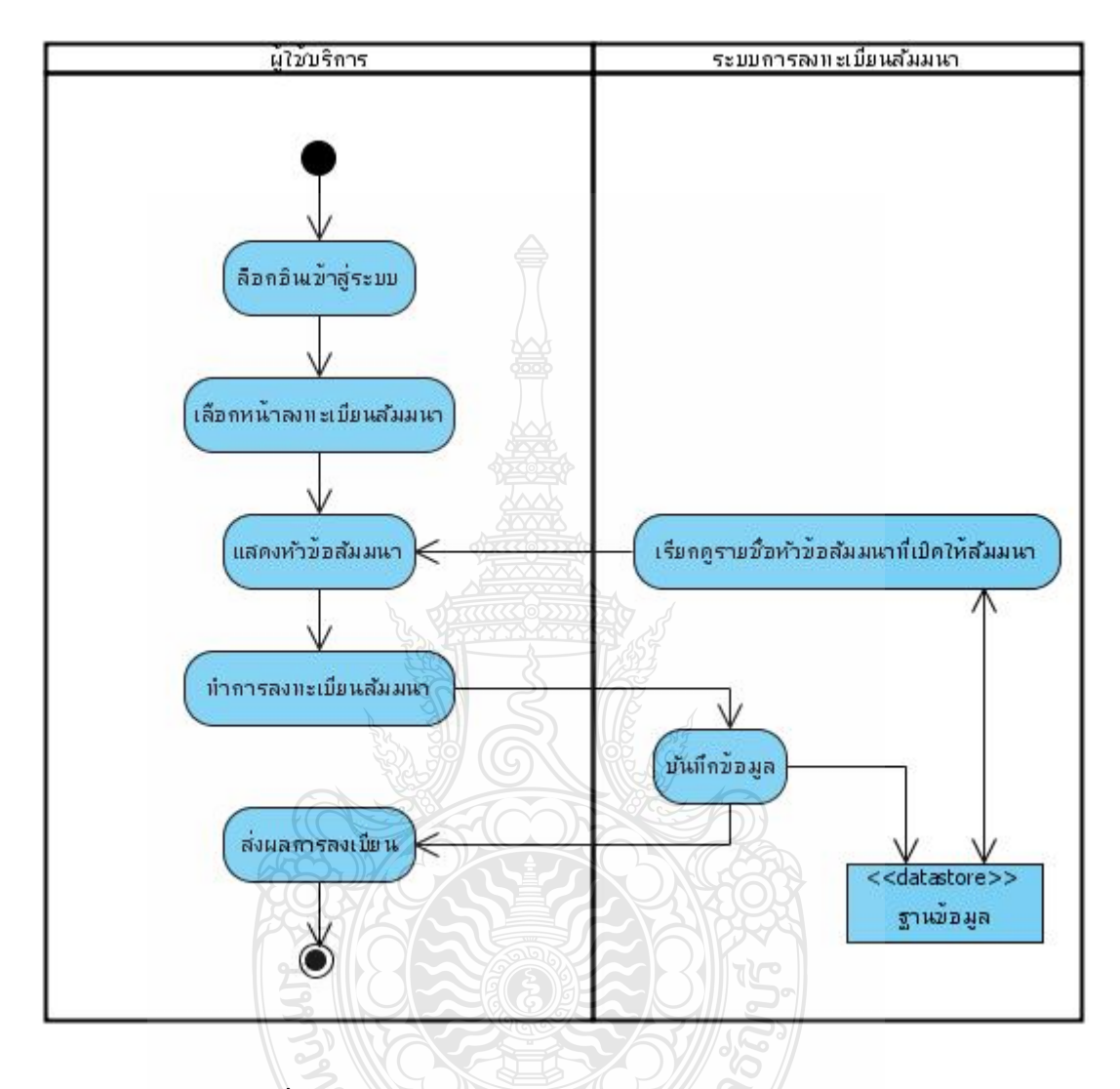

รูปที่ 3.28 Activity Diagram ระบบการลงทะเบียนสัมมนา

จากรูปที่ 3.28 Activity Diagram จากภาพในการที่ผู้ใช้บริการต้องทำการล็อกอินเพื่อ เข้าสู่ระบบก่อน จากนั้นก็จะสามารถเรียกดูรายชื่อหัวข้อที่เปิดให้เข้าร่วมสัมมนาได้ โดยจะเรียก **:** ี ข้อมูลจากฐานข้อมูล ผู้ใช้บริการสามารถลงทะเบียน ระบบกึ่งะทำการส่งเมล์ผลการลงทะเบียนมา ให้ผู้ใช้บริการแสดงว่าผู้ใช้บริการทำการลงทะเบียนเรียบร้อยแล้ว
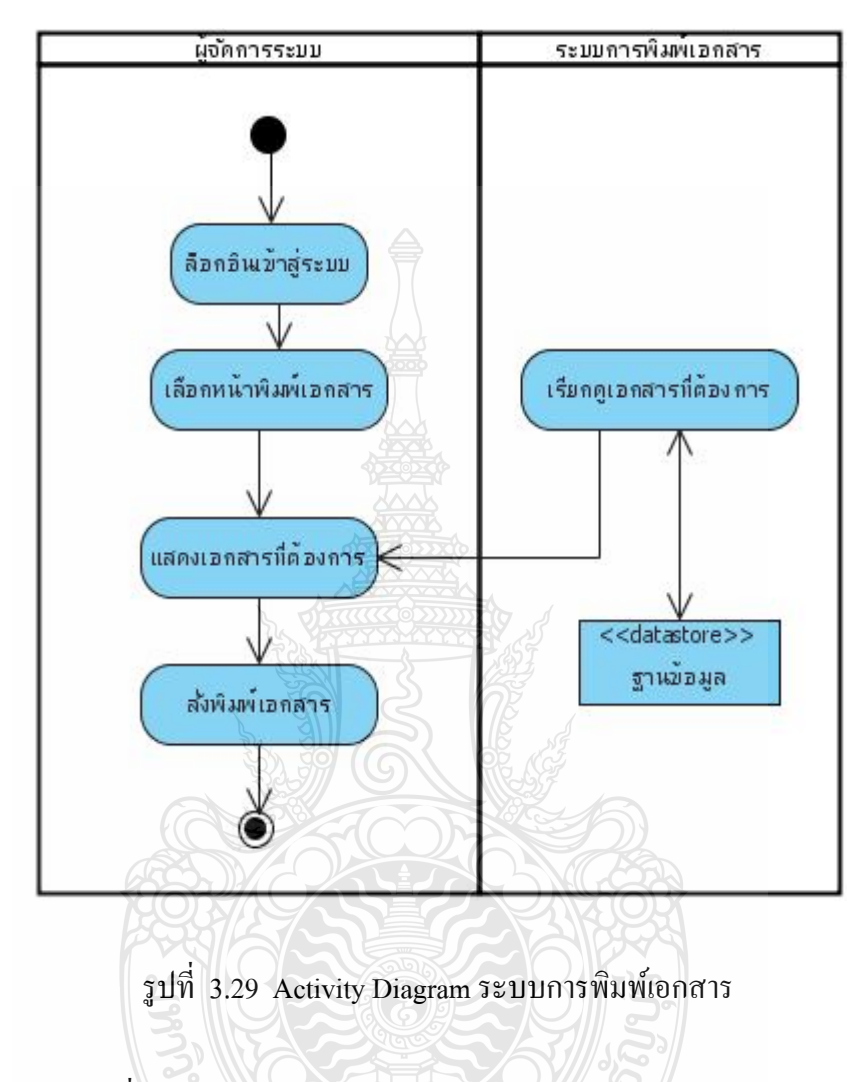

จากรูปที่ 3.29 Activity Diagram จากภาพผู้จัดการระบบต้องการพิมพ์เอกสารที่ ้ ต้องการ จะต้องทำการล็อกอินเข้าสู่ระบบก่อน จึงจะสามารถเรียกดูเอกสารที่ต้องการพิมพ์ออกมา จากฐานข้อมูล แล้วทำการสั่งพิมพ์เอกสารนั้นออกมา

#### **คลาสไดอะแกรม (Class Diagram)**

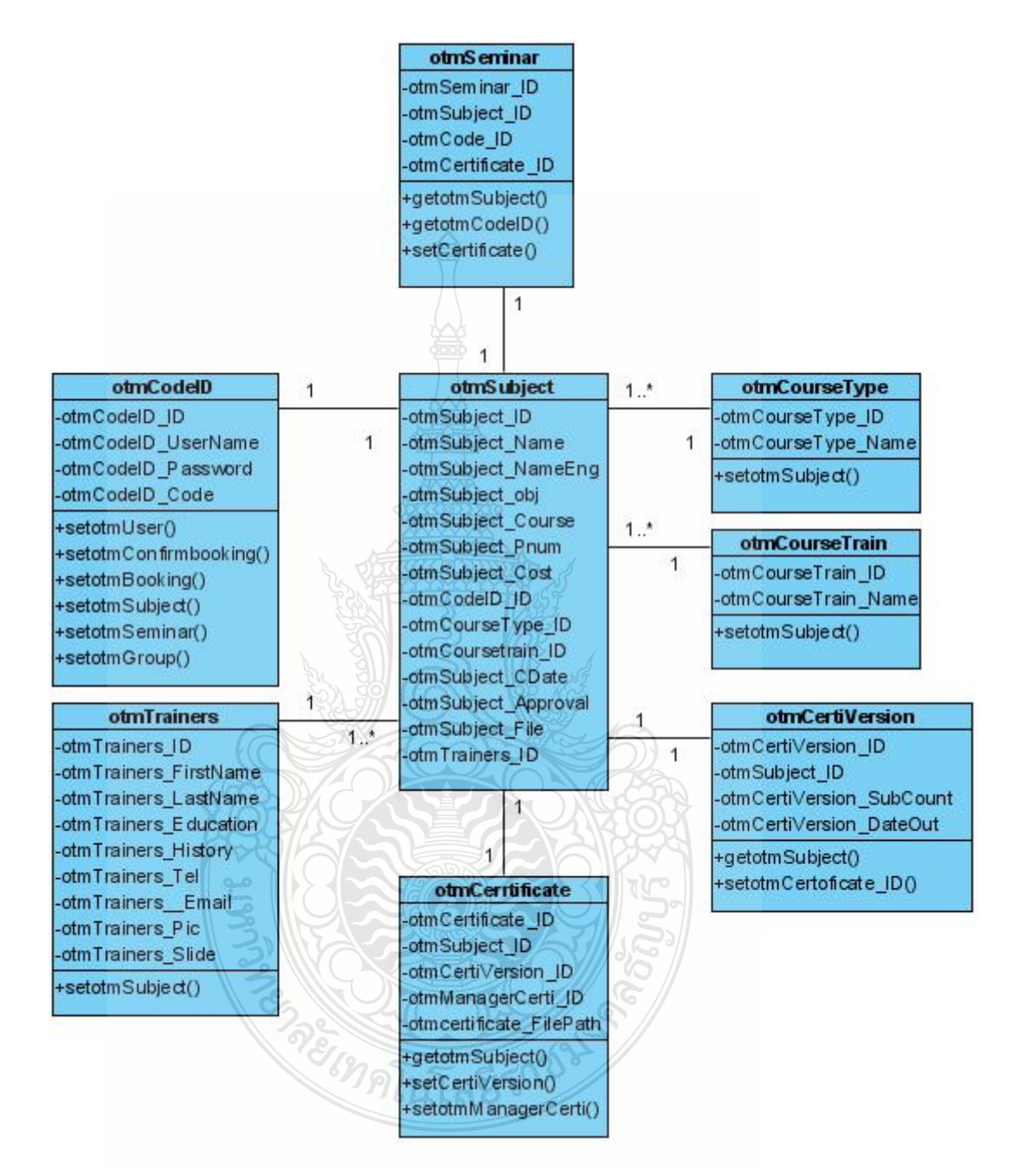

รูปที่ 3.30 Class Diagram ความสัมพันธ์ส่วนของข้อมูลหัวข้อการสัมมนา

| otmCodeID                                                                                   | 1                       | otmUser                                                                                                    | 0.1          | otmStatusUsers                                                                                                    |
|---------------------------------------------------------------------------------------------|-------------------------|----------------------------------------------------------------------------------------------------|--------------|----------------------------------------------------------------------------------------------------|
| -otmCodeID_ID<br>-otmCodeID_UserName<br>-otmCodeID_Password<br>-otmCodeID Code              | 1                       | otmUsers_ID<br>-otmintroNa_ID<br>-otmintroNaEn_ID<br>otmUsers_FirstName                                                                                                    | 1            | -otmStatusUsers_ID<br>-otmStatusUsers_Status<br>+setotmUser()                                                         |
| +setotmUser()<br>+setotmConfirmbooking()                                                    |                         | -otmUsers_FirstNameEn<br>-otmUsers_LastName                                                                                                    | $1.$ *       | otmintroNa                                                                                                    |
| +setotmBooking()<br>+setotmSubject()<br>+setotmSeminar()<br>+setotmGroup()                  |                         | -otmUsers_LasrNameEn<br>-otmCodeID_ID<br>-otmGroup_ID<br>otmUsers BDay<br>-otmRace ID                                                                                                    | 1            | -otmintroNa_ID<br>-otmintroNa_Name<br>+setotmUser()                                                                   |
| otmRace<br>1                                                                                |                         | otmReligion ID                                                                                                    | $1.$ *       | <b>otmintroNaEn</b>                                                                                                   |
| -otmRace ID<br>-otmRace_Name<br>+setotmUser()                                               | $0.$ *                  | otmUsers AddNo<br>otmUsers_AddVilage<br>otmUsers_AddSoi<br>otmUsers_AddRoad<br>-otmUsers_Addlocality                                                                                                    | 1            | -otmintroNaEn_ID<br>-otmintroNaEn_Name<br>+setotmUser()                                                               |
| otmReligion<br>1                                                                            |                         | -otmUsers_AddDistrict<br>otmUsers AddProvince                                                                                                    | 1            | otmGroup<br>-otmGroup_ID                                                                                              |
| -otmReligion ID<br>-otmReligion Name<br>+setotmUser()                                       | $0.$ *                  | -otmUsers_AddPostCode<br>otmJobSkill_ID<br>otmJobClass ID<br>-otmUsers_Email                                                                                                    | $\mathbf{1}$ | -otmFaculty ID<br>-otmMajor ID<br>-otmGroup_Status<br>-otmCodeID_ID                                                   |
| otmJobSkill<br>$\ddot{\mathbf{1}}$<br>-otmJobSkill ID<br>-otmJobSkill_Name<br>+setotmUser() | 1.7                     | -otmUsers_Telephone<br>otmUsers Fax<br>-otmUsers_News<br>-otmUsers_Create<br>-otmStatusUsers_ID                                                                                                    |              | +getotmCodeID_UserName()<br>+getotmCodeID_Password()<br>+getotmFaculty_Name()<br>+getotmMajor_Name()<br>+setotmUser() |
| otmJobClass<br>1<br>-otmJobClass ID<br>-otmJobClass_Name<br>+setotmUser()                   | 1.5<br><b>TIBILISHE</b> | +getomtCodeID_Users()<br>+getotmCodeID_Password()<br>+getotmCodeID_Code()<br>+getotmRace_Name()<br>+getotmStatusUser_Status()<br>+getotmGander_Name()<br>+getotmReligion_Name()<br>+getotmJobskill_Name()<br>+getotmJobdass_Name()<br>+getotmIntroNA_Name()<br>+getotmIntroNnEn_Name()<br>+getotmGroup_status()<br>PEIMALIAL |              |                                                                                                    |

รูปที่ 3.31 Class Diagram ความสัมพันธ์ของข้อมูลผู้ใช้งาน

| otmCodelD               |  | otmB ooking                    |
|-------------------------|--|--------------------------------|
| -otmCodeID ID           |  | -otmCodeID ID                  |
| -otmCodeID UserName     |  | -otmBooking ID                 |
| -otmCodeID Password     |  | -otmBooking PropleNum          |
| -otmCodeID_Code         |  | -otmBooking TimeStart          |
| +setotmUser()           |  | -otmBooking TimeEnd            |
| +setotmConfirmbooking() |  | -otmSubject ID                 |
| +setotmBooking()        |  | -otmRoom ID                    |
| +setotmSubject()        |  | -otmConfirmBooking ID          |
| +setotmSeminar()        |  | +getotmCodeID_Code()           |
| +setotmGroup()          |  | +getotmRoom Name()             |
|                         |  | +getotmSubject_Name()          |
|                         |  | +setotmConfirmBooking_Status() |
|                         |  |                                |
|                         |  |                                |
|                         |  |                                |

รูปที่ 3.32 Class Diagram ความสัมพันธ์ระหว่างสิทธิผู้ใช้กับข้อมูลห้อง

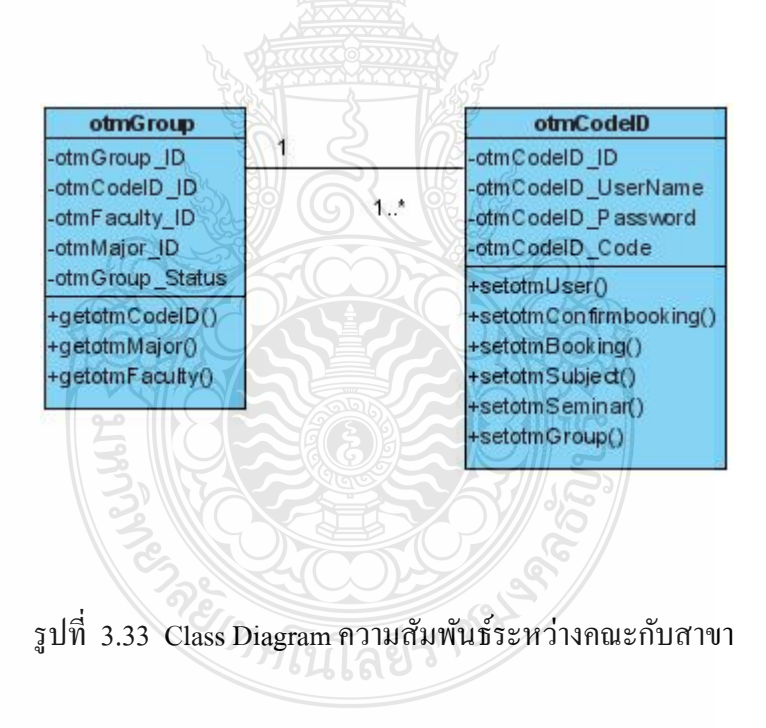

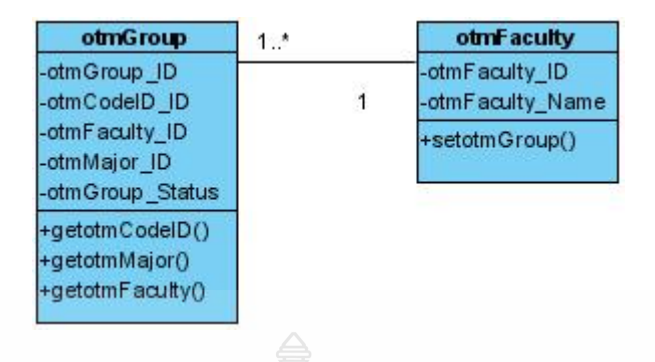

รูปที่ 3.34 Class Diagram ความสัมพันธ์ของกลุ่มคณะและสาขา กับคณะ

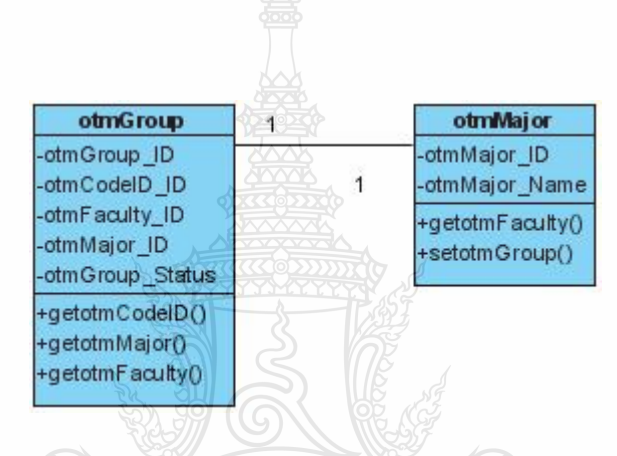

รูปที่ 3.35 Class Diagram ความสัมพันธ์ของกลุ่มคณะและสาขา กับสาขา

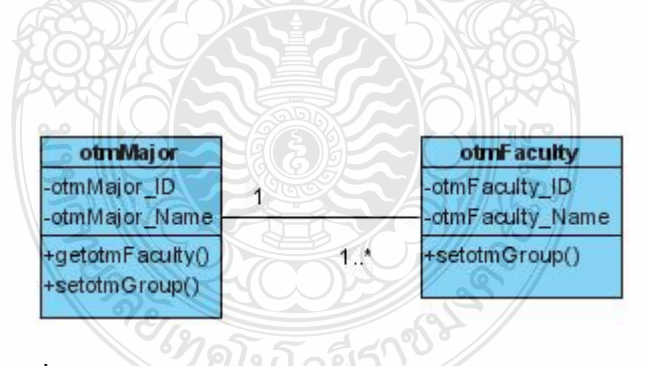

รูปที่ 3.36 Class Diagram ความสัมพันธ์ของสาขา กับคณะ

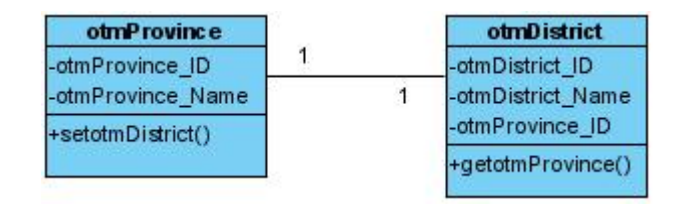

รูปที่ 3.37 Class Diagram ความสัมพันธ์ระหว่างจังหวัดและอำเภอ

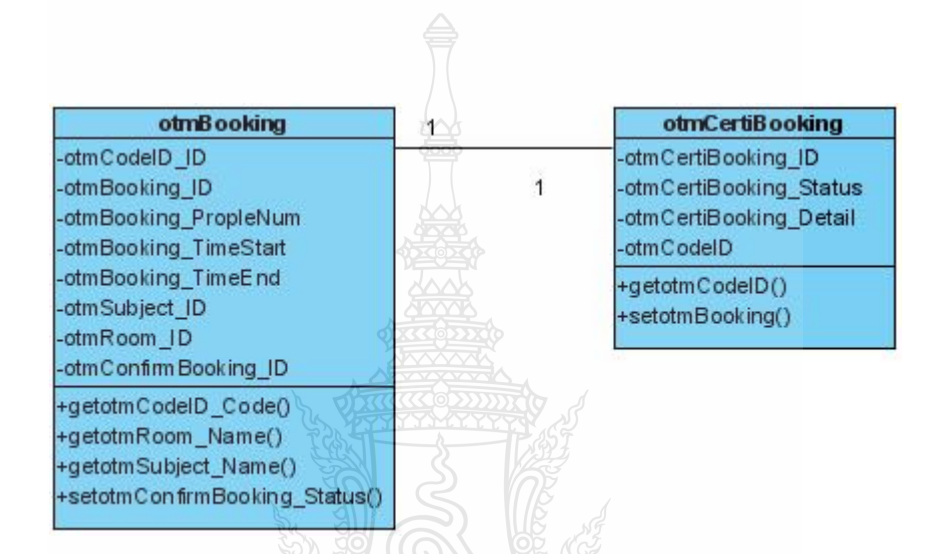

รูปที่ 3.38 Class Diagram ความสัมพันธ์ของข้อมูลการจองห้อง กับสถานะการจอง

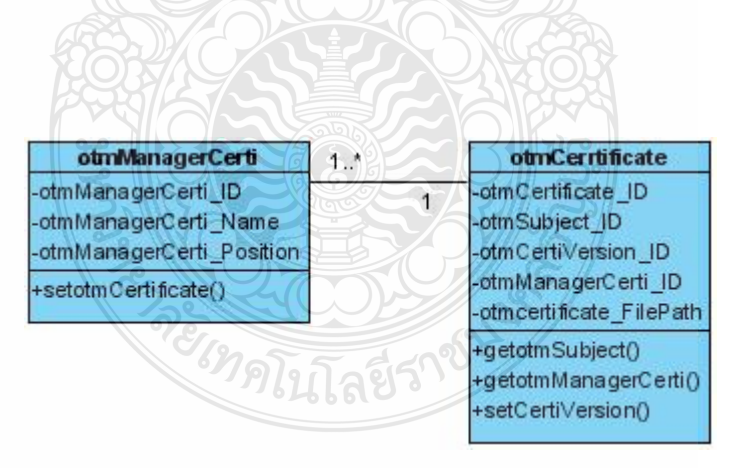

รูปที่ 3.39 Class Diagram ความสัมพันธ์ของการจัดการใบประกาศ

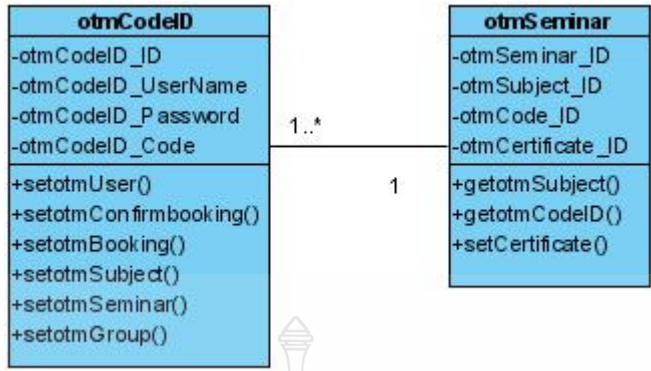

รูปที่ 3.40 Class Diagram ความสัมพันธ์ระหว่างสิทธิผู้ใช้กับห้องสัมมนา

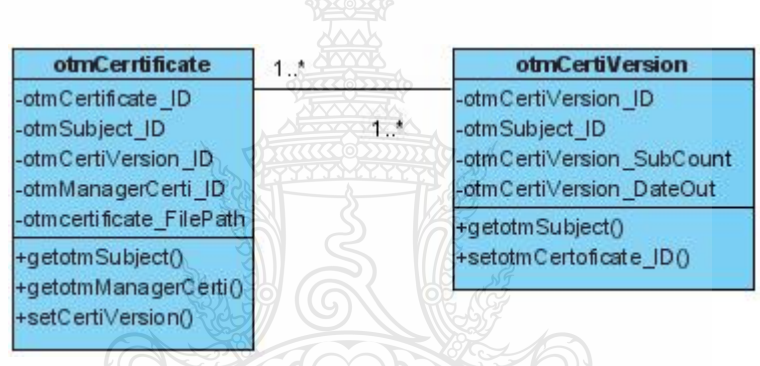

รูปที่ 3.41 Class Diagram ความสัมพันธ์ของส่วนของของเวอร์ชั่นใบประกาศ

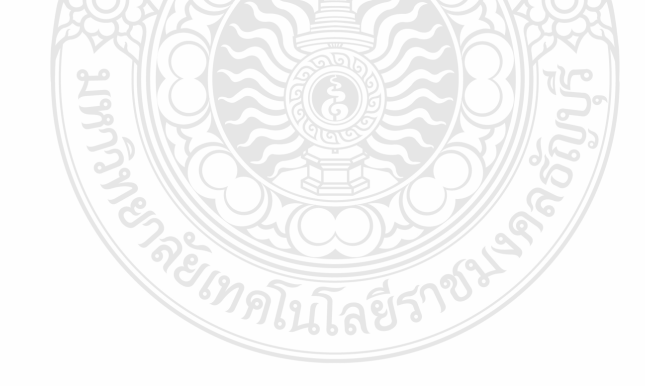

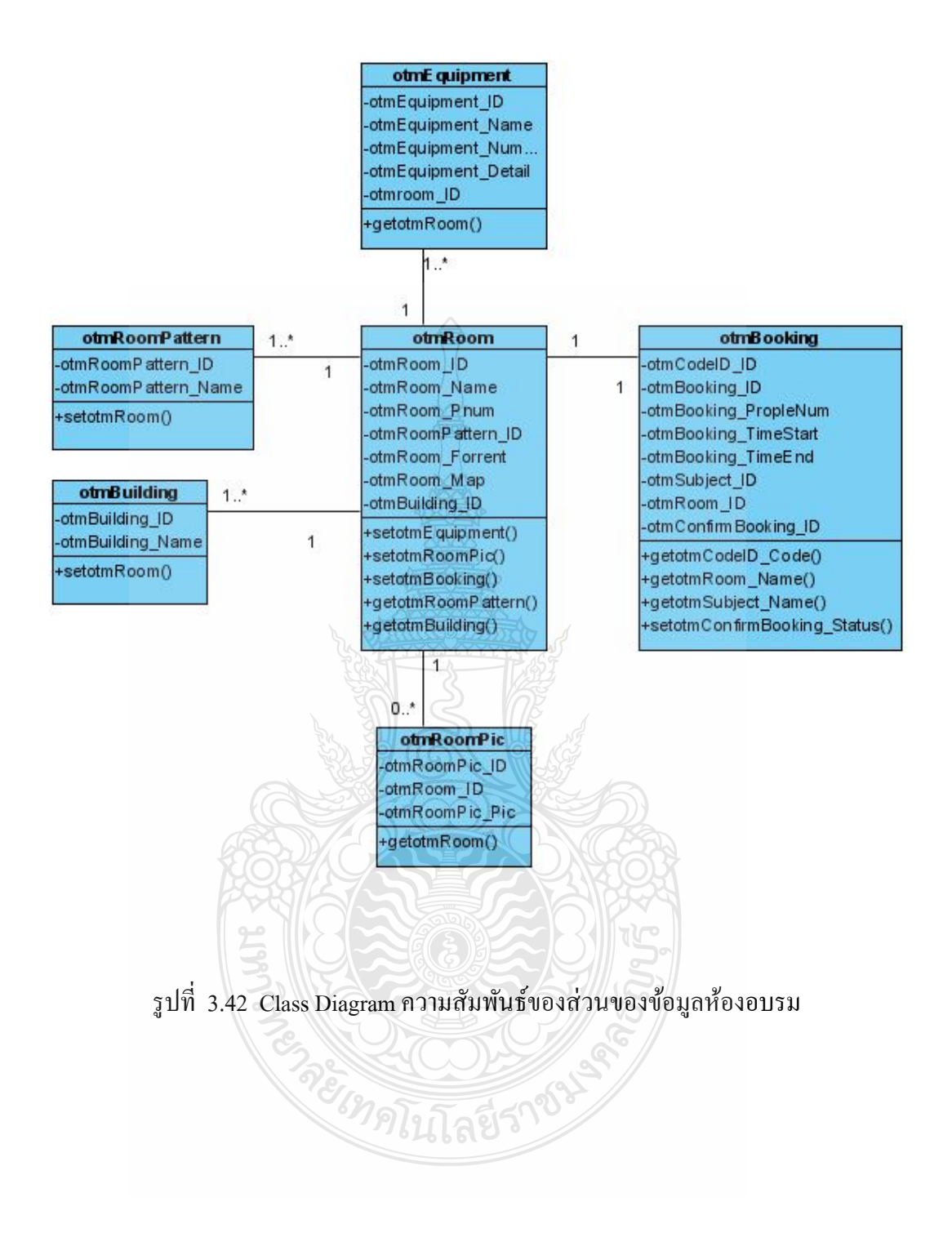

## **3.6 ตารางทใชี่ ้เกบข็ ้อมูล (Data Dictionary)**

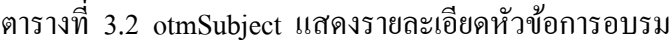

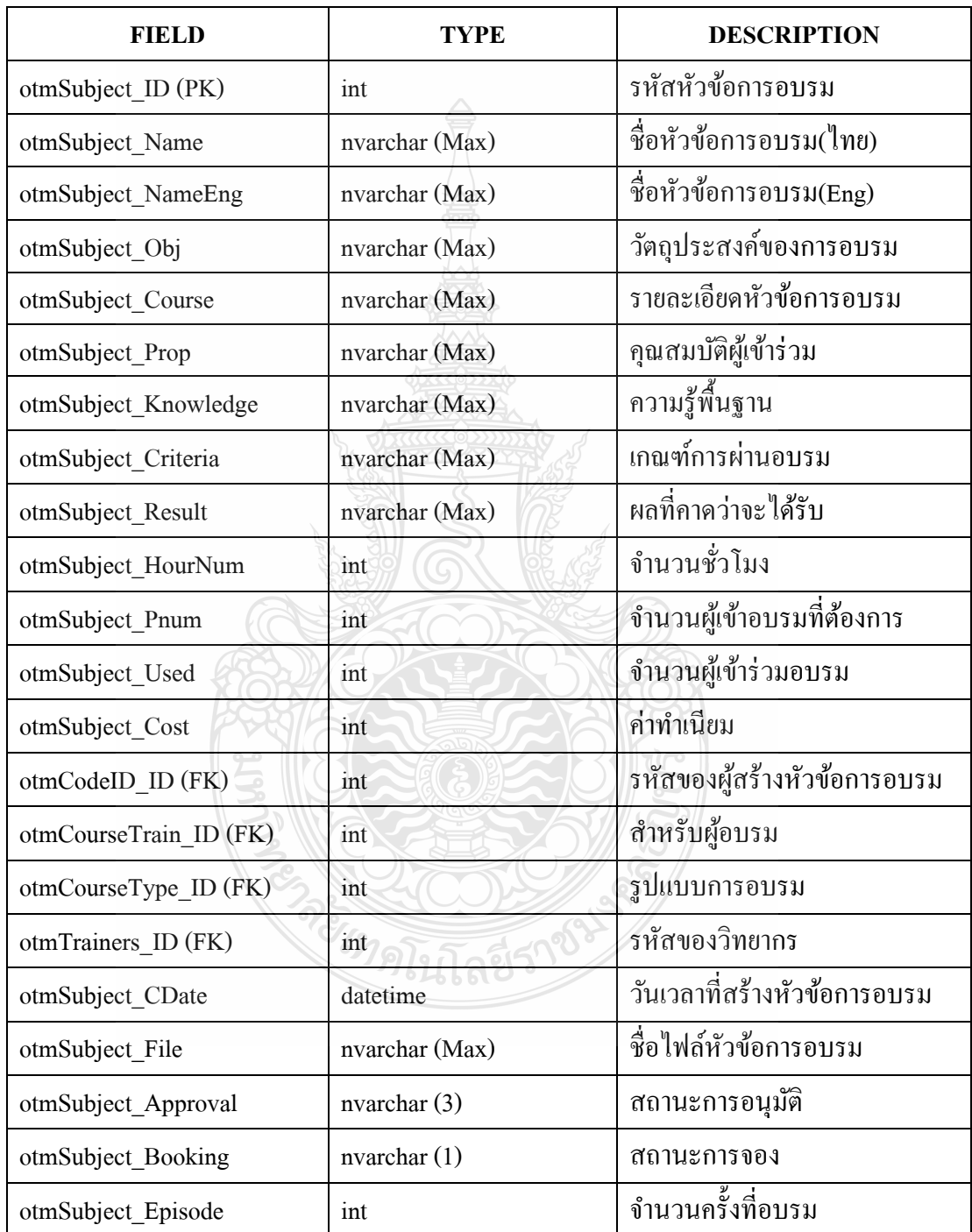

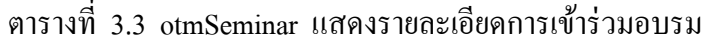

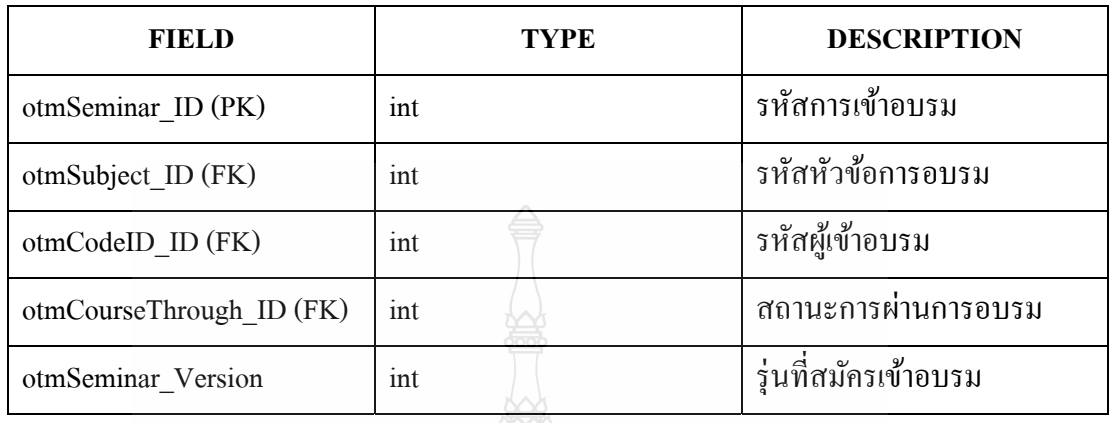

ตารางท 3.4 otmCourseThrough แสดงรายละเอียดสถานะการผานการอบรม ่

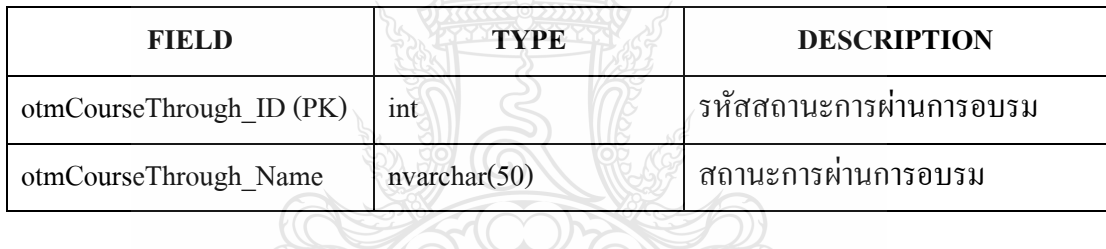

ตารางที่ 3.5 otmCodeID แสดงรายละเอียดรหัสบัตรประชาชนและชื่อในการเข้าใช้งานระบบ

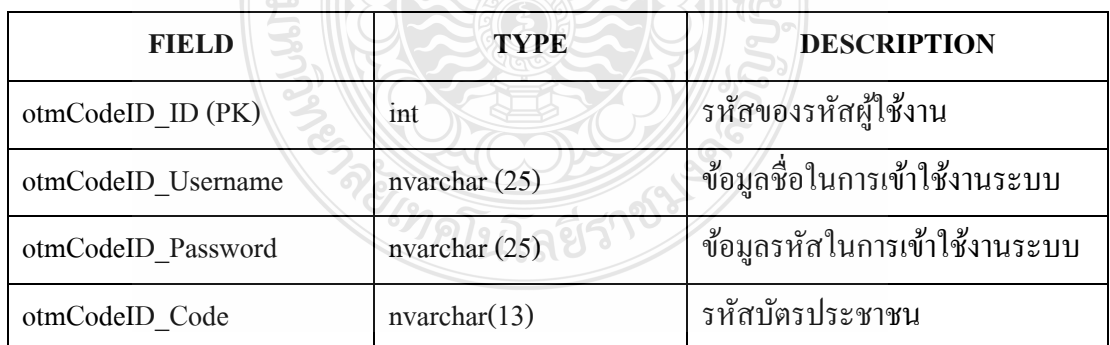

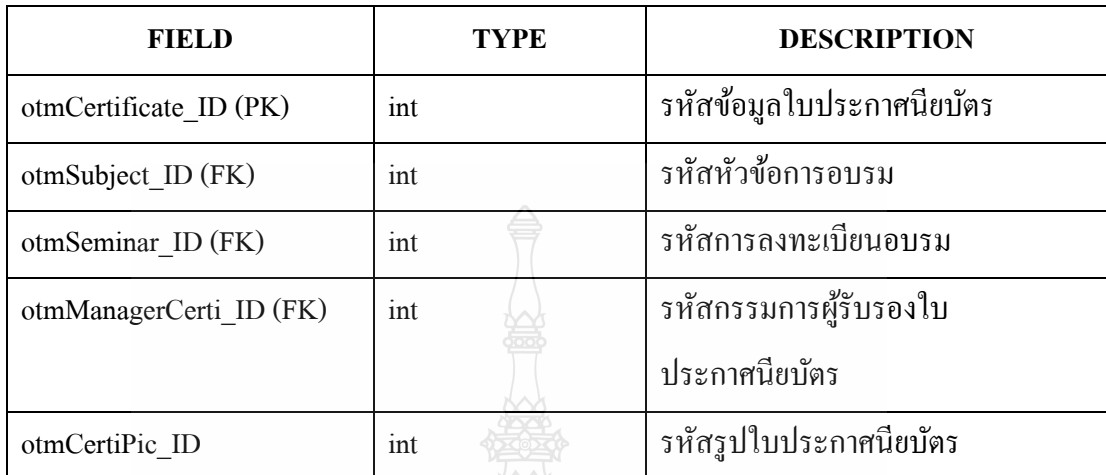

ตารางที่ 3.6 otmCertificate แสดงรายละเอียดข้อมูลใบประกาศนียบัตร

ตารางที่ 3.7 otmRace แสคงรายละเอียดสัญชาติ

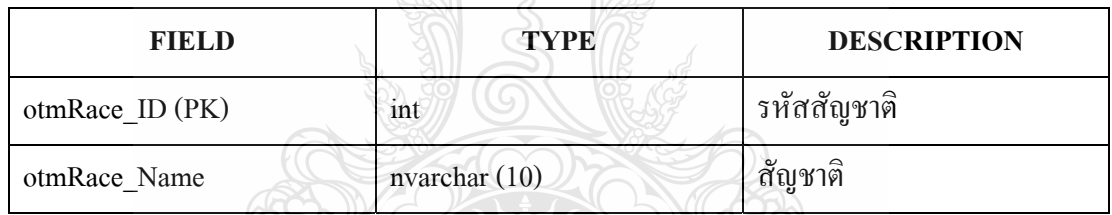

#### ตารางท 3.8 otmGender แสดงรายละเอียดเพศ

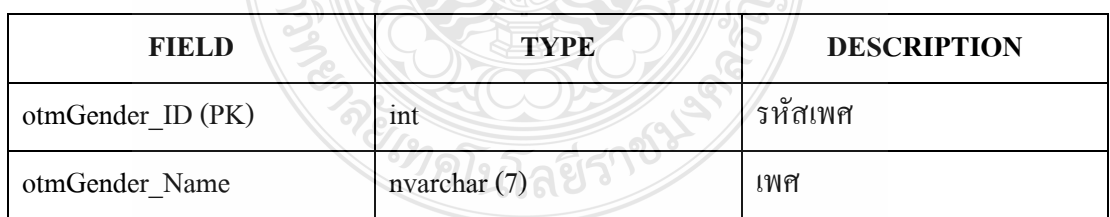

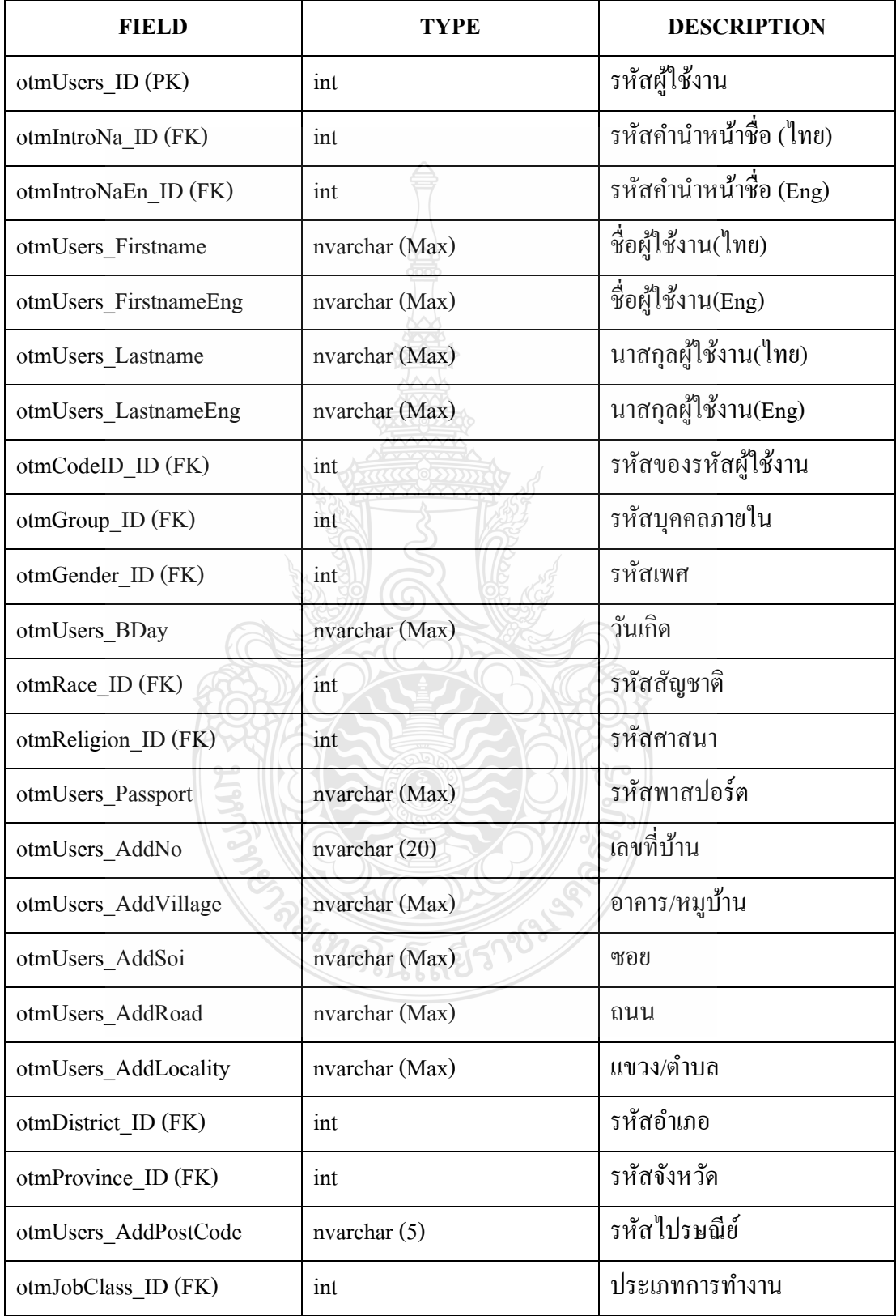

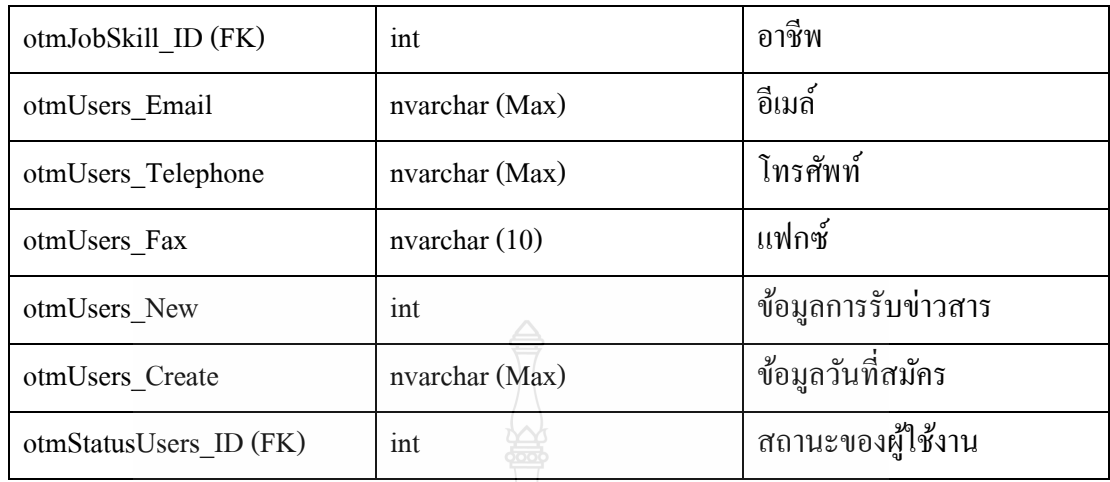

ตารางท 3.10 otmManagerCerti แสดงรายละเอียดผู้รับรองใบประกาศนียบตรั

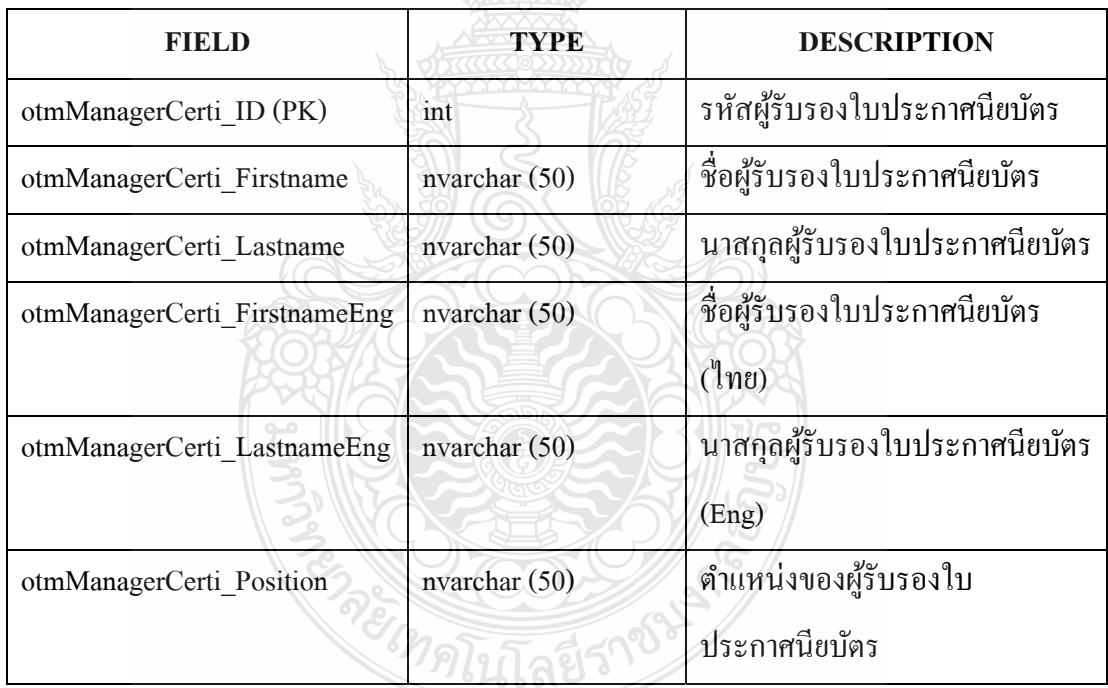

#### ตารางท 3.11 otmBuilding แสดงรายละเอียดอาคาร

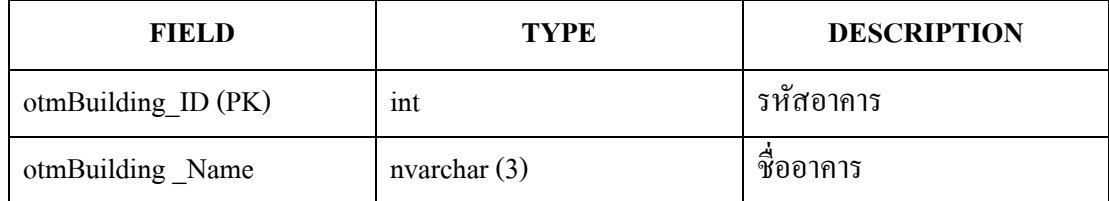

#### ตารางท 3.12 otmReligion แสดงรายละเอียดศาสนา

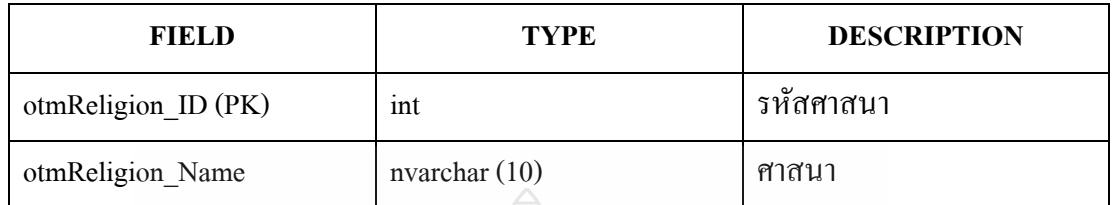

ตารางที่ 3.13 otmStatusUsers แสดงรายละเอียดสถานะผู้ใช้งาน

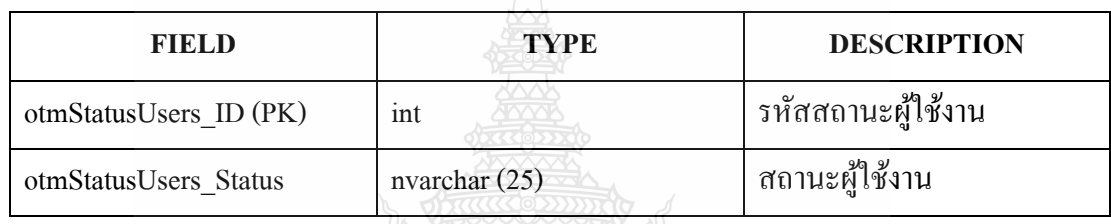

ตารางท 3.14 otmCertiPic แสดงรายละเอียดรูปภาพใบประกาศนียบตรั

REARD

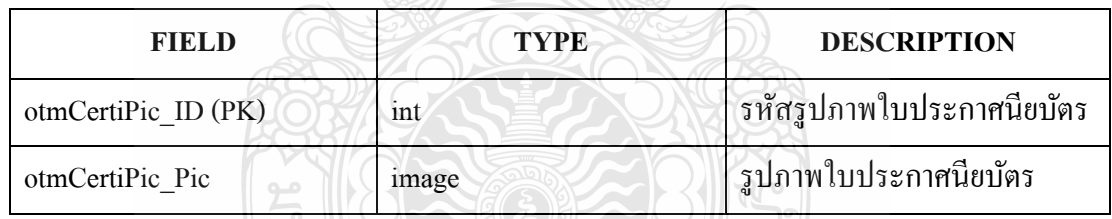

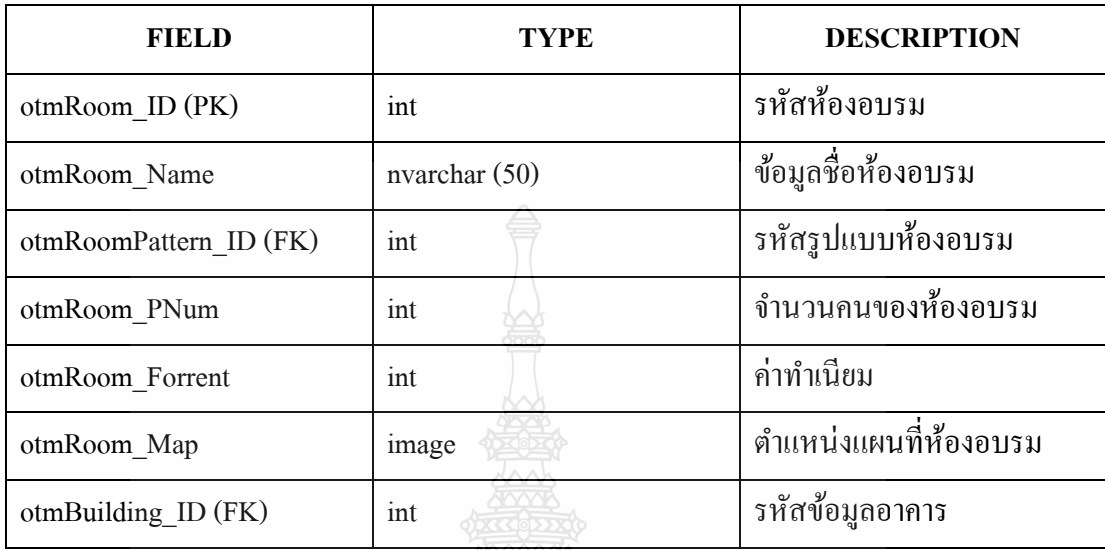

ตารางที่ 3.16 otmRoomPic แสดงรายละเอียดรูปห้องอบรม

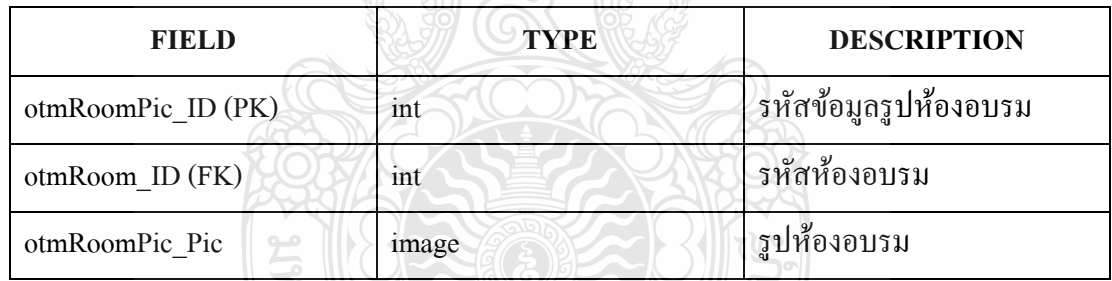

ตารางท 3.17 otmMajor แสดงรายละเอียดสาขาวิชา

∖ ′ಾ°

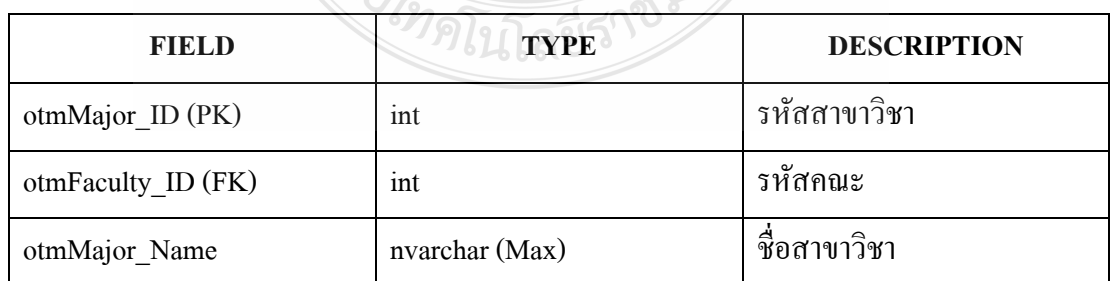

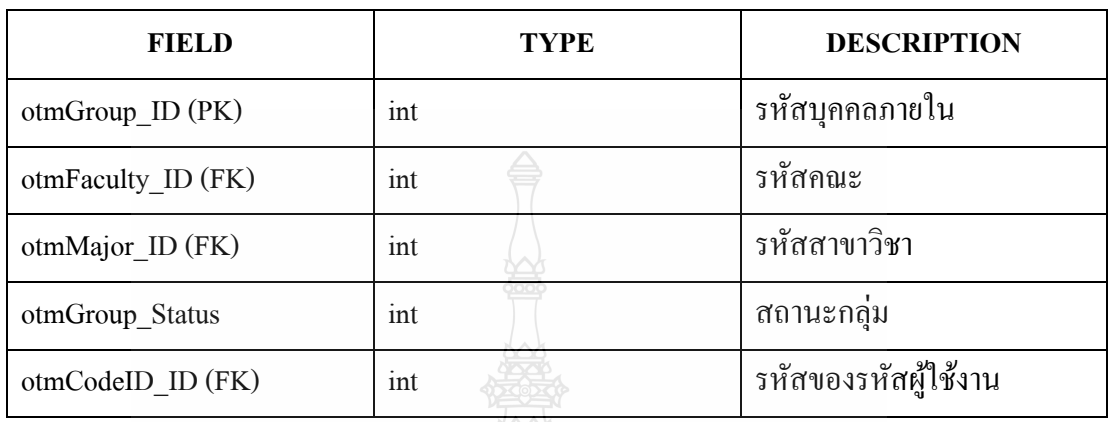

ตารางท 3.18 otmGroup แสดงรายละเอียดบุคคลภายในมหาวิทยาลัย

ตารางท 3.19 otmFaculty แสดงรายละเอียดคณะ

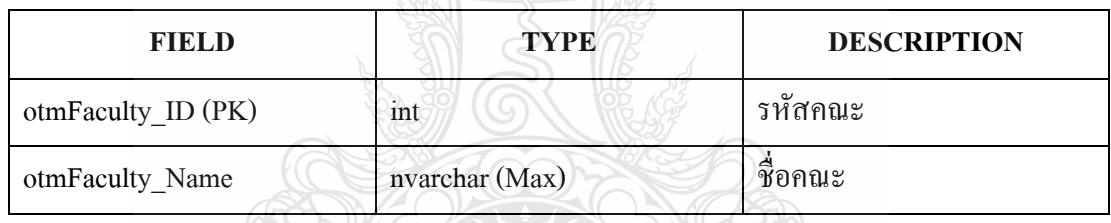

#### ตารางที่ 3.20 otmCourseTrain แสดงรายละเอียดข้อมูลสำหรับผู้อบรม

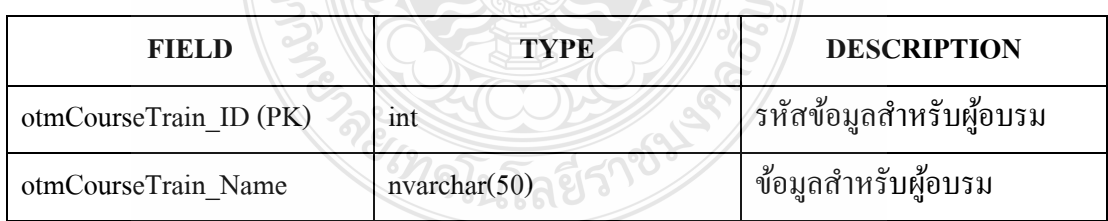

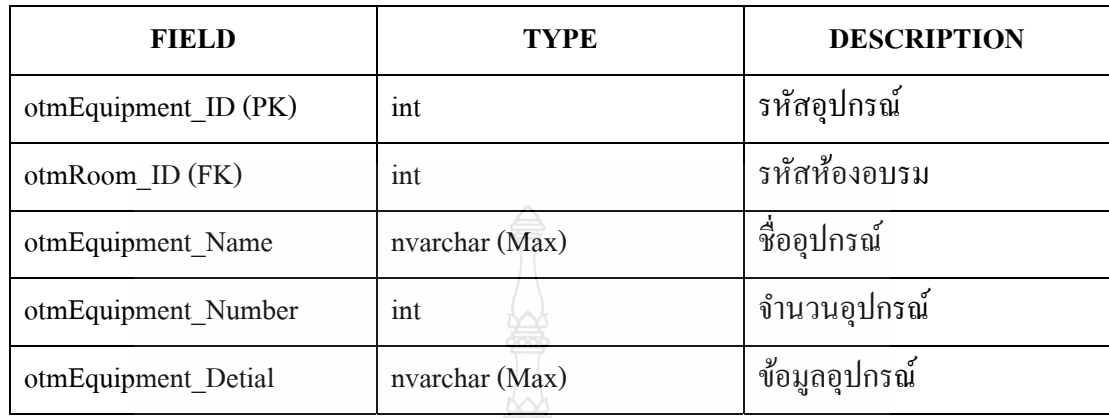

ตารางที่ 3.22 otmBooking แสดงรายละเอียดการจองห้องอบรม

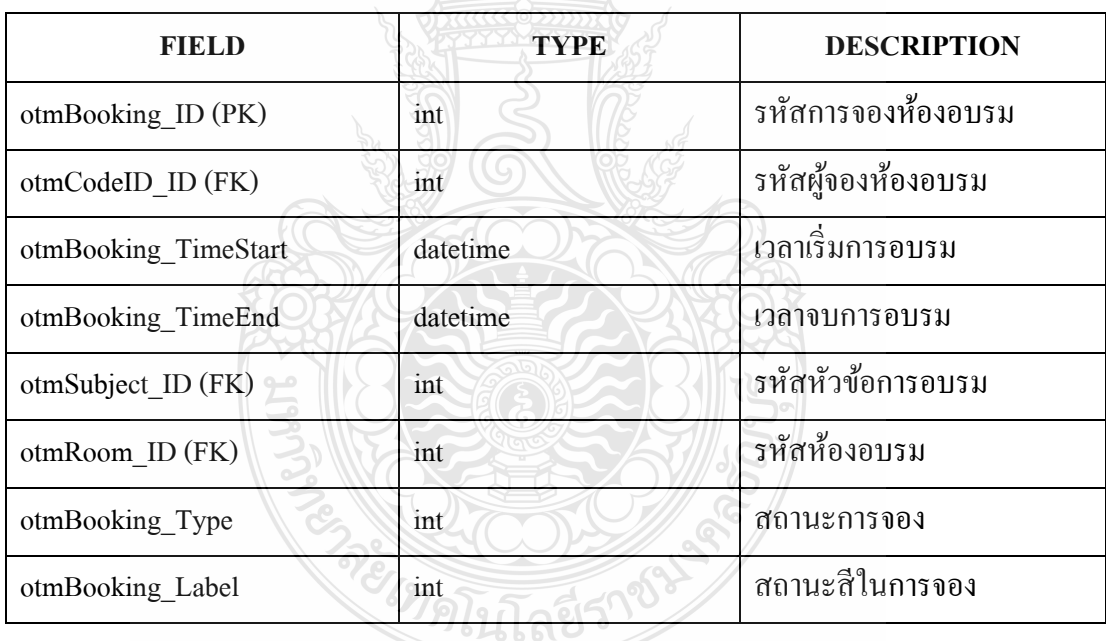

#### ตารางท 3.23 otmCourseType แสดงรายละเอียดรูปแบบการอบรม

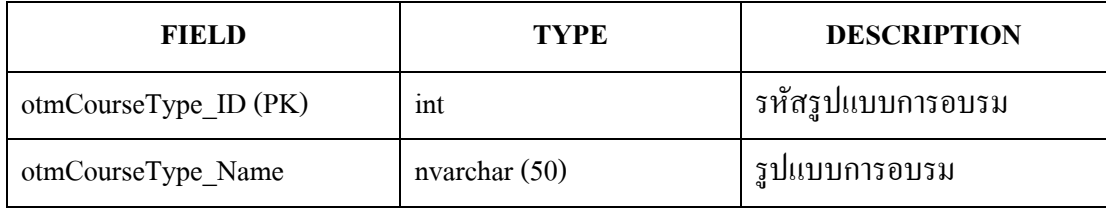

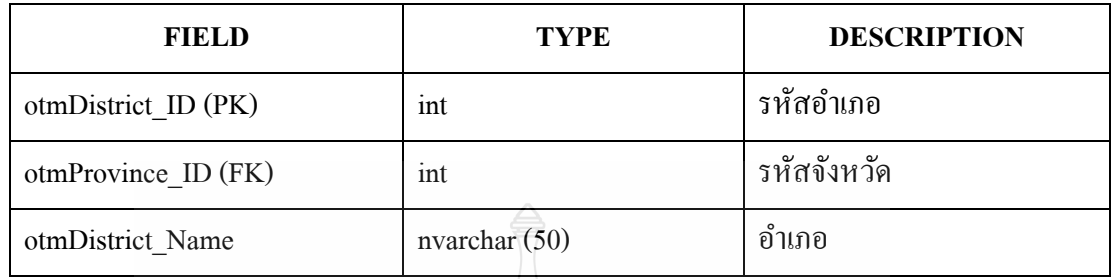

ตารางที่ 3.25 otmProvince แสคงรายละเอียดจังหวัด

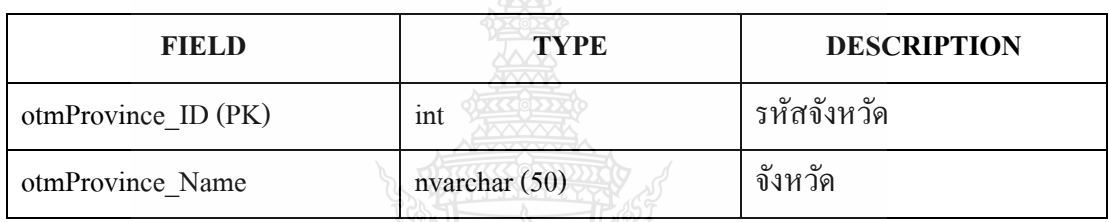

ตารางที่ 3.26 otmIntroNa แสดงรายละเอียดคำนำหน้าชื่อ (ใทย)

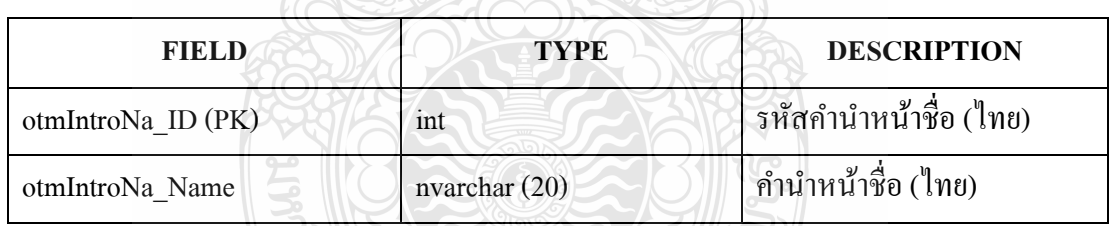

ตารางที่ 3.27 otmIntroNaEn แสดงรายละเอียดคำนำหน้าชื่อ (Eng)

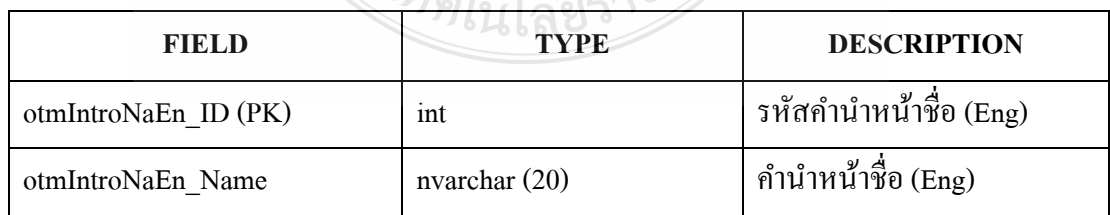

#### ตารางที่ 3.28 otmJobClass แสดงรายละเอียดรูปแบบการทำงาน

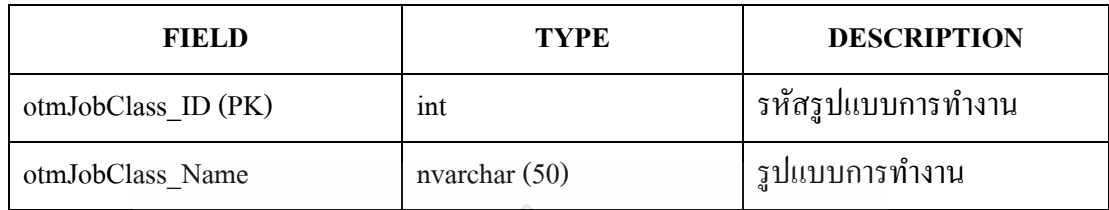

ตารางที่ 3.29 otmJobClassOth แสดงรายละเอียดรูปแบบการทำงานอื่นๆ

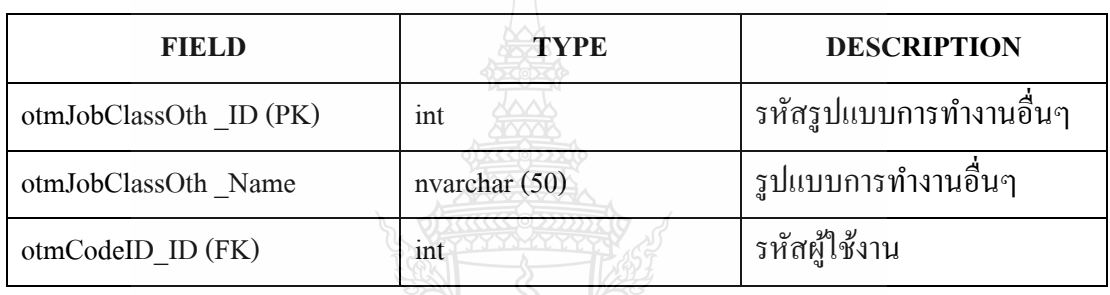

ตารางท 3.30 otmJobSkill แสดงรายละเอียดอาชีพ

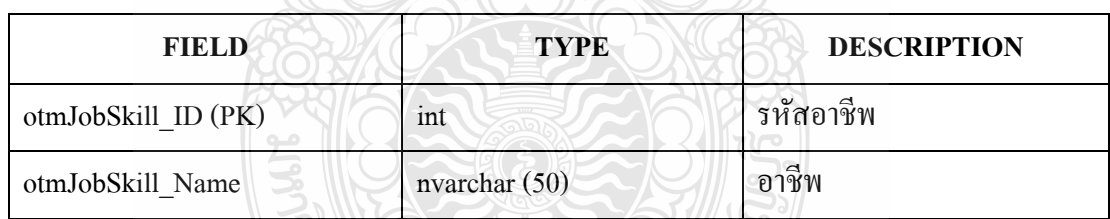

ตารางท 3.31 otmJobSkillOth แสดงรายละเอียดอาชีพอ นๆ ื่

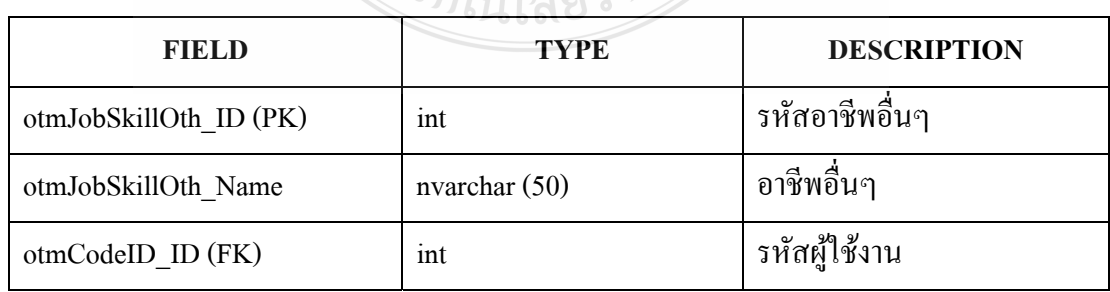

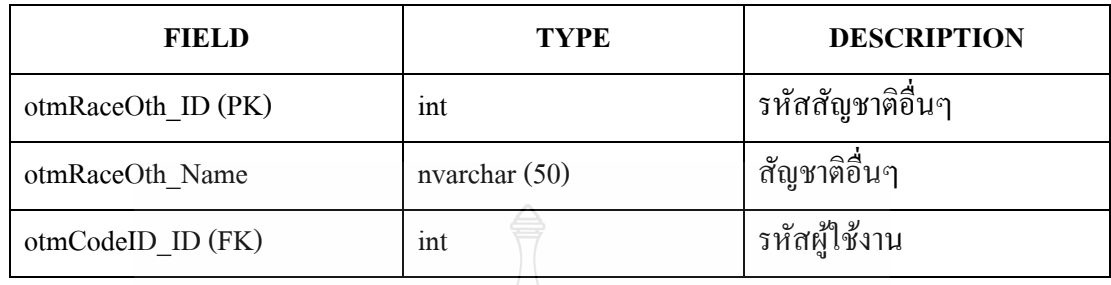

ตารางท 3.33 otmReligionOth แสดงรายละเอียดศาสนาอ นๆ  $\overline{a}$ 

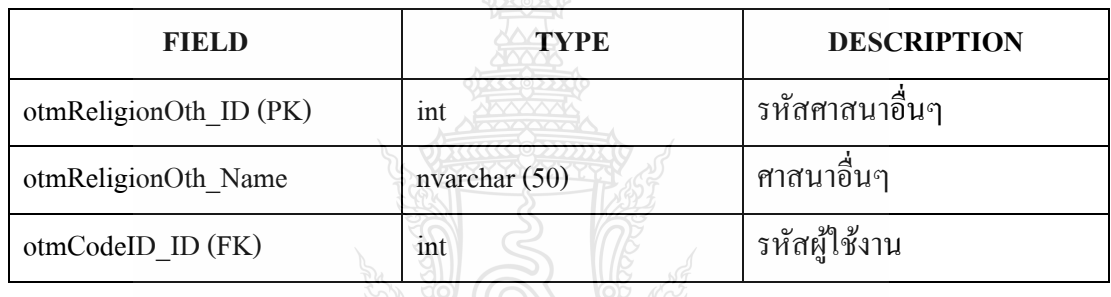

ตารางท 3.34 otmRoomPattern แสดงรายละเอียดรูปแบบหองอบรม ้

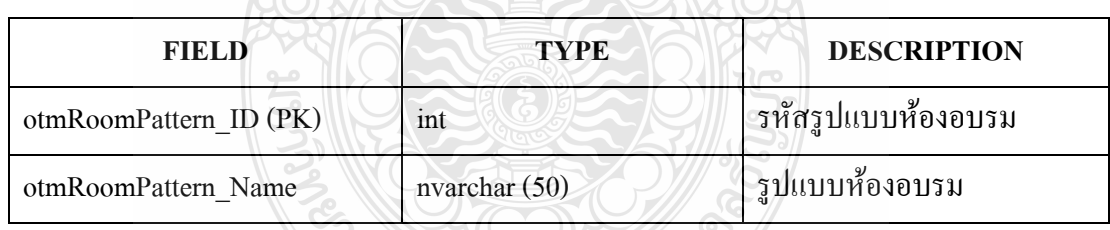

ตารางที่ 3.35 otmSlide แสดงรายละเอียดสไลด์หัวข้อการอบรม

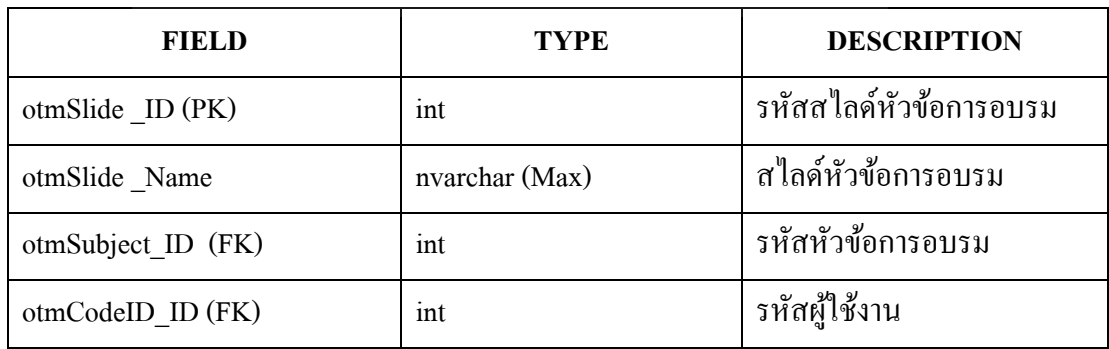

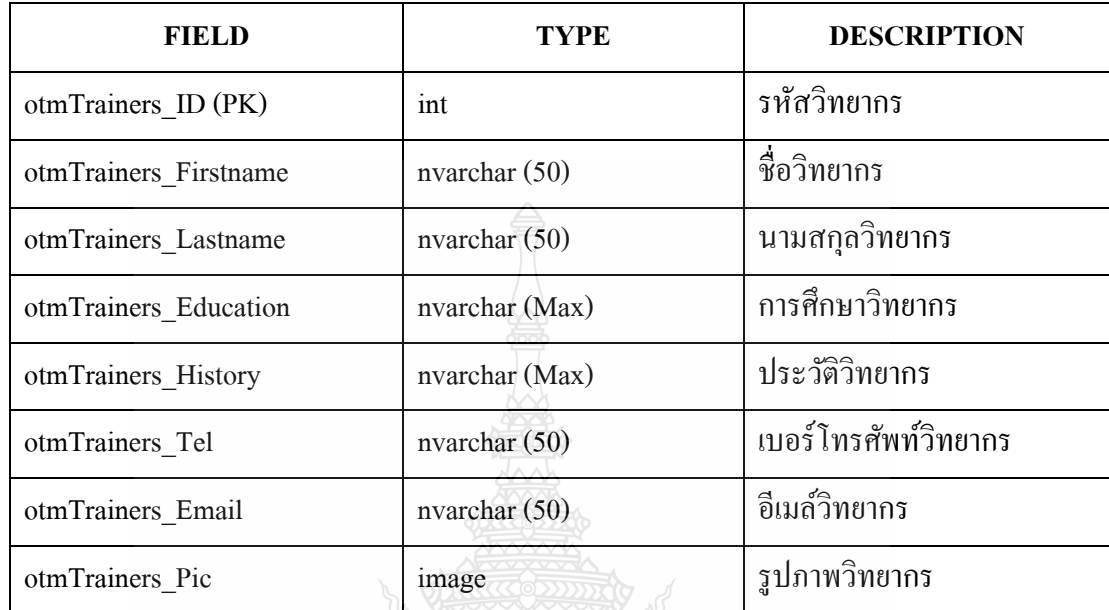

REIMAILIARESTRE

หมายเหตุ

(PK) คือคีย์หลัก (Pimary Key)

(FK) คือคีย์รอง (Foreign Key)

## **บทท 4 ี่ ผลการดําเนินงานและการวเคราะห ิ ์**

้ ระบบการจัดการอบรมและจองห้องสัมมนา ออนไลน์ ของสำนักวิทยบริการและเทคโนโลยี ี สารสนเทศมีการกำหนดสิทธิ์กลุ่มผู้ใช้งานระบบแบ่งออกเป็น 4 กลุ่ม คือ ผู้ดูแลระบบ เจ้าหน้าที่ วิทยากร และผู้ใช้ทั่วไป มีการทำงานทั้งหมดแบ่งออกเป็นส่วนย่อยๆ คือ ส่วนของการจัดทำการผู้ใช้ ี ส่วนการจัดการห้องสัมมนา ส่วนการจัดการอบรมและประกาศผลการ ส่วนของกราฟแสดงสถิติ ้ ของผลการเข้าใช้เว็บไซต์ โดยในการใช้งานนั้นผู้ใช้งานระบบจะสามารถเข้าใช้งานได้ตามสิทธิ์การ ทำงานของตนตามที่ได้กำหนดไว้ในระบบ

<u>ในการทดสอบการใช้งานของระบบเป็นส่วนสำคัญในการพัฒนาระบบการจัดการอบรมและ</u> จองห้องสัมมนา ออนไลน์ ของสำนักวิทยบริการและเทคโนโลยีสารสนเทศ เพราะเมื่อมีการ ้วิเคราะห์ การวางแผน การกำหนดขอบเขต การออกแบบ การสร้างระบบและทำการทดสอบการ ทำงานของระบบแล้ว จะสามารถสรุปผลการใช้งานของระบบใด้ว่ามีผลการดำเนินงานที่ถูกต้อง หรือผิดพลาดอย่างไร เพื่อจะได้ทำการปรับปรุงและแก้ไขให้เกิดความถูกต้องสมบูรณ์ ในระบบการ ้ จัดการอบรมและจองห้องสัมมนา ออนไลน์ ของสำนักวิทยบริการและเทคโนโลยีสารสนเทศ มีผล ึ การดำเนินงาน ดังต่อไปนี้

#### **4.1 ผลการดําเนินงานของระบบ**

้ ผลการทำงานแบ่งออกเป็นการทำงานของระดับผู้ใช้งานระบบ แบ่งออกเป็น 4 ระดับ ซึ่งใน ี แต่ละระดับมีการกำหนดสิทธิ์การทำงานในส่วนต่างๆไว้ ดังนี้

ายเทคโนโลยีราช

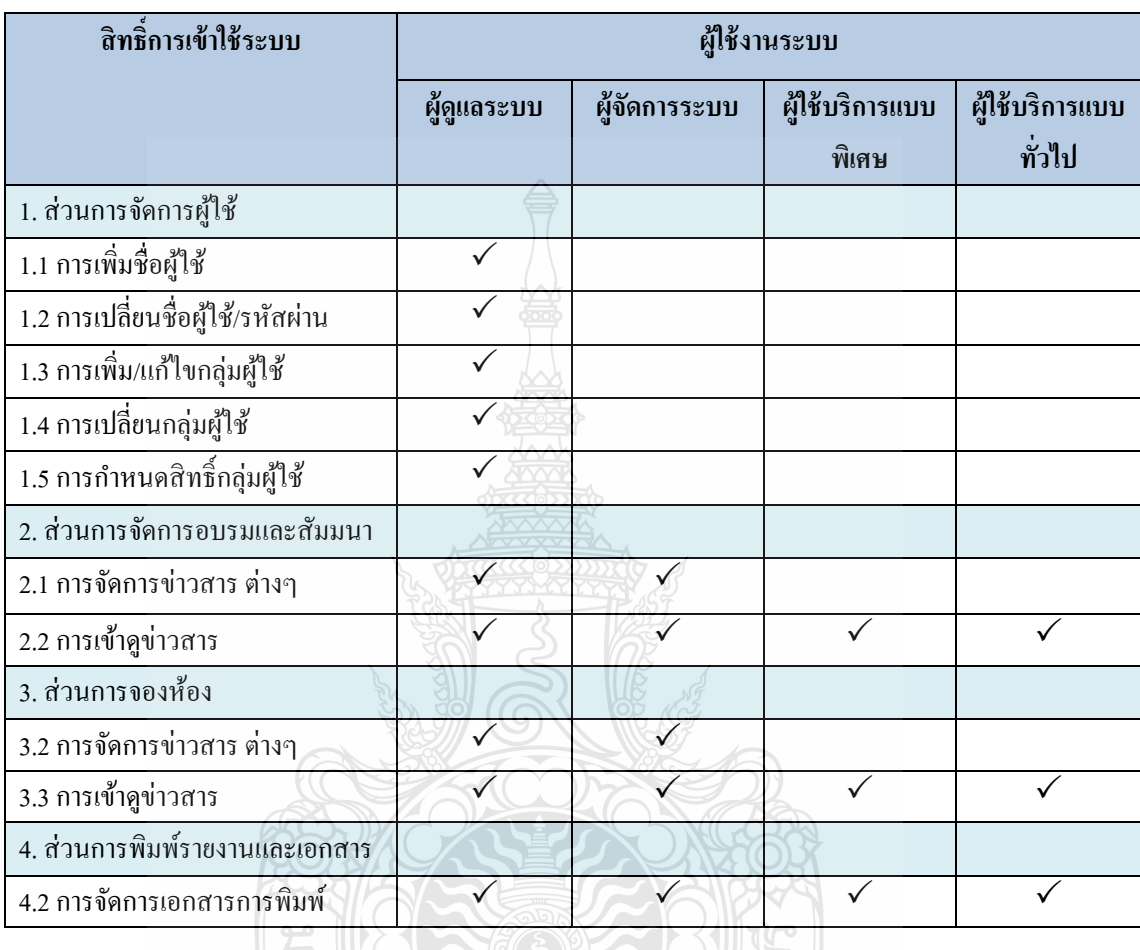

## ตารางที่ 4.1 ตารางแสดงสิทธิ์การเข้าใช้ระบบของผู้ใช้งานแต่ละระดับ

## **4.2 การทดสอบการใช้งานระบบ**

ึการทดสอบการใช้งานของระบบการจัดการอบรมและจองห้องสัมมนา ออนไลน์ ของสำนัก วิทยบริการและเทคโนโลยีสารสนเทศในแต่ละส่วนซ งแบ่งออกเป็น ดังน้ี ึ่

## 4.2.1 ส่วนหน้าต่างการล็อกอินเข้าสู่ระบบ

ส่วนนี้เป็นส่วนที่ผู้ใช้ระบบจะทำการกรอกข้อมูลชื่อผู้ใช้และรหัสผ่านของตน โดย ื่ ระบบจะทำการตรวจสอบข้อมูลแล้วทำการแสดงหน้าต่างการใช้งานตามสิทธิ์การใช้งานของผู้ใช้ ระบบแต่ละคน

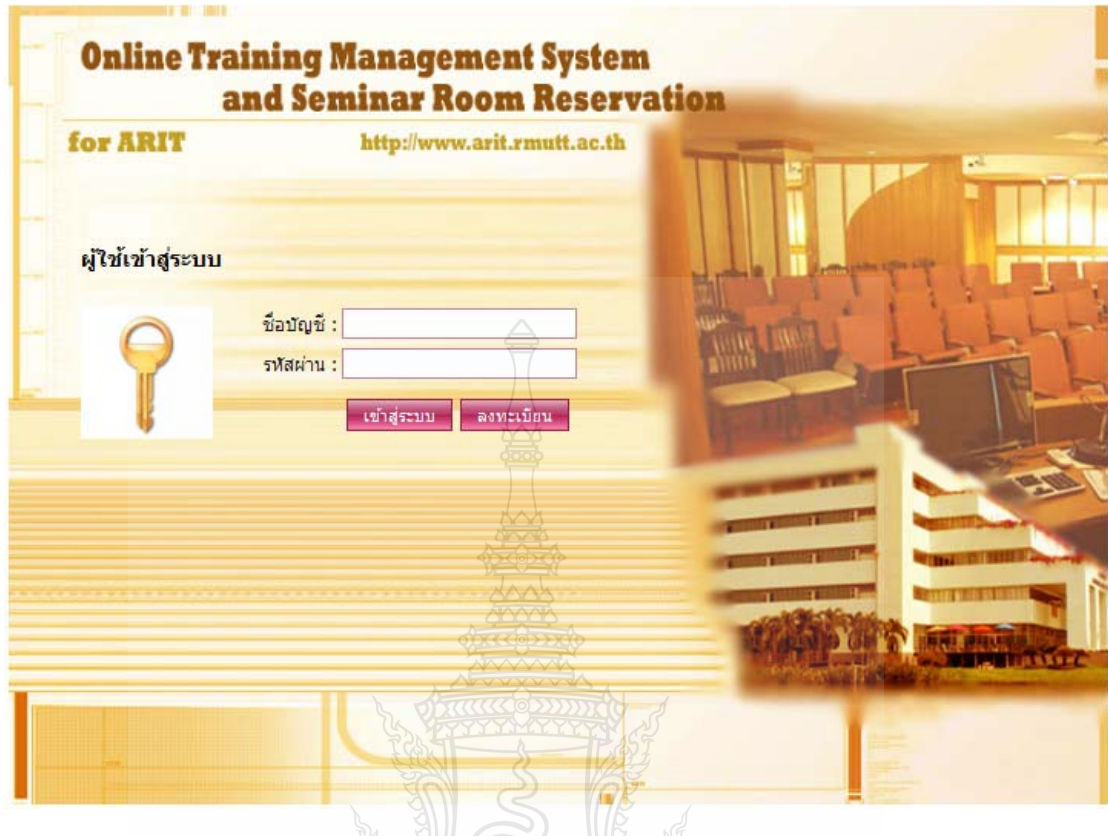

## รูปที่ 4.1 หน้าต่างการเข้าสู่ระบบ

จากรูปที่ 4.1 ส่วนการเข้าสู่ระบบเพื่อเข้าสู่หน้าต่างการทำงานของผู้ใช้งาน การที่ ึ่ จะเข้าสู่ระบบได้นั้นจะต้องมีชื่อบัญชีของตนเองก่อนโดยการเข้าสู่ระบบทำการกรอกข้อมูล ชื่อผู้ใช้ และรหัสผ่านของผู้ใช้เองได้ลงทะเบียนหรือที่ผู้แลระบบใส่ไว้ในระบบ

> ตัวอยาง่ เช่น Username = user  $\begin{array}{l}\n\text{Username} = \text{user} \quad \text{Pi} \quad \text{Diff} \quad \text{Diff} \quad \text$

### 4.2.2 ส่วนหนาต้ ่างการลงทะเบียน

ส่วนนี้สำหรับบุคคลที่เพิ่งเข้ามาใช้ระบบครั้งแรกจะต้องทำการลงทะเบียนซึ่งจะมี ี่ ึ่ หน้าตา ดังรูปที่ 4.2

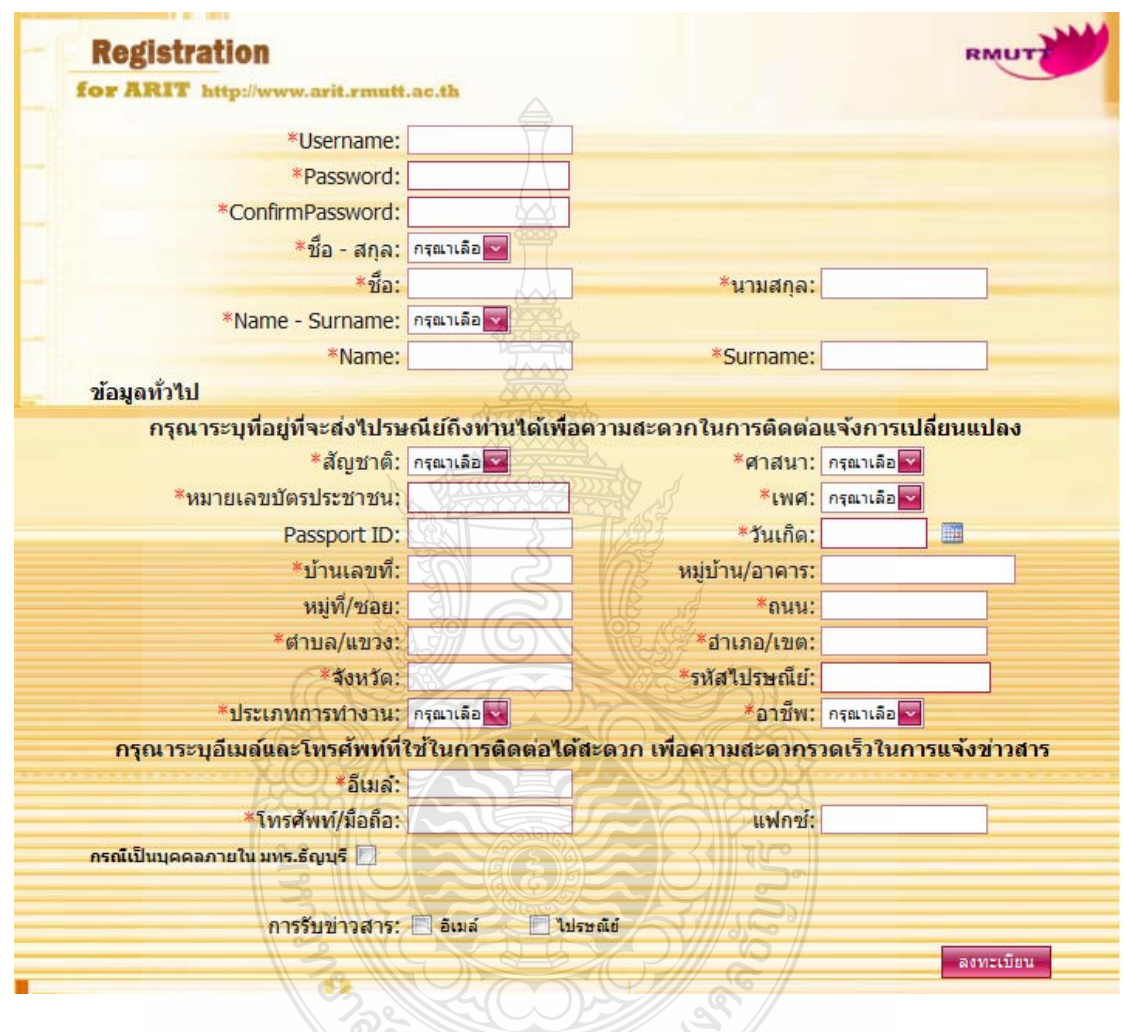

รูปที่ 4.2 หน้าต่างการลงทะเบียน

จากรูปที่ 4.2 ขั้นตอนการลงทะเบียนนั้นคือการกรอกข้อมูลลงในกล่องข้อความที่ให้ ้มาและความข้อความใส่นั้นจะต้องตรงคำกำกับหน้ากล่องข้อความ โดยการกรอกนั้นจะมีข้อความ แบ่งเป็น 2 ประเภทคือ ข้อมูลที่จำเป็นและข้อมูลที่ไม่จำเป็น จะมีเครื่องหมายดอกจัน (\*) เป็น **!** ้ สัญลักษณ์แสดงว่านั้นเป็นข้อมูลที่จำเป็น ต้องทำการกรอกข้อมูลให้ครบ

#### 4.2.3 ส่วนโฮมเพจของระบบ

หน้าโฮมเพจเป็นหน้าแรกหลังจากที่ได้ทำการล็อกอินเข้าสู่ระบบแสดงให้ผู้เข้าใช้งาน ระบบการจัดการอบรมและจองห้องสัมมนาทุกระดับได้เห็น ซึ่งในส่วนนี้ผู้ใช้ทุกคนสามารถเข้าดู ข่าวสารงานประสัมพันธ์ใด้เท่านั้นส่วนผู้ใช้งานในระดับอื่นที่ต้องการเข้าใช้งานระบบในส่วนอื่น เมื่อทำการลือกอินเข้าสู่ระบบเพื่อเข้าสู่หน้าต่างการทำงานของตน ที่ได้ถูกผู้ดูแลระบบจำกัดสิทธิ์ ื่ ื่ การเข้าใช้งาน

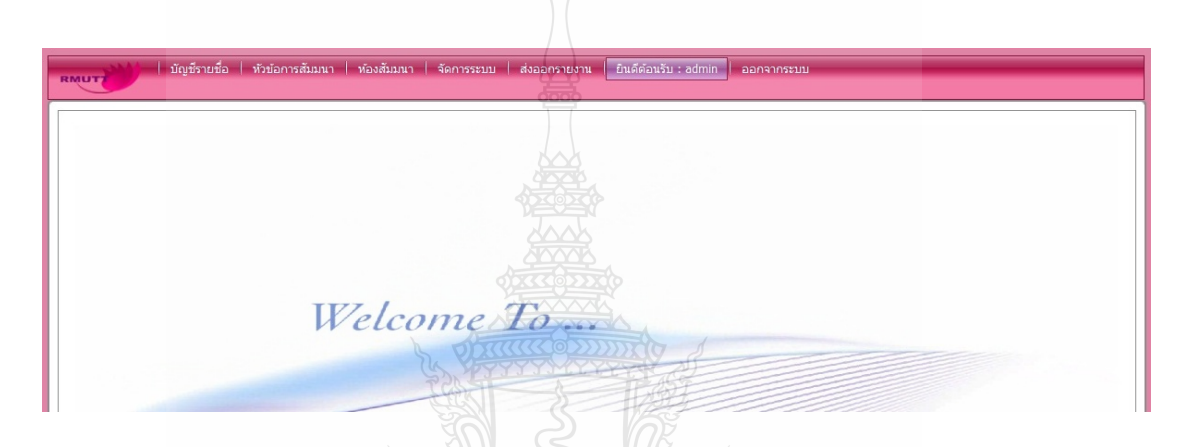

รูปที่ 4.3 หน้าแรกของระบบการจัดการอบรมและจองห้องสัมมนา

ภายหลังจากการเข้าสู่ระบบแล้ว หน้าต่างของทั้งผู้ดูแลระบบจะปรากฏเมนูการทำงาน หลักทั้งหมดเหมือนกัน ดังรูปที่ 4.4

# รูปที่ 4.4 หน้าแสดงเมนูหลักการทำงานของผู้ดูแลระบบ

จากรูปที่ 4.4 เป็นหน้าแสดงเมนูหลักการทำงานของผู้ดูแลระบบซึ่งแต่ละส่วนของ ึ่ ี เมนูที่เป็นเมนูหลักได้แบ่งเป็นเมนูย่อยๆ คือ

> 1) ส่วนการจัดการบัญชีรายชื่อมีเมนูย่อยแบ่งออกเป็น 5 ส่วน คือ การกำหนดสิทธิ์ ื่ ผู้ใช้ ประวัติการสัมมนา ข้อมูลส่วนตัว เปลี่ยนรหัสผ่าน และออกจากระบบ ดังรูป  $\overrightarrow{\mathfrak{n}}$  4.5

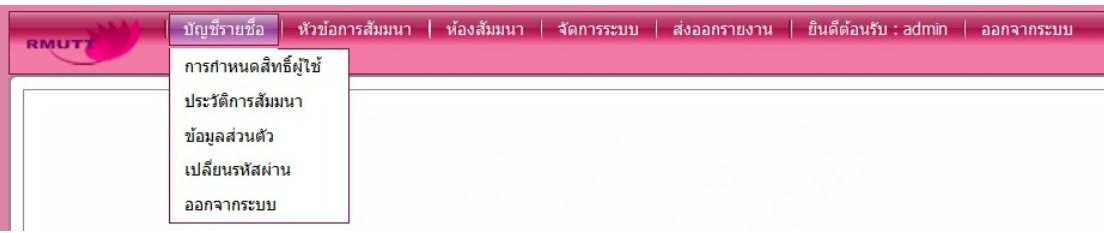

รูปที่ 4.5 หน้าแสดงเมนูย่อยส่วนการจัดการบัญชีรายชื่อ

2) ส่วนการจัดการหัวข้อสัมมนามีเมนูย่อยแบ่งออกเป็น 4 ส่วน คือ การสร้างหัวข้อ ้ สัมมนา การอนุมัติหัวข้อ เริ่มหัวข้อสัมมนาอีกครั้ง และการลงทะเบียนสัมมนาดัง รูปที่ 4.6

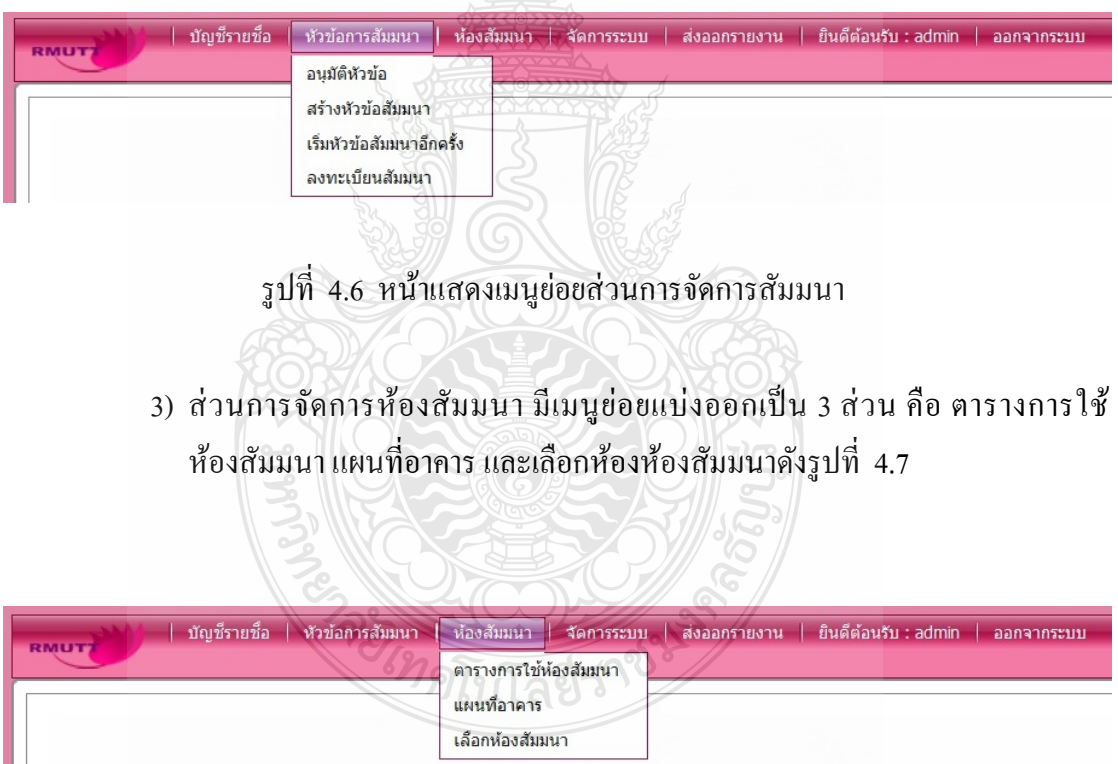

รูปที่ 4.7 หน้าแสดงเมนูย่อยการจัดการห้องสัมมนา

4) ส่วนการจัดการระบบมีเมนูย่อยแบ่งออกเป็น 5 ส่วน คือ จัดการหัวข้อสัมมนา จัดการห้องสัมมนา จัดการการสัมมนา จัดการใบประกาศนียบตรั และจัดการ ข้อมูลผู้ใช้บริการ คังรูปที่ 4.8

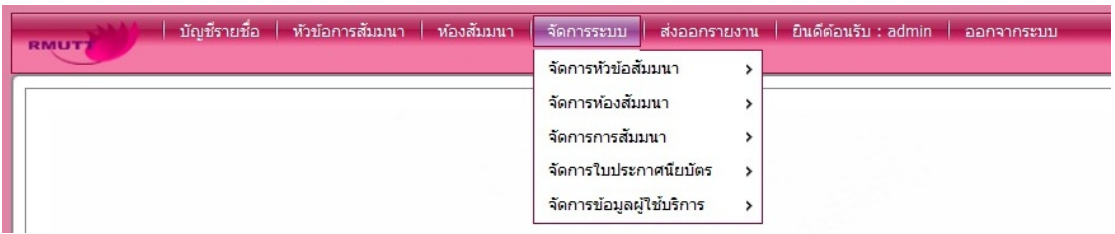

## รูปที่ 4.8 หน้าแสดงเมนูย่อยการจัดการระบบ

5) ส่วนการจัดการระบบมีเมนูย่อยคือ จัดการหัวข้อสัมมนา และแยกย่อยไปอีก 3 ส่วน คือ หัวข้อการสัมมนา ข้อมูลวิทยากร และข้อมูลหัวข้อสัมมนา ดังรูปที่ 4.9

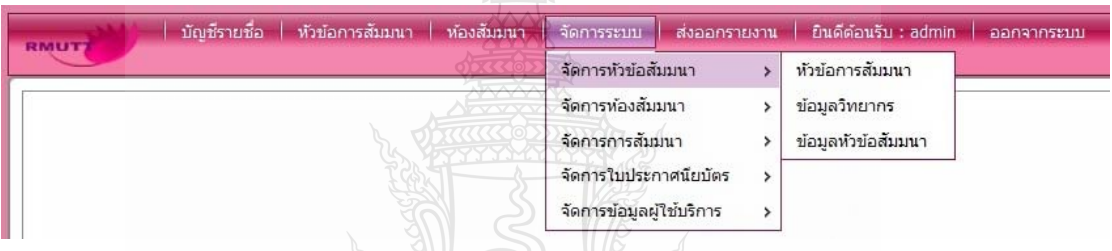

- รูปที่ 4.9 หน้าแสดงเมนูย่อยของเมนูย่อยส่วนการจัดการหัวข้อสัมมนา
- 6) ส่วนการจัดการระบบมีเมนูย่อยคือ จัดการห้องสัมมนา และแยกย่อยไปอีก 4 ส่วน คือ ห้องสัมมนา ข้อมูลรูปภาพห้องสัมมนา ข้อมูลอุปกรณ์ห้องสัมมนา และข้อมูล ห้องสัมมนา ดังรูปที่ 4.10

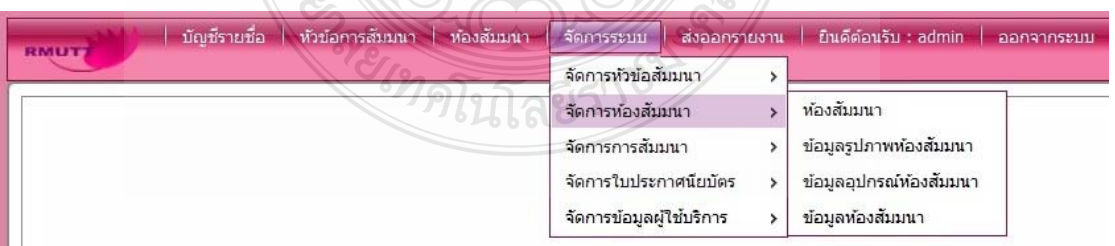

## รูปที่ 4.10 ส่วนการจัดการระบบมีเมนูย่อยคือ จัดการห้องสัมมนา

7) ส่วนการจัดการระบบมีเมนูย่อยคือ จัดการการสัมมนา และมีแยกย่อยไปอีก 2 ส่วน คือ การสัมมนา และข้อมูลการสัมมนา คังรูปที่ 4.11

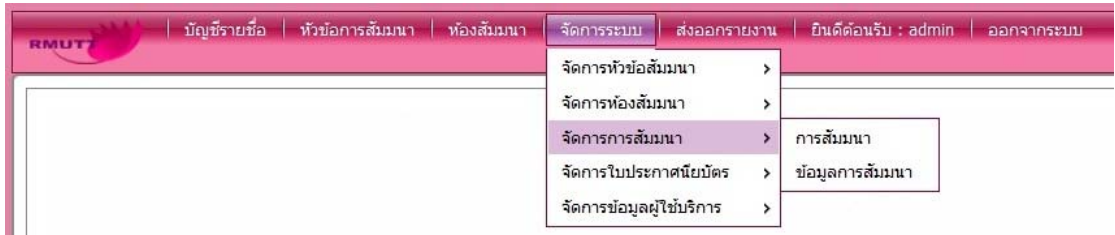

## รูปที่ 4.11 หน้าแสดงเมนูของเมนูย่อยส่วนของ จัดการการสัมมนา

8) ส่วนการจัดการระบบมีเมนูย่อยคือ จัดการใบประกาศนียบัตร และมีแยกย่อยไปอีก 2 ส่วนคือ ใบประกาศนียบัตร และข้อมูลผู้รับรองใบประกาศนียบัตร ดังรูปที่ 4.12

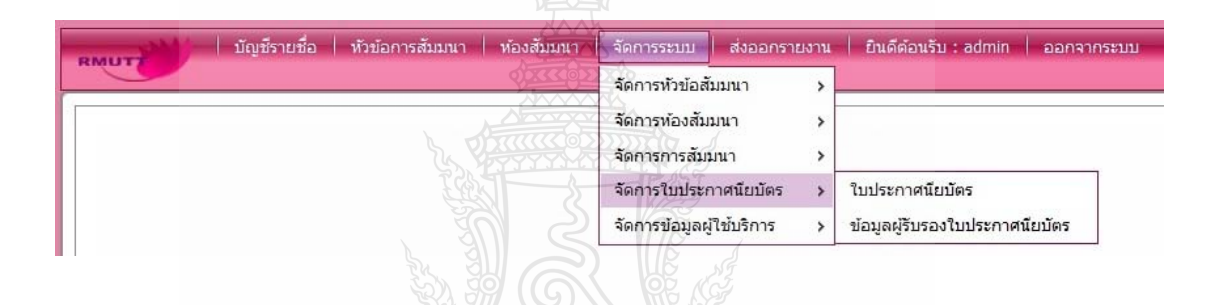

รูปที่ 4.12 หน้าแสดงเมนูของเมนูย่อยส่วน จัดการใบประกาศนียบัตร

9) ส่วนการจัดการระบบมีเมนูย่อยคือ จัดการข้อมูลผู้ใช้บริการ และมีแยกย่อยไปอีก 2 ส่วนคือ ข้อมูลทั่วไปและข้อมูลอื่นๆดังรูปที่ 4.13

| บัณชีรายชื่อ<br>ห้องสัมมนา<br>ทัวข้อการสัมมนา<br><b>RMUT7</b> | ส่งออกรายงาน<br>จัดการระบบ                                |   | ยินดีต่อนรับ: admin<br>ออกจากระบบ |
|---------------------------------------------------------------|-----------------------------------------------------------|---|-----------------------------------|
|                                                               | จัดการหัวข้อสัมมนา<br>จัดการท้องสัมมนา<br>จัดการการสัมมนา |   |                                   |
|                                                               | จัดการใบประกาศนียบัตร<br>จัดการข้อมูลผู้ใช้บริการ         | v | ข้อมูลทั่วไป<br>ข้อมูลอื่นๆ       |

รูปที่ 4.13 หน้าแสคงเมนูของเมนูย่อยส่วน การจัดการข้อมูลผู้ใช้บริการ

10) ส่วนการส่งออกรายงาน มีเมนูย่อยออกไปอีก 7 เมนูคือ ข้อมูลการจองห้องสัมมนา รายละเดียดห้องสัมมนา ข้อมูลสมาชิกและสิทธ์ิการใช้งาน แสดงใบ ประกาศนียบีตร ข้อมูลห้องสัมมนาและแผนผัง ราชชื่อผู้เข้าร่วมสัมมนา รูปภาพ **:**<br>; ภายในห้องสัมมนา รายละเอียดหัวข้อสัมมนา และข้อมูลการอนุมัติหัวข้อสัมมนา ดังรูปที่ 4.14

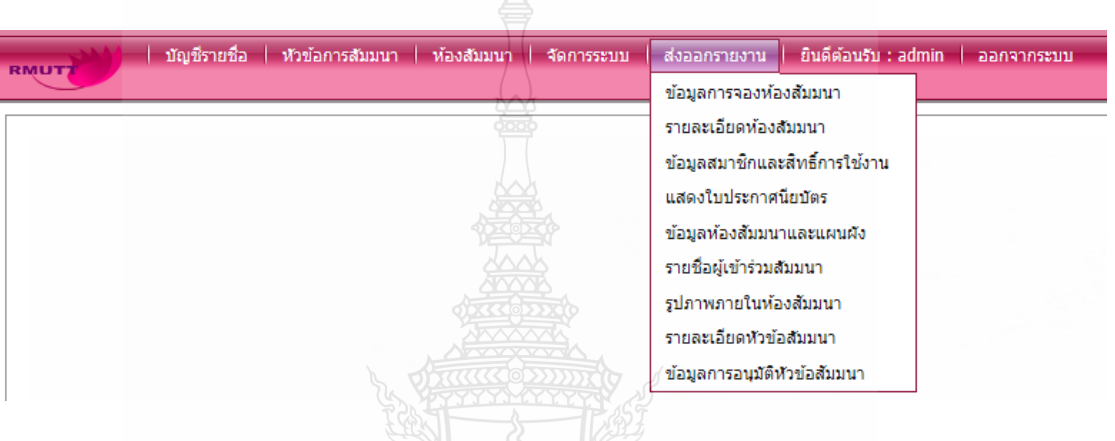

### รูปที่ 4.14 หน้าแสดงเมนูของ การส่งออกรายงาน

4.2.4 ส่วนการกำหนดสิทธิ์ผู้ใช้

จากที่ได้ทำการล็อกอินเข้าสู่ระบบแสดงให้ผู้เข้าใช้งานระบบการจัดการอบรมและ จองห้องสัมมนา ซึ่งในส่วนนี้ผู้จะมีดูแลระบบจะสามารถใช้ได้เท่านั้น ดังรูปที่ 4.15

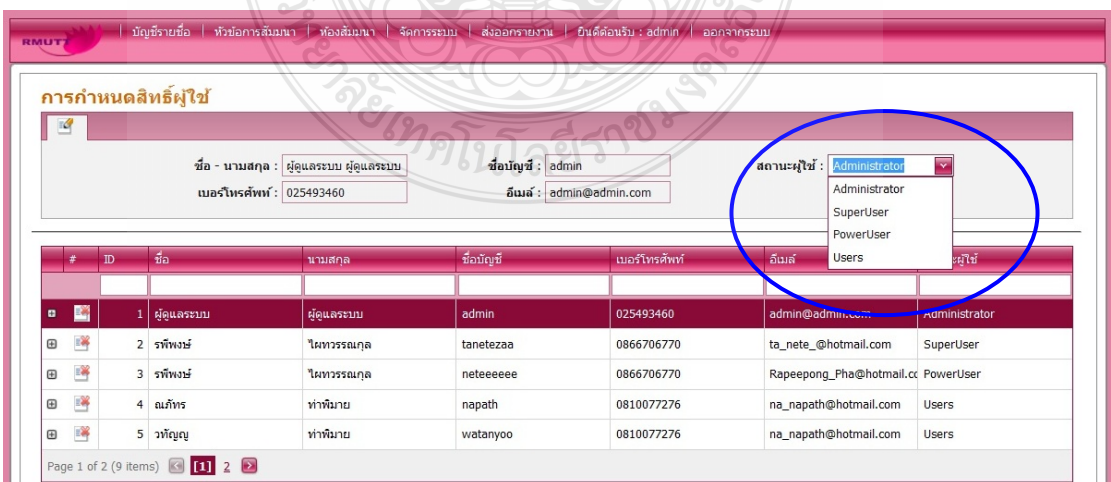

รูปที่ 4.15 หน้าแสดงส่วนการกำหนดสิทธิ์ผู้ใช้

#### 4.2.5 ส่วนประวัติการสัมมนา

ส่วนนี้จะแสดงถึงข้อมูลการสัมมนาที่เคยจัดการสัมมนาขึ้นมาแล้ว รวมถึงข้อมูล รายละเอียดต่างๆ ของโครงการที่จัดอมรมที่ผ่านไปแล้ว ดังรูปที่ 4.16

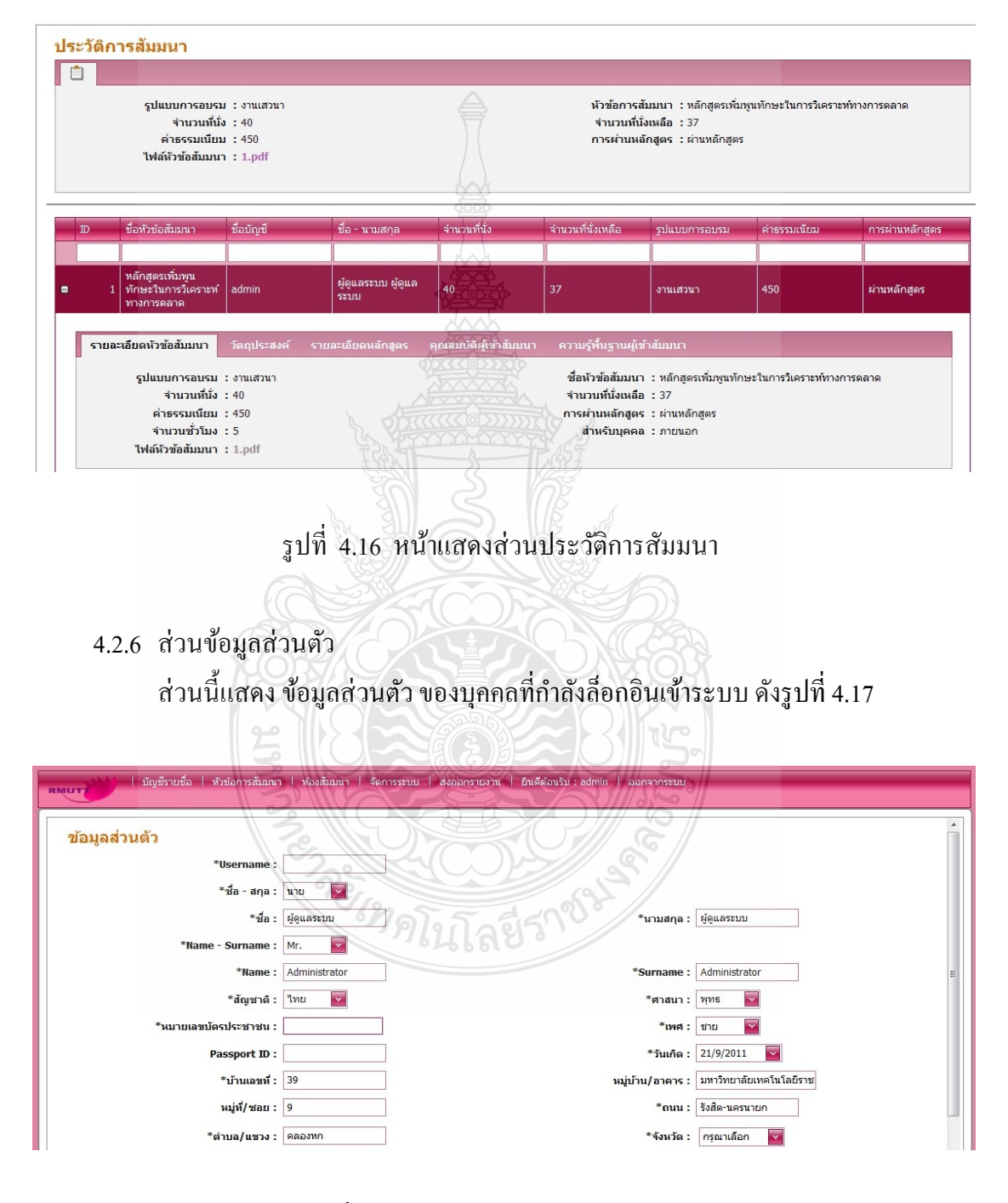

รูปที่ 4.17 หน้าแสคงส่วนข้อมูลส่วนตัว

4.2.7 ส่วนการเปลี่ยนรหัสผ่าน

ส่วนนี้แสดงถึงการเปลี่ยนรหัสของผู้ใช้ระบบ หรือรหัสที่ผู้ดูแลระบบได้ทำการเพิ่ม ชื่อบัญชีให้แก่เจ้าหน้าที่ดังรูปที่ 4.18

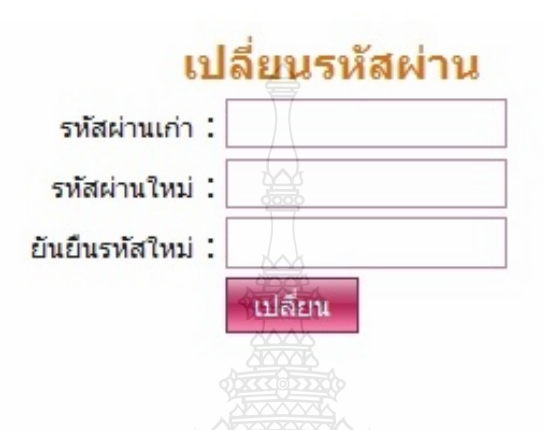

รูปที่ 4.18 หน้าแสดงส่วนการเปลี่ยนรหัสผ่าน

4.2.8 ส่วนการอนุมัติหัวข้อ

ส่วนนี้แสดงถึงการอนุมัติหัวข้อการสัมมนา จะแสดงหัวข้อการจัดสัมมนาต่างๆ และ ้บอกกำหนดไว้ด้วยว่า แต่ละหัวข้อใด้รับการอนุมัติแล้วหรือยัง โดยจะมีปุ่มให้เลือกอนุมัติหัวข้อ โครงการแต่ละหัวข้อได้ ส่วนรายละเอียดของหัวข้อการสัมมนากี่สามารถกดเครื่องหมายบวกตรง ื่ ซ้ายมือหน้า หัวข้อการสัมมนาดูใด้ ดังรูปที่ 4.19

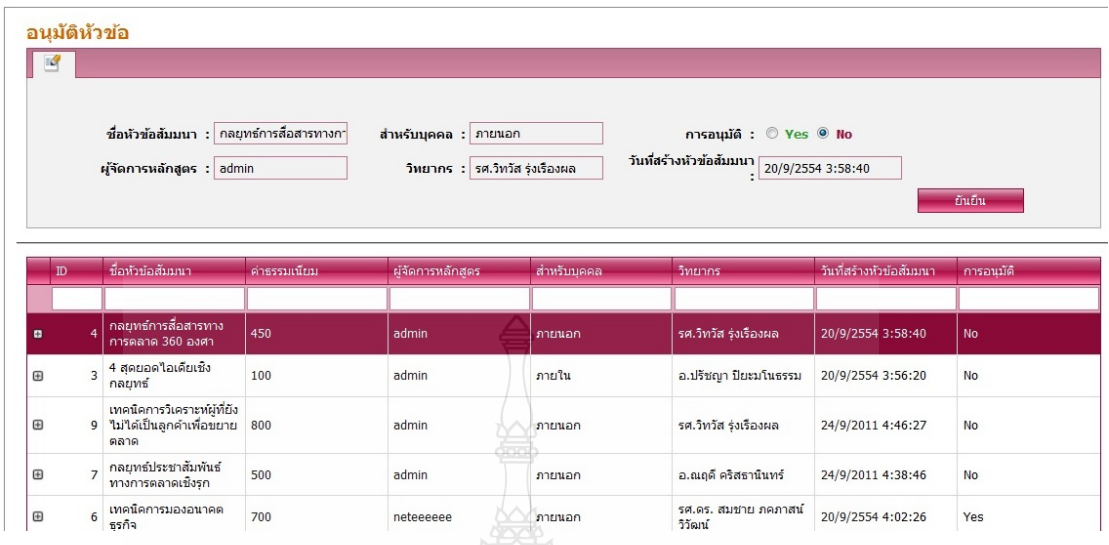

รูปที่ 4.19 หน้าแสดงส่วนการอนุมัติหัวข้อ

4.2.9 ส่วนการสร้างหัวข้อสัมมนา

ส่วนนี้แสดงถึงการสร้างหัวข้อสัมมนา ซึ่งสามารถกรอกรายระเอียดต่างๆ ในการสร้าง หัวข้อสัมมนาลงไปในโปรแกรมได้ ดังรูปที่ 4.20

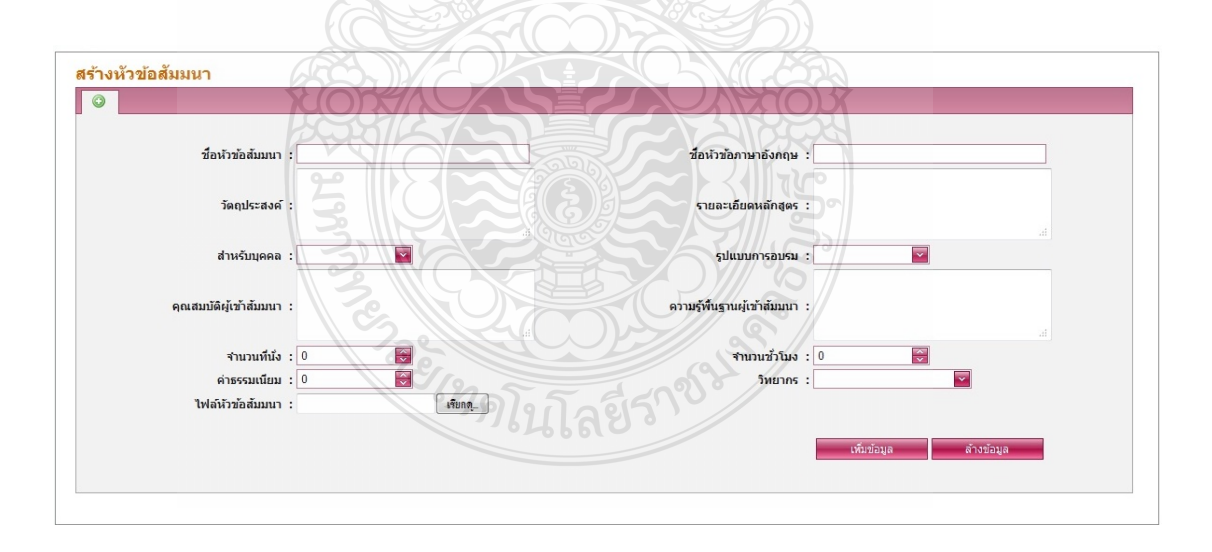

รูปที่ 4.20 หน้าแสดงส่วนการสร้างหัวข้อสัมมนา

4.2.10 ส่วนการเริ่มหัวข้อสัมมนาอีกครั้ง ้ส่วนนี้แสดงถึงการเริ่มหัวข้อสัมมนาอีกครั้ง คือในการสัมมนาแต่ละครั้งนั้นอาจจะมี การจัดโครงการสัมมนาซ้ำในเรื่องเดิม ดังนั้นจึงมีการจัดเก็บโครงการเดิมที่มีการจัดการสัมมนาไป

แล้วเอาไว้เป็นรุ่นๆไป เพื่อที่จะสามารถเรียกโครงการนั้นๆขึ้นมาจัดการสัมมนาอีกครั้งได้ โดยไม่ ื่ ต้องสร้างหัวข้อการสัมมนาขึ้นมาอีกครั้ง ดังรูปที่ 4.21

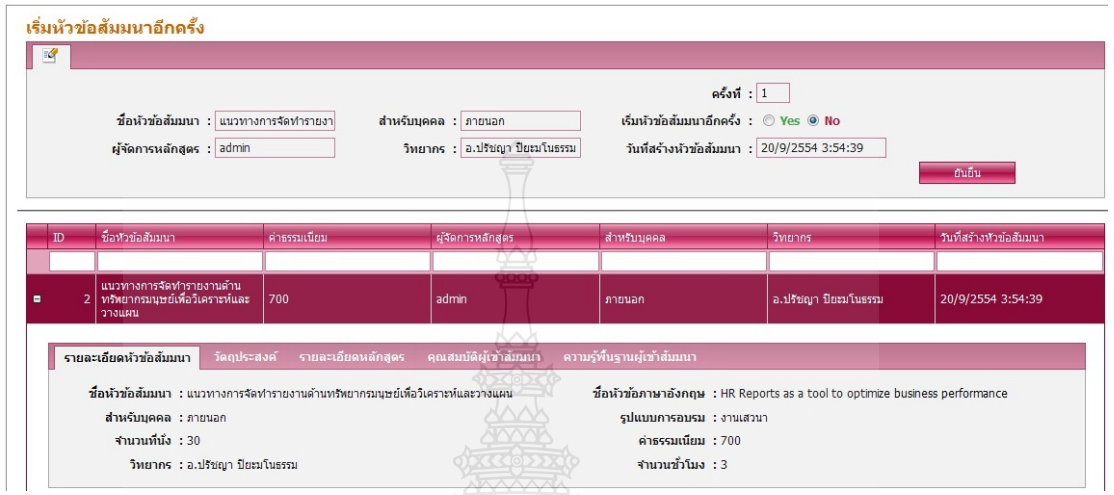

## รูปที่ 4.21 หน้าแสดงการเริ่มหัวข้อสัมมนาอีกครั้ง

4.2.11 ส่วนการลงทะเบียนสัมมนา

้ ส่วนนี้แสดงถึงการลงทะเบียนสัมมนา แสดงข้อมูลรายละเอียดต่างๆในการสัมมนา รวมถึงเมื่อได้ทำการลงทะเบียนไปแล้ว ก็จะสามารถบอกจำนวนที่นั่งว่าเหลืออีกเท่าไร และถ้าเต็ม แล้วก็จะไม่สามารถ ลงทะเบียนสัมมนาได้ ดังรูปที่ 4.22  $\sum_{n=1}^{n}$ 

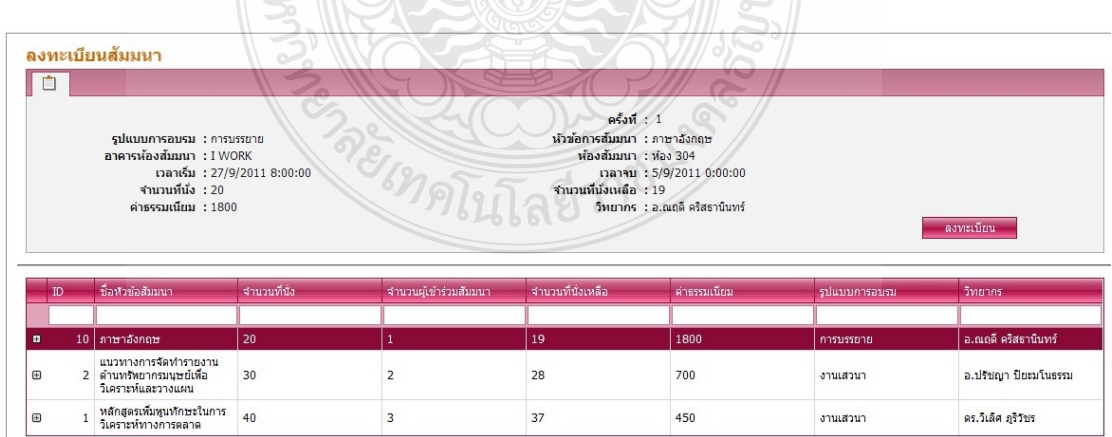

รูปที่ 4.22 หน้าแสดงส่วนการลงทะเบียนสัมมนา

4.2.12 ส่วนตารางการใช้ห้องสัมมนา

้ ส่วนนี้แสดงถึงตารางการใช้ห้องสัมมนาว่าวันไหนได้มีการใช้ห้องสัมมนาบ้างเป็น ตารางออกมาแสดงให้เห็นเป็นปฏิทิน ดังรูปที่ 4.23

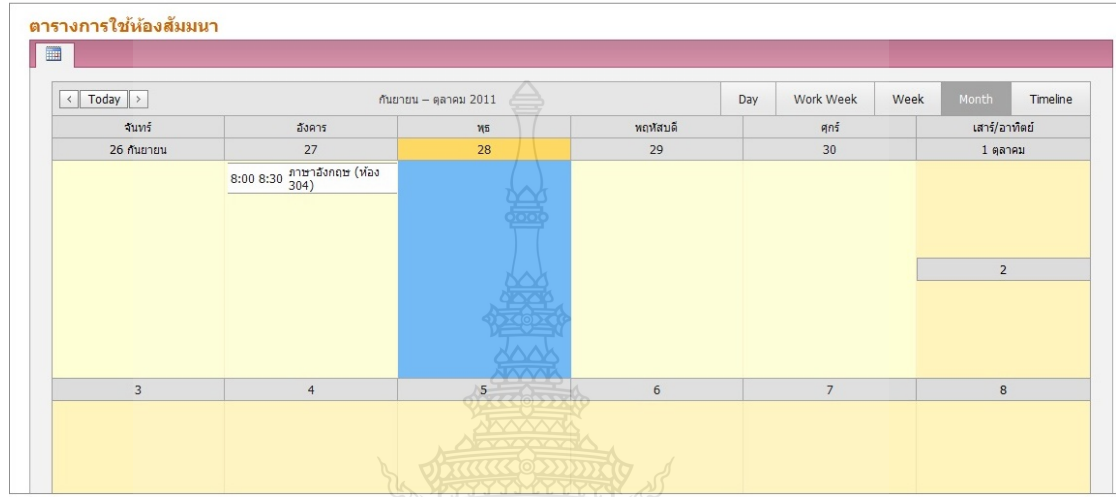

## รูปที่ 4.23 หน้าแสดงส่วนการเปลี่ยนรหัสผ่าน

4.2.13 ส่วนของแผนท อาคาร

ส่วนนี้แสดงถึงแผนที่อาคารทั้งสาม ของสำนักวิทยบริการและเทคโนโลยีสารสนเทศ เพื่อผู้ใช้บริการจะ ได้สามารถเดินทางมาถูก และตรงตามเวลาได้ ดังรูปที่ 4.24 ื่

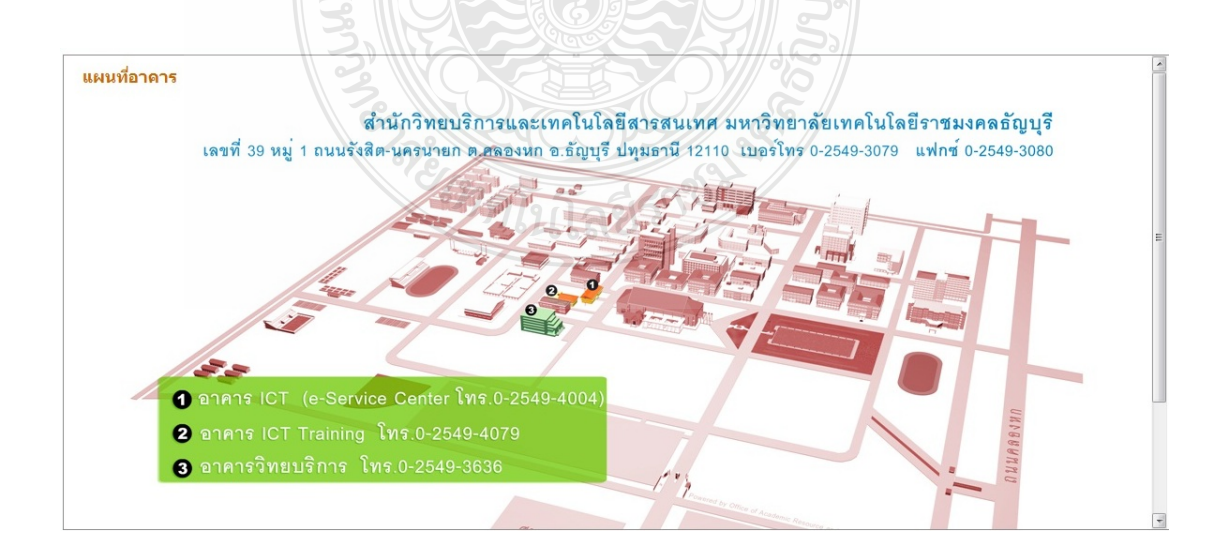

รูปที่ 4.24 หน้าแสดงแผนที่อาคาร

## 4.2.14 ส่วนการเลือกห้องสัมมนา

 ส่วนน้ีแสดงถึงการเลือกห้องสัมมนาว่าจะใช้ห้องไหนได้บ้างในการสัมมนาแต่ละ โครงการ ในการเลือกห้องสัมมนานั้นต้องกำหนดระยะเวลาเริ่มต้นและสิ้นสุดด้วย ดังรูปที่ 4.25

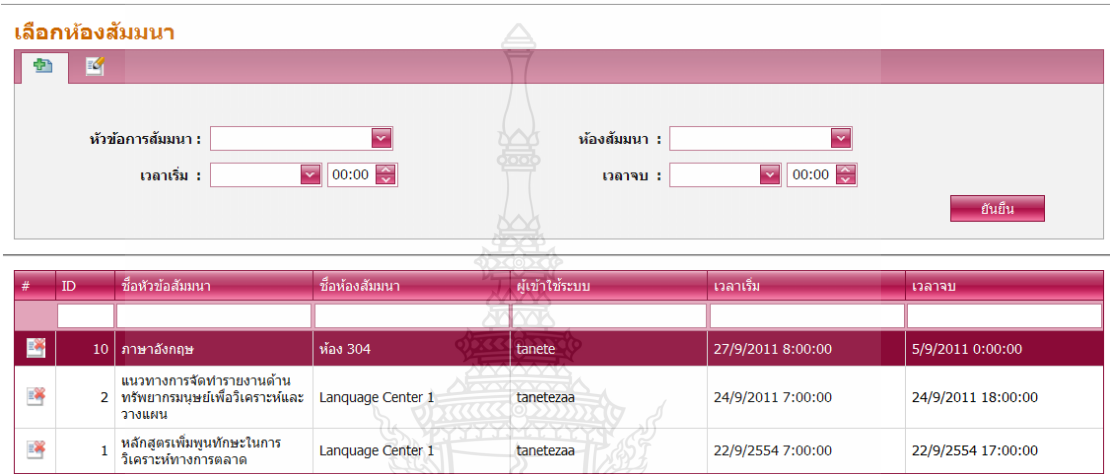

รูปที่ 4.25 หน้าแสดงส่วนการเลือกห้องสัมมนา

4.2.15 ส่วนจัดการหัวข้อสัมมนา หัวข้อย่อย หัวข้อการสัมมนา ้ส่วนนี้แสดงถึงส่วนจัดการหัวข้อสัมมนา หัวข้อย่อย หัวข้อการสัมมนา จะสามารถเข้า ใปทำการแก้ไขข้อมูลหัวข้อการสัมมนาได้ ดังรูปที่ 4.26

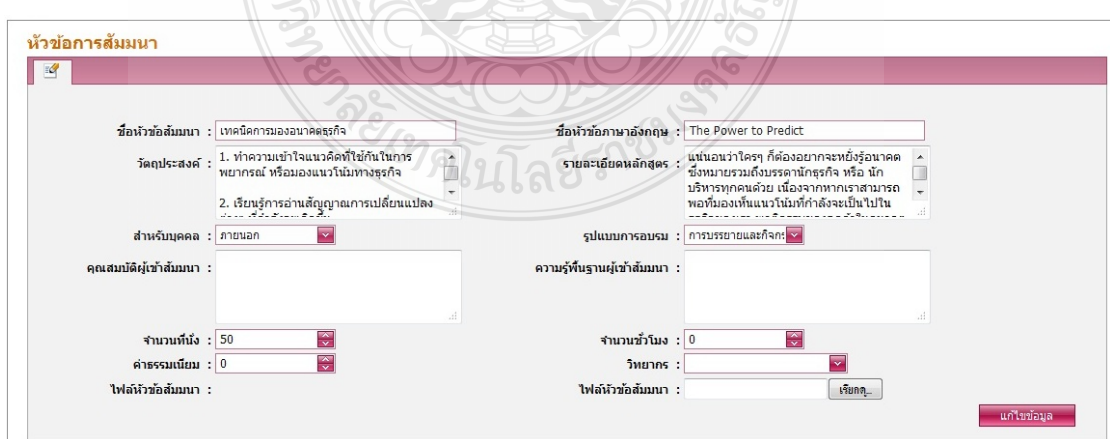

รูปที่ 4.26 หน้าแสดงส่วนจัดการหัวข้อสัมมนา หัวข้อย่อย หัวข้อการสัมมนา
4.2.16 ส่วนจัดการหัวข้อสัมมนา หัวข้อย่อย ข้อมูลวิทยากร

้ ส่วนนี้แสดงถึงส่วนจัดการหัวข้อสัมมนา หัวข้อย่อย ข้อมูลวิทยากร ซึ่งสามารถแสดง รายระเอียดข้อมูลต่างๆของวิทยากร และสามารถเพิ่มข้อมูล หรือแก้ไขได้ ดังรูปที่ 4.27

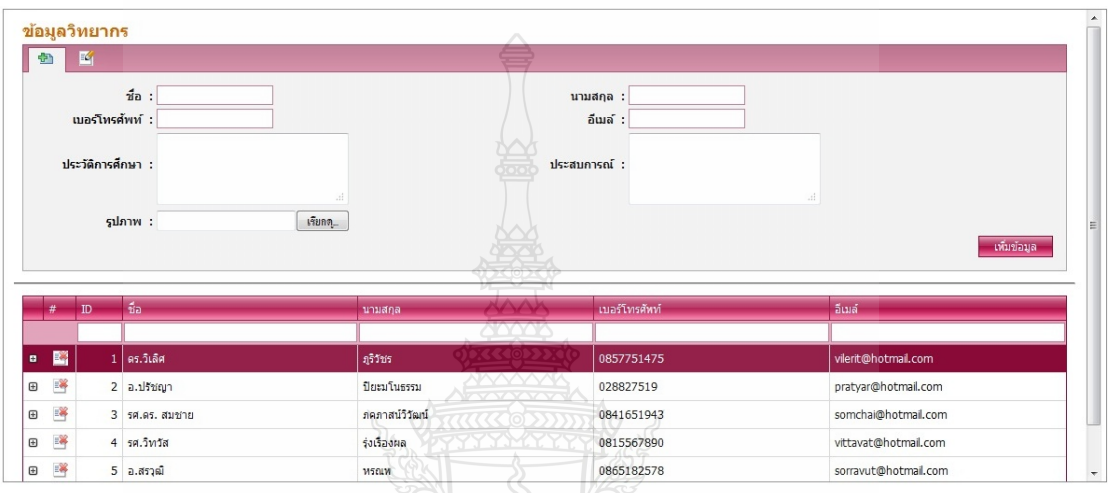

รูปที่ 4.27 หน้าแสดงส่วนจัดการหัวข้อสัมมนา หัวข้อย่อย ข้อมูลวิทยากร

4.2.17 ส่วนจัดการหัวข้อสัมมนา หัวข้อย่อย ข้อมูลหัวข้อสัมมนา ้ส่วนนี้แสดงถึงการจัดการหัวข้อสัมมนา หัวข้อย่อย ข้อมูลหัวข้อสัมมนา โดยจะแสดง ้ รายละเอียดของ ตารางข้อมูลหัวข้อส้มมนา รูปแบบการอบรม และส่วนของการเลือกว่า บุคคล ภายในหรือภายนอก ดังรูปที่ 4.28

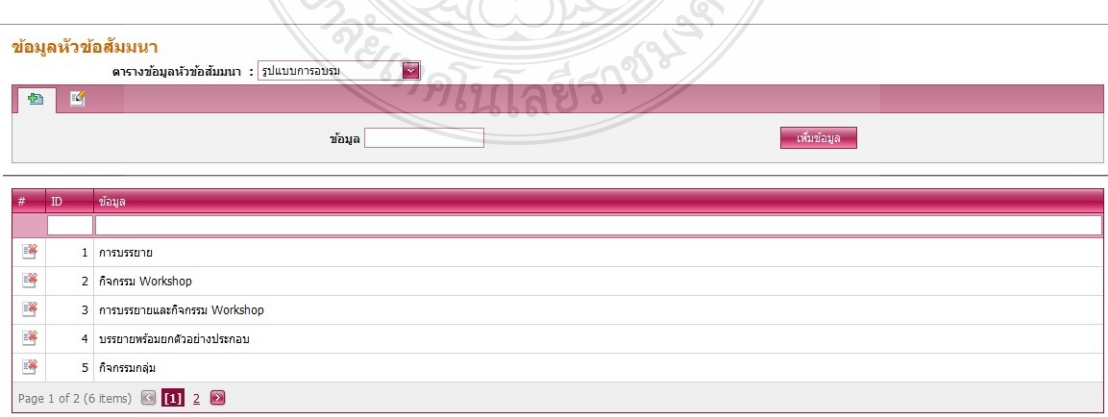

รูปที่ 4.28 หน้าแสดงส่วนจัดการหัวข้อสัมมนา หัวข้อย่อย ข้อมูลหัวข้อสัมมนา

ี 4.2.18 ส่วนจัดการห้องสัมมนา หัวข้อย่อย ห้องสัมมนา

ี ส่วนนี้แสดงถึงการจัดการห้องสัมมนา หัวข้อย่อย ห้องสัมมนา จะแสดงรายละเอียด ข้อมูลห้องสัมมนาต่างๆ โดยจะสามารถเพิ่มข้อมูล และแก้ไขข้อมูลได้ ดังรูปที่ 4.29

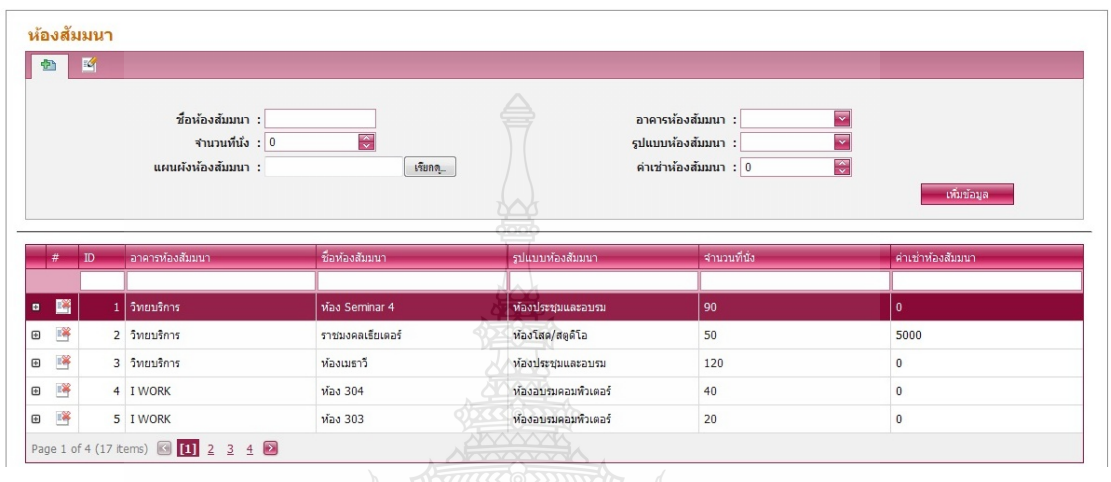

รูปที่ 4.29 หน้าแสดงส่วนจัดการห้องสัมมนา หัวข้อย่อย ห้องสัมมนา

4.2.19 ส่วนจัดการห้องสัมมนา หัวข้อย่อย ข้อมูลรูปภาพห้องสัมมนา ้ ส่วนนี้แสดงถึงส่วนจัดการห้องสัมมนา หัวข้อย่อย ข้อมูลรูปภาพห้องสัมมนา โดยจะ แสดงรูปภาพห้องสัมมนาต่างๆ ตามที่เราเลือกรายชื่อห้องสัมมนาขึ้นมาแล้วรูปภาพห้องสัมมนาก็จะ ี่ ֧֧֧֧֧֧֝֟֓֕֝֟֓֟֓֟֓֟֓֬֟֓֓֟֓֟֓֟֓<u>֓</u> แสดงออกมา ซึ่งสามารถเพิ่ มและลบรูปได้ดังรูปที่ 4.30

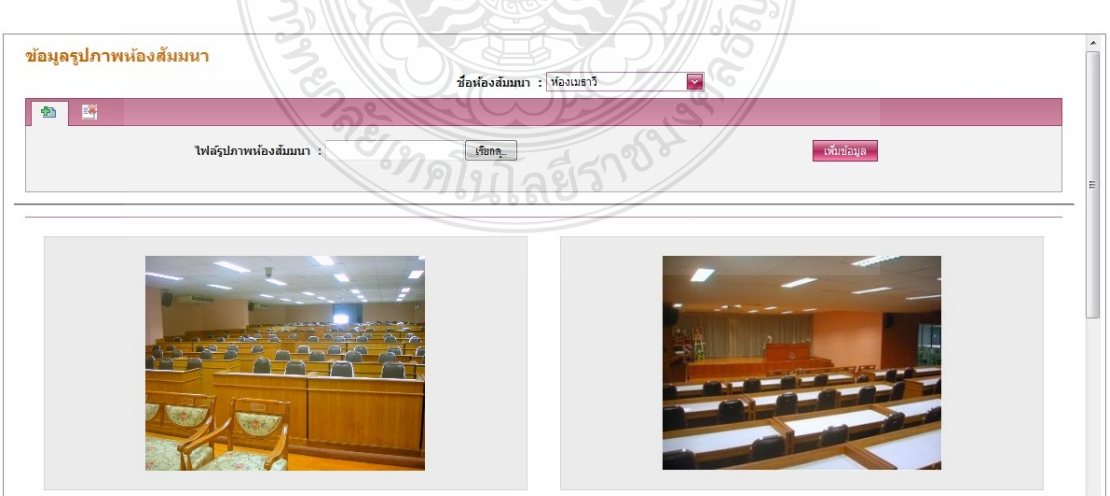

รูปที่ 4.30 หน้าแสดงส่วนจัดการห้องสัมมนา หัวข้อย่อย ข้อมูลรูปภาพห้องสัมมนา

4.2.20 ส่วนจัดการห้องสัมมนา หัวข้อย่อย ข้อมูลอุปกรณ์ห้องสัมมนา

ี ส่วนนี้แสดงถึงจัดการห้องสัมมนา หัวข้อย่อย ข้อมูลอุปกรณ์ห้องสัมมนา โดยจะ แสดงรายการอุปกรณ์ต่างๆที่มีในห้องสัมมนา ซึ่งสามารถเพิ่มและแก้ไขอุปกรณ์ได้ ดังรูปที่ 4.31

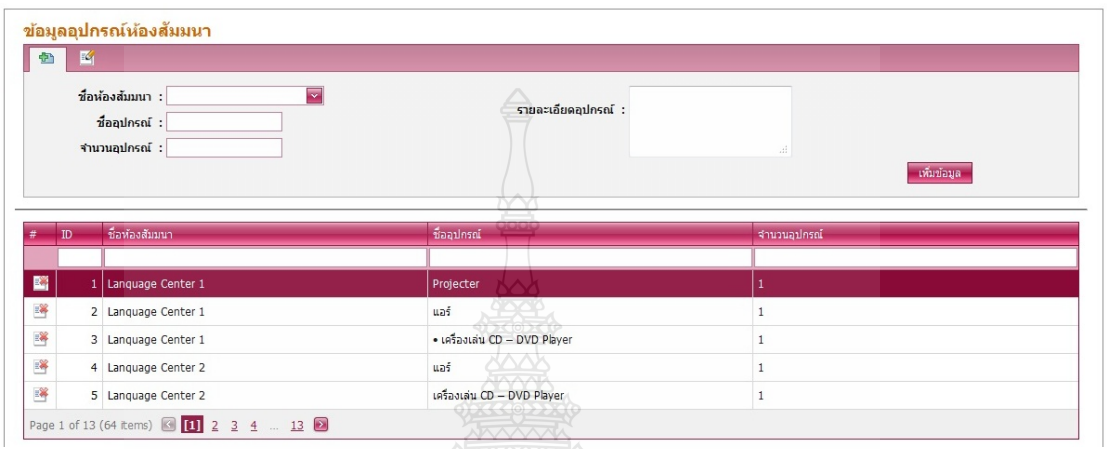

รูปที่ 4.31 หน้าแสดงส่วนจัดการห้องสัมมนา หัวข้อย่อย ข้อมูลอุปกรณ์ห้องสัมมนา

4.2.21 ส่วนจัดการห้องสัมมนา หัวข้อย่อย ข้อมูลห้องสัมมนา

ส่วนนี้แสดงถึงส่วนจัดการห้องสัมมนา หัวข้อย่อย ข้อมูลห้องสัมมนา โดยจะแสดง ตารางข้อมูลห้องสัมมนา รูปแบบห้องสัมมนา และอาคารห้องสัมมนา สามารถเพิ่มข้อมูลและแก้ไข ได้ดังรูปที่ 4.32

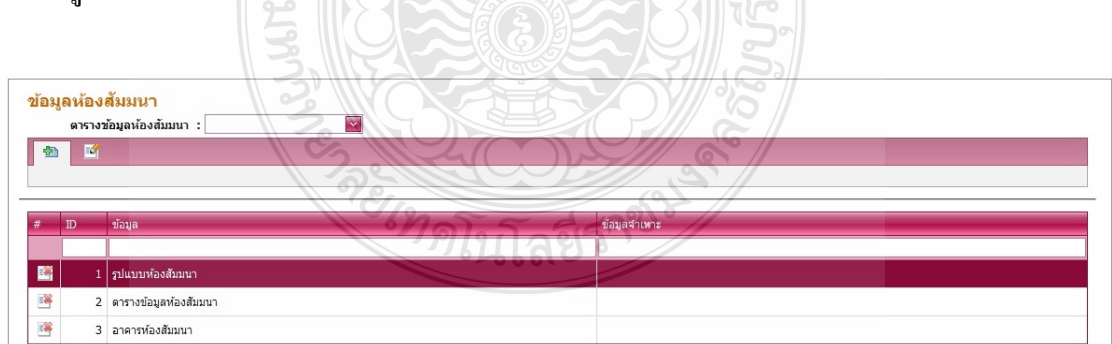

รูปที่ 4.32 หน้าแสดงส่วนจัดการห้องสัมมนา หัวข้อย่อย ข้อมูลห้องสัมมนา

ี 4.2.22 ส่วนจัดการการสัมมนา หัวข้อย่อย การสัมมนา

ี ส่วนจัดการการสัมมนา หัวข้อย่อย การสัมมนานี้แสดงถึงส่วน โดยในส่วนนี้จะแสดง ถึงข้อมูลผู้ที่เข้าร่วมสัมมนา ว่าหลักสูตรดังกล่าวนั้นใครผ่านหรือไม่ผ่านหลักสูตรบ้าง ดังรูปที่ 4.33

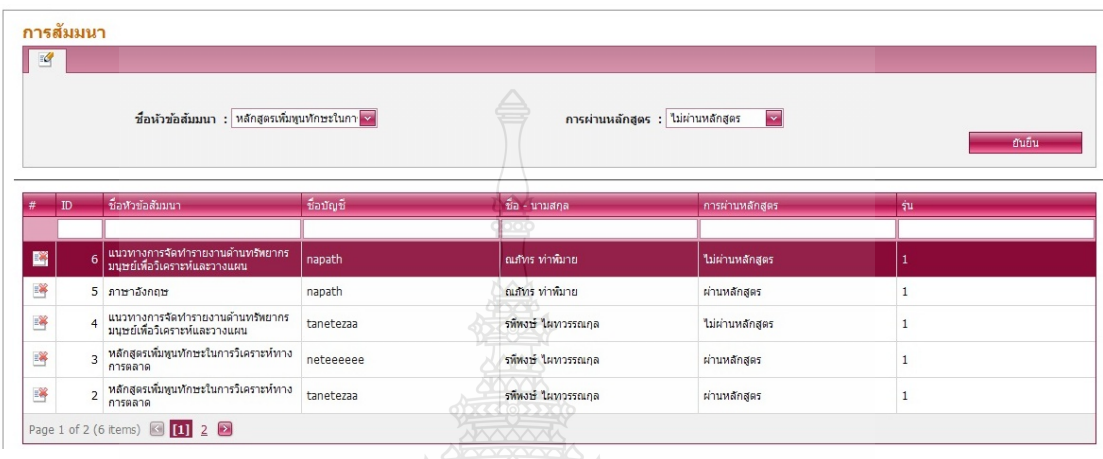

รูปที่ 4.33 หน้าแสดงส่วนจัดการการสัมมนา หัวข้อย่อย การสัมมนา

4.2.23 ส่วนจัดการการสัมมนา หัวข้อย่อย ข้อมูลการสัมมนา ี ส่วนนี้แสดงถึงส่วนจัดการการสัมมนา หัวข้อย่อย ข้อมูลการสัมมนา โดยจะแสดง ข้อมูลที่ระบุว่า ผู้สัมมนาผ่านหรือไม่ผ่านการสัมมนา ซึ่งสามารถเพิ่มและแก้ไขได้ ดังรูปที่ 4.34 ี่

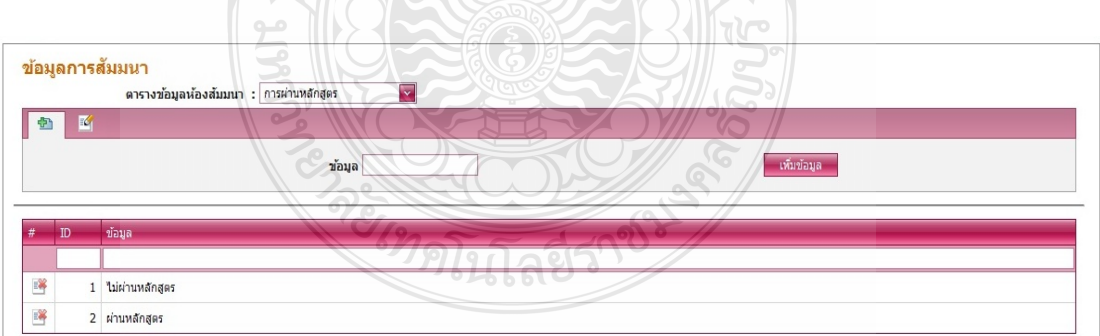

รูปที่ 4.34 หน้าแสดงส่วนจัดการการสัมมนา หัวข้อย่อย ข้อมูลการสัมมนา

4.2.24 ส่วนจัดการใบประกาศนียบัตร หัวข้อย่อย ใบประกาศนียบัตร

ี ส่วนนี้แสดงถึงส่วนจัดการใบประกาศนียบัตร หัวข้อย่อย ใบประกาศนียบัตร โดยจะ แสดงรายระเอียดของใบประกาศนียบัตร แต่ละหลักสูตรในการสัมมนา ดังรูปที่ 4.35

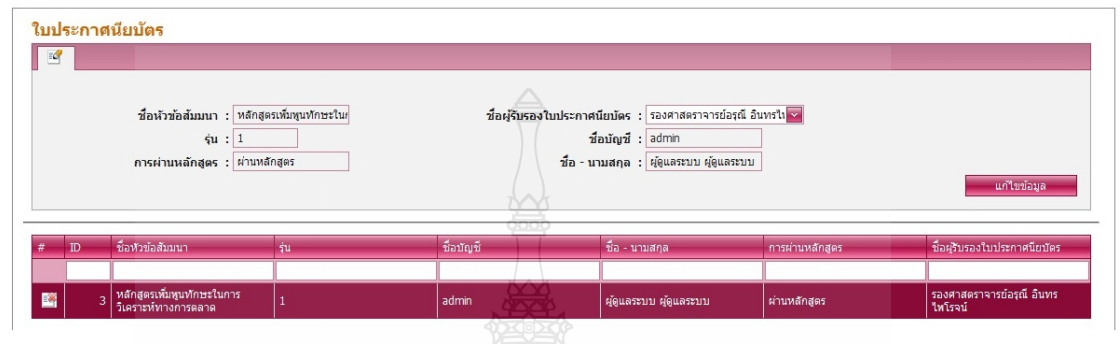

รูปที่ 4.35 หน้าแสดงส่วนจัดการใบประกาศนียบัตร หัวข้อย่อย ใบประกาศนียบัตร

4.2.25 ส่วนจัดการใบประกาศนียบัตร หัวข้อย่อย ข้อมูลผู้รับรองใบประกาศนียบัตร ส่วนน้ีแสดงถึงส่วนจัดการใบประกาศนียบัตร หัวข้อย่อย ข้อมูลผู้รับรองใบ ประกาศนียบัตร โดยจะแสดงข้อมูลของผู้รับรองใบประกาศ ซึ่งอาจจะมีการเปลี่ยนแปลงได้ จึง สามารถทำการเพิ่มและแก้ไขข้อมูลส่วนนี้ได้ ดังรูปที่ 4.36

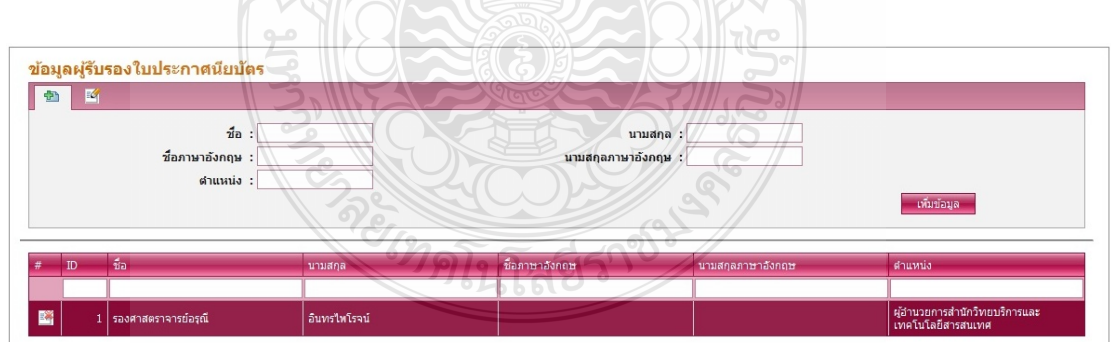

รูปที่ 4.36 หน้าแสดงส่วนจัดการใบประกาศนียบัตร หัวข้อย่อย ข้อมูลผู้รับรองใบประกาศนียบัตร

4.2.26 ส่วนจัดการข้อมูลผู้ใช้บริการ หัวข้อย่อย ข้อมูลทั่วไป

้ ส่วนนี้แสดงถึงส่วนจัดการข้อมูลผู้ใช้บริการ หัวข้อย่อย ข้อมูลทั่วไป จะแสดงข้อมูล ้ ทั่วไปที่ไปโชว์ในขั้นตอนการสมัครเข้าเป็นสมาชิก เช่นข้อมูล อำเภอ จังหวัด อาชีพ เป็นต้น ซึ่ง สามารถเพ่ มิ และแกไขได ้ ้ดังรูปที่ 4.37

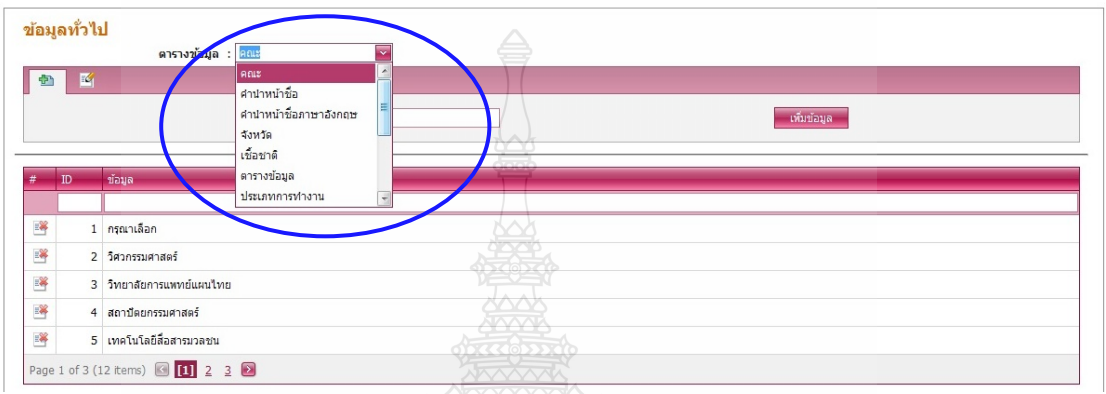

รูปที่ 4.37 หน้าแสดงส่วนจัดการข้อมูลผู้ใช้บริการ หัวข้อย่อย ข้อมูลทั่วไป

4.2.27 ส่วนจัดการข้อมูลผู้ใช้บริการ หัวข้อย่อย ข้อมูลอื่นๆ

ส่วนนี้แสดงถึงส่วนจัดการข้อมูลผู้ใช้บริการ หัวข้อย่อย ข้อมูลอื่นๆ โดยจะแสดง  $\overline{a}$ ข้อมูลที่จะโชว์ไปที่หน้าขั้นตอนการสมัคร เช่น เชื้อชาติอื่นๆ สัญชาติอื่นๆ อาชีพอื่นๆ เป็นต้น เป็น  $\overline{a}$ ข้อมูลท ี่ไม่มีในรายการที่ให้กรอกข้อมูล ดังรูปที่ 4.38

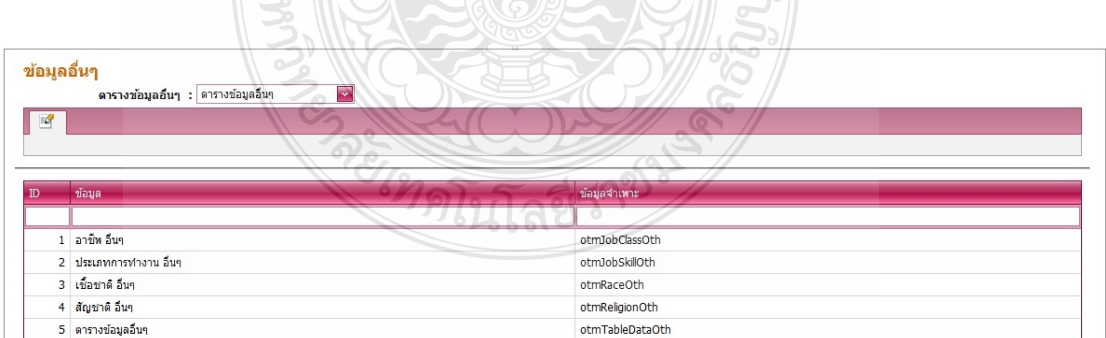

รูปที่ 4.38 หน้าแสดงส่วนจัดการข้อมูลผู้ใช้บริการ หัวข้อย่อย ข้อมูลอื่นๆ

# 4.2.28 ส่วนส่งออกรายงาน ข้อมูลการจองห้องสัมมนา

 ส่วนน้ีแสดงถึงส่วนส่งออกรายงาน ข้อมูลการจองห้องสัมมนา โดยส่วนน้ีจะแสดง รายงานข้อมูลการจองห้องสัมมนา สามารถพิมพ์ออกมาใช้งานได้ ดังรูปที่ 4.39

|                 | $B$ and                 | <b>86</b> <u>Di</u> <i>D</i> 1 ann 1<br>ค้นหา                      | $- 100\%$ -       |               |             |             |                    | SAP CRYSTAL REPORTS® |  |  |  |  |
|-----------------|-------------------------|--------------------------------------------------------------------|-------------------|---------------|-------------|-------------|--------------------|----------------------|--|--|--|--|
| รายงานหลัก<br>W |                         |                                                                    |                   |               |             |             |                    |                      |  |  |  |  |
|                 |                         |                                                                    |                   |               |             |             |                    |                      |  |  |  |  |
|                 |                         |                                                                    |                   |               |             |             |                    |                      |  |  |  |  |
|                 | ข้อมูลการจองห้องสัมมนา  |                                                                    |                   |               |             |             |                    |                      |  |  |  |  |
|                 |                         |                                                                    |                   |               |             |             |                    |                      |  |  |  |  |
|                 | ลำดับ                   | ชื่อหัวข้อ                                                         | ชื่อห้องสัมมนา    | บัญชีผู้สร้าง | ซื้อ        | นามสกุล     | เวลาเริ่ม          | เวลาเริ่ม            |  |  |  |  |
|                 | $\mathbf{1}$            | เทคนิคการมองอนาคตฐรกิจ                                             | Lanquage Center 1 | admin         | ผู้คูแลระบบ | ผู้คูแลระบบ | 6/10/2011 9:00:00  | 6/10/2011 12:00:00   |  |  |  |  |
|                 | $\overline{2}$          | จิตวิทยาการบริหารและการจูงใจทีมงาน                                 | Lanquage Center 2 | admin         | ผู้ดูแลระบบ | ผู้ดูแลระบบ | 6/10/2011 9:00:00  | 6/10/2011 12:00:00   |  |  |  |  |
|                 | $\overline{\mathbf{3}}$ | หลักสูตรเพิ่มพูนทักษะในการวิเคราะห์<br> ทางการตลาด                 | Lanquage Center 1 | tanetezaa     | รทีพงษ์     | ไมทวรรณกุล  | 22/9/2554 7:00:00  | 22/9/2554 17:00:00   |  |  |  |  |
|                 | $\overline{4}$          | ใแนวทางการจัดทำรายงานด้านทรัพยากร<br>มนุษย์เพื่อวิเคราะห์และวางแผน | Lanquage Center 1 | tanetezaa     | รพิพงษ์     | ไผทวรรณกูล  | 24/9/2011 7:00:00  | 24/9/2011 18:00:00   |  |  |  |  |
|                 | $\overline{5}$          | ดิลปะการเป็นหัวหน้างาน                                             | Lanquage Center 2 | tanetezaa     | รพิพงษ์     | ไผทวรรณกุล  | 1/10/2011 7:00:00  | 1/10/2011 17:00:00   |  |  |  |  |
|                 | 6                       | กลยุทธ์การสื่อสารทางการตลาด 360<br>องศา                            | Lanquage Center 3 | tanetezaa     | รที่พงษ์    | ไผทวรรณกุล  | 8/10/2011 14:00:00 | 9/10/2011 21:00:00   |  |  |  |  |
|                 |                         | ภาษาอังกฤษ                                                         | ห้อง 304          |               | รพิพงษ์     | ไผทวรรณกุล  |                    |                      |  |  |  |  |

รูปที่ 4.39 หน้าแสดงส่วนส่งออกรายงาน ข้อมูลการจองห้องสัมมนา

PREVILLE

### 4.2.29 ส่วนส่งออกรายงาน รายละเอียดห้องสัมมนา

้ ส่วนนี้แสดงถึงส่วนส่งออกรายงาน รายละเอียดห้องสัมมนา โดยจะแสดงรายละเอียด ห้องสัมมนา และสามารถพิมพ์ออกไปใช้งานได้ ดังรูปที่ 4.40

|              | รายละเอียดห้องสัมมนา |                                           |                       |              |          |                                  |
|--------------|----------------------|-------------------------------------------|-----------------------|--------------|----------|----------------------------------|
| <b>BetLE</b> | ค้นหา                | $46$ $\Box$ $\Box$ 1 316 1<br>$-100%$ $-$ |                       |              |          | SAP CRYSTAL REPORTS <sup>®</sup> |
|              | รายงานหลัก           |                                           | Ä                     |              |          |                                  |
| 먾            |                      |                                           |                       |              |          |                                  |
|              |                      |                                           |                       |              |          |                                  |
|              |                      |                                           |                       |              |          |                                  |
|              |                      |                                           | รายละเอียดห้องสัมมนา  |              |          |                                  |
|              |                      |                                           |                       |              |          |                                  |
|              |                      |                                           |                       |              |          |                                  |
|              |                      |                                           |                       |              |          |                                  |
|              | ลำคับ                | ห้องสัมมนา                                | ลักษณะการใช้          | จำนวนที่นั่ง | ค่าเช่า  | ที่ตั้ง                          |
|              | $\mathbf{1}$         | ห้อง Seminar 4                            | ห้องประชุมและอบรม     | 90           | $\circ$  | วิทยาธิการ                       |
|              | 2                    | ราชมงคลเธียเตอร์                          | ห้องโสดเสตูดิโอ       | 50           | 5,000    | วิทยบริการ                       |
|              | 3                    | ห้องเมราวี                                | ห้องประชุมและอบรม     | 120          | $\circ$  | วิทยบริการ                       |
|              | $\overline{4}$       | ห้อง 304                                  | ห้องอบรมคอมพิวเตอร์   | 40           | $\circ$  | I WORK                           |
|              | 5                    | ห้อง 303                                  | ห้องอบรมคอมพิวเตอร์   | 20           | $\circ$  | I WORK                           |
|              | 6                    | ห้อง 302                                  | ห้องอบรมคอมพิวเตอร์   | 10           | $\circ$  | I WORK                           |
|              | 7                    | ห้อง 301                                  | ห้องประชุมและอบรม     | 50           | $\circ$  | I WORK                           |
|              | 8                    | ห้องอบรม 1                                | ปฏิบัติการคอมพิวเตอร์ | 50           | 5,000    | <b>ICT</b> Training              |
|              | 9                    | ห้องอบรม 2                                | ปฏิบัติการคอมพิวเตอร์ | 50           | 5,000    | <b>ICT</b> Training              |
|              | 10                   | ห้องบัลดิมีเดีย 1                         | ปฏิบัติการคอมพิวเตอร์ | 40           | 4,000    | <b>ICT</b> Training              |
|              | 11                   | ห้องมัลคิมีเดีย 2                         | ปฏิบัติการคอมพิวเตอร์ | 26           | 3,000    | <b>ICT</b> Training              |
|              | 12                   | Lanquage Center 1                         | ห้องอบรมภาษา          | $20\,$       | $\circ$  | I WORK                           |
|              | 13                   | Lanquage Center 2                         | ห้องอบรมภาษา          | 25           | $\circ$  | I WORK                           |
|              | 14                   | Lanquage Center 3                         | ห้องอบรมภาษา          | 35           | $\circ$  | I WORK                           |
|              | 15                   | Language Center 4                         | ห้องอบรมภาษา          | 25           | $\Omega$ | <b>I WORK</b>                    |

รูปที่ 4.40 หน้าแสดงส่วนส่งออกรายงาน รายละเอียดห้องสัมมนา

PRESCUPS

4.2.30 ส่วนส่งออกรายงาน ข้อมูลสมาชิกและสิทธิ์การใช้งาน

้ ส่วนนี้แสดงถึงส่วนส่งออกรายงาน ข้อมูลสมาชิกและสิทธิ์การใช้งาน โดยจะแสดง ้ ข้อมูลสมาชิกและและสิทธิ์การใช้งาน ในระดับต่างๆ ที่แตกต่างกัน และสามารถ พิมพ์ออกไปใช้ งานได้ดังรูปที่ 4.41

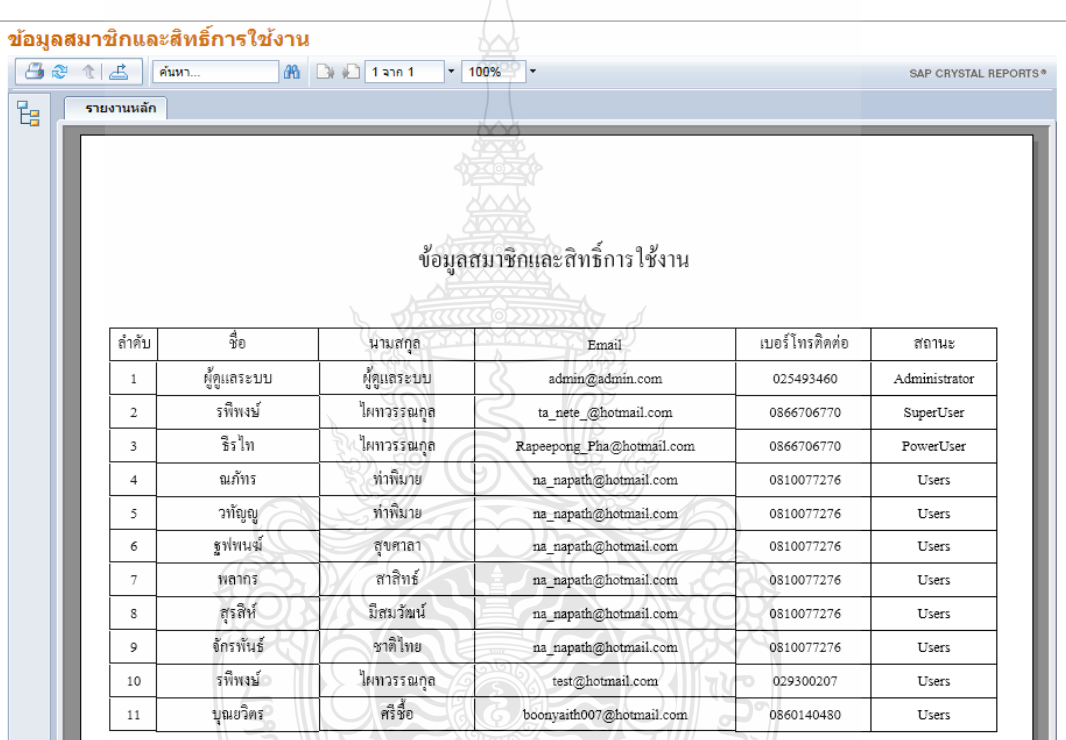

รูปที่ 4.41 หน้าแสดงส่วนส่งออกรายงาน ข้อมูลสมาชิกและสิทธิ์การใช้งาน

โนโลยี

### 4.2.31 ส่วนส่งออกข้อมูล แสดงใบประกาศนียบัตร

้ ส่วนนี้แสดงถึงส่วนส่งออกข้อมูล แสดงใบประกาศนียบัตร โดยจะแสดงข้อมูล ประกาศนียบัตร สำหรับผู้ที่ผ่านการอบรมสัมมนามาแล้ว และพิมพ์ออกไปใช้งานได้ ดังรูปที่ 4.42

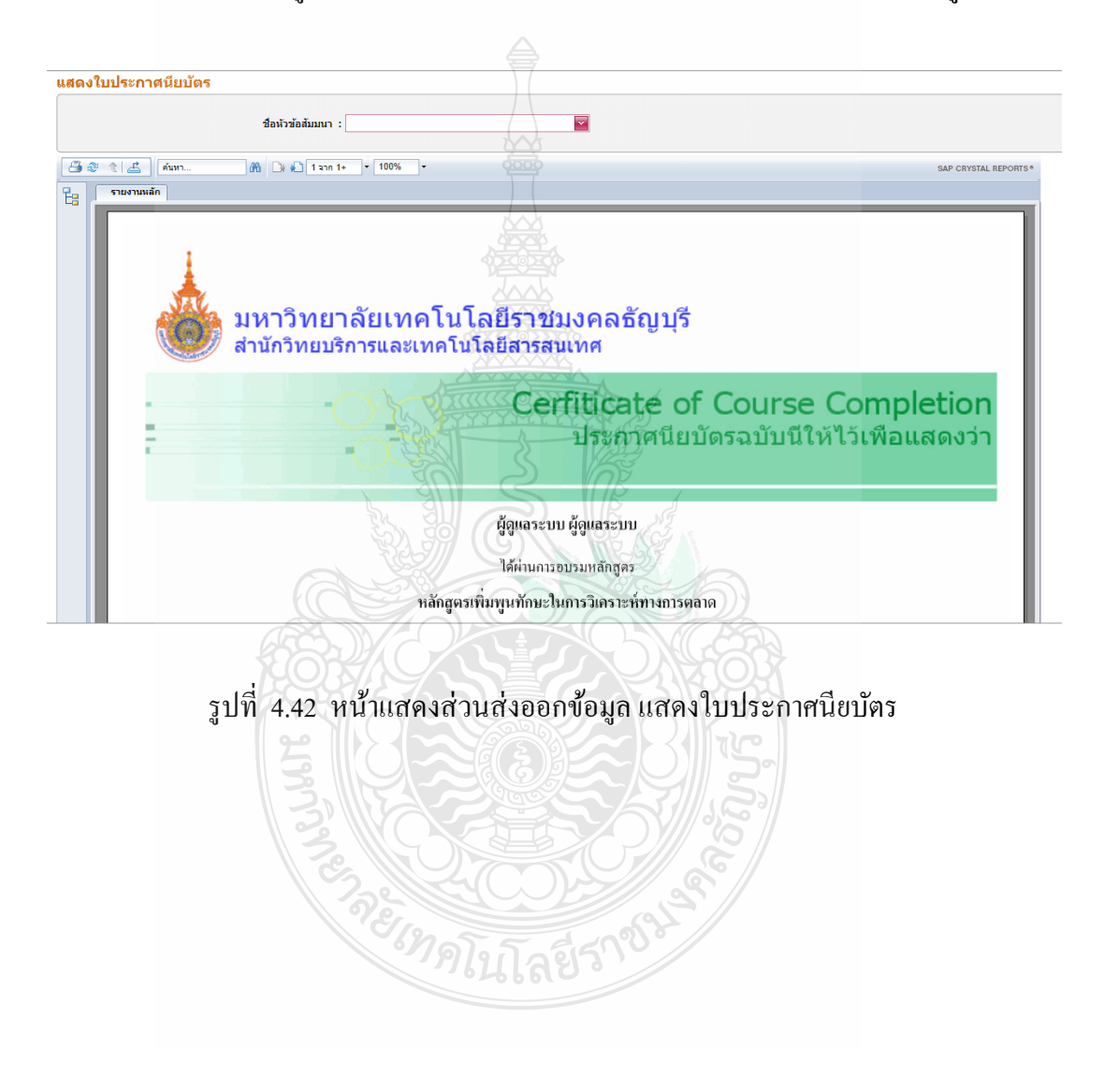

# 4.2.32 ส่วนส่งออกข้อมูล ข้อมูลห้องสัมมนาและแผนผัง ี่ ส่วนนี้แสดงถึงส่วนส่งออกข้อมูล ข้อมูลห้องสัมมนาและแผนผัง โดยจะแสดงข้อมูล ของห้องสัมมนาและแผนผัง สามารถพิมพ์ออกไปใช้งานได้ ดังรูปที่ 4.43

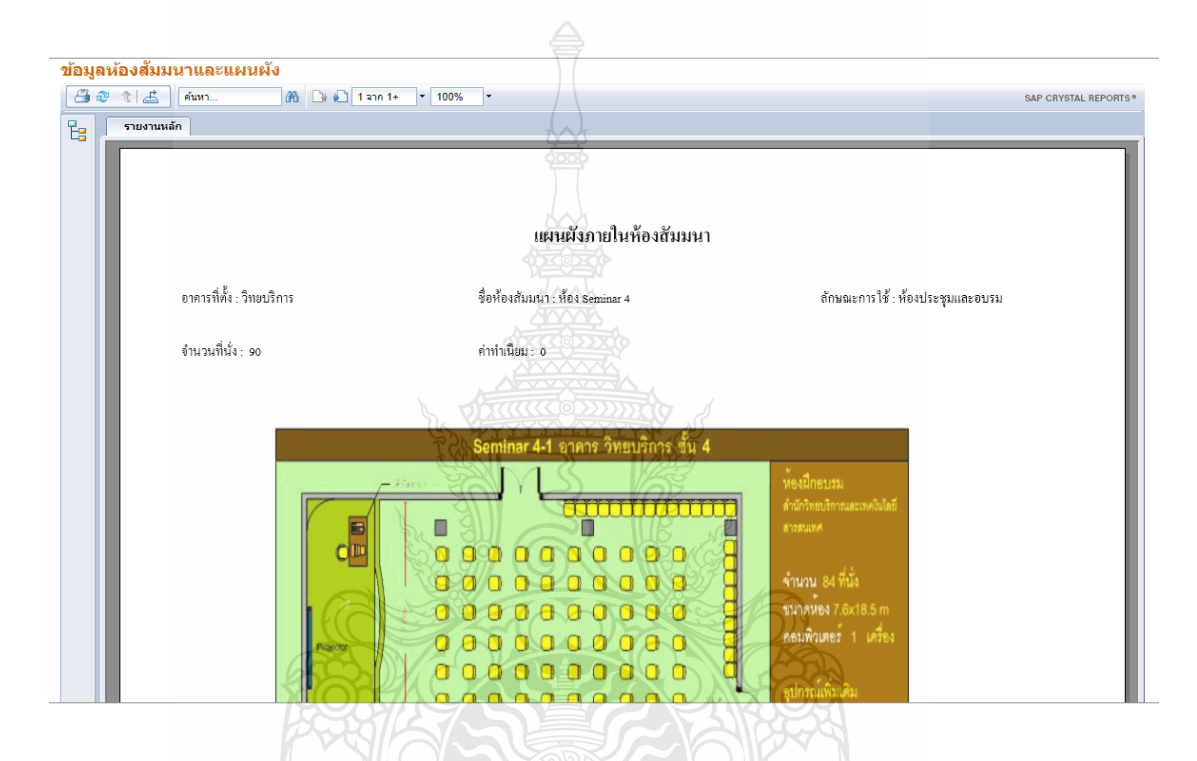

รูปที่ 4.43 หน้าแสดงส่วนส่งออกข้อมูล ข้อมูลห้องสัมมนาและแผนผัง

**ZACHILLIGES TON** 

#### 4.2.33 ส่วนส่งออกรายงาน รายชื่อผู้เข้าร่วมหลักสูตร **:** ส่วนนี้แสดงถึงส่วนส่งออกรายงาน รายชื่อผู้เข้าร่วมหลักสูตร โดยส่วนนี้จะแสดงรา ื่ ชื่อผู้ที่เข้าร่วมอบรม หลักสูตรต่างๆ สามารถพิมพ์ ออกไปใช้งานได้ ดังรูปที่ 4.44

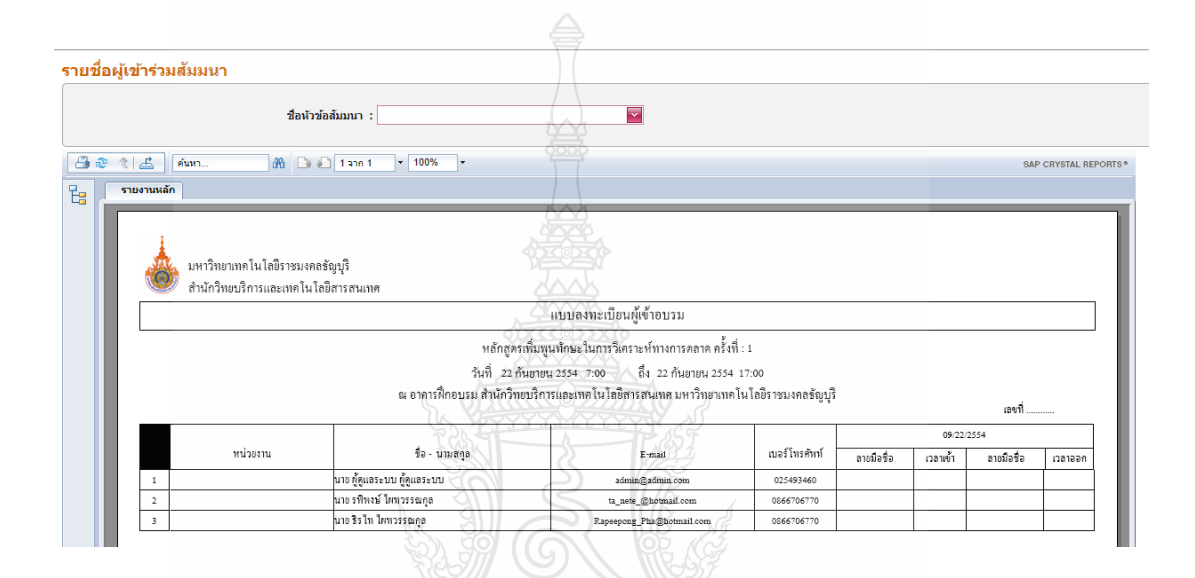

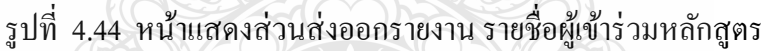

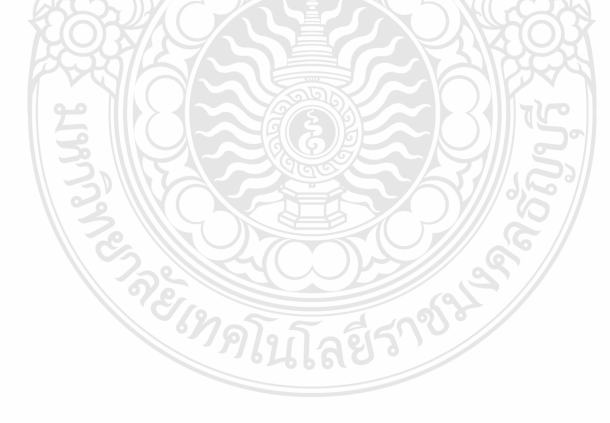

4.2.34 ส่วนส่งออกรายงาน รูปภาพภายในห้องสัมมนา

 ส่วนน้ีแสดงถึงส่วนส่งออกรายงาน รูปภาพภายในห้องสัมมนา โดยจะแสดงรูปภาพ ต่างภายในห้องสัมมนา ซึ่งต้องเลือกรายชื่อห้องแล้วรูปจะแสดงออกมา สามารถพิมพ์ ออกไปใช้ **:** งานได้ดังรูปที่ 4.45

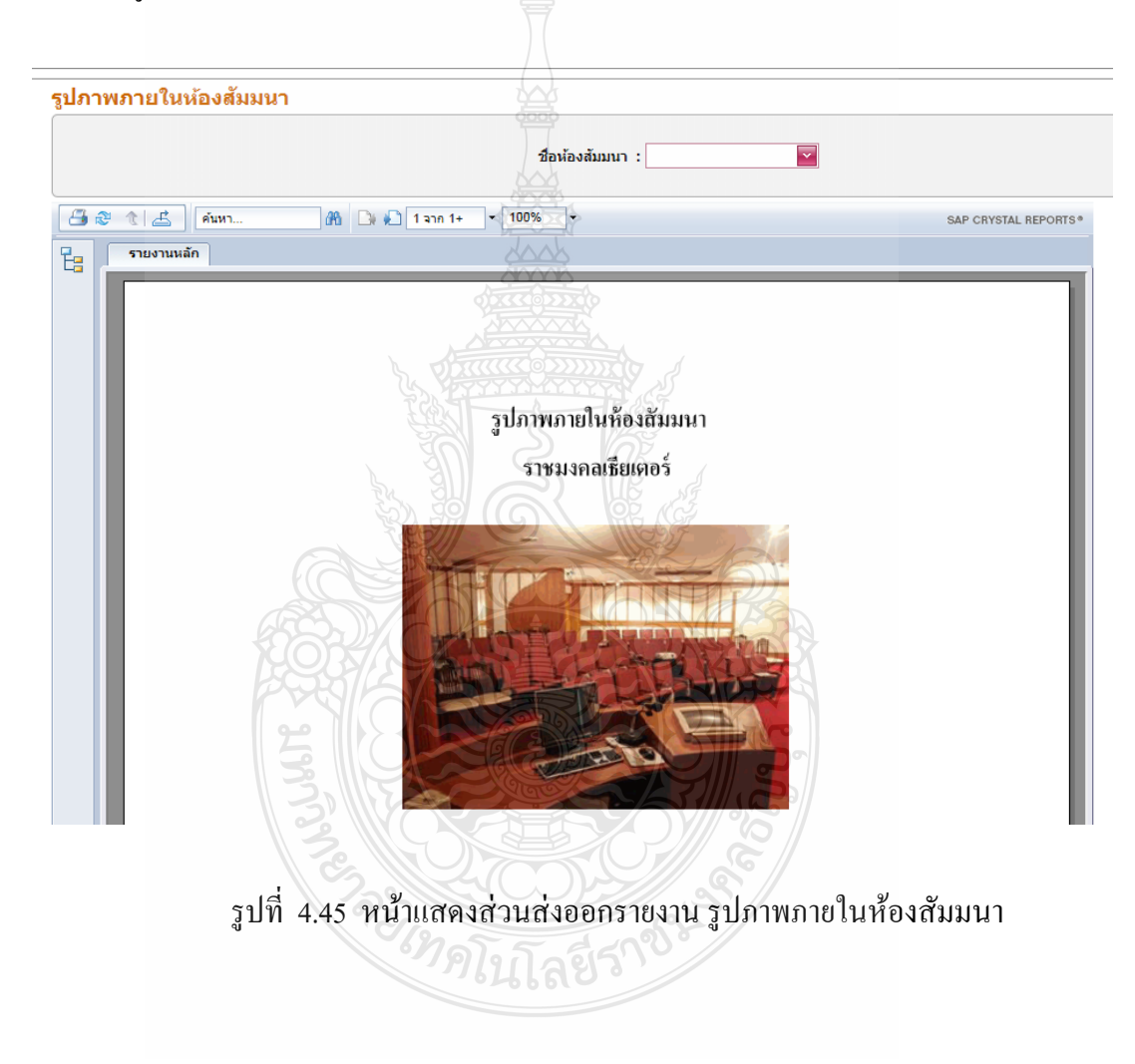

### 4.2.35 ส่วนส่งออกรายงาน รายละเอียดหัวข้อสัมมนา

 ส่วนน้ีแสดงถึงส่วนส่งออกรายงาน รายละเอียดหัวข้อสัมมนา โดยจะแสดง รายละเอียดต่างๆของหัวข้อสัมมนาโดยจะมีเป็นแบบฟอร์มเดิมของสํานักวิทยบริการและ เทคโนโลยีสารสนเทศ สามารถพิมพ์ ออกไปใช้งานได้ ดังรูปที่ 4.46

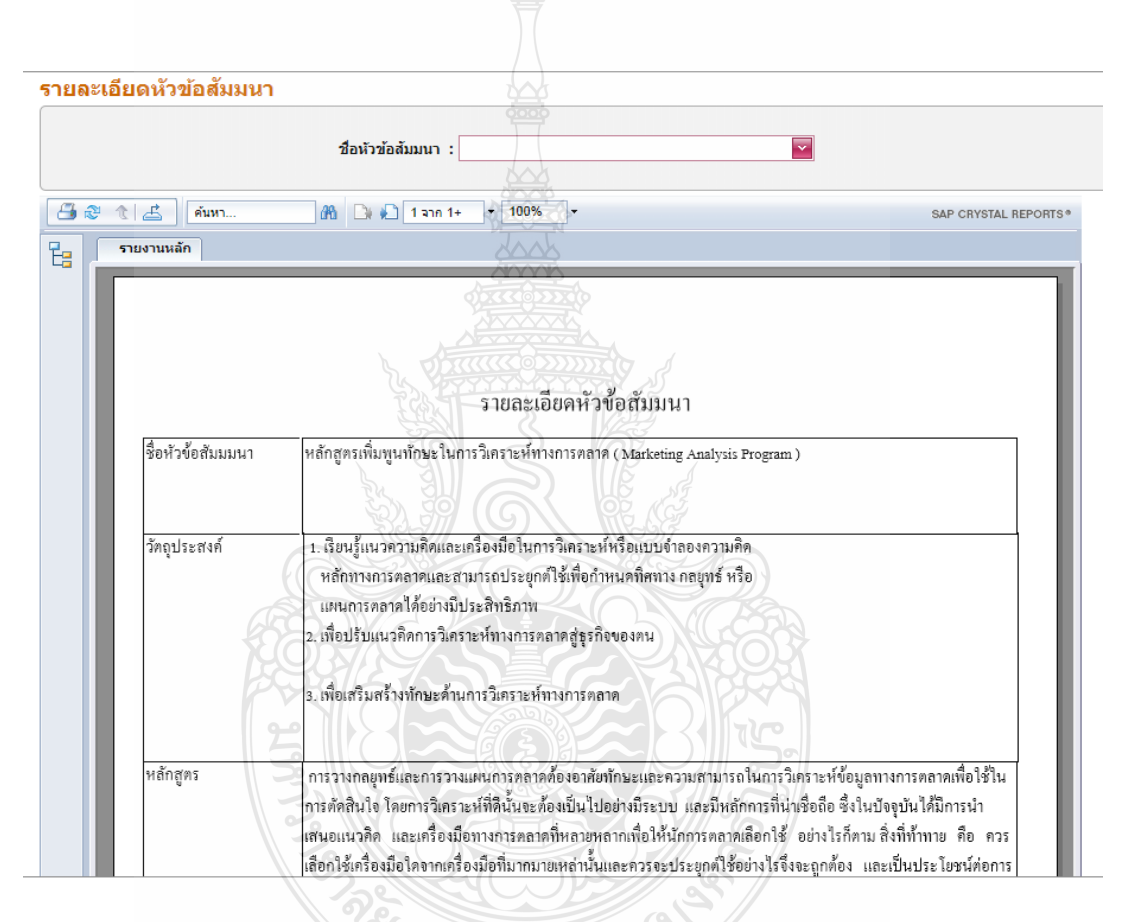

รูปที่ 4.46 หน้าแสดงส่วนส่งออกรายงาน รายละเอียดหัวข้อสัมมนา

4.2.36 ส่วนส่งออกรายงาน ข้อมูลการอนุมัติหัวข้อสัมมนา

้ ส่วนนี้แสดงถึงส่วนส่งออกรายงาน ข้อมูลการอนุมัติหัวข้อสัมมนา โดยจะแสดง หัวข้อการสัมมนาและบอกสถานะในการอนุมัติหรือไม่อนุมัติ สามารถพิมพ์ ออกไปใช้งานได้ คัง รูปที่ 4.47

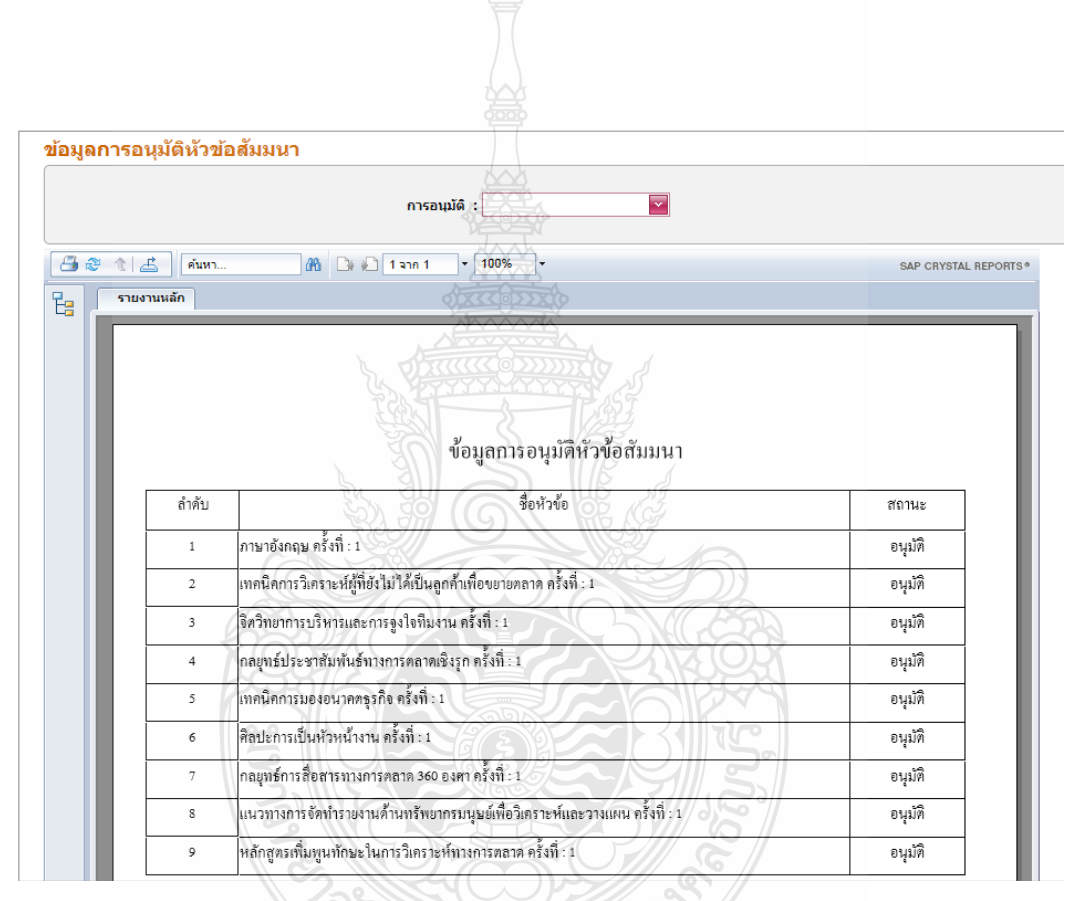

รูปที่ 4.47 หน้าแสดงส่วนส่งออกรายงาน ข้อมูลการอนุมัติหัวข้อสัมมนา

## **บทท 5 สรุปและข้อเสนอแนะ**

้ ระบบการจัดการอบรมและจองห้องสัมมนา ออนไลน์ ของสำนักวิทยาเริการและเทคโนโลยี สารสนเทศเป็นระบบการให้บริการผ่านเครือข่าย อินทราเน็ต/อินเตอร์เน็ต ที่จัดทำขึ้นเพื่อช่วย ื่ ้ อำนวยความสะดวกในการดูข้อมูลห้องสัมมนา หัวข้อที่จัดอบรมหรือสัมมนาและลดการใช้เอกสาร ้ ลง ใบส่วบของการสมัครเข้าร่วมอบรมหรือสัมมนา การจองห้องสัมมนา การแสดงกราฟสกิติของ การสมัครเข้าใช้ระบบและผู้เข้าร่วมอบรมซึ่งการทำงานทั้งหมดของระบบเป็นการพัฒนาในรูปแบบ ึ่ ของเว็บแอพพลิเคชั่น

### **5.1 สรุปผลโครงงาน**

ผลที่ได้จากโครงงานได้ระบบการจัดการอบรมและจองห้องสัมมนา ออนไลน์ ของสำนัก วิทยบริการและเทคโนโลยีสารสนเทศที่สามารถทำงานใด้ตามขอบเขตที่กำหนดไว้ จากการทดสอบ ึ การทำงานของระบบพบว่าระบบสามารถใช้งานได้ สามารถทำการล็อกอินเข้าสู่ระบบโดยมีการ แยกสิทธิ์การทำงานของผู้ใช้ออกเป็นระดับต่างๆที่สามารถทำงาน ใด้แตกต่างกัน ซึ่งในส่วนนี้ระดับ ้ของผู้ใช้งานทั่วไปจะไม่ต้องทำการล็อกอินเข้าสู่ระบบ ซึ่งจะสามารถเข้าดูข้อมูลห้องสัมมนาและ ข้อมูลการจัดอบรมที่เปิดระบบสามารถทำงานในส่วนของการเพิ่ม แก้ไข และแสดงข้อมูล ห้องสัมมนาและหัวข้อสัมมนาได้ สามารถทำการเพิ่ม แก้ไข วิทยากร และทำการประกาศนียบัตร แบบรายบุคคล ได้ สามารถทำการเพิ่ม แก้ไข และแสดงผลตารางการใช้ห้องสัมมนาได้ สามารถทำ การแสดงกราฟในส่วนของการเข้าใช้เว็บได้

### **5.2 ข้อเสนอแนะ**

5.2.1 ระบบการจองห้องยังไม่ครอบคลุม ถึงห้องอภิปราย (Discussion) ของตึกวิทยบริการ ดังนั้น หากผู้ที่ต้องการหรือสนใจที่จะ พัฒนาระบบต่อก็สามารถที่จะพัฒนาระบบให้ครอบคลุมถึง ห้องอภิปราย (Discussion) ของตึกวิทยบริการได้

5.2.2 ระบบการจองห้องและระบบการอบรมสัมมนา ยังไม่ครอบคลุมถึงส่วนของการจัดการ ระบบ ค่าใช้จ่าย ดังนั้นหากผู้ที่ต้องการหรือสนใจที่จะ พัฒนาระบบต่อก็สามารถที่จะพัฒนาระบบ ใหครอบคล ้ ุมถึงในส่วนของค่าใช้จ่ายได้

# **5.3 อุปสรรคในการทางาน ํ**

5.3.1 การพัฒนาระบบมีอุปสรรคในการทำงานในส่วนของฐานข้อมูลซึ่งในระบบนั้นมี ้ขั้นตอนและวิธีการเป็นจำนวนมากจึงทำให้จำนวนตารางในระบบฐานข้อมูลนั้นมีจำนวนมากไป ้ ค้วย ซึ่งทำให้ยากต่อการเชื่อมความสัมพันธ์เข้าด้วยกัน

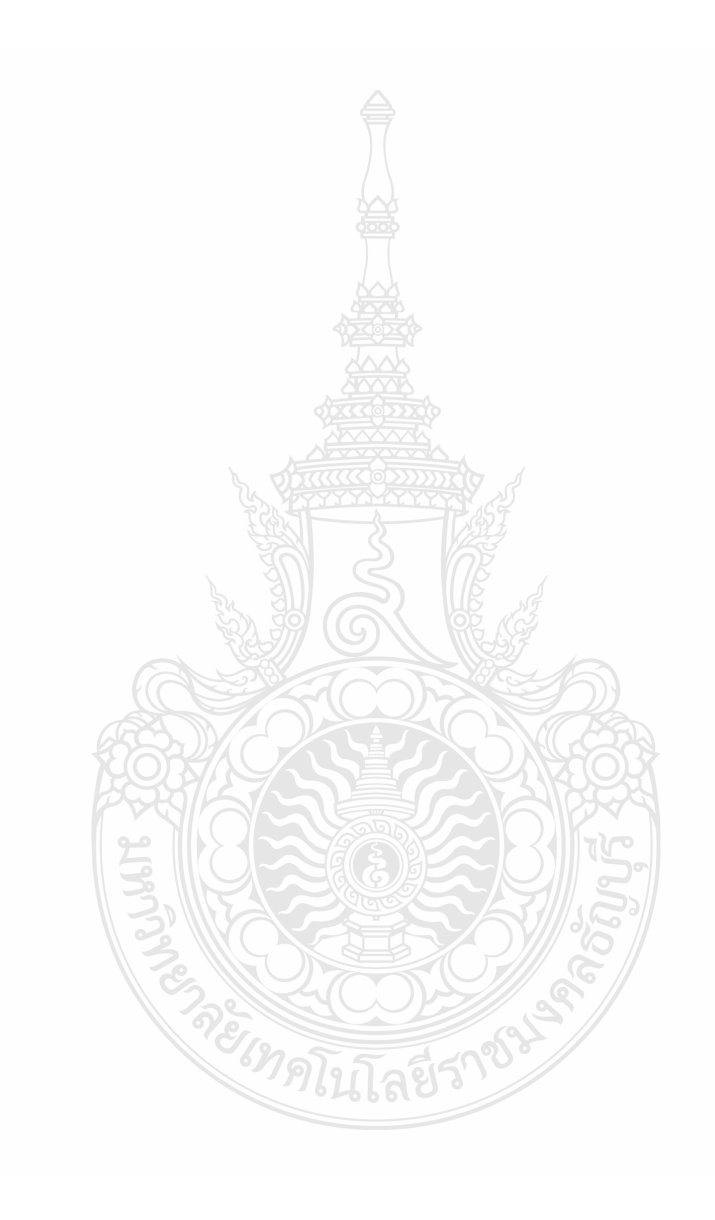

#### **บรรณานุกรม**

สุนทริน วงศ์ศิริกุล, และชัยวฒนั ์สิทธิกรโอฬารกุล. 2550. **การพัฒนาโมเดลสําหรับการเขียน โปรแกรมเชิงวตถั ุด้วย UML 2.0 Unified Modeling Language**. กรุงเทพฯ : ซัคเซส มีเดีย. กิตติภักดีวัฒนะกุล, และกิตติพงษ์กลมกล่อม. 2544. **UML วิเคราะห์และออกแบบระบบเชิงวัตถุ**. ึกรุงเทพฯ : เคทีพี คอมพ์ แอนด์ คอนซัลท์.

ศุภชัย สมพานิช. 2552. **เร มต้นอย่างมืออาชีพกับ ASP.NET 4.0.** นนทบุรี : ไอดีซีอินโฟ ดิสทริบิว เตอร์เซ็นเตอร์.

ทวีชัย หงษ์สุมาลย, ์และสงวนชัย สุวรรณชีวะศิริ. 2546. **อินไซท์ ASP.NET ฉบับสมบูรณ์**. กรุงเทพฯ : โปรวิชัน่ .

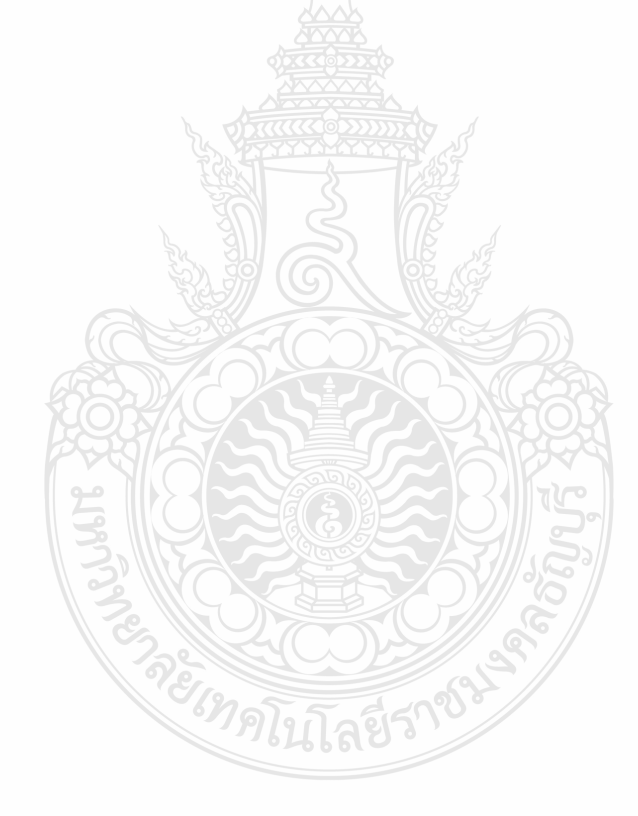

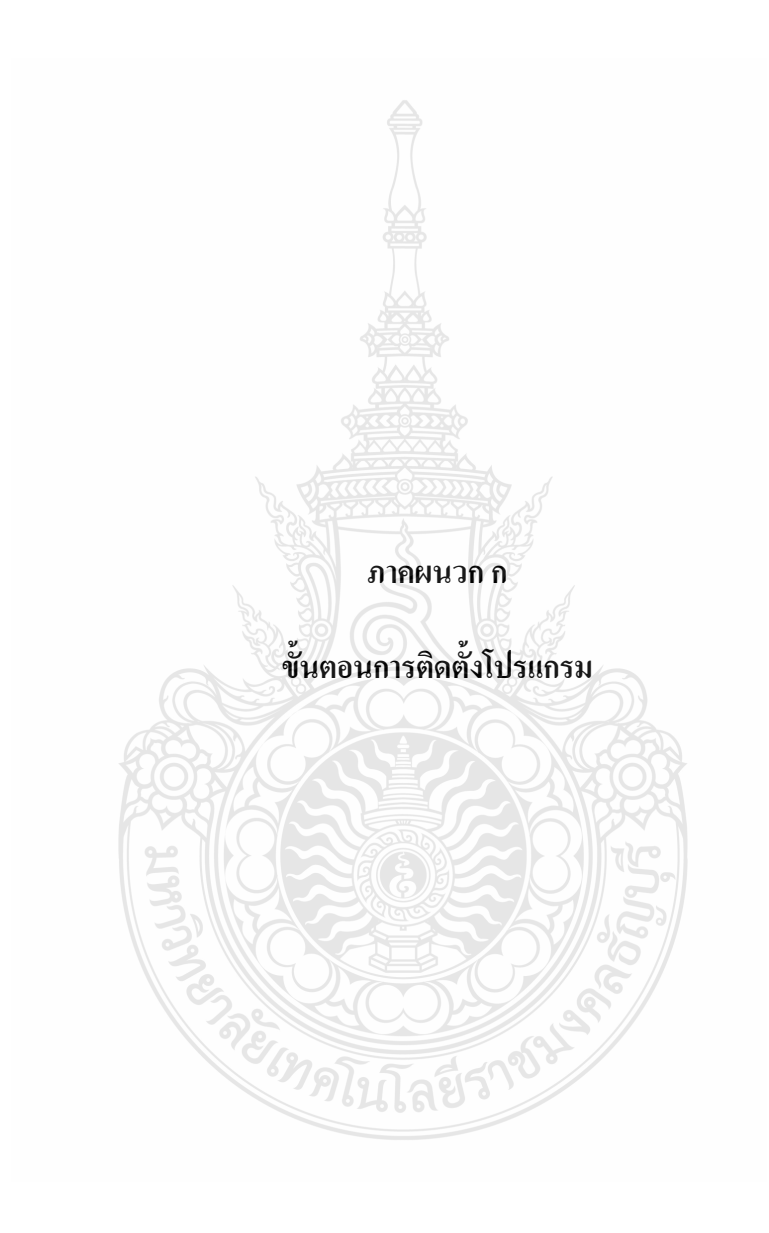

# ขั้ นตอนการติดต้ งั

# โ**ปรแกรม SQL Server 2005** เป็นโปรแกรมที่ใช้ในการจัดการฐานข้อมูล

ขั้ นตอนการติดต้ งั

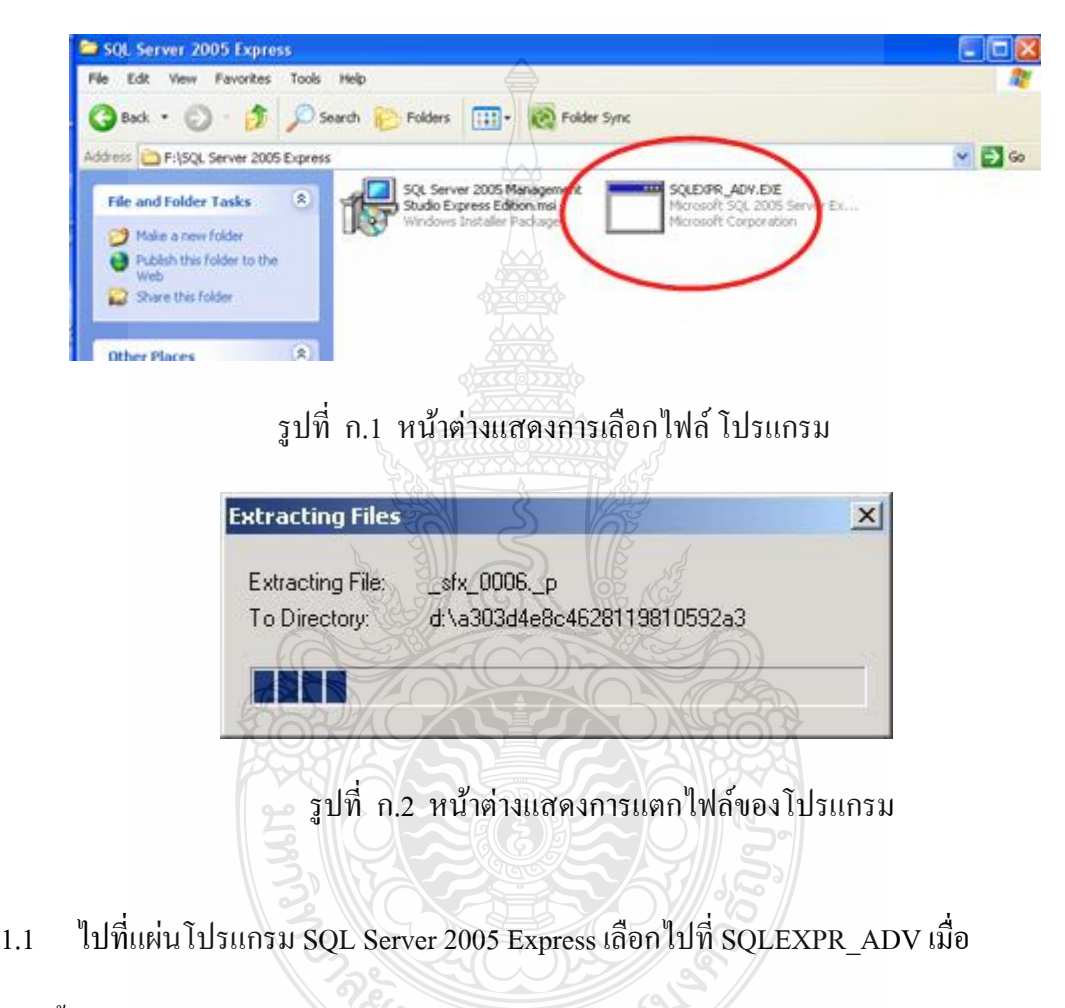

ดับเบิ้ลคลิกเข้าไป SQLEXPR\_ADV โปรแกรมจะแตก ไฟล์ออกมา

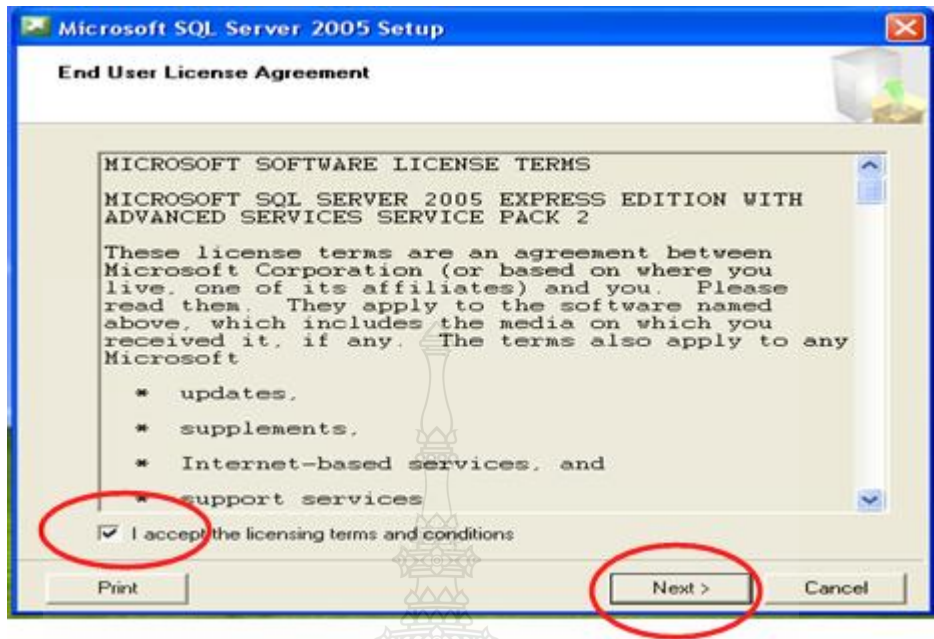

รูปที่ ก.3 หน้าต่างแสดงการเริ่มต้นลงโปรแกรม โดยการเลือกที่ช่องสี่เหลี่ยม ี่

1.2 คลิก เพื่อยอมรับเงื่อน ไขและทำการติดตั้งต่อ ไป > คลิก Next เพื่อทำรายการต่อ ไป ื่

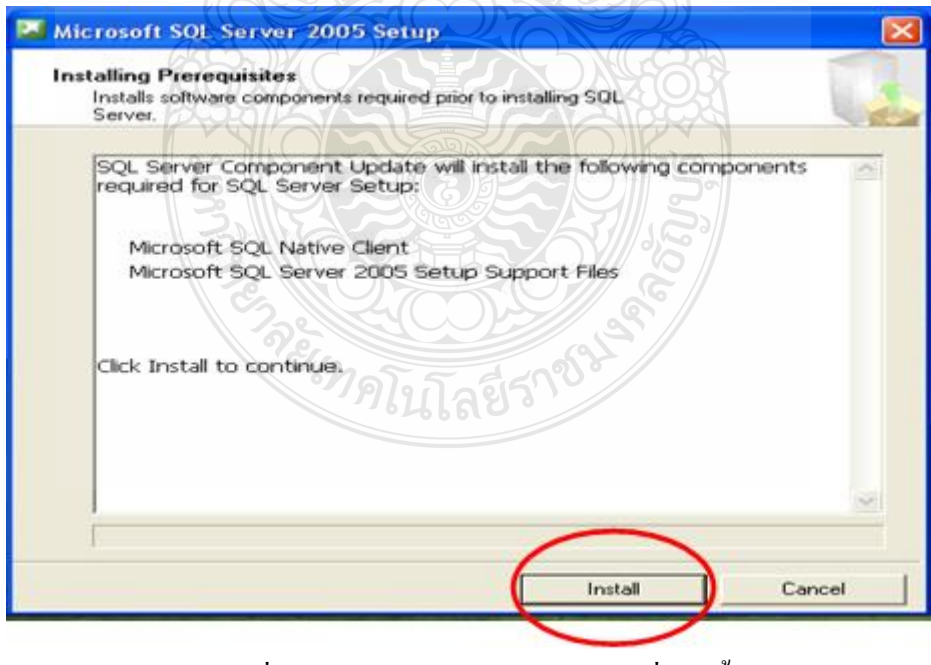

รูปที่ ก.4 หน้าแสดงการคลิก Install เพื่อติดตั้ง ื่

1.3 คลิก Install เพื่อทำการติดตั้ง ื่

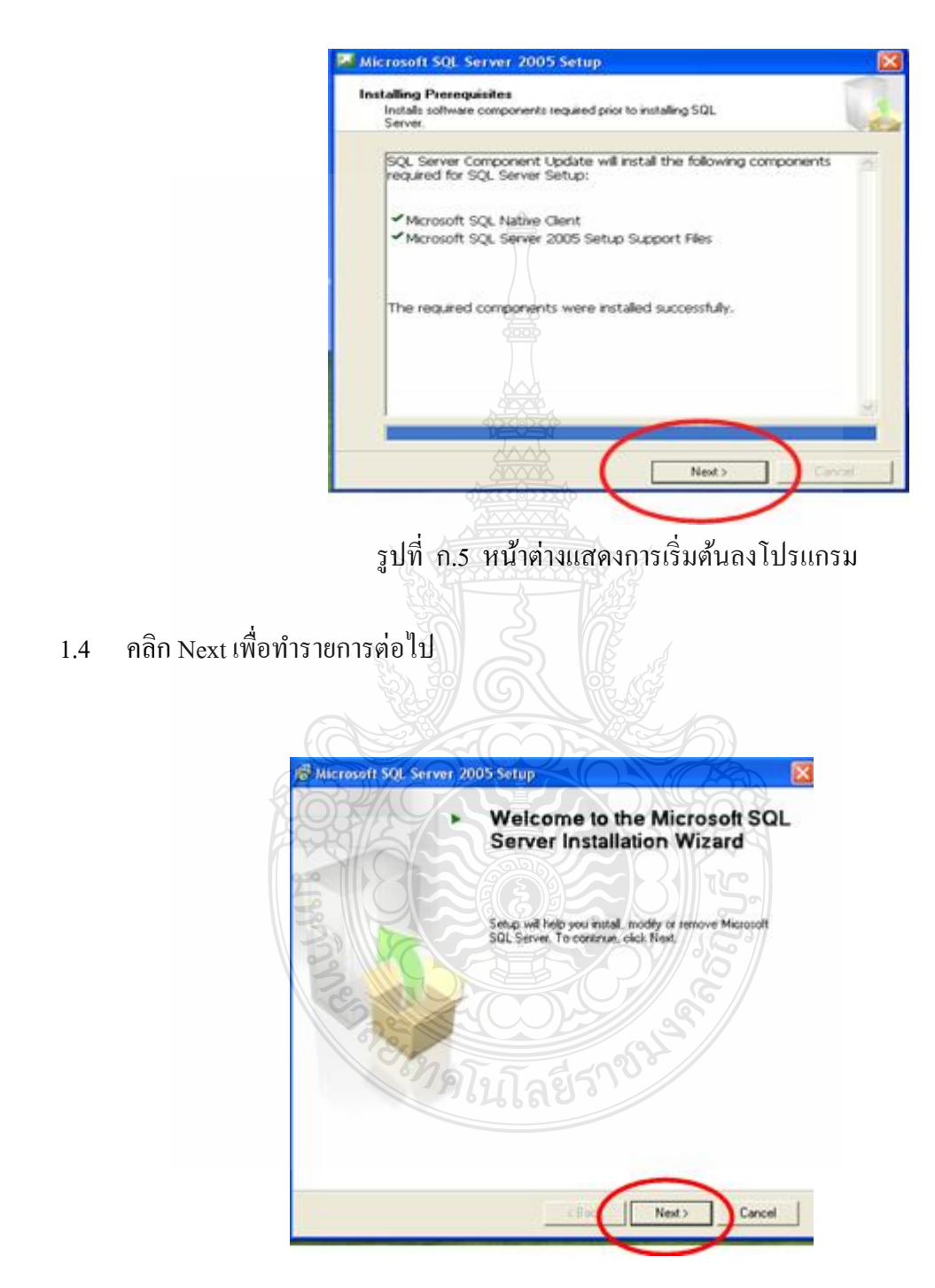

รูปที่ ก.6 หน้าต่างแสดงขั้นตอนต่อไปโปรแกรม

1.5 คลิก Next เพื่อทำรายการต่อไป

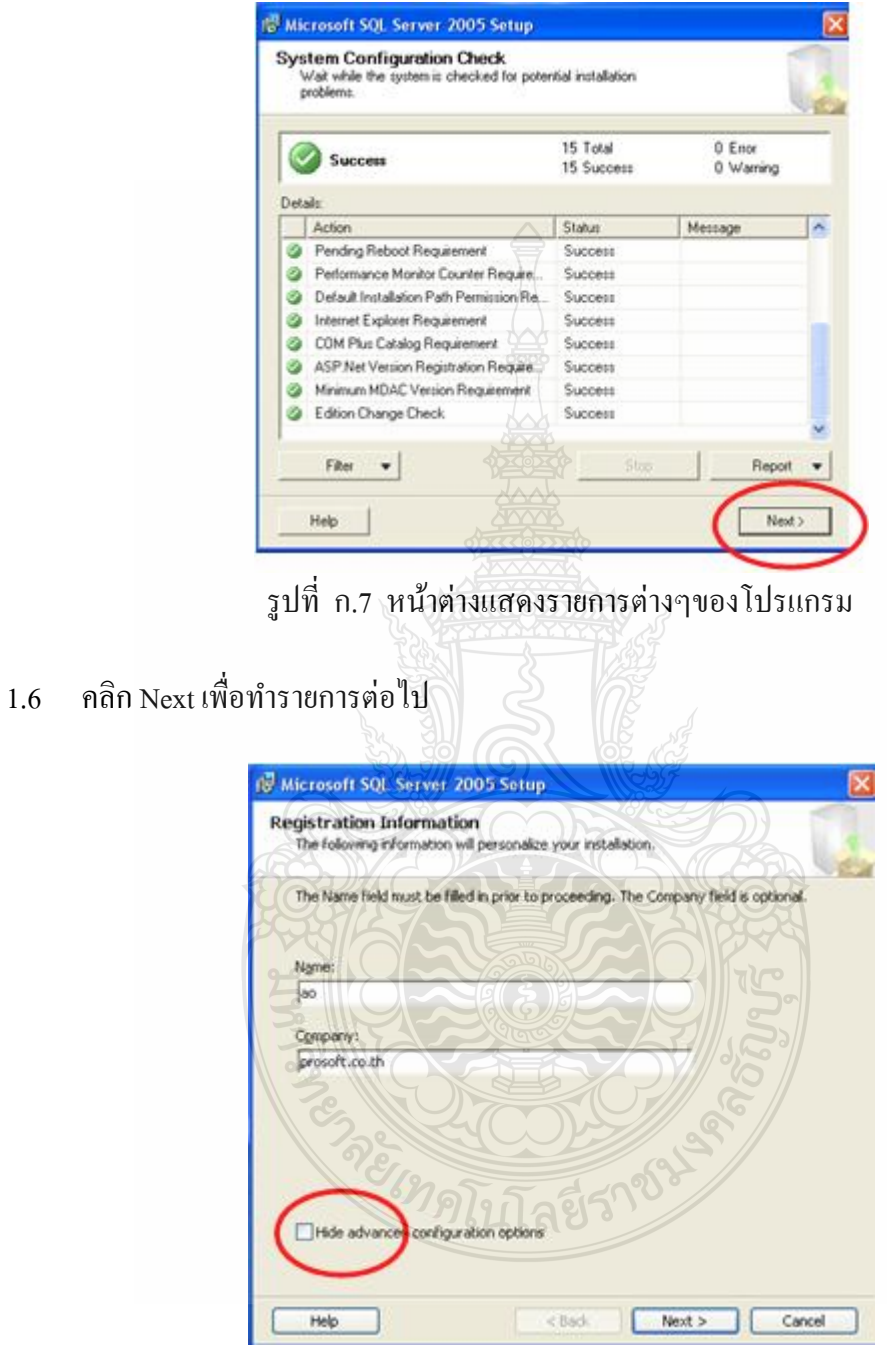

รูปที่ ก.8 หน้าต่างแสดงขั้นตอนต่อไปของการลงโปรแกรม

1.7 คลิก check box ตรง Hide advanced configuration options ออก เพื่อที่จะตั้งค่าต่อไปด้วย ื่ ตัวเอง > คลิก Next เพื่อทำรายการต่อไป ื่

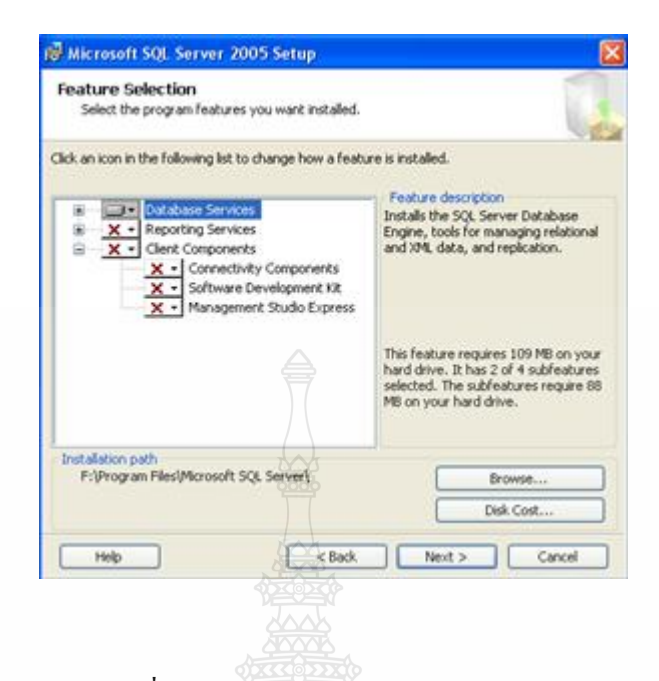

# รูปที่ ก.9 หนาต้ ่างแสดงการเลือก Patch

1.8 คลิกเลือก Tool ที่เราต้องการติดตั้งหรือคลิกเลือกทั้งหมดและสามารถเลือก Patch ที่เรา ต้องการติดต้ งั Database ได้ที่ Database Services

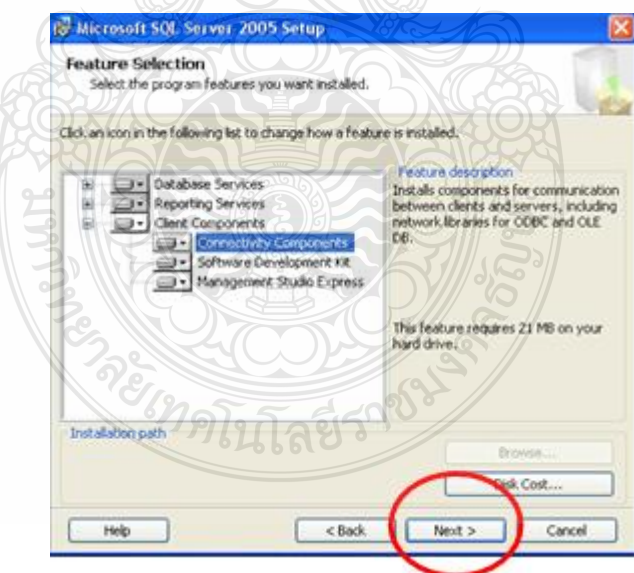

รูปที่ ก.10 หน้าต่างแสดงขั้นตอนต่อไปของการลงโปรแกรม

1.9 คลิก Next เพื่อทำรายการต่อไป ื่

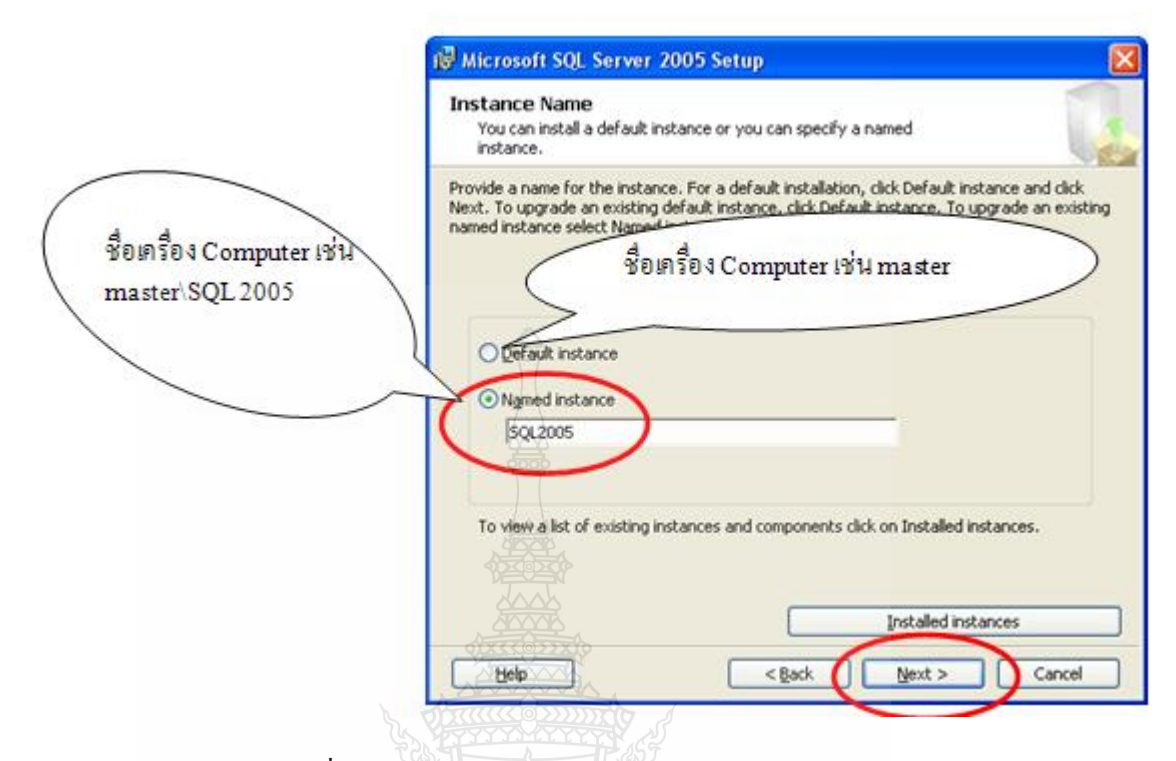

รูปที่ ก.11 หนาต้ ่างแสดงการทารายการต ํ ่อไปของการลงโปรแกรม

1.10 คลิกเลือก Named instance พิมพ์วา่ SQL2005 (สามารถเลือก Default instance หรือ Named instanceชื่ออะไรก็ได้ครับ)

- Default instance คือ การ Default ชื่อเครื่อง Computer เช่น เวลา Connect  $\overline{\phantom{a}}$ Database ที่ Master ใส่ชื่อ Server Name = Master
- $\quad \blacksquare \quad$  Named instance คือ ชื่อเครื่อง Computer\ แล้วตามด้วย ชื่อที่พิมพ์เข้าไปตอน ติดต้ งั เช่น Server Name = Master\SQL2005

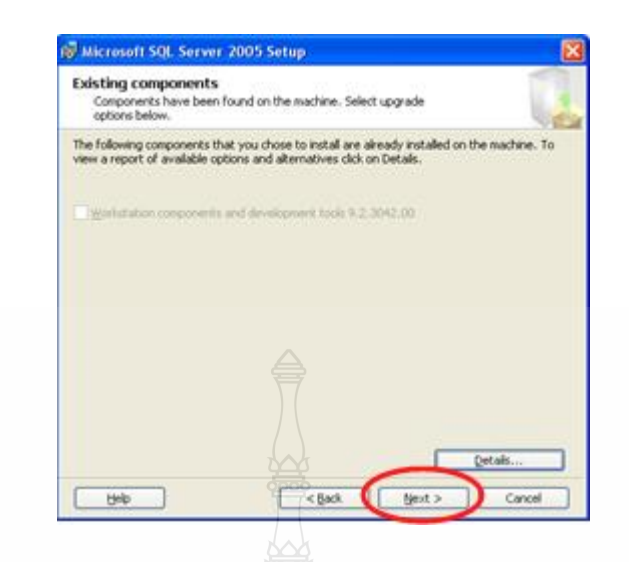

รูปที่ ก.12 หน้าต่างแสดงการทำรายการต่อไปของโปรแกรม

1.11 คลิก Next เพื่อทำรายการต่อไป ื่

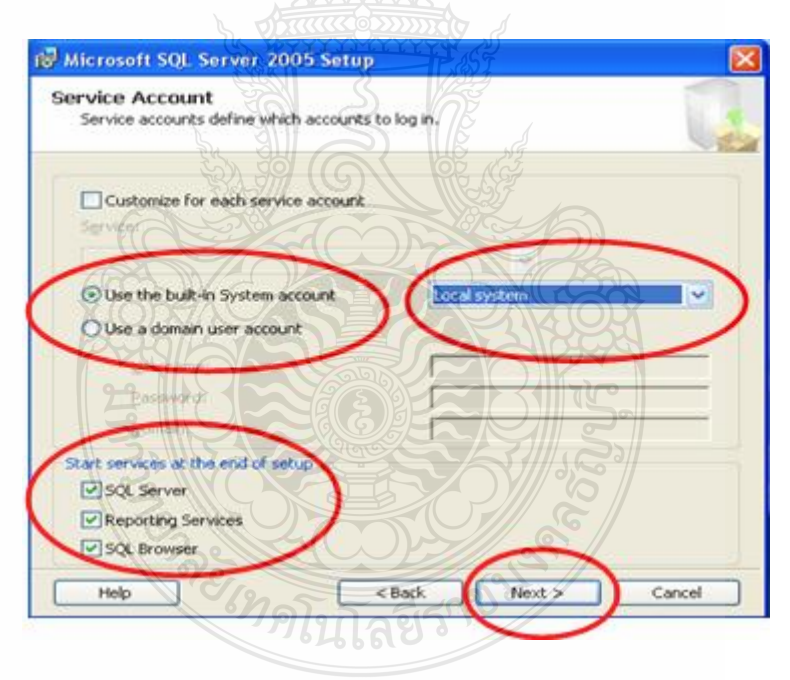

รูปที่ ก.13 หนาต้ ่างแสดงการเลือกรายการของการลงโปรแกรม

1.12 คลิกเลือก Use the bult-in System account > เปลี่ ยน Network service เป็น Local System > คลิก Next

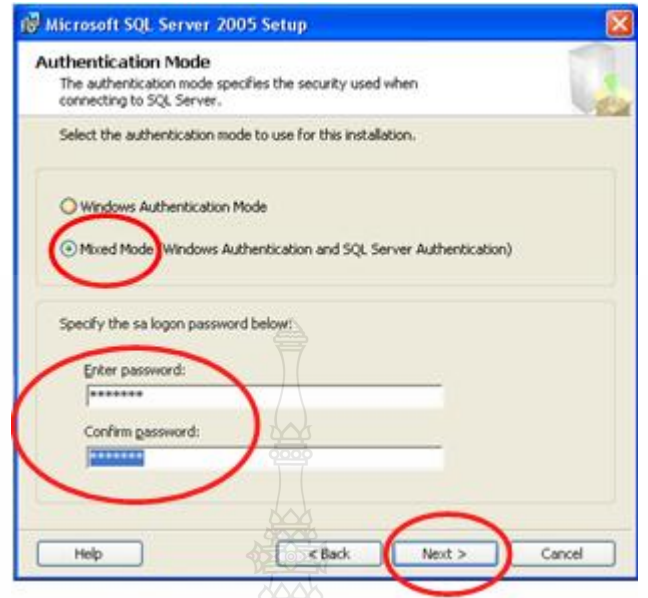

รูปที่ ก.14 หนาต้ ่างแสดงการเลือกรายการของโปรแกรม

1.13 คลิกเลือก Mixed Mode (Windows Autentication and SQL Server Authentication) > ใส่ Password ที่ช่อง Enter password : (เป็น password ของ sa )Confirm password : (เป็น password ของ sa ) คลิก Next เพื่อทำรายการต่อไป ื่ SELAS)

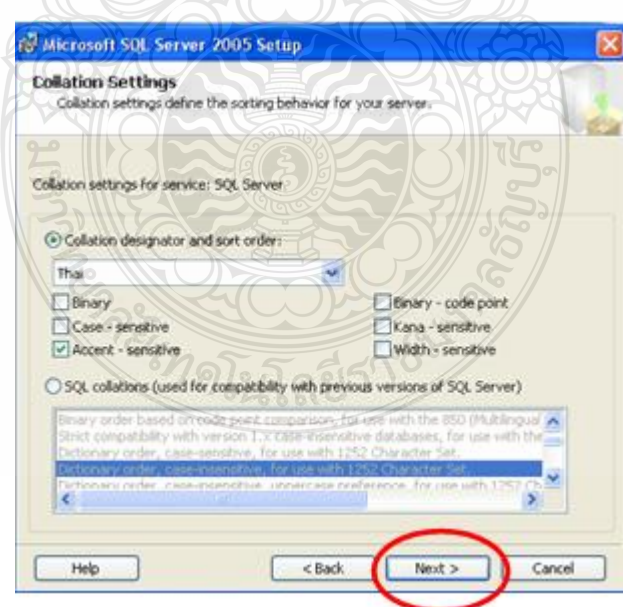

รูปที่ ก.15 หนาต้ ่างแสดงการเลือกรายการต่างๆของโปรแกรม

1.14 คลิก Next เพื่อทำรายการต่อไป ื่

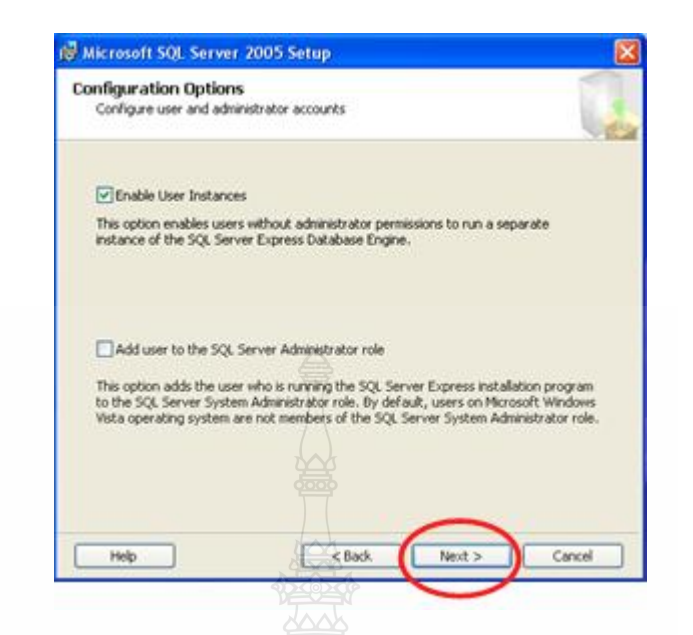

รูปที่ ก.16 หนาต้ ่างแสดงรายการต่างๆของโปรแกรม

1.15 คลิก Next เพ อทาตํ ่อไป ื่

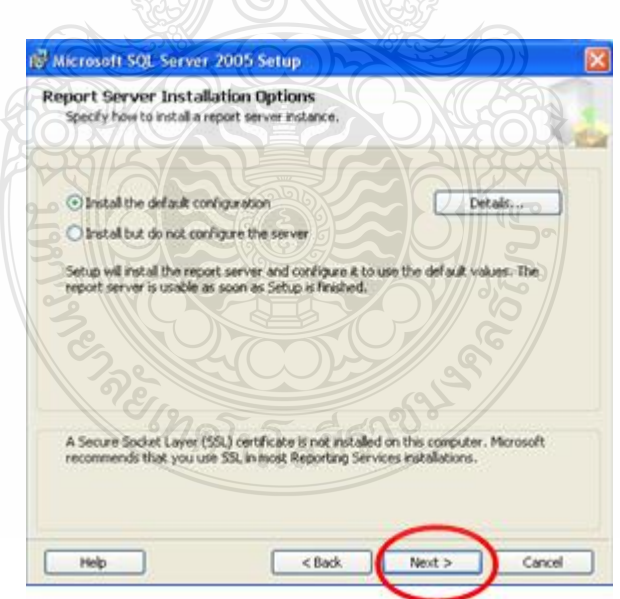

รูปที่ ก.17 หนาต้ ่างแสดงรายการต่างๆของโปรแกรม

1.16 คลิก Next เพื่อทำรายการต่อไป

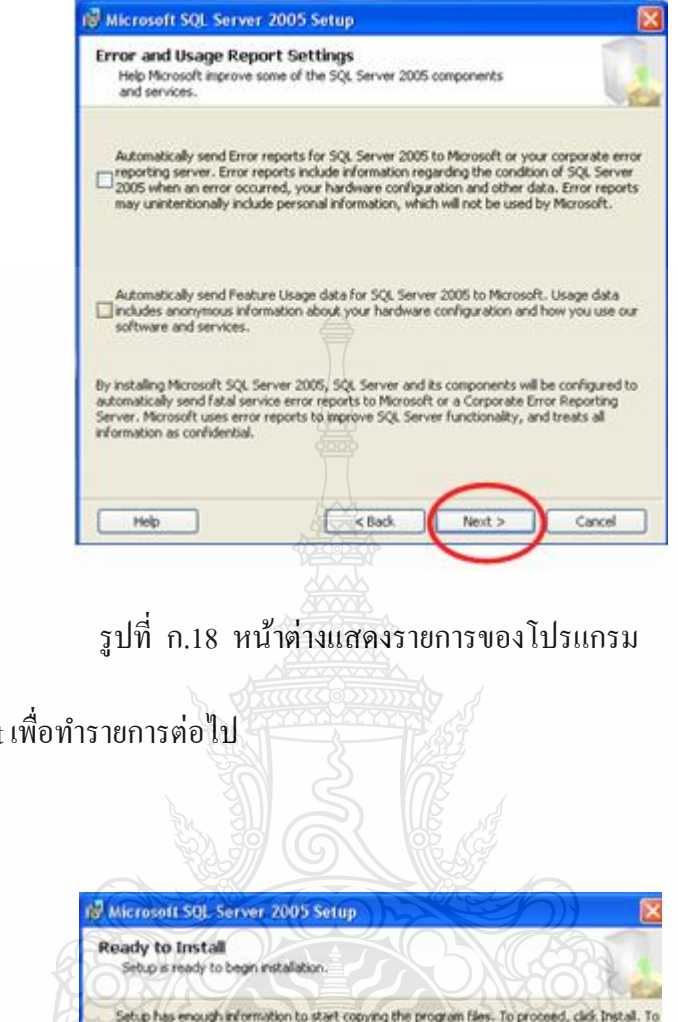

1.17 คลิก Next เพื่อทำรายการต่อไป

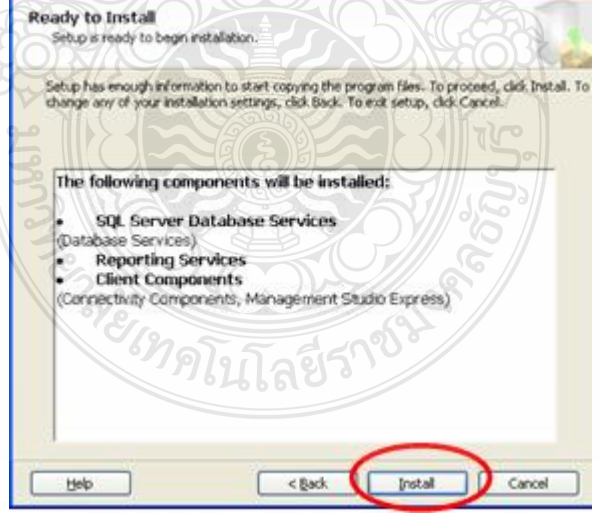

รูปที่ ก.19 หนาต้ ่างแสดงการจะ Install โปรแกรม

1.18 คลิก Install

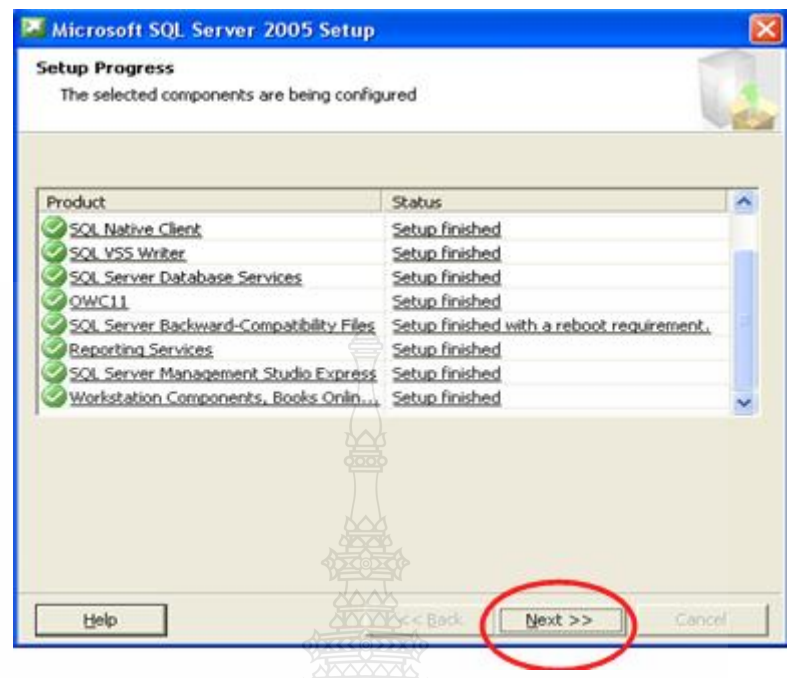

รูปที่ ก.20 หนาต้ ่างแสดงรายการต่างๆของโปรแกรม

1.19 การติดตั้งขั้นตอนนี้จะก่อนข้างใช้เวลานาน เมื่อติดตั้งเสร็จ กลิก Next เพื่อทำรายการต่อไป  $\overline{a}$ 

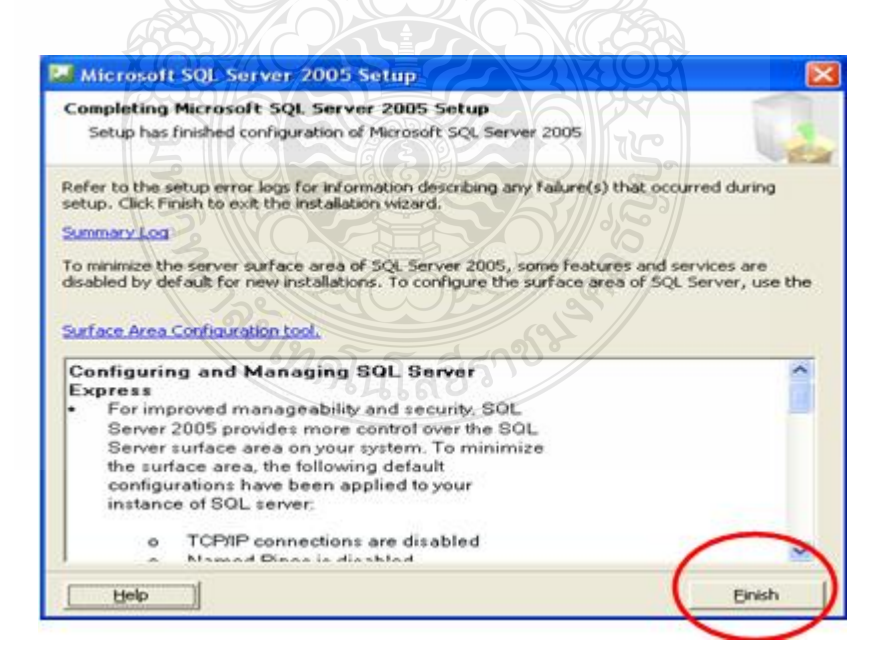

รูปที่ ก.21 หน้าต่างแสดงการสิ้นสุดการลงโปรแกรม

1.20 คลิก Finish

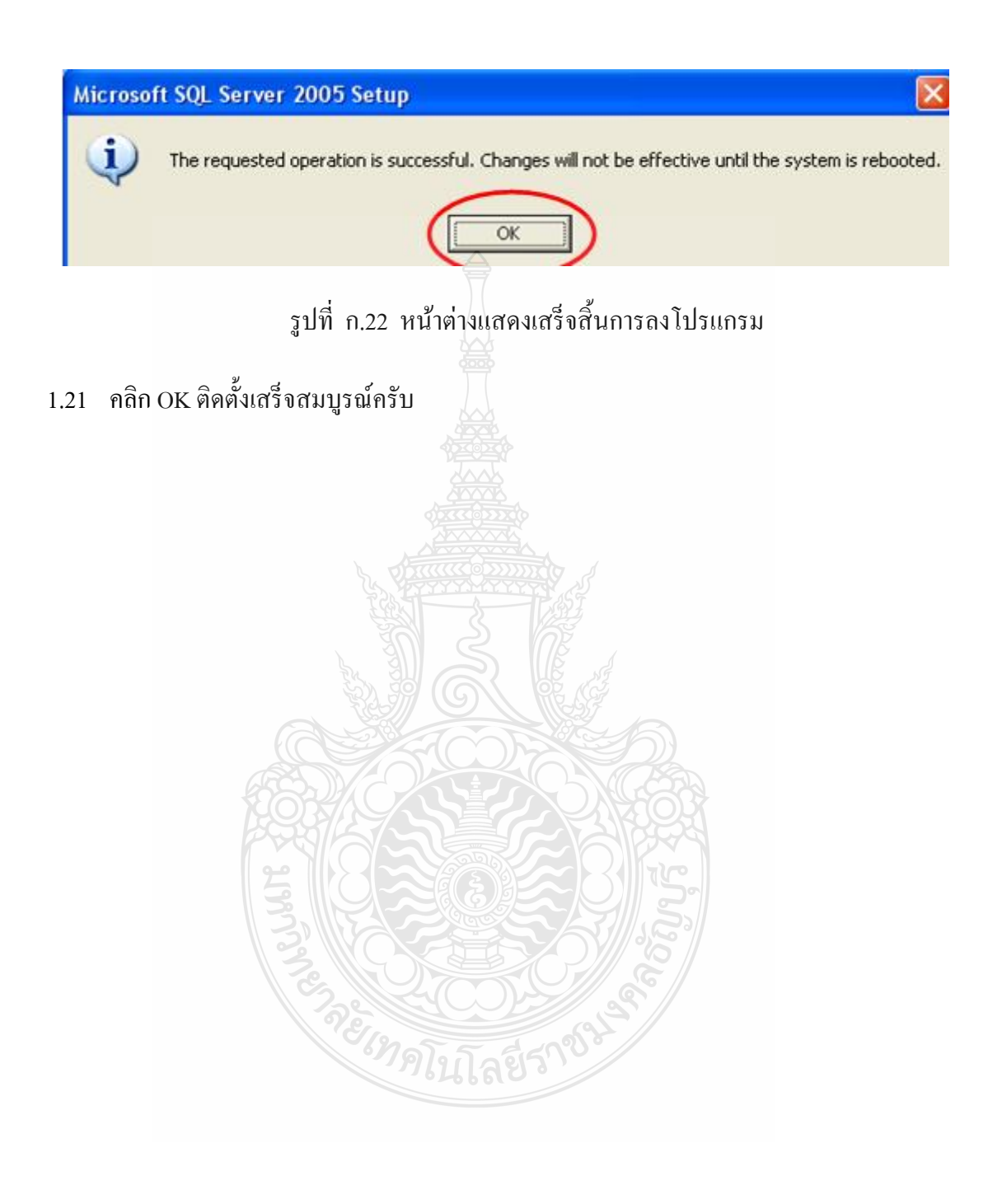

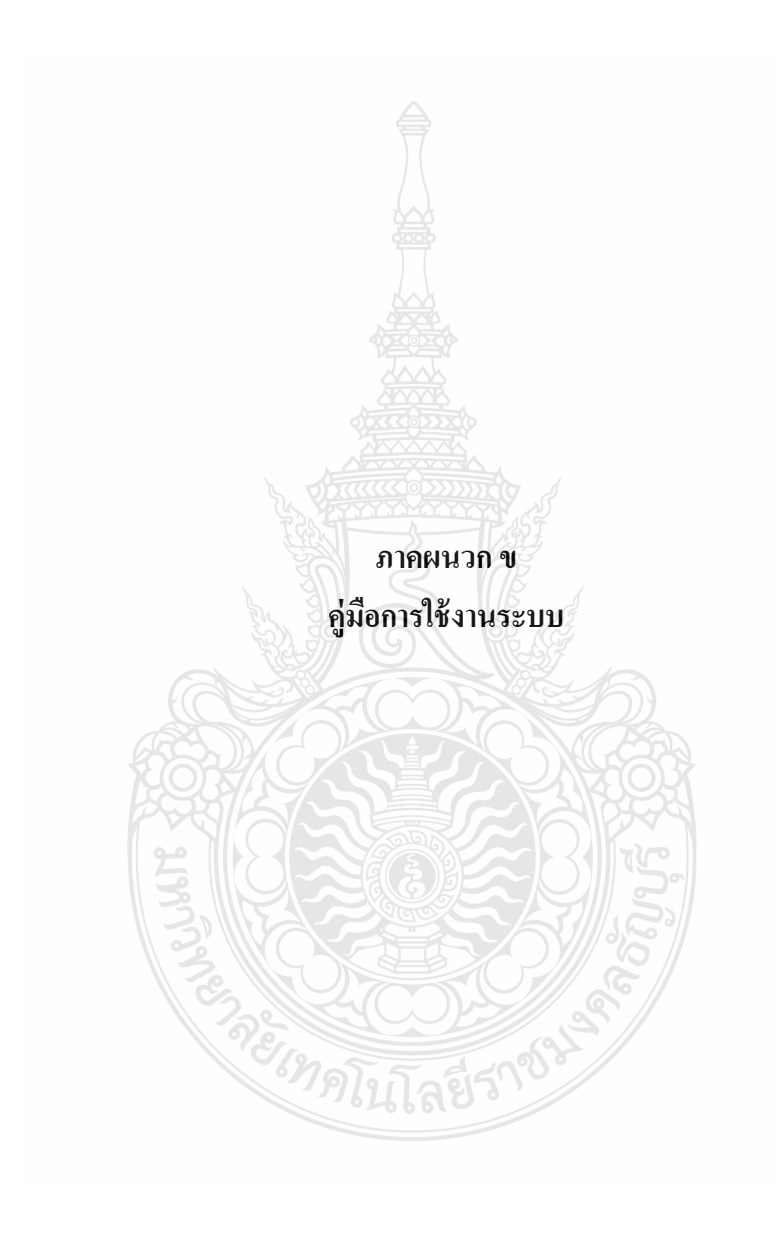

## **ค่มืู อการใช้งานระบบ**

คู่มือการใช้งานของระบบการจัดการอบรมและจองห้องสัมมนา ออนไลน์ ของสำนักวิทย บริการและเทคโนโลยีสารสนเทศในแต่ละส่วนซ งแบ่งออกเป็น ดังน้ี ึ่

### 1.1 ส่วนหน้าต่างการลือกอินเข้าสู่ระบบ

ส่วนนี้เป็นส่วนที่ผู้ใช้ระบบจะทำการกรอกข้อมูลชื่อผู้ใช้และรหัสผ่านของตน โดย ื่ ระบบจะทำการตรวจสอบข้อมูลแล้วทำการแสดงหน้าต่างการใช้งานตามสิทธิ์การใช้งานของผู้ใช้ ระบบแต่ละคน

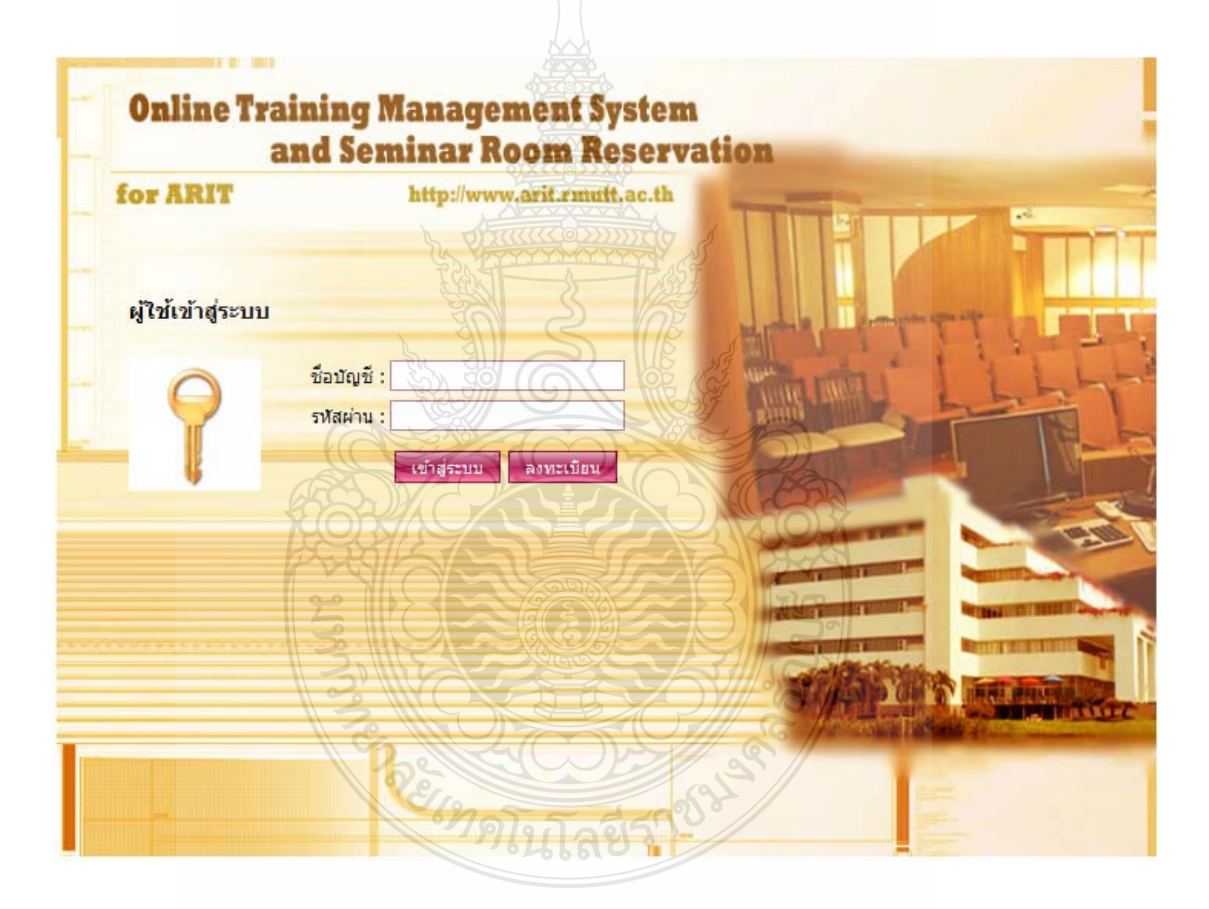

รูปที่ ข.1 หนาต้ ่างการเข้าสู่ระบบ

จากรูปที่ ข.1 ส่วนการเข้าสู่ระบบเพื่อเข้าสู่หน้าต่างการทำงานของผู้ใช้งาน การที่ ึ่ จะเข้าสู่ระบบได้นั้นจะต้องมีชื่อบัญชีของตนเองก่อนโดยการเข้าสู่ระบบทำการกรอกข้อมูล ชื่อผู้ใช้ และรหัสผ่านของผู้ใช้เองได้ลงทะเบียนหรือที่ผู้แลระบบใส่ไว้ในระบบ

ตัวอยาง่ เช่น

Username = user

Password = password

1.2 ส่วนหนาต้ ่างการลงทะเบียน

ส่วนนี้สำหรับบุคคลที่เพิ่งเข้ามาใช้ระบบครั้งแรกจะต้องทำการลงทะเบียนซึ่งจะมี ี่ ึ่ หน้าตา ดังรูปที่ ข.2

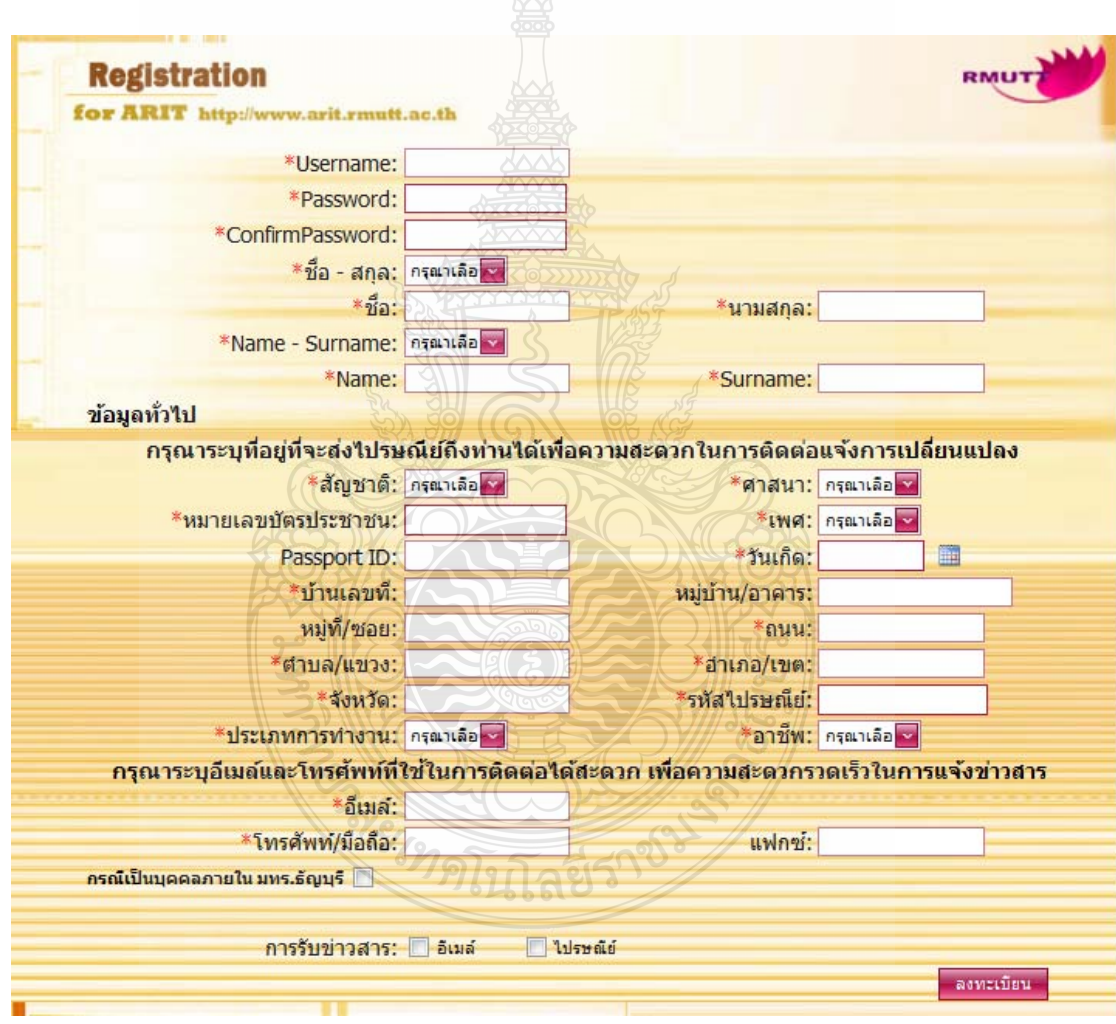

รูปที่ ข.2 หน้าต่างการลงทะเบียน

จากรูปที่ ข.2 ขั้นตอนการลงทะเบียนนั้นคือการกรอกข้อมูลลงในกล่องข้อความที่ให้ ้มาและความข้อความใส่นั้นจะต้องตรงคำกำกับหน้ากล่องข้อความ โดยการกรอกนั้นจะมีข้อความ แบ่งเป็น 2 ประเภทคือ ข้อมูลที่จำเป็นและข้อมูลที่ไม่จำเป็น จะมีเครื่องหมายดอกจัน (\*) เป็น ้ สัญลักษณ์แสดงว่านั้นเป็นข้อมูลที่จำเป็น ต้องทำการกรอกข้อมูลให้ครบ

### 1.3 ส่วนโฮมเพจของระบบ

หน้าโฮมเพจเป็นหน้าแรกหลังจากที่ได้ทำการล็อกอินเข้าสู่ระบบแสดงให้ผู้เข้าใช้งาน ระบบการจัดการอบรมและจองห้องสัมมนาทุกระดับได้เห็น ซึ่งในส่วนนี้ผู้ใช้ทุกคนสามารถเข้า<u>ด</u>ู ข่าวสารงานประสัมพันธ์ได้เท่านั้นส่วนผู้ใช้งานในระดับอื่นที่ต้องการเข้าใช้งานระบบในส่วนอื่น เมื่อทำการล็อกอินเข้าสู่ระบบเพื่อเข้าสู่หน้าต่างการทำงานของตน ที่ได้ถูกผู้ดูแลระบบจำกัดสิทธิ์ ื่ ื่ ึการเข้าใช้งาน

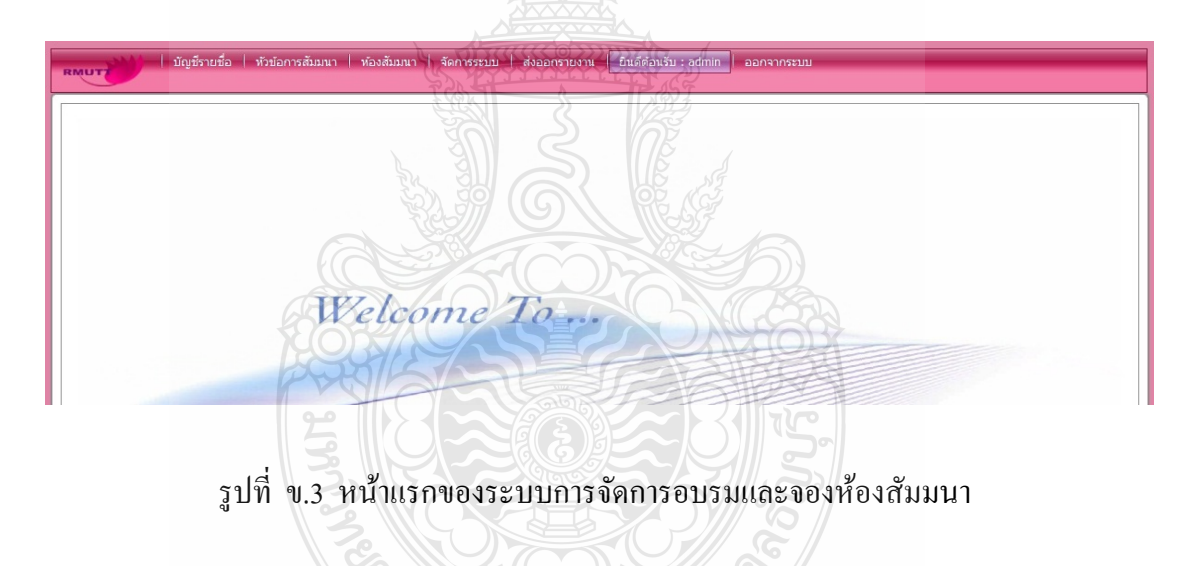

### 1.4 เมนูหลัก

2.4.1 ส่วนเมนูหลักภายหลังจากการเข้าสู่ระบบแล้ว หน้าต่างของทั้งผู้ดูแลระบบจะปรากฎ เมนูการทำงานหลักทั้งหมดเหมือนกัน ดังรูปที่ ข.4

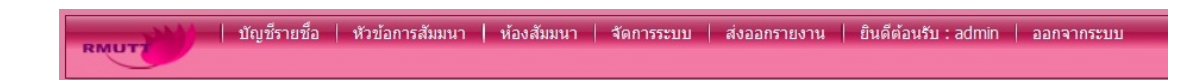

ูรูปที่ ข.4 หน้าแสดงเมนูหลักการทำงานของผู้ดูแลระบบ

จากรูปที่ ข.4 เป็นหน้าแสดงเมนูหลักการทำงานของผู้ดูแลระบบซึ่งแต่ละส่วนของ ึ่ ี เมนูที่เป็นเมนูหลักได้แบ่งเป็นเมนูย่อยๆ คือ

> 1) ส่วนการจัดการบัญชีรายชื่อมีเมนูย่อยแบ่งออกเป็น 5 ส่วน คือ การกำหนดสิทธิ์ ื่ ผู้ใช้ประวัติการสัมมนาข้อมูลส่วนตัว เปลี่ ยนรหสผั าน่ และออกจากระบบ ดังรูป ที่ ข.5

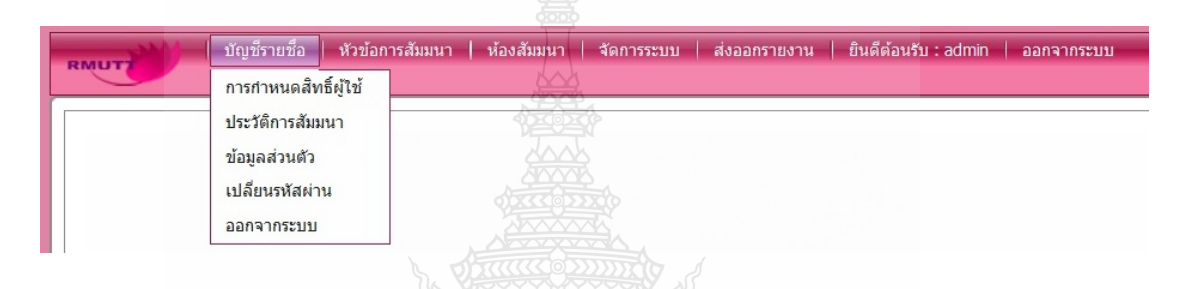

# รูปที่ ข.5 หน้าแสดงเมนูย่อยส่วนการจัดการบัญชีรายชื่อ

2) ส่วนการจัดการหัวข้อสัมมนามีเมนูย่อยแบ่งออกเป็น 4 ส่วน คือ การสร้างหัวข้อ ้ สัมมนา การอนุมัติหัวข้อ เริ่มหัวข้อสัมมนาอีกครั้ง และการลงทะเบียนสัมมนาดัง รูปที่ ข.6

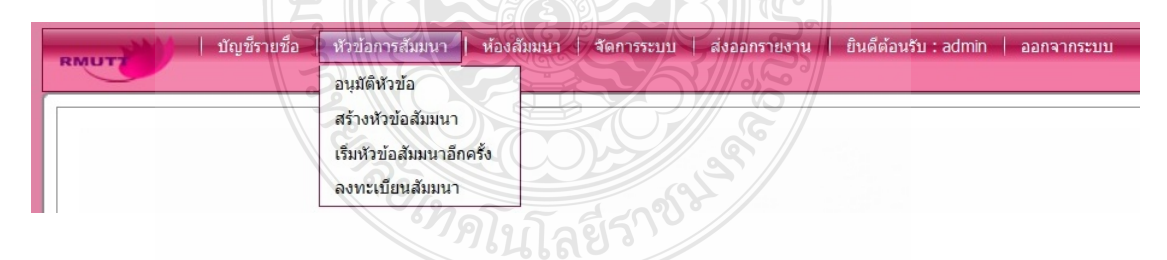

ู รูปที่ ข.6 หน้าแสดงเมนูย่อยส่วนการจัดการสัมมนา
3) ส่วนการจัดการห้องสัมมนา มีเมนูย่อยแบ่งออกเป็น 3 ส่วน คือ ตารางการใช้ ห้องสัมมนา แผนที่อาคาร และเลือกห้องห้องสัมมนาดังรูปที่ ข.7

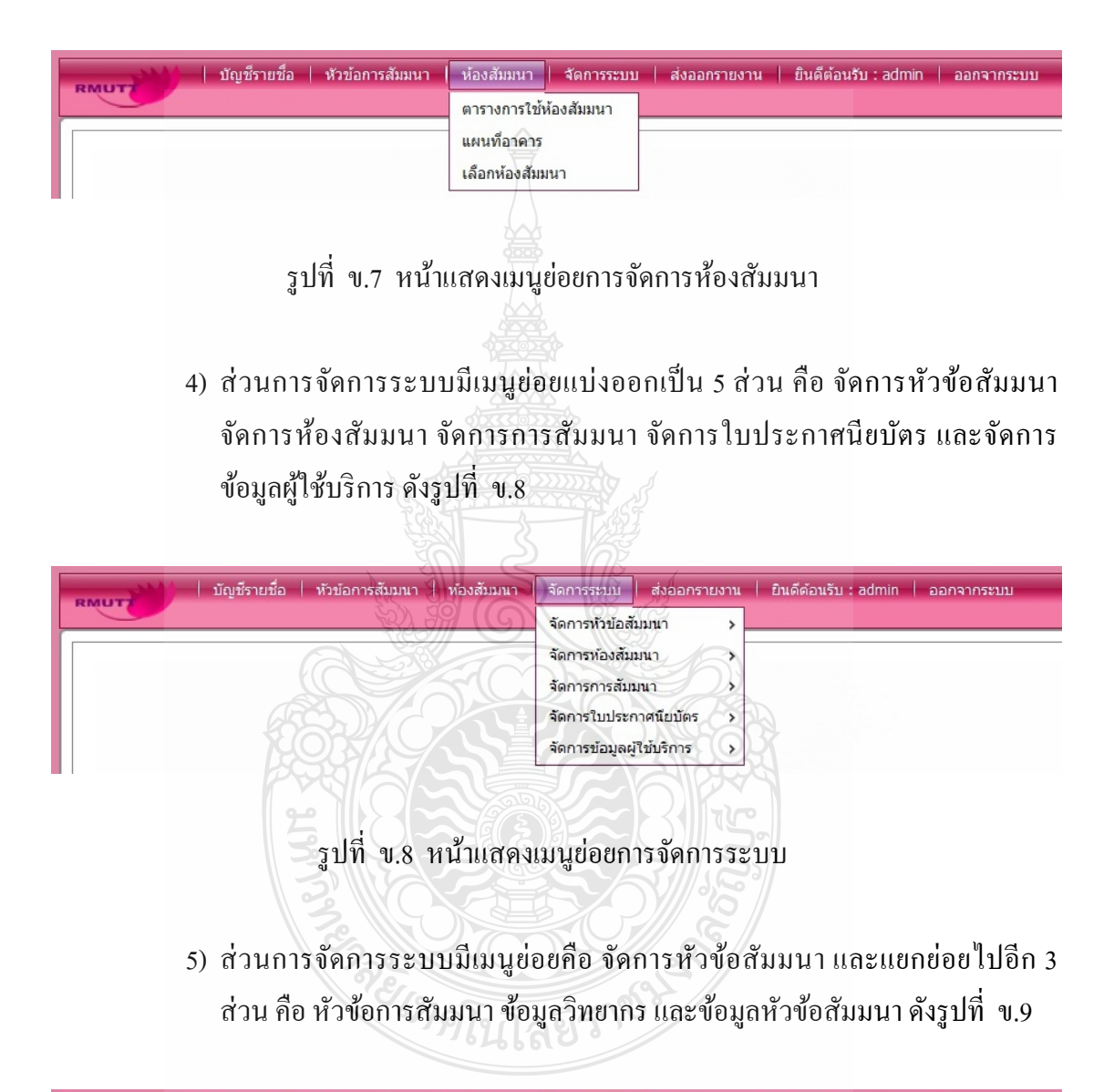

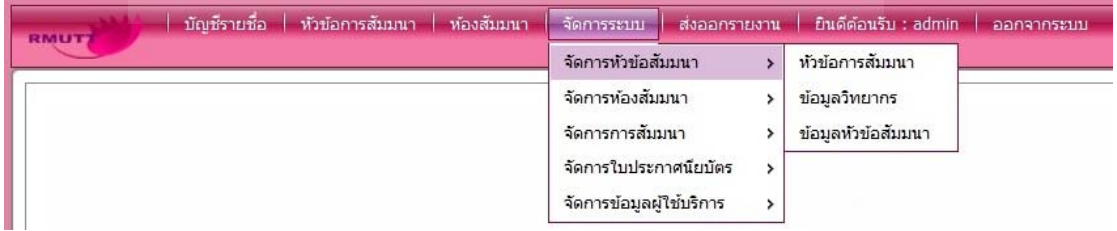

้ รูปที่ ข.9 หน้าแสดงเมนูย่อยของเมนูย่อยส่วนการจัดการหัวข้อสัมมนา

6) ส่วนการจัดการระบบมีเมนูย่อยคือ จัดการห้องสัมมนา และแยกย่อยไปอีก 4 ส่วน คือ ห้องสัมมนา ข้อมูลรูปภาพห้องสัมมนา ข้อมูลอุปกรณ์ห้องสัมมนา และข้อมูล ห้องสัมมนา ดังรูปที่ ข.10

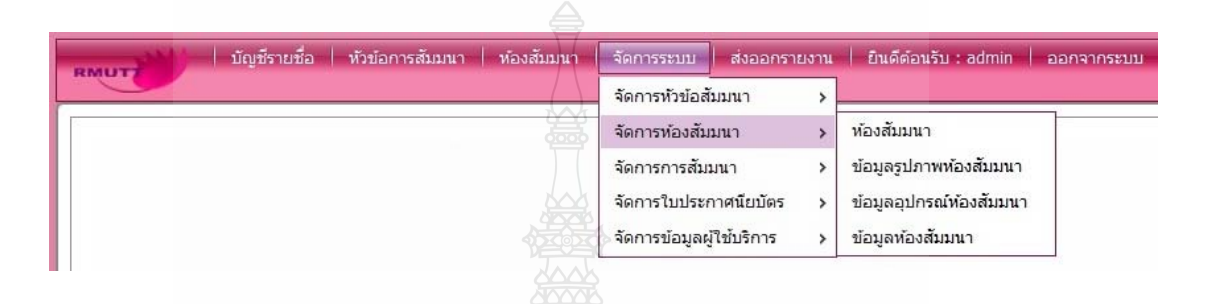

รูปที่ ข.10 ส่วนการจัดการระบบมีเมนูย่อยคือ จัดการห้องสัมมนา

7) ส่วนการจัดการระบบมีเมนูย่อยคือ จัดการการสัมมนา และมีแยกย่อยไปอีก 2 ส่วน คือ การสัมมนา และข้อมูลการสัมมนา ดังรูปที่ ข.11

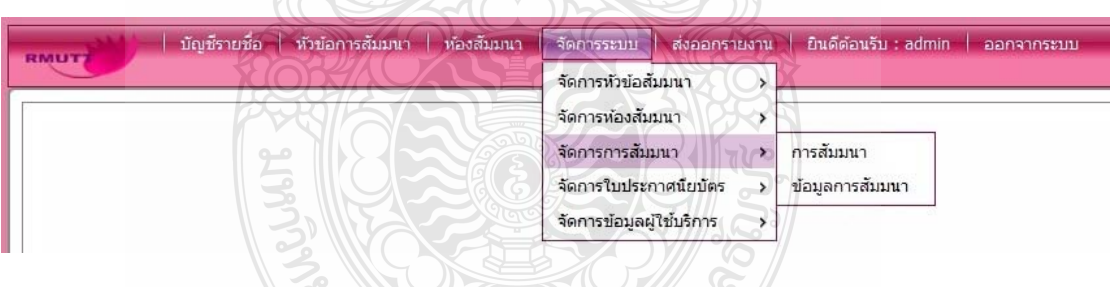

้รูปที่ ข.11 หน้าแสดงเมนูของเมนูย่อยส่วนของ จัดการการสัมมนา

8) ส่วนการจัดการระบบมีเมนูย่อยคือ จัดการใบประกาศนียบัตร และมีแยกย่อยไปอีก ่ 2 ส่วนคือ ใบประกาศนียบัตร และข้อมูลผู้รับรองใบประกาศนียบัตร ดังรูปที่ ข.12

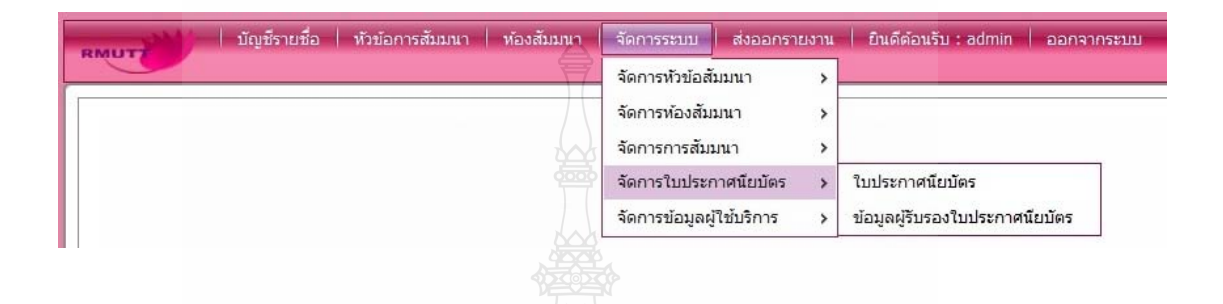

้รูปที่ ข.12 หน้าแสดงเมนูของเมนูย่อยส่วน จัดการใบประกาศนียบัตร

9) ส่วนการจัดการระบบมีเมนูย่อยคือ จัดการข้อมูลผู้ใช้บริการ และมีแยกย่อยไปอีก 2 ส่วนคือ ข้อมูลทั่วไปและข้อมูลอื่นๆดังรูปที่ ข.13

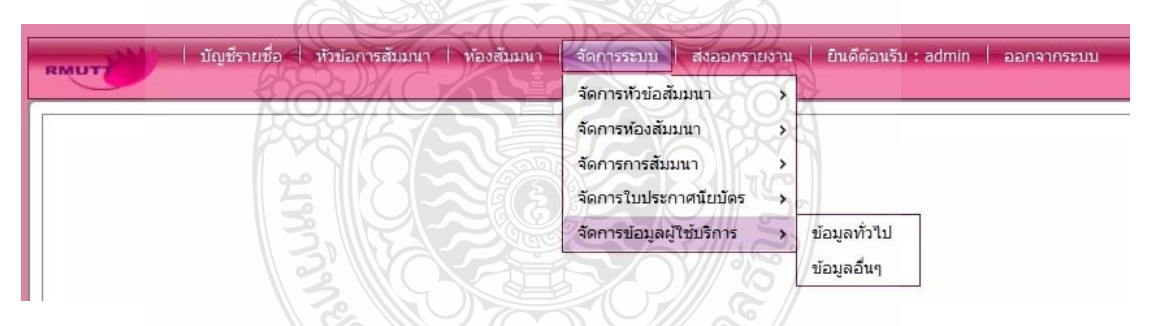

ูรูปที่ ข.13 หน้าแสดงเมนูของเมนูย่อยส่วน การจัดการข้อมูลผู้ใช้บริการ

10) ส่วนการส่งออกรายงาน มีเมนูย่อยออกไปอีก 7 เมนูกือ ข้อมูลการจองห้องสัมมนา รายละเดียดห้องสัมมนา ข้อมูลสมาชิกและสิทธ์ิการใช้งาน แสดงใบ ประกาศนียบีตร ข้อมูลห้องสัมมนาและแผนผัง ราชชื่อผู้เข้าร่วมสัมมนา รูปภาพ **:** ึภายในห้องสัมมนา รายละเอียดหัวข้อสัมมนา และข้อมูลการอนุมัติหัวข้อสัมมนา ดังรูปที่ ข.14

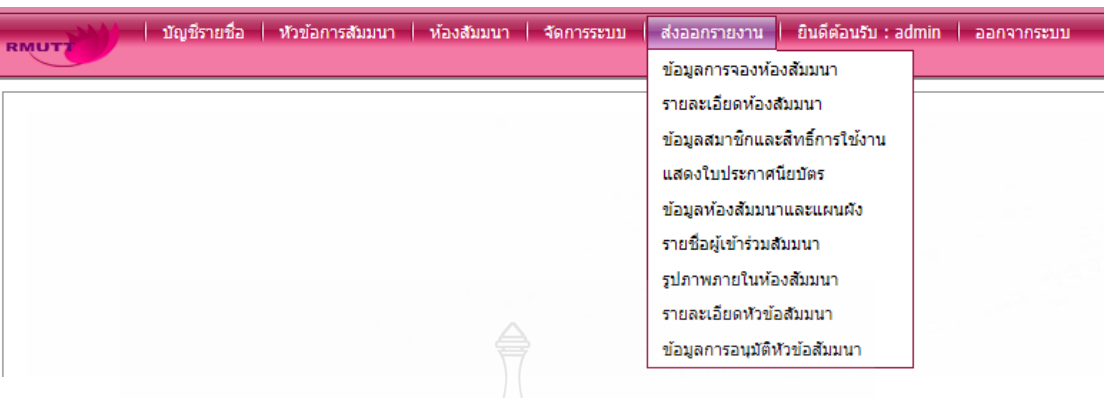

### รูปที่ ข.14 หน้าแสดงเมนูของ การส่งออกรายงาน

### 2.1 ส่วนการกำหนดสิทธิ์ผู้ใช้

จากที่ได้ทำการล็อกอินเข้าสู่ระบบแสดงให้ผู้เข้าใช้งานระบบการจัดการอบรมและ ึ่งองห้องสัมมนา ซึ่งในส่วนนี้ผู้จะมีดูแลระบบจะสามารถใช้ได้เท่านั้นส่วนผู้ใช้งานในระดับอื่นไม่ สามรถใช้งานได้ ดังรูปที่ ข.15

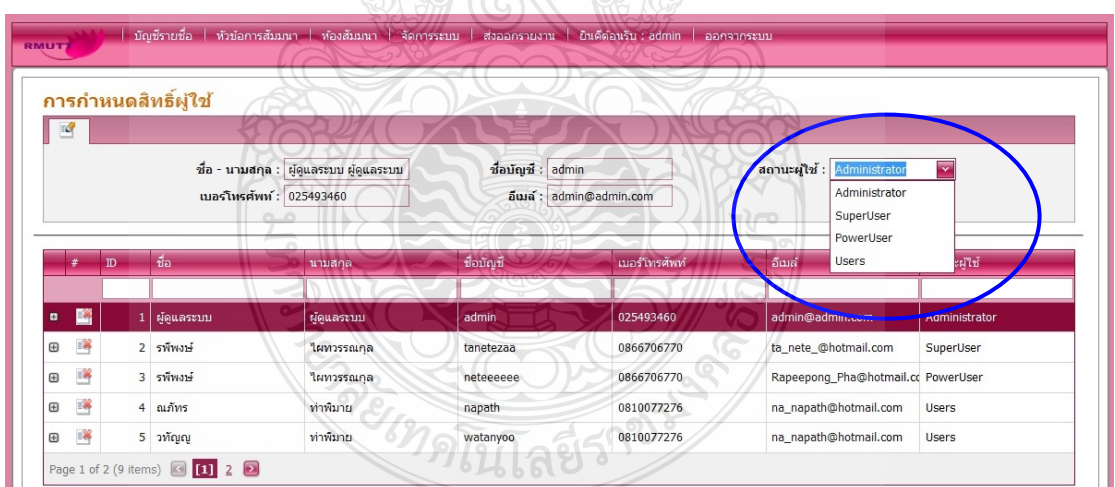

### รูปที่ ข.15 หน้าแสดงส่วนการกำหนดสิทธิ์ผู้ใช้

2.2 ส่วนประวัติการสัมมนา

ส่วนนี้จะแสดงถึงข้อมูลการสัมมนาที่เคยจัดการสัมมนาขึ้นมาแล้ว รวมถึงข้อมูล รายละเอียดต่างๆ ของโครงการที่จัดอมรมที่ผ่านไปแล้ว ดังรูปที่ ข.16

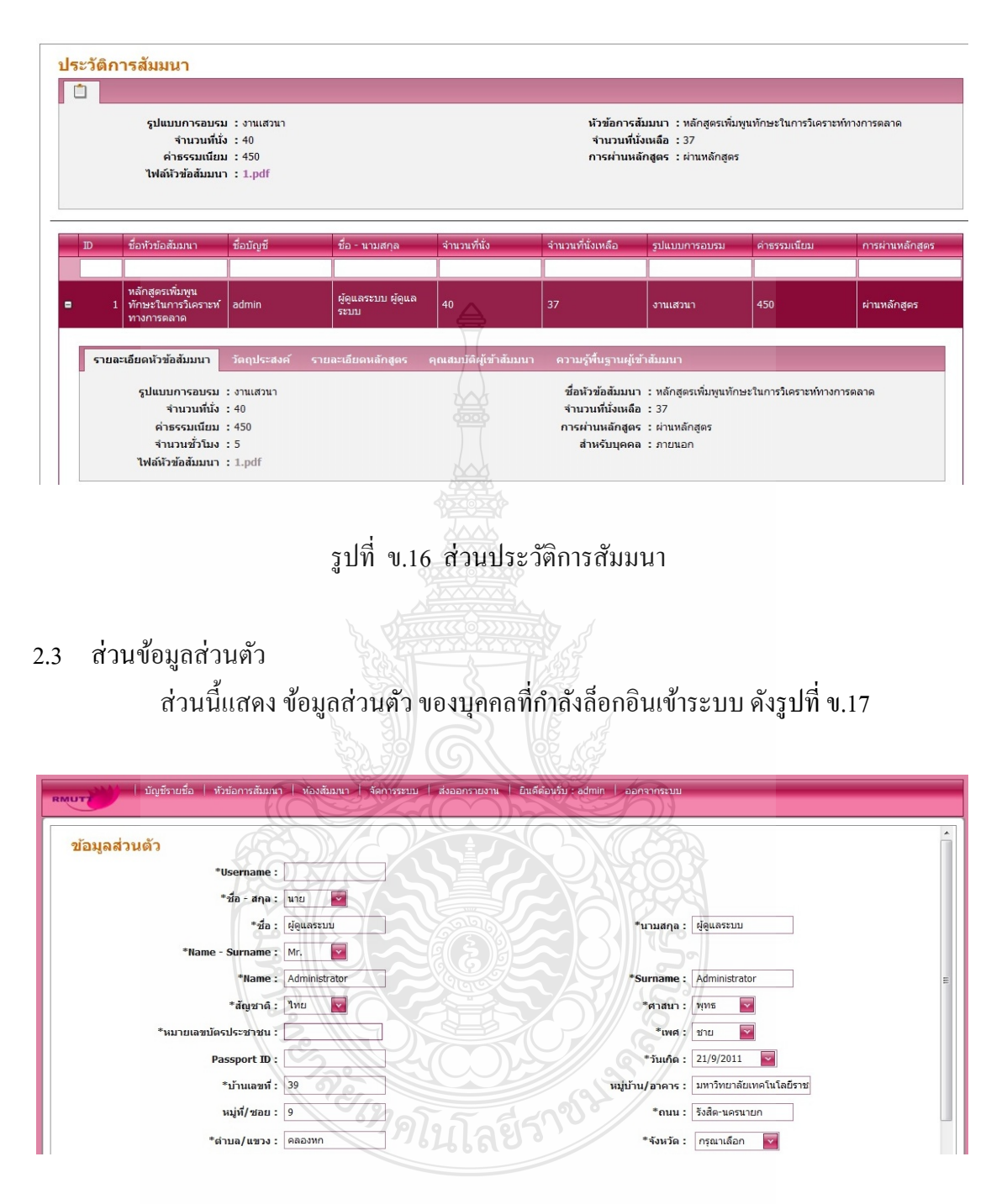

้ รูปที่ ข.17 หน้าแสดงส่วนข้อมูลส่วนตัว

2.4 ส่วนการเปลี่ยนรหัสผาน่

ส่วนนี้แสดงถึงการเปลี่ยนรหัสของผู้ใช้ระบบ หรือรหัสที่ผู้ดูแลระบบได้ทำการเพิ่ม ชื่อบัญชีให้แก่เจ้าหน้าที่ดังรูปที่ ข.18

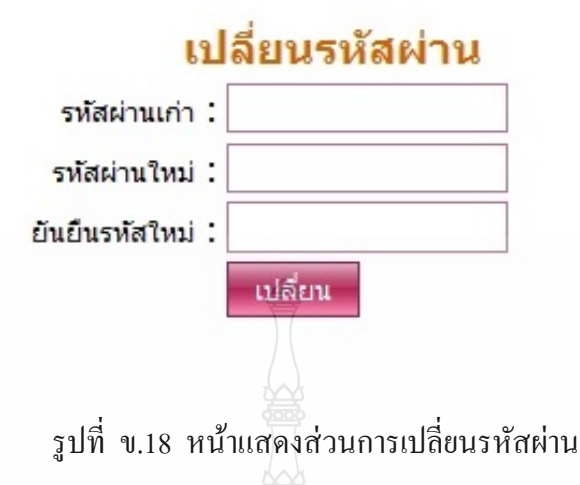

#### 2.5 ส่วนการอนุมัติหัวข้อ

้ ส่วนนี้แสดงถึงการอนุมัติหัวข้อการสัมมนา จะแสดงหัวข้อการจัดสัมมนาต่างๆ และ ้บอกกำหนดไว้ด้วยว่า แต่ละหัวข้อใด้รับการอนุมัติแล้วหรือยัง โดยจะมีปุ่มให้เลือกอนุมัติหัวข้อ โครงการแต่ละหัวข้อได้ ส่วนรายละเอียดของหัวข้อการสัมมนาก็สามารถกดเครื่องหมายบวกตรง **!**<br>|<br>| ซ้ายมือหน้า หัวข้อการสัมมนาดูใด้ ดังรูปที่ ข.19

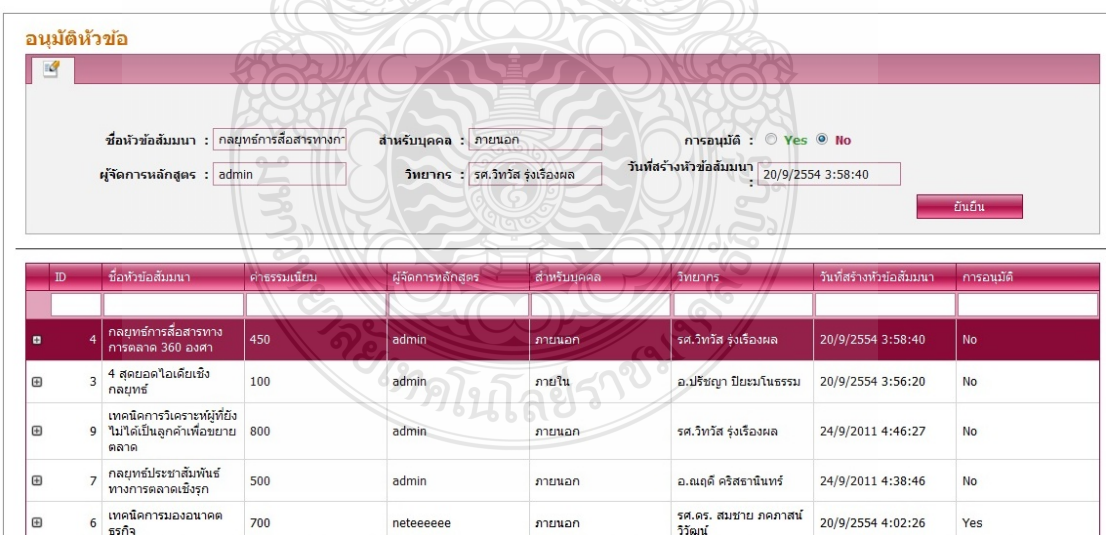

รูปที่ ข.19 หน้าแสดงส่วนการอนุมัติหัวข้อ

#### 2.6 ส่วนการสร้างหัวข้อสัมมนา

้ ส่วนนี้แสดงถึงการสร้างหัวข้อสัมมนา ซึ่งสามารถกรอกรายระเอียดต่างๆ ในการสร้าง หัวข้อสัมมนาลงไปในโปรแกรมได้ ดังรูปที่ ข.20

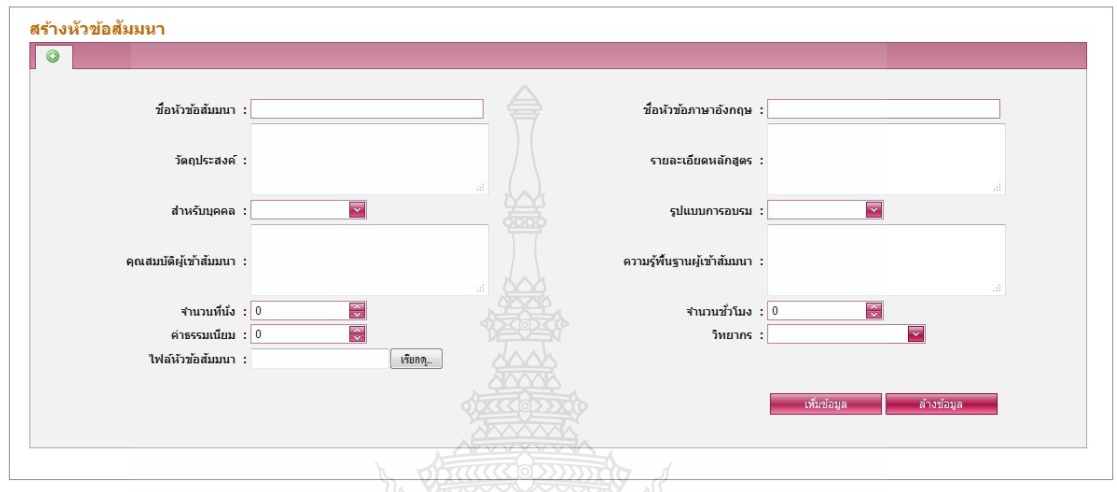

## รูปที่ ข.20 หน้าแสดงส่วนการสร้างหัวข้อสัมมนา

2.7 ส่วนการเริ่มหัวข้อสัมมนาอีกครั้ง

ส่วนนี้แสดงถึงการเริ่มหัวข้อสัมมนาอีกครั้ง คือในการสัมมนาแต่ละครั้งนั้นอาจจะมี การจัดโครงการสัมมนาซ้ำในเรื่องเดิม ดังนั้นจึงมีการจัดเก็บโครงการเดิมที่มีการจัดการสัมมนาไป แล้วเอาไว้เป็นรุ่นๆไป เพื่อที่จะสามารถเรียกโครงการนั้นๆขึ้นมาจัดการสัมมนาอีกครั้งได้ โดยไม่ ต้องสร้างหัวข้อการสัมมนาขึ้นมาอีกครั้ง ดังรูปที่ ข.21

นโลยีราช

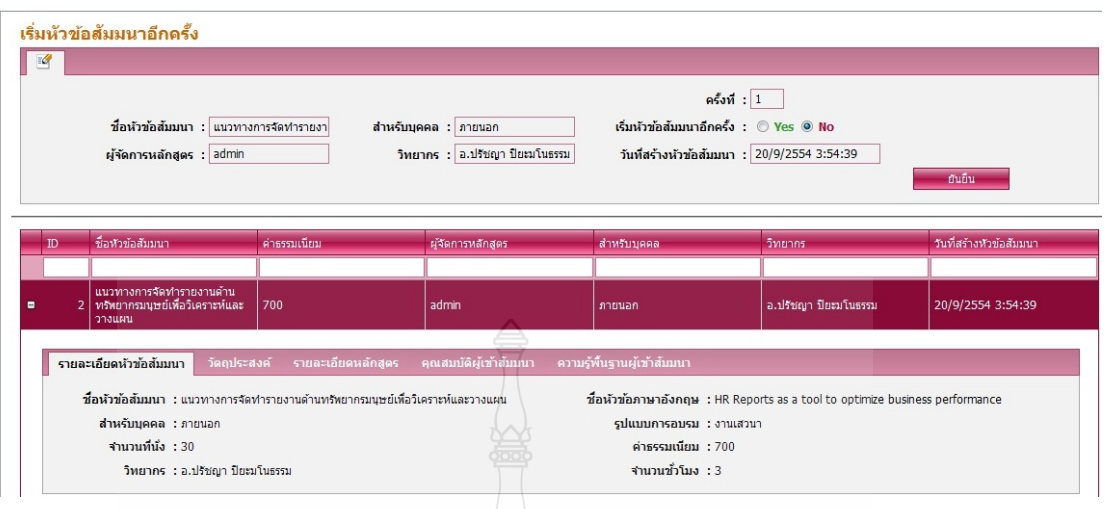

รูปที่ ข.21 หน้าแสดงการเริ่มหัวข้อสัมมนาอีกครั้ง

2.8 ส่วนการลงทะเบียนสัมมนา

้ ส่วนนี้แสดงถึงการลงทะเบียนสัมมนา แสดงข้อมูลรายละเอียดต่างๆในการสัมมนา รวมถึงเมื่อได้ทำการลงทะเบียนไปแล้ว ก็จะสามารถบอกจำนวนที่นั่งว่าเหลืออีกเท่าไร และถ้าเต็ม แล้วก็จะไม่สามารถ ลงทะเบียนสัมมนาได้ ดังรูปที่ ข.22

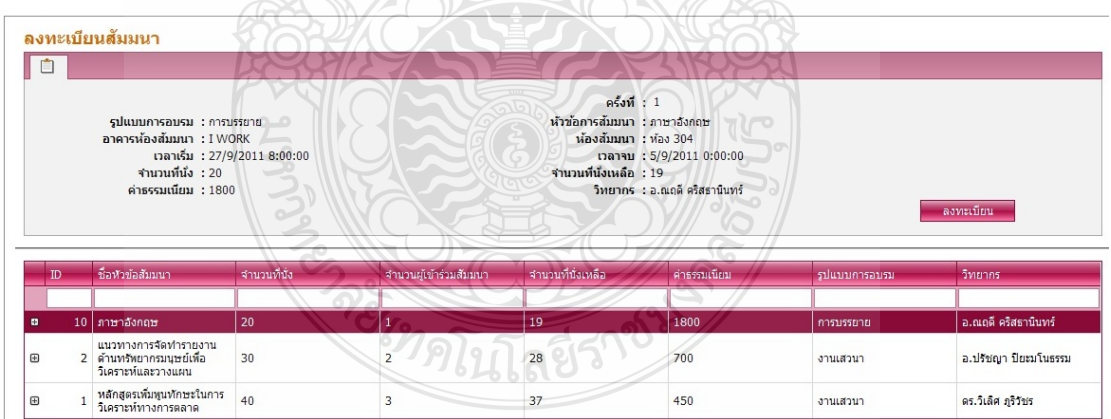

้รูปที่ ข.22 หน้าแสดงส่วนการลงทะเบียนสัมมนา

2.9 ส่วนตารางการใช้ห้องสัมมนา

้ส่วนนี้แสดงถึงตารางการใช้ห้องสัมมนาว่าวันไหนได้มีการใช้ห้องสัมมนาบ้างเป็น ตารางออกมาแสดงให้เห็นเป็นปฏิทิน ดังรูปที่ ข.23

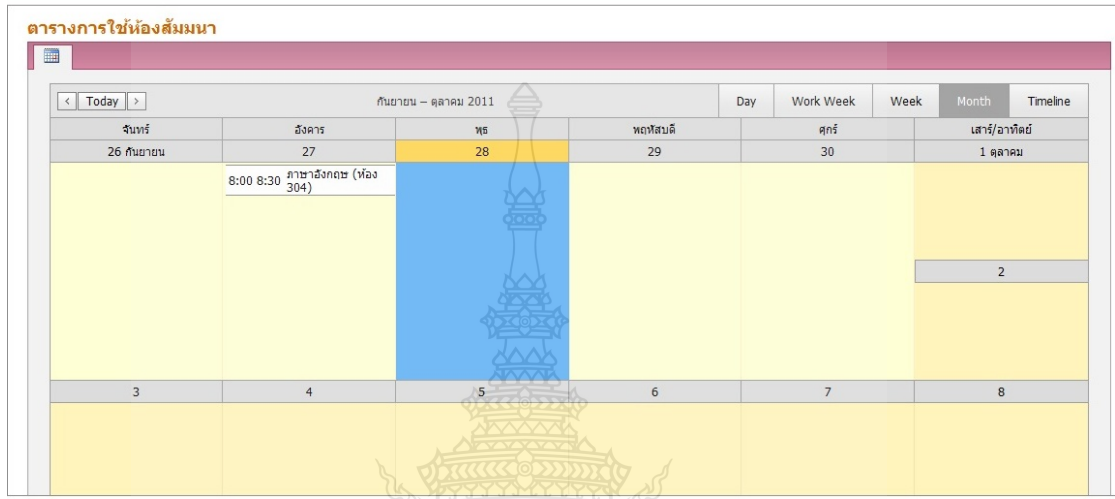

## รูปที่ ข.23 หน้าแสดงส่วนการเปลี่ยนรหัสผ่าน

2.10 ส่วนของแผนท อาคาร ี่

ส่วนนี้แสดงถึงแผนที่อาคารทั้งสาม ของสำนักวิทยบริการและเทคโนโลยีสารสนเทศ

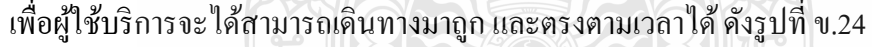

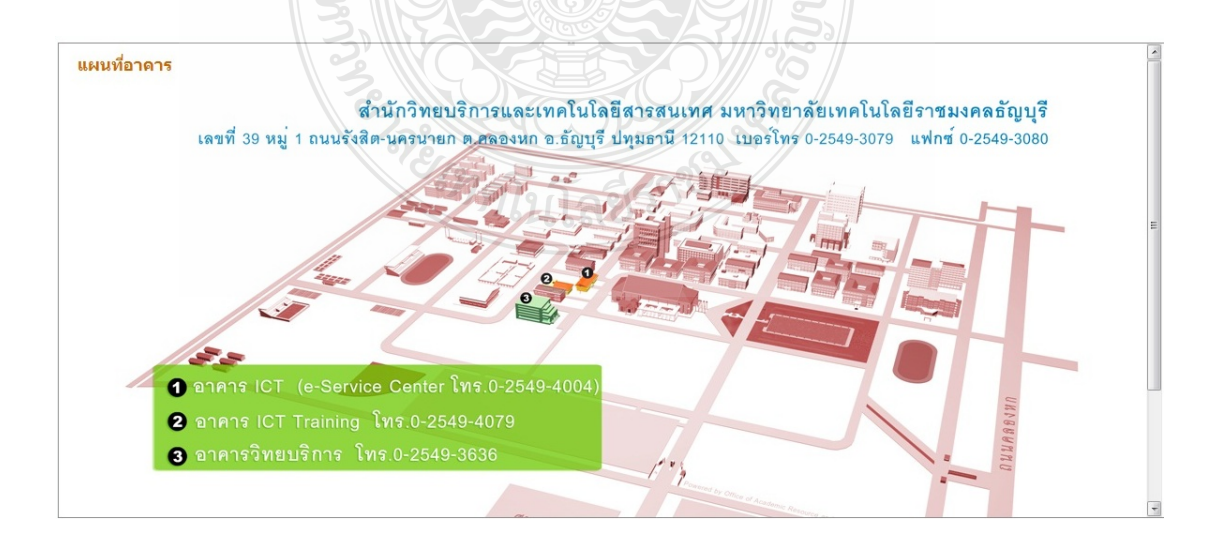

รูปที่ ข.24 หน้าแสคงแผนที่อาคาร

#### 2.11 ส่วนการเลือกห้องสัมมนา

 ส่วนน้ีแสดงถึงการเลือกห้องสัมมนาว่าจะใช้ห้องไหนได้บ้างในการสัมมนาแต่ละ โครงการ ในการเลือกห้องสัมมนานั้นต้องกำหนดระยะเวลาเริ่มต้นและสิ้นสุดด้วย ดังรูปที่ ข.25

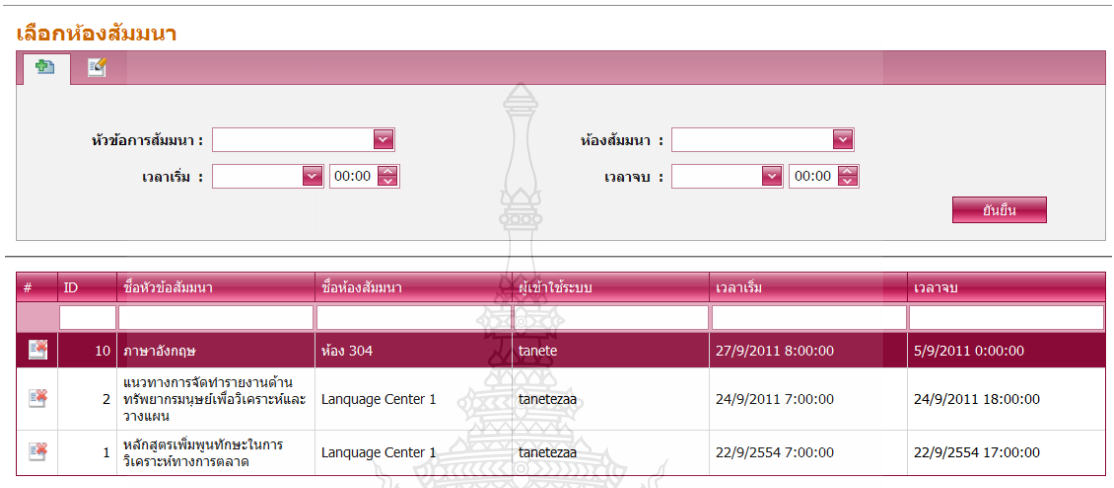

# รูปที่ ข.25 หน้าแสดงส่วนการเลือกห้องสัมมนา

2.12 ส่วนจัดการหัวข้อสัมมนา หัวข้อย่อย หัวข้อการสัมมนา ้ส่วนนี้แสดงถึงส่วนจัดการหัวข้อสัมมนา หัวข้อย่อย หัวข้อการสัมมนา จะสามารถเข้า ใปทำการแก้ไขข้อมูลหัวข้อการสัมมนาได้ ดังรูปที่ ข.26

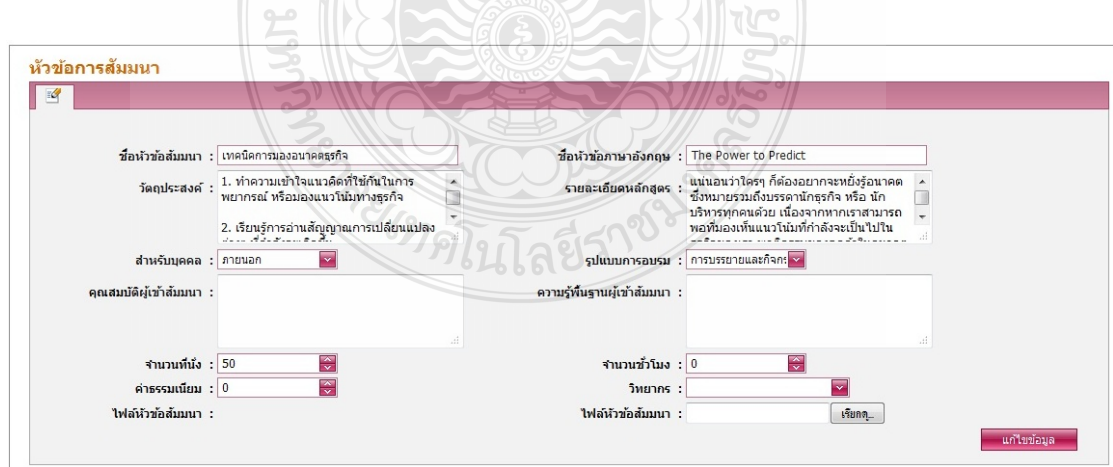

รูปที่ ข.26 หน้าแสดงส่วนจัดการหัวข้อสัมมนา หัวข้อย่อย หัวข้อการสัมมนา

2.13 ส่วนจัดการหัวข้อสัมมนา หัวข้อย่อย ข้อมูลวิทยากร

้ ส่วนนี้แสดงถึงส่วนจัดการหัวข้อสัมมนา หัวข้อย่อย ข้อมูลวิทยากร ซึ่งสามารถแสดง รายระเอียดข้อมูลต่างๆของวิทยากร และสามารถเพิ่มข้อมูล หรือแก้ไขได้ ดังรูปที่ ข.27

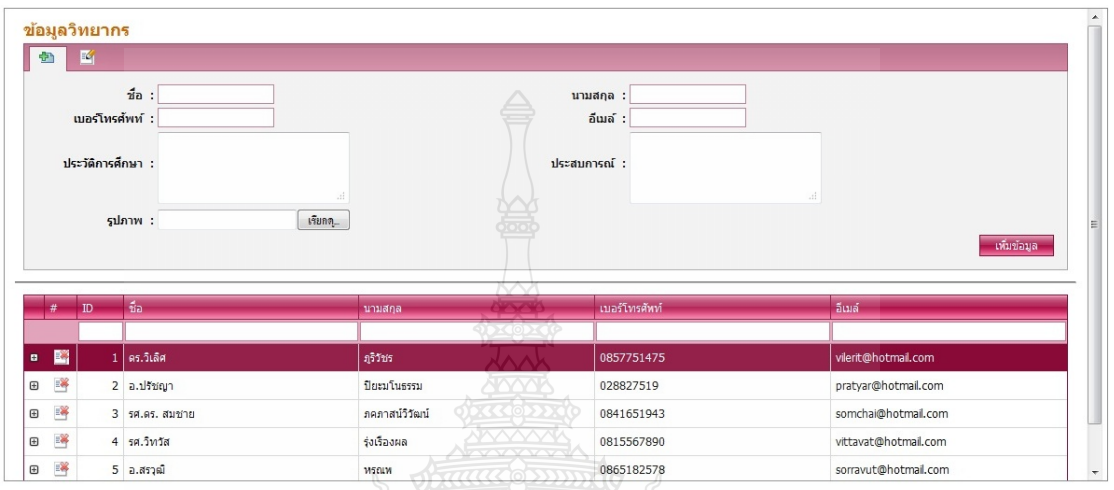

้ รูปที่ ข.27 หน้าแสดงส่วนจัดการหัวข้อสัมมนา หัวข้อย่อย ข้อมูลวิทยากร

2.14 ส่วนจัดการหัวข้อสัมมนา หัวข้อย่อย ข้อมูลหัวข้อสัมมนา

้ส่วนนี้แสดงถึงการจัดการหัวข้อสัมมนา หัวข้อย่อย ข้อมูลหัวข้อสัมมนา โดยจะแสดง รายละเอียดของ ตารางข้อมูลหัวข้อสัมมนา รูปแบบการอบรม และส่วนของการเลือกว่า บุคคล ภายในหรือภายนอก ดังรูปที่ ข.28

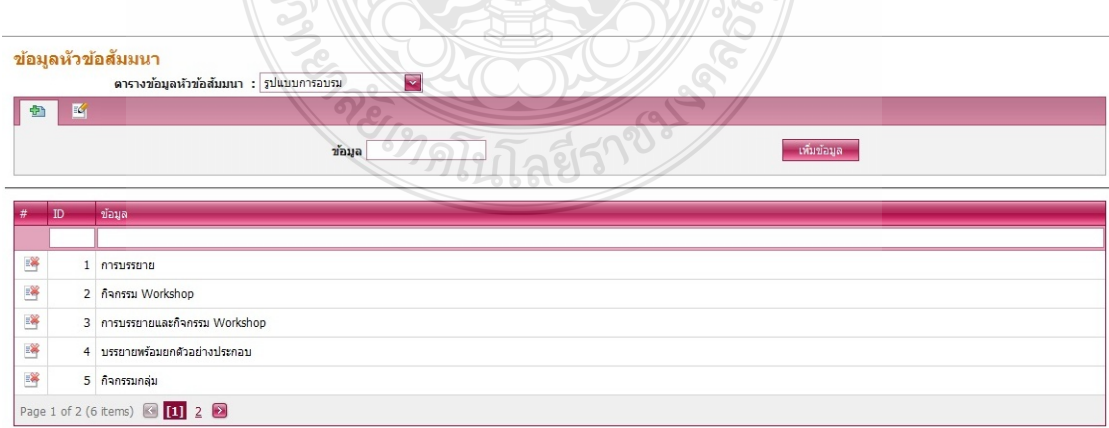

รูปที่ ข.28 หน้าแสดงส่วนจัดการหัวข้อสัมมนา หัวข้อย่อย ข้อมูลหัวข้อสัมมนา

2.15 ส่วนจัดการห้องสัมมนา หัวข้อย่อย ห้องสัมมนา

ี ส่วนนี้แสดงถึงการจัดการห้องสัมมนา หัวข้อย่อย ห้องสัมมนา จะแสดงรายละเอียด ข้อมูลห้องสัมมนาต่างๆ โดยจะสามารถเพิ่มข้อมูล และแก้ไขข้อมูลได้ ดังรูปที่ ข.29

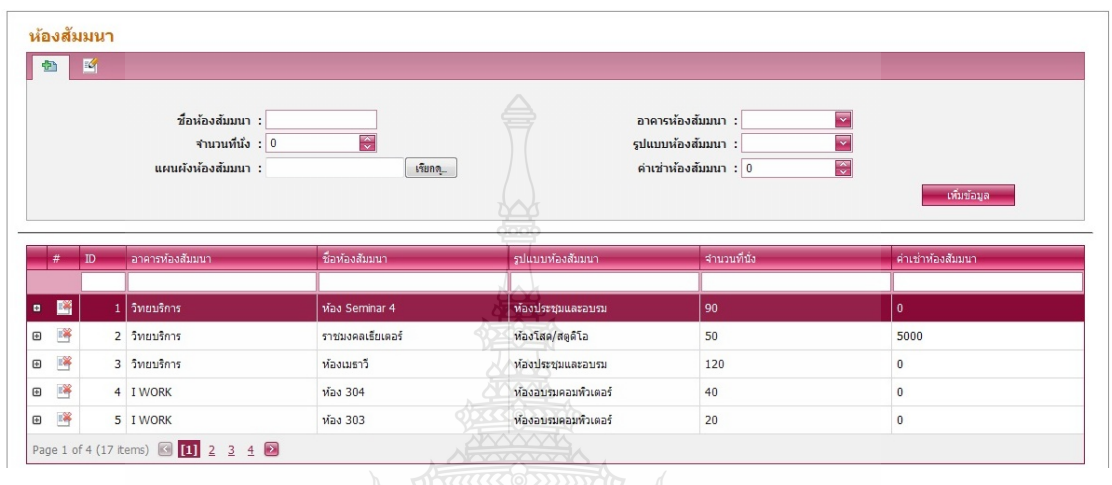

รูปที่ ข.29 หน้าแสดงส่วนจัดการห้องสัมมนา หัวข้อย่อย ห้องสัมมนา

2.16 ส่วนจัดการห้องสัมมนา หัวข้อย่อย ข้อมูลรูปภาพห้องสัมมนา

้ ส่วนนี้แสดงถึงส่วนจัดการห้องสัมมนา หัวข้อย่อย ข้อมูลรูปภาพห้องสัมมนา โดยจะ แสดงรูปภาพห้องสัมมนาต่างๆ ตามที่เราเลือกรายชื่อห้องสัมมนาขึ้นมาแล้วรูปภาพห้องสัมมนาก็จะ ี่ ֧֧֧֧֝֟֓֕֝֟֓֟֓֬֟֓֓<u>֓</u> แสดงออกมา ซึ่งสามารถเพิ่ มและลบรูปได้ดังรูปที่ ข.30

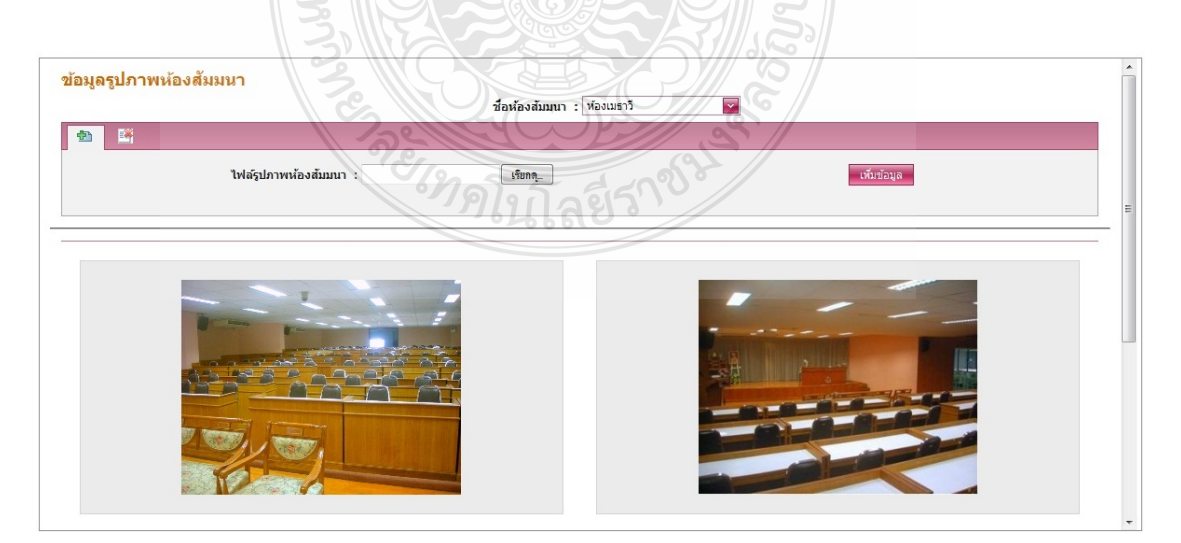

รูปที่ ข.30 หน้าแสดงส่วนจัดการห้องสัมมนา หัวข้อย่อย ข้อมูลรูปภาพห้องสัมมนา

2.17 ส่วนจัดการห้องสัมมนา หัวข้อย่อย ข้อมูลอุปกรณ์ห้องสัมมนา

ี ส่วนนี้แสดงถึงจัดการห้องสัมมนา หัวข้อย่อย ข้อมูลอุปกรณ์ห้องสัมมนา โดยจะ แสดงรายการอุปกรณ์ต่างๆที่มีในห้องสัมมนา ซึ่งสามารถเพิ่มและแก้ไขอุปกรณ์ได้ ดังรูปที่ ข.31

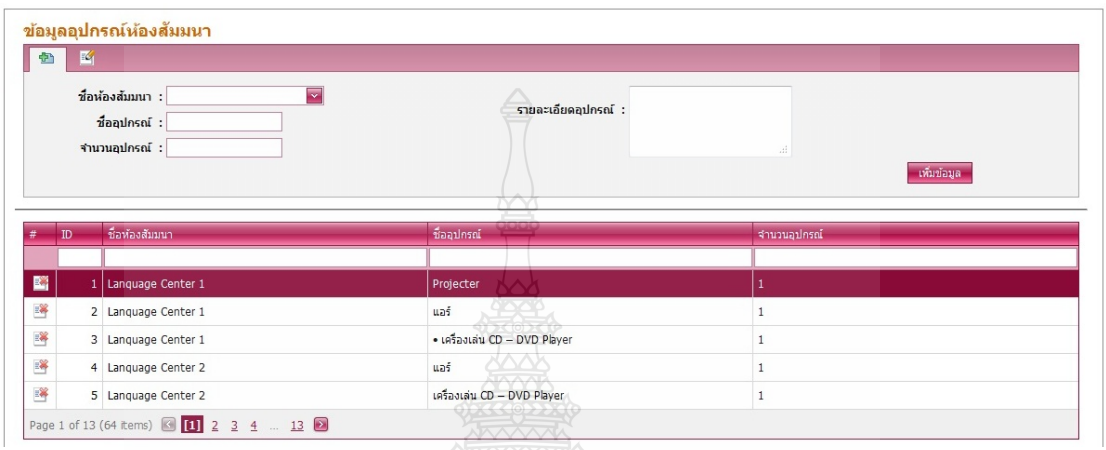

ูรูปที่ ข.31 หน้าแสดงส่วนจัดการห้องสัมมนา หัวข้อย่อย ข้อมูลอุปกรณ์ห้องสัมมนา

2.18 ส่วนจัดการห้องสัมมนา หัวข้อย่อย ข้อมูลห้องสัมมนา

ส่วนนี้แสดงถึงส่วนจัดการห้องสัมมนา หัวข้อย่อย ข้อมูลห้องสัมมนา โดยจะแสดง ตารางข้อมูลห้องสัมมนา รูปแบบห้องสัมมนา และอาคารห้องสัมมนา สามารถเพิ่มข้อมูลและแก้ไข

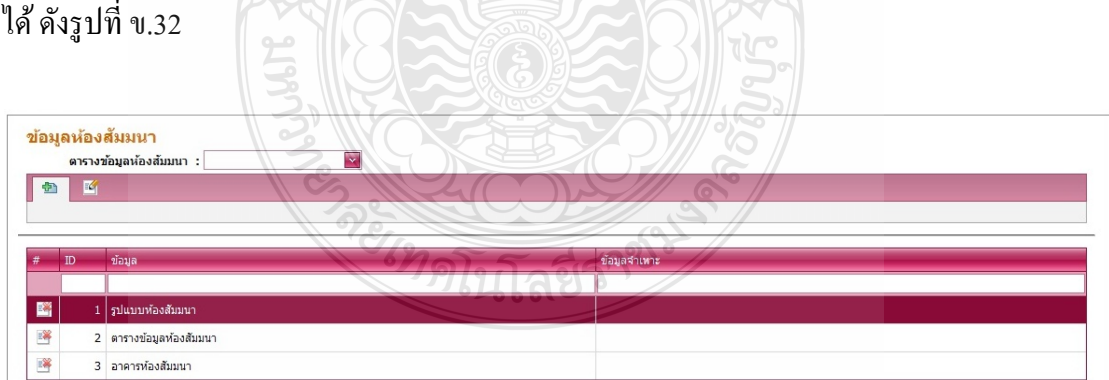

รูปที่ ข.32 หน้าแสดงส่วนจัดการห้องสัมมนา หัวข้อย่อย ข้อมูลห้องสัมมนา

2.19 ส่วนจัดการการสัมมนา หัวข้อย่อย การสัมมนา

ี ส่วนจัดการการสัมมนา หัวข้อย่อย การสัมมนานี้แสดงถึงส่วน โดยในส่วนนี้จะแสดง ถึงข้อมูลผู้ที่เข้าร่วมสัมมนา ว่าหลักสูตรดังกล่าวนั้นใครผ่านหรือไม่ผ่านหลักสูตรบ้าง ดังรูปที่ ข.33

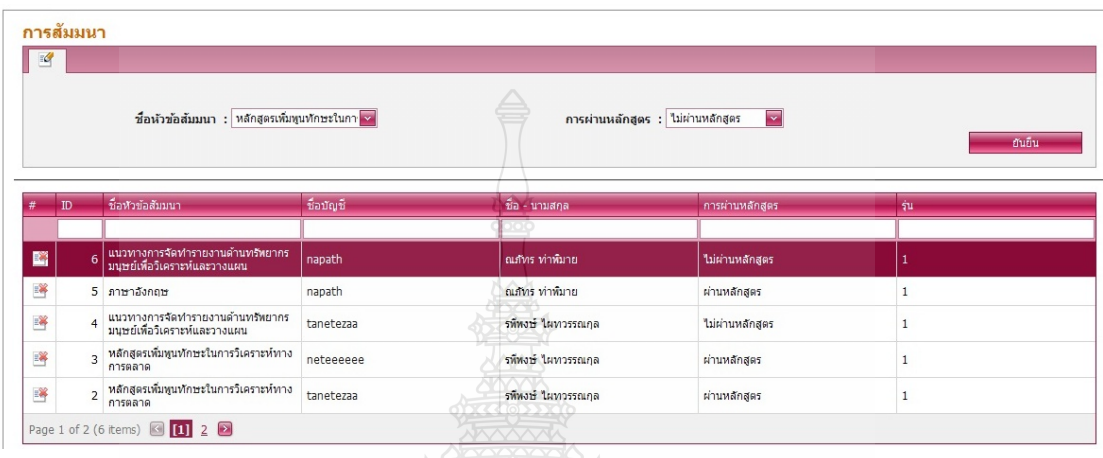

รูปที่ ข.33 หน้าแสดงส่วนจัดการการสัมมนา หัวข้อย่อย การสัมมนา

2.20 ส่วนจัดการการสัมมนา หัวข้อย่อย ข้อมูลการสัมมนา

้ ส่วนนี้แสดงถึงส่วนจัดการการสัมมนา หัวข้อย่อย ข้อมูลการสัมมนา โดยจะแสดง ข้อมูลที่ระบุว่า ผู้สัมมนาผ่านหรือ ไม่ผ่านการสัมมนา ซึ่งสามารถเพิ่มและแก้ไขได้ ดังรูปที่ ข.34 ี่

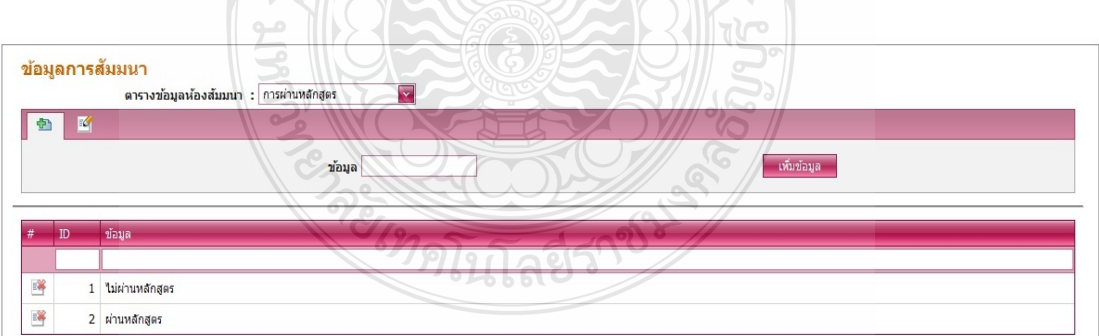

รูปที่ ข.34 หน้าแสดงส่วนจัดการการสัมมนา หัวข้อย่อย ข้อมูลการสัมมนา

2.21 ส่วนจัดการใบประกาศนียบัตร หัวข้อย่อย ใบประกาศนียบัตร

ี ส่วนนี้แสดงถึงส่วนจัดการใบประกาศนียบัตร หัวข้อย่อย ใบประกาศนียบัตร โดยจะ แสดงรายระเอียดของใบประกาศนียบัตร แต่ละหลักสูตรในการสัมมนา ดังรูปที่ ข.35

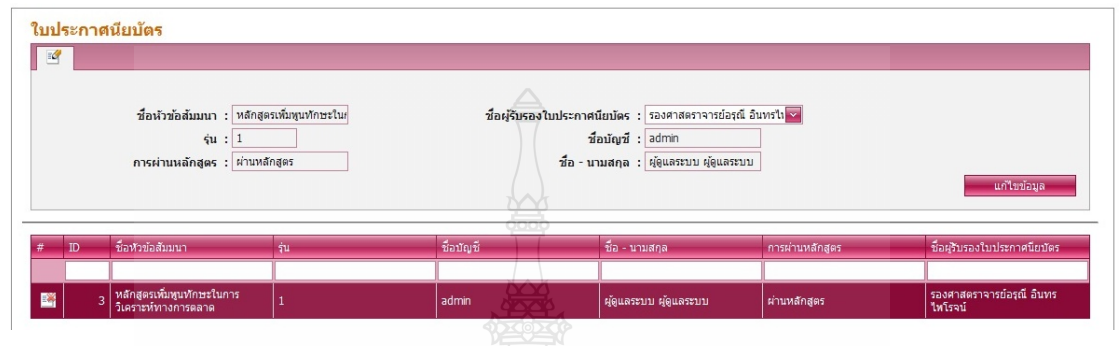

รูปที่ ข.35 หน้าแสดงส่วนจัดการใบประกาศนียบัตร หัวข้อย่อย ใบประกาศนียบัตร

2.22 ส่วนจัดการใบประกาศนียบัตร หัวข้อย่อย ข้อมูลผู้รับรองใบประกาศนียบัตร ส่วนน้ีแสดงถึงส่วนจัดการใบประกาศนียบัตร หัวข้อย่อย ข้อมูลผู้รับรองใบ

ประกาศนียบัตร โดยจะแสดงข้อมูลของผู้รับรองใบประกาศ ซึ่งอาจจะมีการเปลี่ยนแปลงได้ จึง สามารถทำการเพิ่มและแก้ไขข้อมูลส่วนนี้ได้ ดังรูปที่ ข.36

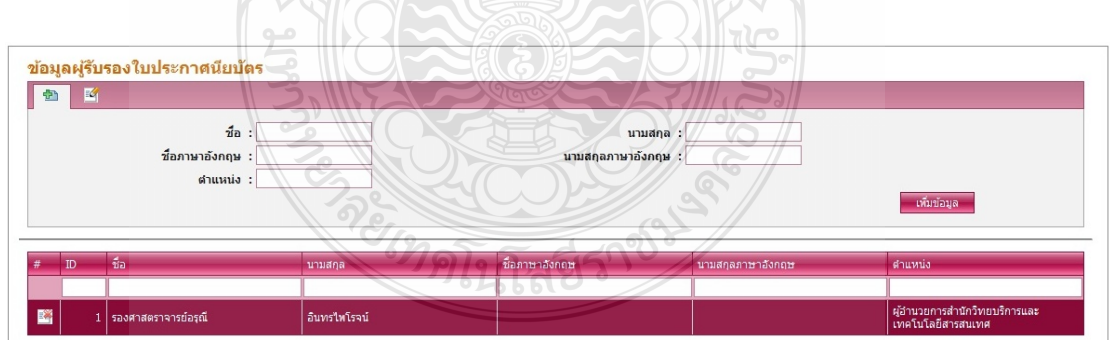

รูปที่ ข.36 หน้าแสดงส่วนจัดการใบประกาศนียบัตร หัวข้อย่อย ข้อมูลผู้รับรองใบประกาศนียบัตร

2.23 ส่วนจัดการข้อมูลผู้ใช้บริการ หัวข้อย่อย ข้อมูลทั่วไป

้ ส่วนนี้แสดงถึงส่วนจัดการข้อมูลผู้ใช้บริการ หัวข้อย่อย ข้อมูลทั่วไป จะแสดงข้อมูล ้ ทั่วไปที่ไปโชว์ในขั้นตอนการสมัครเข้าเป็นสมาชิก เช่นข้อมูล อำเภอ จังหวัด อาชีพ เป็นต้น ซึ่ง สามารถเพ่ มิ และแกไขได ้ ้ดังรูปที่ ข.37

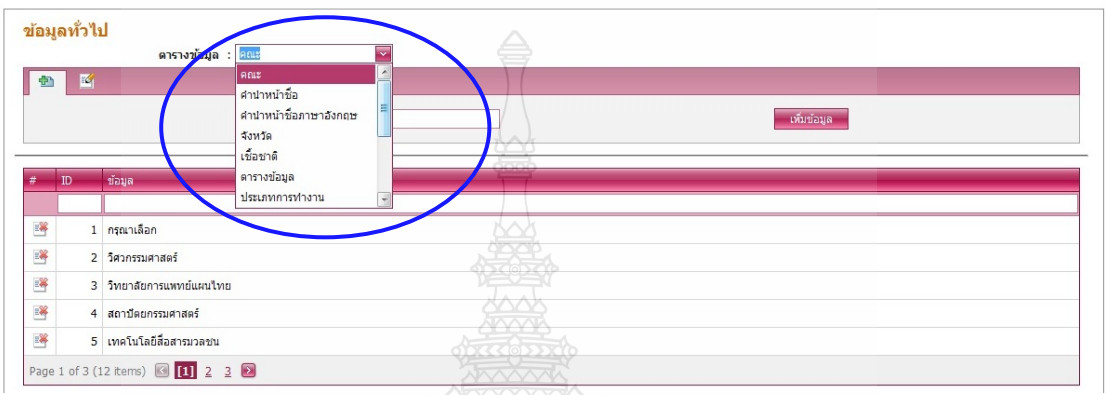

รูปที่ ข.37 หน้าแสดงส่วนจัดการข้อมูลผู้ใช้บริการ หัวข้อย่อย ข้อมูลทั่วไป

2.24 ส่วนจัดการข้อมูลผู้ใช้บริการ หัวข้อย่อย ข้อมูลอื่นๆ

ส่วนนี้แสดงถึงส่วนจัดการข้อมูลผู้ใช้บริการ หัวข้อย่อย ข้อมูลอื่นๆ โดยจะแสดง  $\overline{a}$ ข้อมูลที่จะโชว์ไปที่หน้าขั้นตอนการสมัคร เช่น เชื้อชาติอื่นๆ สัญชาติอื่นๆ อาชีพอื่นๆ เป็นต้น เป็น  $\overline{a}$ ข้อมูลท ี่ไม่มีในรายการที่ให้กรอกข้อมูล ดังรูปที่ ข.38

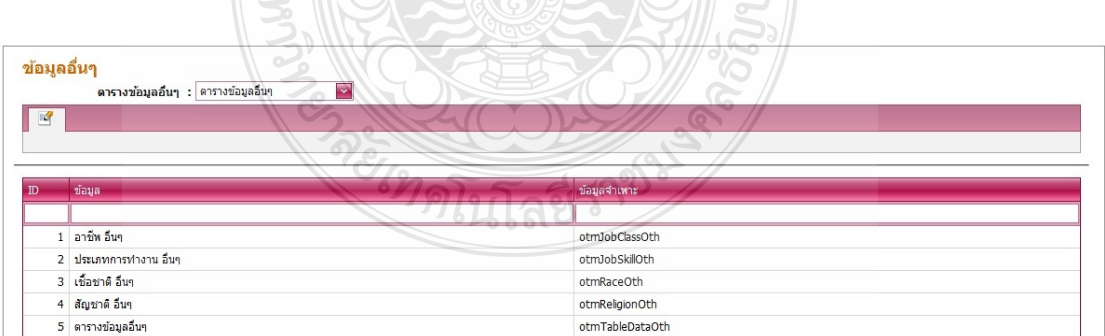

รูปที่ ข.38 หน้าแสดงส่วนจัดการข้อมูลผู้ใช้บริการ หัวข้อย่อย ข้อมูลอื่นๆ

### 2.25 ส่วนส่งออกรายงาน ข้อมูลการจองห้องสัมมนา

 ส่วนน้ีแสดงถึงส่วนส่งออกรายงาน ข้อมูลการจองห้องสัมมนา โดยส่วนน้ีจะแสดง รายงานข้อมูลการจองห้องสัมมนา สามารถพิมพ์ออกมาใช้งานได้ ดังรูปที่ ข.39

| รายงานหลัก              | th Di Di 1 จาก 1<br>9812<br>ค้นหา                                  | $-100%$ $-$       | W             |                        |             |                    | SAP CRYSTAL REPORTS® |  |  |
|-------------------------|--------------------------------------------------------------------|-------------------|---------------|------------------------|-------------|--------------------|----------------------|--|--|
|                         |                                                                    |                   |               |                        |             |                    |                      |  |  |
|                         |                                                                    |                   |               |                        |             |                    |                      |  |  |
|                         |                                                                    |                   |               | ข้อมูลการจองห้องสัมมนา |             |                    |                      |  |  |
|                         |                                                                    |                   |               |                        |             |                    |                      |  |  |
| ลำตับ                   | ชื่อหัวข้อ                                                         | ชื่อห้องสัมมนา    | บัญชีผู้สร้าง | ซื้อ                   | นามสกุล     | เวลาเริ่ม          | เวลาเริ่ม            |  |  |
| $\mathbf{1}$            | เทคนิคการมองอนาคตรรกิจ                                             | Lanquage Center 1 | admin         | ผู้คูแลระบบ            | ผู้ดูแลระบบ | 6/10/2011 9:00:00  | 6/10/2011 12:00:00   |  |  |
| $\overline{c}$          | จิตวิทยาการบริหารและการจูงใจทีมงาน                                 | Lanquage Center 2 | admin         | ผู้ดูแลระบบ            | ผู้คูแลระบบ | 6/10/2011 9:00:00  | 6/10/2011 12:00:00   |  |  |
| $\overline{\mathbf{3}}$ | หลักสูตรเพิ่มพูนทักษะในการวิเคราะห์<br>ทางการตลาด                  | Lanquage Center 1 | tanetezaa     | รพืชเจน์               | ไมทวรรณกุล  | 22/9/2554 7:00:00  | 22/9/2554 17:00:00   |  |  |
| $\overline{4}$          | ใแนวทางการจัดทำรายงานด้านทรัพยากร<br>มนุษย์เพื่อวิเคราะห์และวางแผน | Lanquage Center 1 | tanetezaa     | รพิพงษ์                | ไผทวรรณกุล  | 24/9/2011 7:00:00  | 24/9/2011 18:00:00   |  |  |
| $\overline{5}$          | ดิลปะการเป็นหัวหน้างาน                                             | Lanquage Center 2 | tanetezaa     | รพิพงษ์                | ไผทวรรณกุล  | 1/10/2011 7:00:00  | 1/10/2011 17:00:00   |  |  |
| 6                       | กลยุทธ์การสื่อสารทางการตลาด 360<br>องศา                            | Lanquage Center 3 | tanetezaa     | รที่พงษ์               | ไผทวรรณกุล  | 8/10/2011 14:00:00 | 9/10/2011 21:00:00   |  |  |
| 7                       | ภาษาอังกฤษ                                                         | ห้อง 304          | tanete        | รพิพงษ์                | ไผทวรรณกุล  | 27/9/2011 9:00:00  | 9/10/2011 12:00:00   |  |  |

รูปที่ ข.39 หน้าแสดงส่วนส่งออกรายงาน ข้อมูลการจองห้องสัมมนา

PREVILLE

#### 2.26 ส่วนส่งออกรายงาน รายละเอียดห้องสัมมนา

้ ส่วนนี้แสดงถึงส่วนส่งออกรายงาน รายละเอียดห้องสัมมนา โดยจะแสดงรายละเอียด ห้องสัมมนา และสามารถพิมพ์ออกไปใช้งานได้ ดังรูปที่ ข.40

|   | รายละเอียดห้องสัมมนา                                    |                   |                       |              |         |                     |  |  |  |  |  |
|---|---------------------------------------------------------|-------------------|-----------------------|--------------|---------|---------------------|--|--|--|--|--|
|   | th <b>Di</b> Di 1 จาก 1<br>8215<br>ค้นหา<br>$-100%$ $-$ |                   |                       |              |         |                     |  |  |  |  |  |
| 먾 | รายงานหลัก                                              |                   |                       |              |         |                     |  |  |  |  |  |
|   |                                                         |                   |                       |              |         |                     |  |  |  |  |  |
|   |                                                         |                   |                       |              |         |                     |  |  |  |  |  |
|   |                                                         |                   |                       |              |         |                     |  |  |  |  |  |
|   |                                                         |                   |                       |              |         |                     |  |  |  |  |  |
|   |                                                         |                   |                       |              |         |                     |  |  |  |  |  |
|   |                                                         |                   |                       |              |         |                     |  |  |  |  |  |
|   | ลำคับ                                                   | ห้้องสัมมนา       | ลักษณะการใช้          | จำนวนที่นั่ง | ค่าเช่า | ที่ตั้ง             |  |  |  |  |  |
|   |                                                         |                   |                       |              |         |                     |  |  |  |  |  |
|   | $\mathbf{1}$                                            | ห้อง Seminar 4    | ห้องประชุมและอบรม     | 90           | $\circ$ | วิทยบริการ          |  |  |  |  |  |
|   | $\overline{2}$                                          | ราชมงคลเธียเตอร์  | ห้องโสดเสตูดิโอ       | 50           | 5,000   | วิทยบริการ          |  |  |  |  |  |
|   | 3                                                       | ห้องเมราวี        | ห้องประชุมและอบรม     | 120          | $\circ$ | วิทยบริการ          |  |  |  |  |  |
|   | $\overline{4}$                                          | ห้้อง 304         | ห้องอบรมออมพิวเตอร์   | 40           | $\circ$ | I WORK              |  |  |  |  |  |
|   | 5                                                       | ห้อง 303          | ห้องอบรมคอมพิวเตอร์   | 20           | $\circ$ | I WORK              |  |  |  |  |  |
|   | 6                                                       | ห้อง 302          | ห้องอบรมคอมพิวเตอร์   | 10           | $\circ$ | I WORK              |  |  |  |  |  |
|   | $\tau$                                                  | ห้อง 301          | ห้องประชุมและอบรม     | 50           | $\circ$ | I WORK              |  |  |  |  |  |
|   | 8                                                       | ห้องอบรม 1        | ปฏิบัติการคอมพิวเตอร์ | 50           | 5,000   | <b>ICT Training</b> |  |  |  |  |  |
|   | 9                                                       | ห้องอบรม 2        | ปฏิบัติการคอมพิวเตอร์ | 50           | 5,000   | <b>ICT</b> Training |  |  |  |  |  |
|   | 10                                                      | ห้องบัลดิมีเดีย 1 | ปฏิบัติการคอมพิวเตอร์ | 40           | 4,000   | <b>ICT</b> Training |  |  |  |  |  |
|   | 11                                                      | ห้องมัลดิมีเดีย 2 | ปฏิบัติการคอมพิวเตอร์ | 26           | 3,000   | <b>ICT</b> Training |  |  |  |  |  |
|   | 12                                                      | Lanquage Center 1 | ห้องอบรมภาษา          | 20           | $\circ$ | I WORK              |  |  |  |  |  |
|   | 13                                                      | Lanquage Center 2 | ห้องอบรมภาษา          | 25           | $\circ$ | I WORK              |  |  |  |  |  |
|   | 14                                                      | Lanquage Center 3 | ท้องอบรมภาษา          | 35           | $\circ$ | I WORK              |  |  |  |  |  |
|   | 15                                                      | Language Center 4 | ห้องอบรมภาษา          | 25           | $\circ$ | <b>I WORK</b>       |  |  |  |  |  |

รูปที่ ข.40 หน้าแสดงส่วนส่งออกรายงาน รายละเอียดห้องสัมมนา

PREMILLER

2.27 ส่วนส่งออกรายงาน ข้อมูลสมาชิกและสิทธิ์การใช้งาน

้ ส่วนนี้แสดงถึงส่วนส่งออกรายงาน ข้อมูลสมาชิกและสิทธิ์การใช้งาน โดยจะแสดง ้ ข้อมูลสมาชิกและและสิทธิ์การใช้งาน ในระดับต่างๆ ที่แตกต่างกัน และสามารถ พิมพ์ออกไปใช้ งานได้ดังรูปที่ ข.41

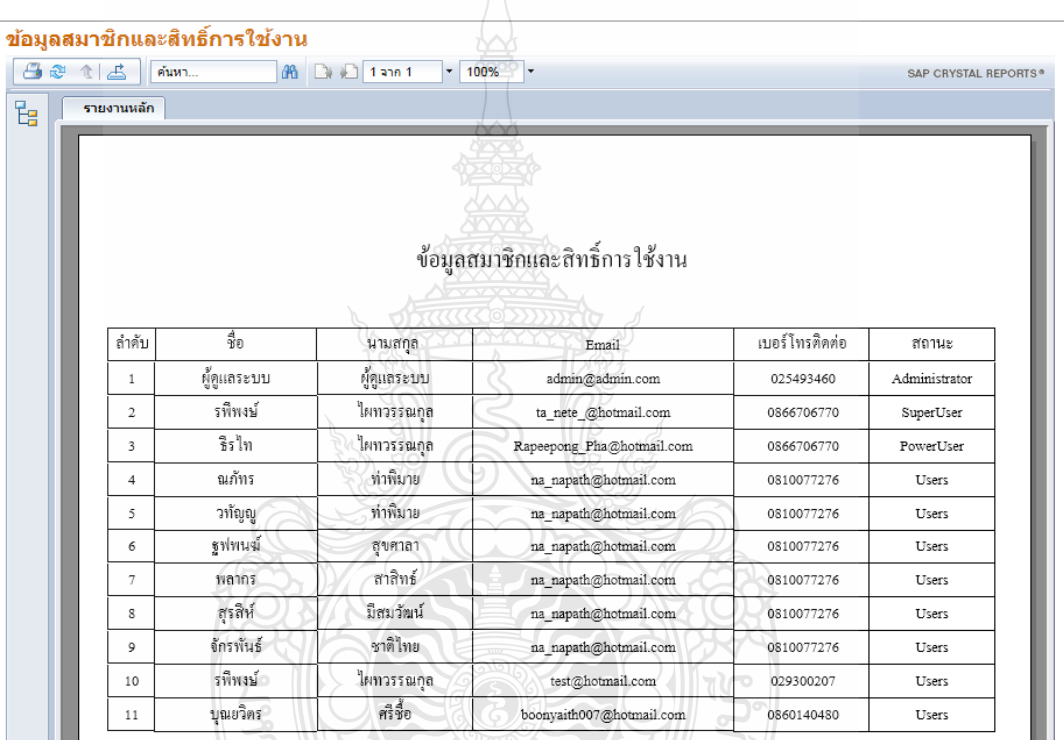

รูปที่ ข.41 หน้าแสดงส่วนส่งออกรายงาน ข้อมูลสมาชิกและสิทธิ์การใช้งาน

ไนโลยี

#### 2.28 ส่วนส่งออกข้อมูล แสดงใบประกาศนียบัตร

ี ส่วนนี้แสดงถึงส่วนส่งออกข้อมูล แสดงใบประกาศนียบัตร โดยจะแสดงข้อมูล ประกาศนียบัตร สำหรับผู้ที่ผ่านการอบรมสัมมนามาแล้ว และพิมพ์ออกไปใช้งานได้ ดังรูปที่ ข.42

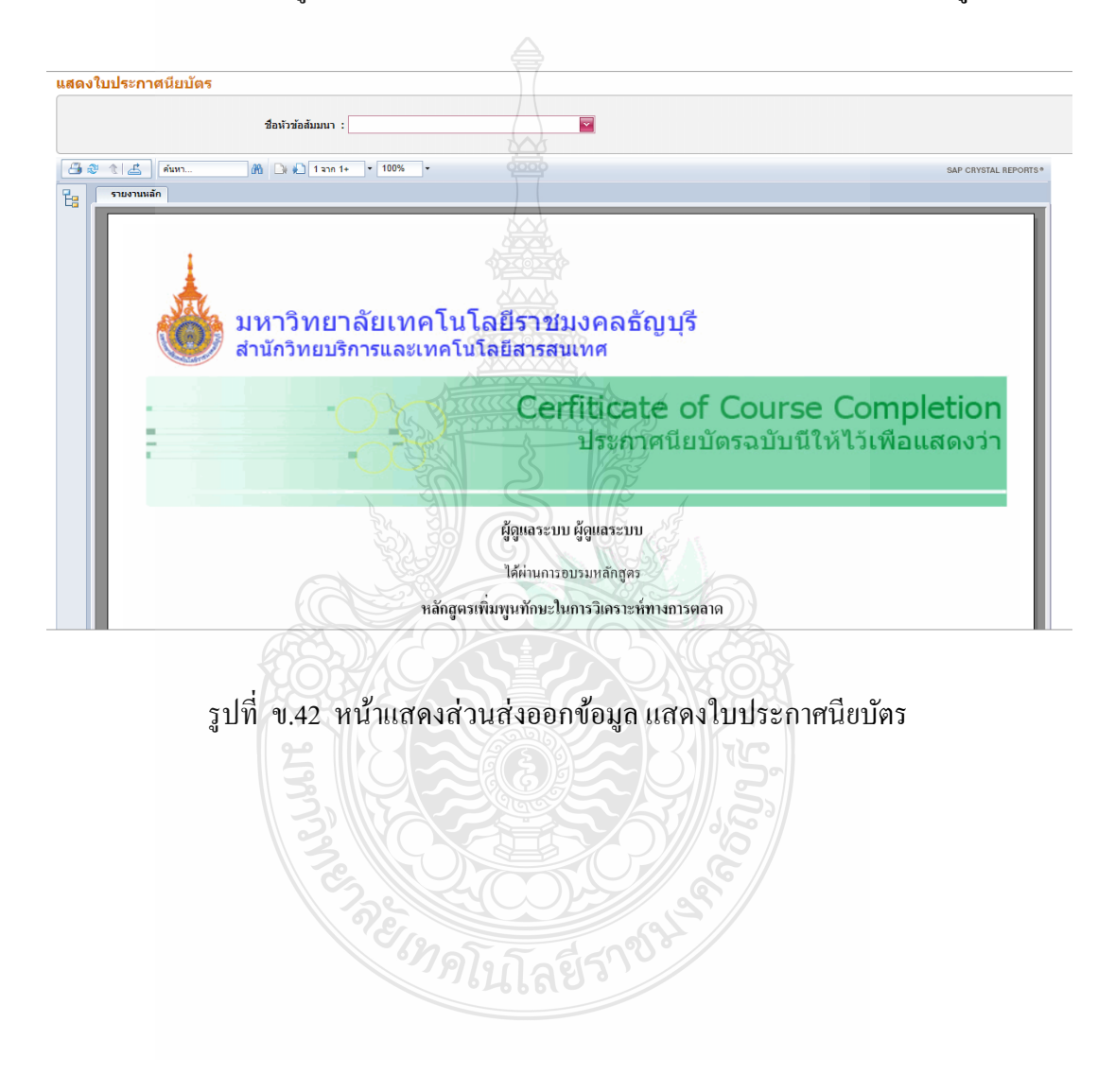

### 2.29 ส่วนส่งออกข้อมูล ข้อมูลห้องสัมมนาและแผนผัง

ี่ ส่วนนี้แสดงถึงส่วนส่งออกข้อมูล ข้อมูลห้องสัมมนาและแผนผัง โดยจะแสดงข้อมูล ของห้องสัมมนาและแผนผัง สามารถพิมพ์ออกไปใช้งานได้ ดังรูปที่ ข.43

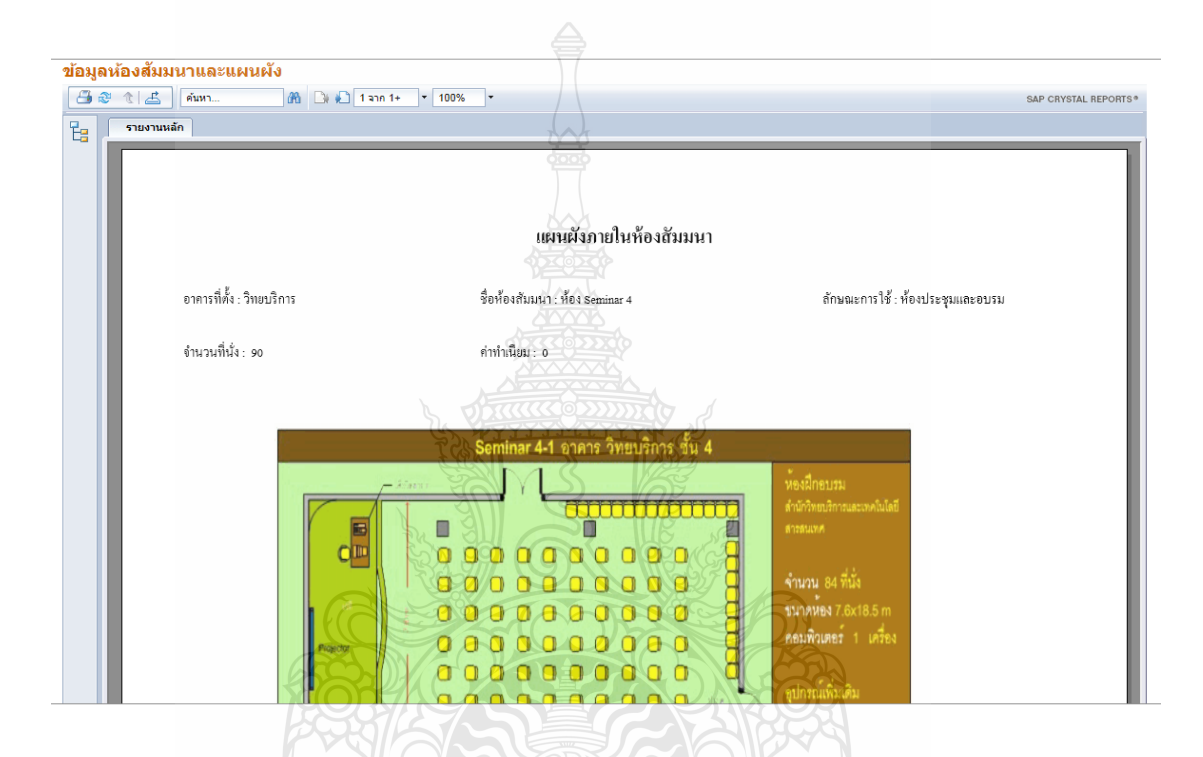

้ รูปที่ ข.43 หน้าแสดงส่วนส่งออกข้อมูล ข้อมูลห้องสัมมนาและแผนผัง

**BREACHES** 

#### 2.30 ส่วนส่งออกรายงาน รายชื่อผู้เข้าร่วมหลักสูตร

ส่วนนี้แสดงถึงส่วนส่งออกรายงาน รายชื่อผู้เข้าร่วมหลักสูตร โดยส่วนนี้จะแสดงรา ื่ ชื่อผู้ที่เข้าร่วมอบรม หลักสูตรต่างๆ สามารถพิมพ์ ออกไปใช้งานได้ ดังรูปที่ ข.44

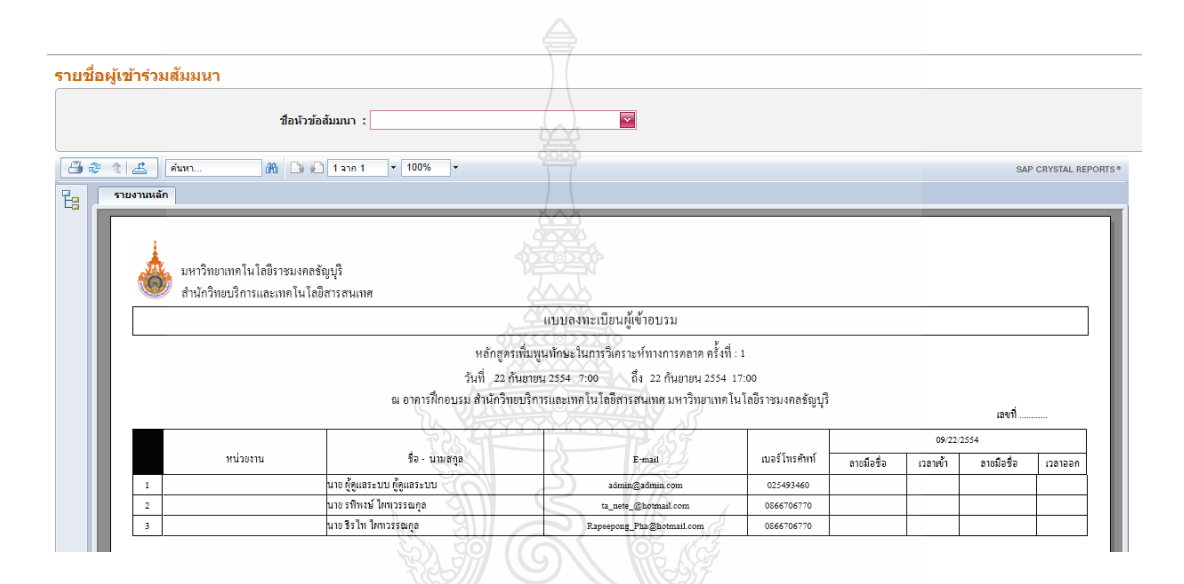

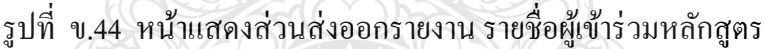

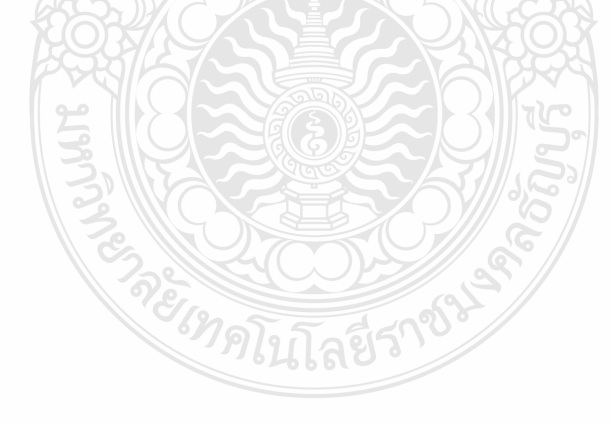

2.31 ส่วนส่งออกรายงาน รูปภาพภายในห้องสัมมนา

 ส่วนน้ีแสดงถึงส่วนส่งออกรายงาน รูปภาพภายในห้องสัมมนา โดยจะแสดงรูปภาพ ต่างภายในห้องสัมมนา ซึ่งต้องเลือกรายชื่อห้องแล้วรูปจะแสดงออกมา สามารถพิมพ์ ออกไปใช้ **:** งานได้ดังรูปที่ ข.45

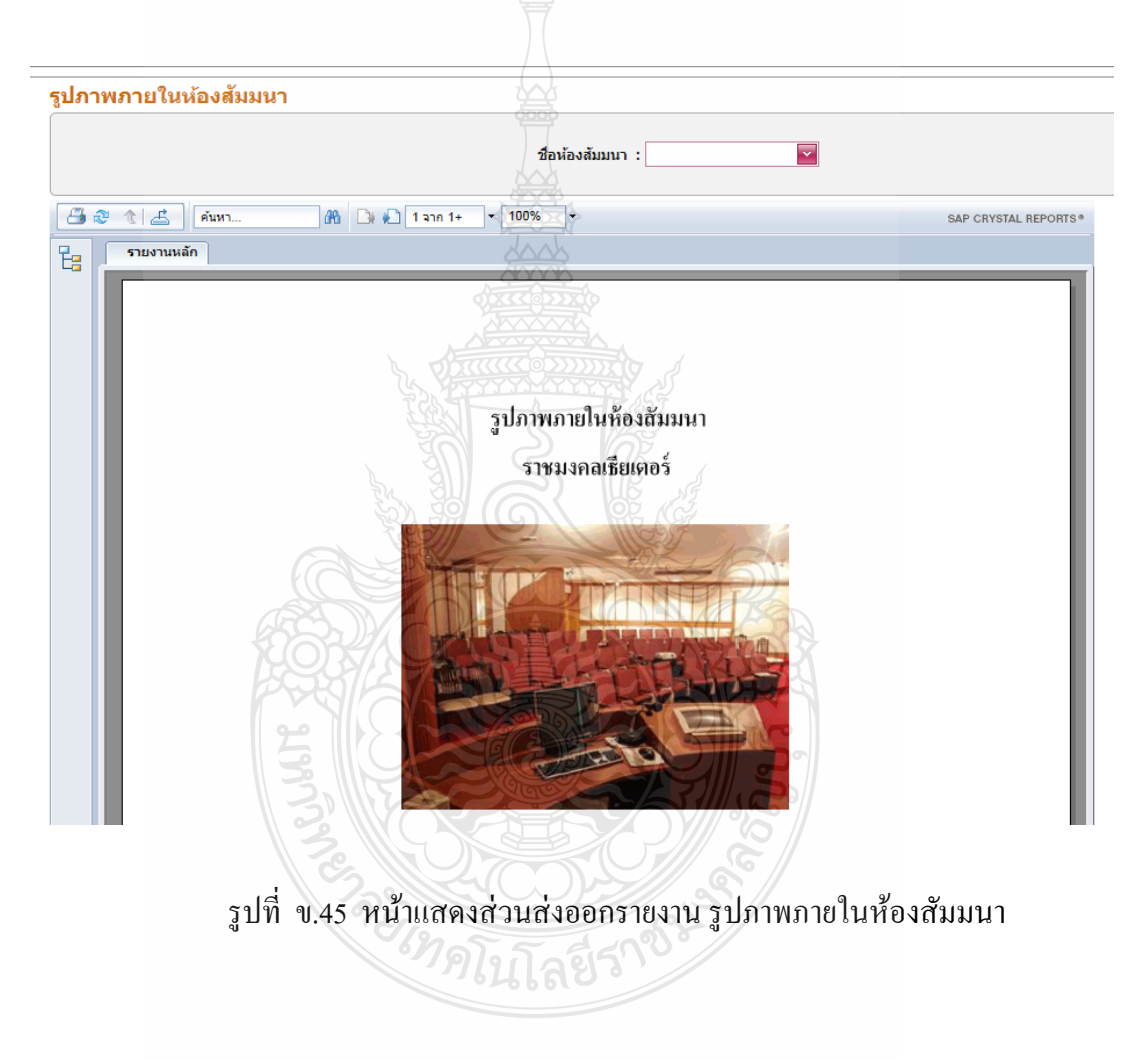

#### 2.32 ส่วนส่งออกรายงาน รายละเอียดหัวข้อสัมมนา

 ส่วนน้ีแสดงถึงส่วนส่งออกรายงาน รายละเอียดหัวข้อสัมมนา โดยจะแสดง รายละเอียดต่างๆของหัวข้อสัมมนาโดยจะมีเป็นแบบฟอร์มเดิมของสํานักวิทยะบริการและ เทคโนโลยีสารสนเทศ สามารถพิมพ์ ออกไปใช้งานได้ ดังรูปที่ ข.46

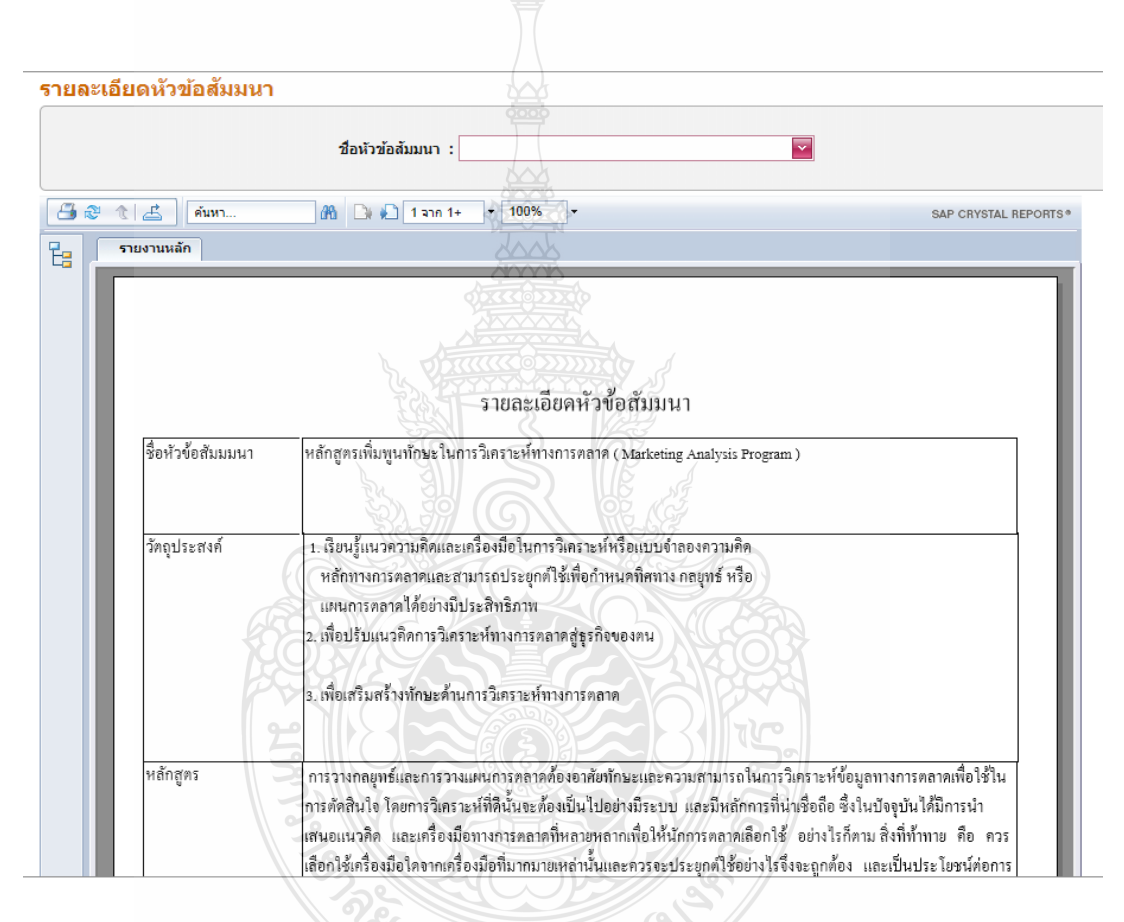

รูปที่ ข.46 หน้าแสดงส่วนส่งออกรายงาน รายละเอียดหัวข้อสัมมนา

2.33 ส่วนส่งออกรายงาน ข้อมูลการอนุมัติหัวข้อสัมมนา

้ ส่วนนี้แสดงถึงส่วนส่งออกรายงาน ข้อมูลการอนุมัติหัวข้อสัมมนา โดยจะแสดง หัวข้อการสัมมนาและบอกสถานะในการอนุมัติหรือไม่อนุมัติ สามารถพิมพ์ ออกไปใช้งานได้ คัง รูปที่ ข.47

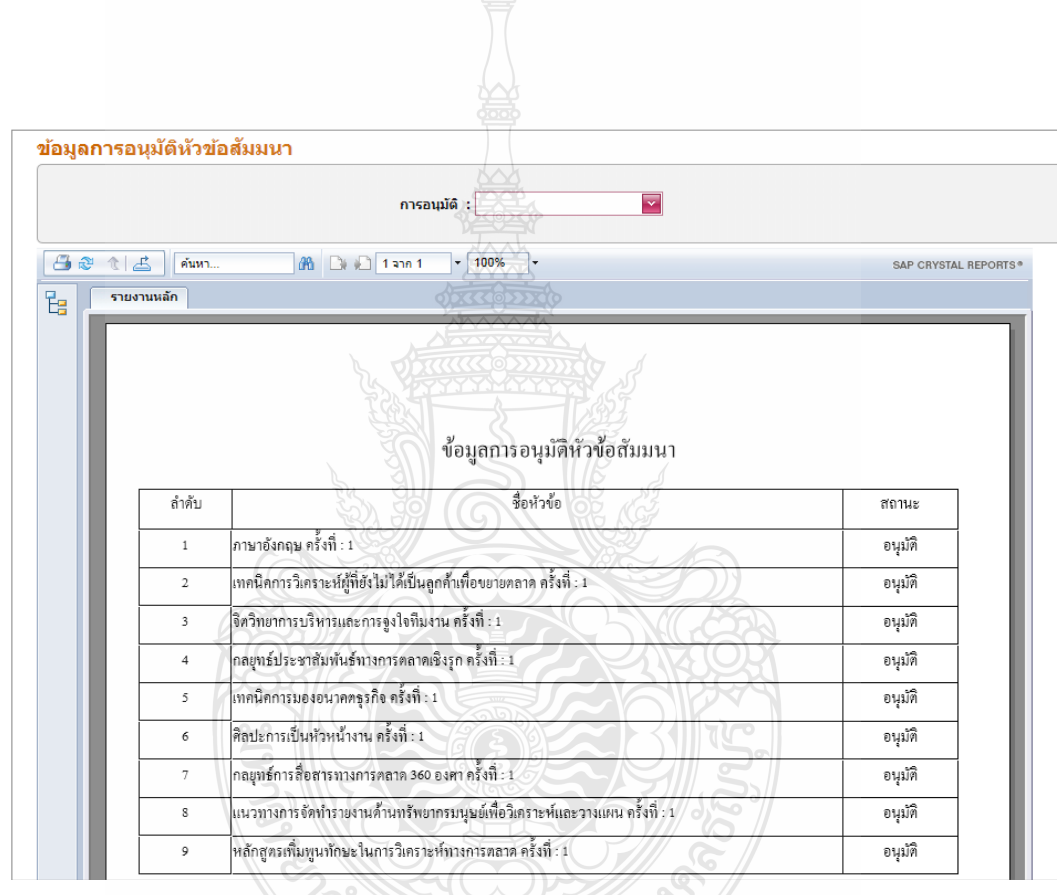

รูปที่ ข.47 หน้าแสดงส่วนส่งออกรายงาน ข้อมูลการอนุมัติหัวข้อสัมมนา

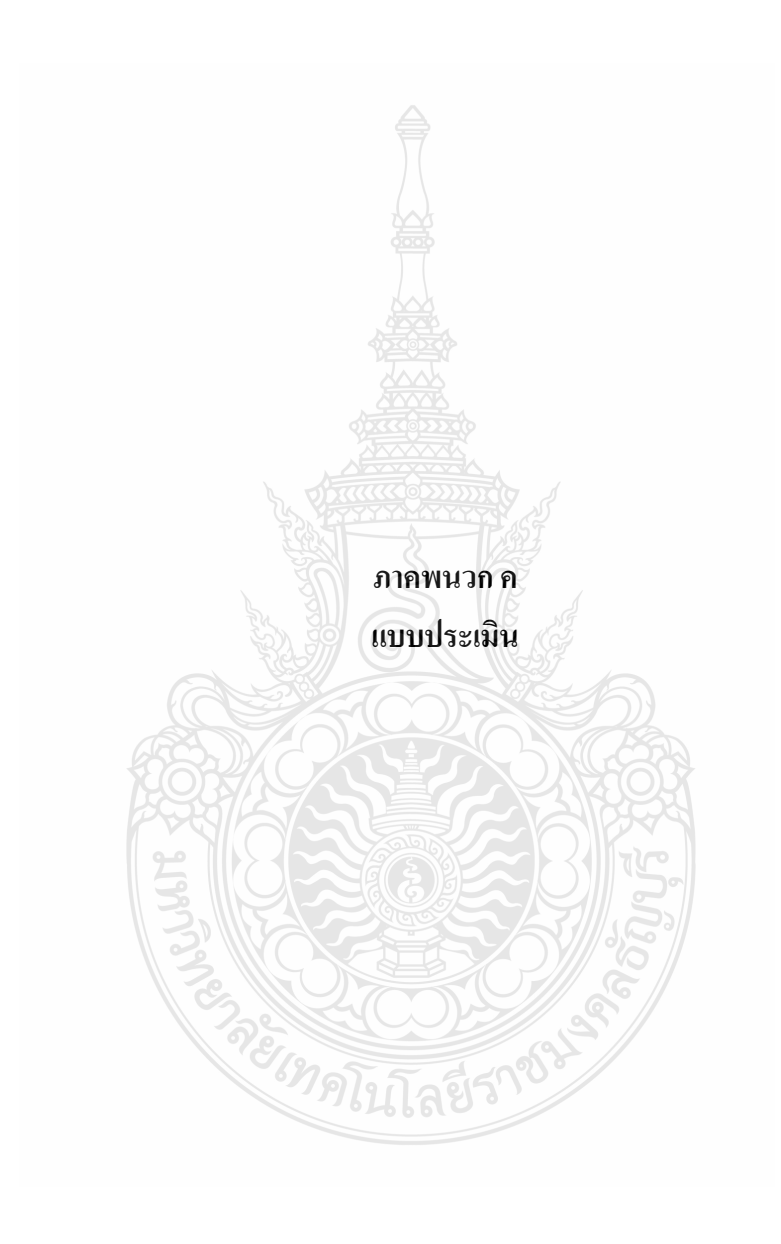

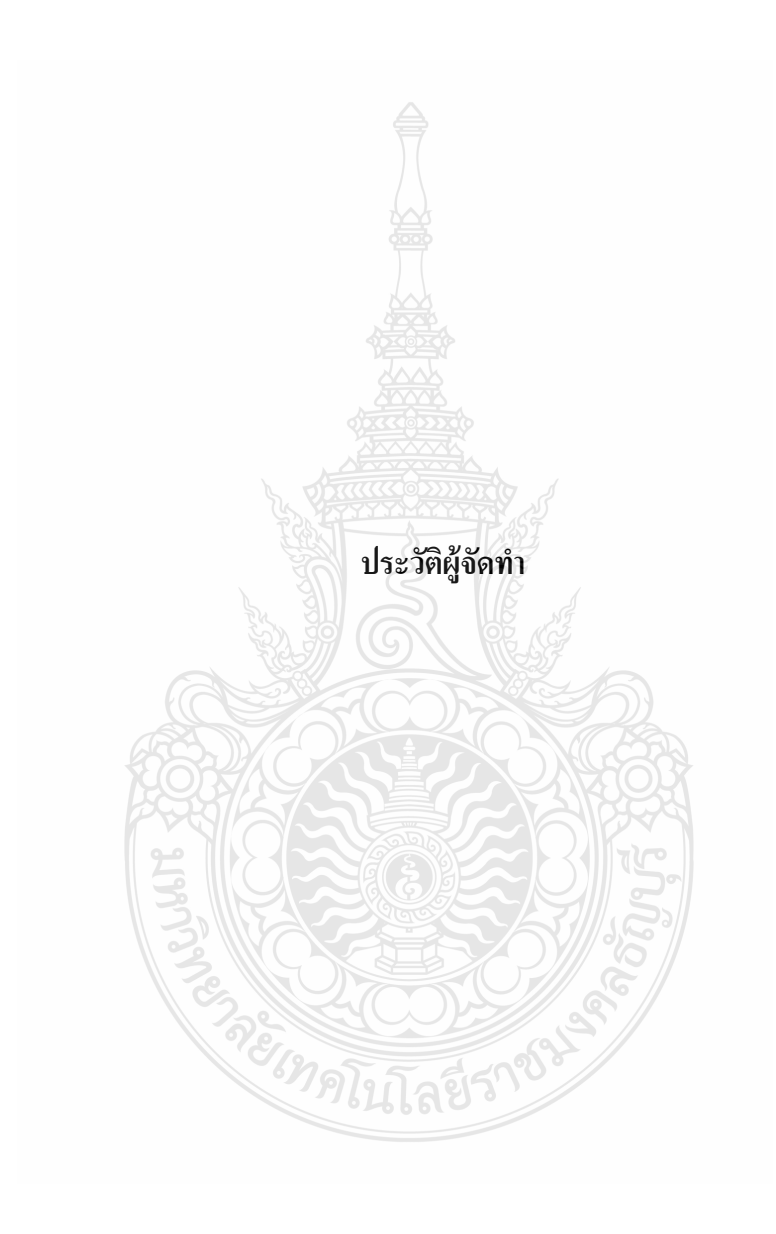

### **ประวัติผ้จัู ดทาปร ํ ิญญานิพนธ์**

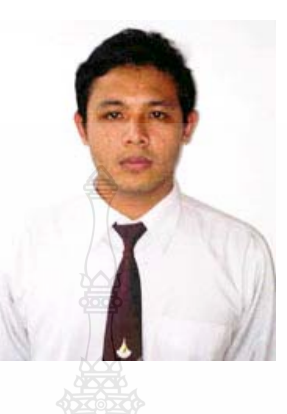

วัน-เดือน-ปี เกิด สถานท ี่

ชื่อ นายรพีพงษ ์ไผทวรรณกุล รหัส 115140462007-2 สาขาวิชา/ภาควิชา ภาควิชาวิศวกรรมคอมพิวเตอร์ 13 ธันวาคม 2527 จังหวัดลำปาง ที่อยู่ ที่อยู่ 128/87 หมู่ที่ 9 ต.ดอนแก้ว อ.แม่ริม จ.เชียงใหม่ 50300 ประวัติการศึกษา ประกาศนียบัตรวิชาชีพ (ปวช.) ี วิทยาลัยเทคนิคเชียงใหม่ ปีที่สำเร็จ 2547 ประกาศนียบัตรวิชาชีพชั้นสูง (ปวส.) ิมหาวิทยาลัยเทคโนโลยีราชมงคลล้านนา วิทยาเขต ภาคพายัพ ปีที่สําเร็จ 2550

### **ประวัติผ้จัู ดทาปร ํ ิญญานิพนธ์**

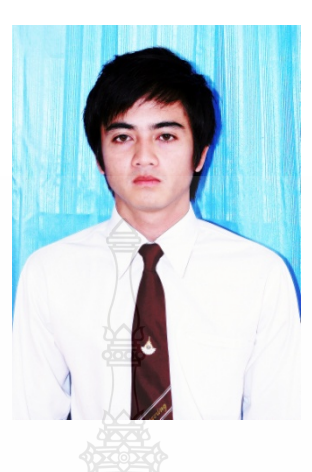

วัน-เดือน-ปี เกิด สถานท ี่

 $\frac{1}{30}$  ชื่อ นายณภัทร ท่าพิมาย รหัส 115140462024-7 สาขาวิชา/ภาควิชา ภาควิชาวิศวกรรมคอมพิวเตอร์ 2 พฤศจิกายน 2530 เกิด จังหวัด นครราชสีมา ที่อย 143 ู่ หมู่ 2 ต.โนนยออ.ชุมพวงจ.นครราชสีมา 30270 ประวัติการศึกษา ประกาศนียบัตรวิชาชีพ (ปวช.) ์ วิทยาลัยการอาชีพชุมพวง ปีที่สำเร็จ 2549 ประกาศนียบัตรวิชาชีพชั้นสูง (ปวส.) ิมหาวิทยาลัยเทคโนโลยีราชมงคลอีสาน ปีที่สำเร็จ 2551

### **ประวัติผ้จัู ดทาปร ํ ิญญานิพนธ์**

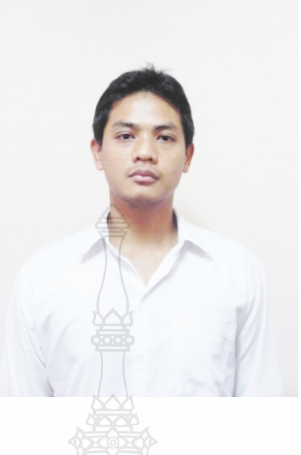

วัน-เดือน-ปี เกิด สถานท ี่

ชื่อ นายบุณยวิตร ศรีเช้ ือรหัส 115140462040-3 สาขาวิชา/ภาควิชา ภาควิชาวิศวกรรมคอมพิวเตอร์  $\tilde{J}$ นที่ 3 กุมภาพันธ์  $2531$ เกิด จังหวัด สุราษฏร์ธานี ที่อย 42 ู่ หมู่ 3 ต. วัดประดู่อ. เมืองจ. สุราษฏร์ธานี 84000 ประวัติการศึกษา ประกาศนียบัตรวิชาชีพ (ปวช.) โรงเรียนสุราษฎร์เทคโนโลยีช่างอุตสาหกรรม ปีที่สําเร็จ 2549 ประกาศนียบัตรวิชาชีพชั้นสูง (ปวส.) วิทยาลัยเทคนิคสุราษฎร์ธานี ปีที่สำเร็จ 2551